SoftBank 108SH User Guide 取扱説明書

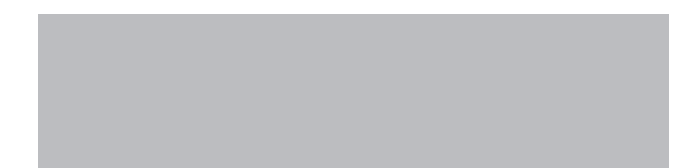

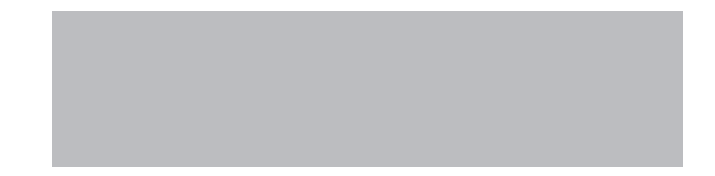

# SoftBank

# はじめに

# このたびは、「SoftBank 108SH」をお買い上げいただき、まことにありがとうございます。

- ●SoftBank 108SHをご利用の前に、「かんたんガイドブック」および「取扱説明書(本書)」をご覧にな り、正しくお取り扱いください。
- ●ご契約の内容により、ご利用になれるサービスが限定されます。

# SoftBank 108SHは、3G方式とGSM方式に対応しております。

# ご注意

- ●本書の内容の一部でも無断転載することは禁止されております。
- ●本書の内容は将来、予告無しに変更することがございます。
- ●本書の内容については万全を期しておりますが、万一ご不審な点や記載漏れなどお気づきの点がござい ましたら、お問い合わせ先 (LG [P.16-37](#page-296-0)) までご連絡ください。
- ●乱丁、落丁はお取り替えいたします。

本書の最新版は、ソフトバンクモバイルホームページからダウンロードできます。 http://www.softbank.jp/mb/r/support/108sh/

<span id="page-2-0"></span>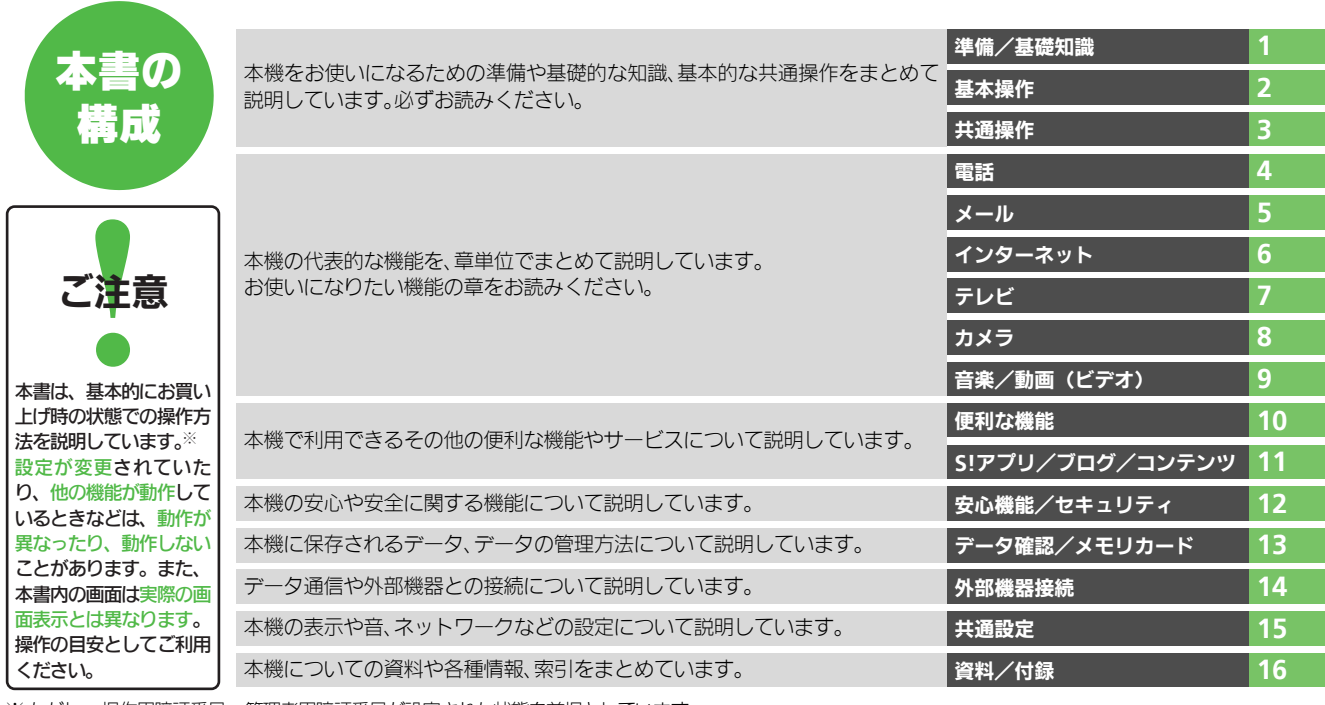

※ ただし、操作用暗証番号、管理者用暗証番号が設定された状態を前提としています。

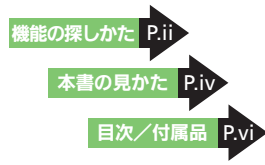

i

# <span id="page-3-1"></span><span id="page-3-0"></span>機能の探しかた

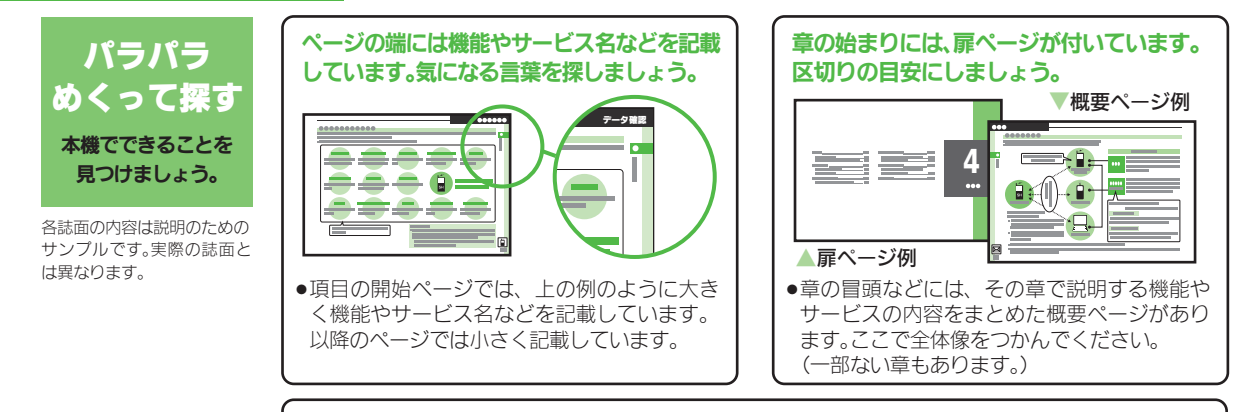

設明ぺージのレイアウトはいくつかのパターンに分かれています。それぞれのパターンの章味 を覚えておけば、必要な箇所だけを読むことができます。

●応用操作パターン

■基本操作パターン

臺 6 6 6  $=$ 

/

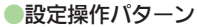

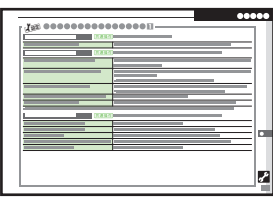

機能やサービスの基本操作を 説明しているページです。章の 前半にあります。

機能やサービスの応用的な操 作を説明しているページです。 章の後半にあります。

全般的な設定を説明している ページです。「共通設定」の章に あります。

●上記パターンのほか、各機能やサービスで動作がおかしいときなどに確認する「こんなときは」が各章 末にあります。(一部ない章もあります。)

# 機能の探しかた

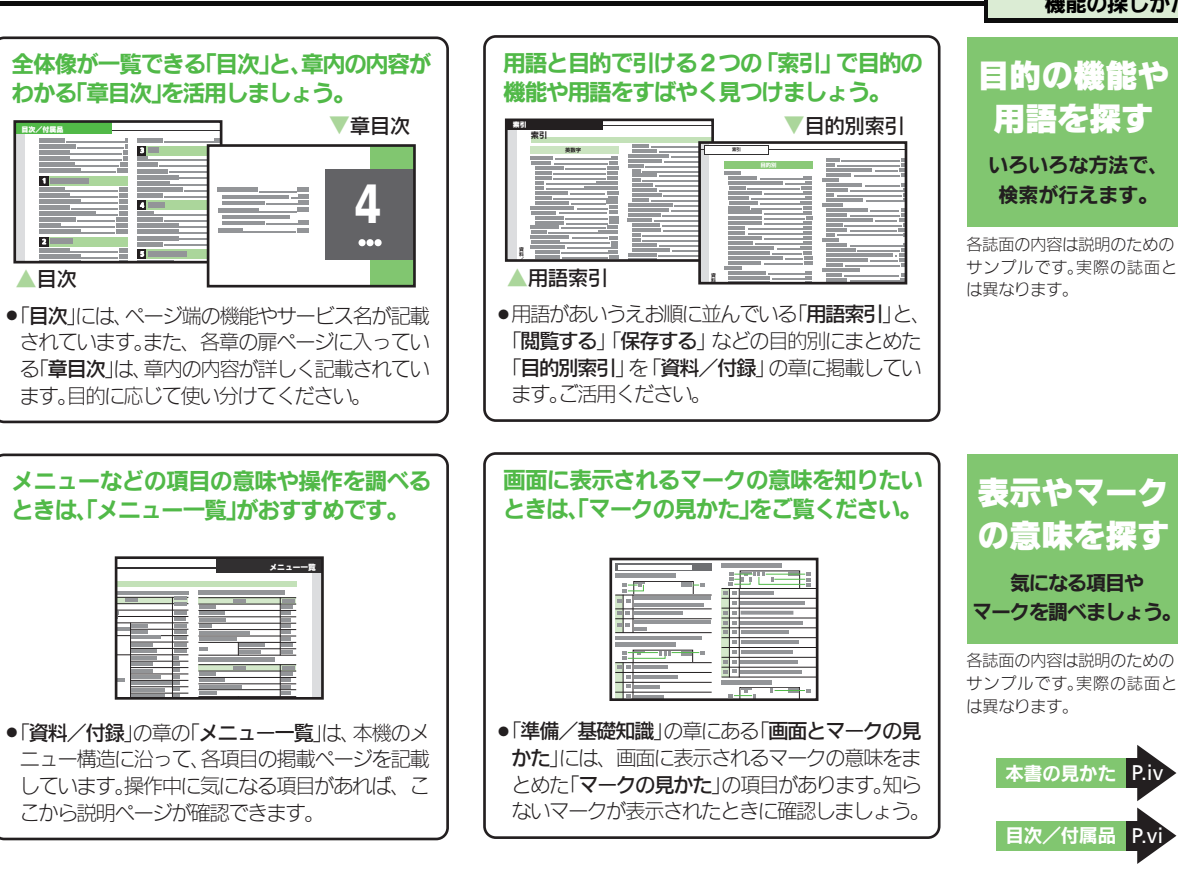

iii

# <span id="page-5-1"></span><span id="page-5-0"></span>本書の見かた

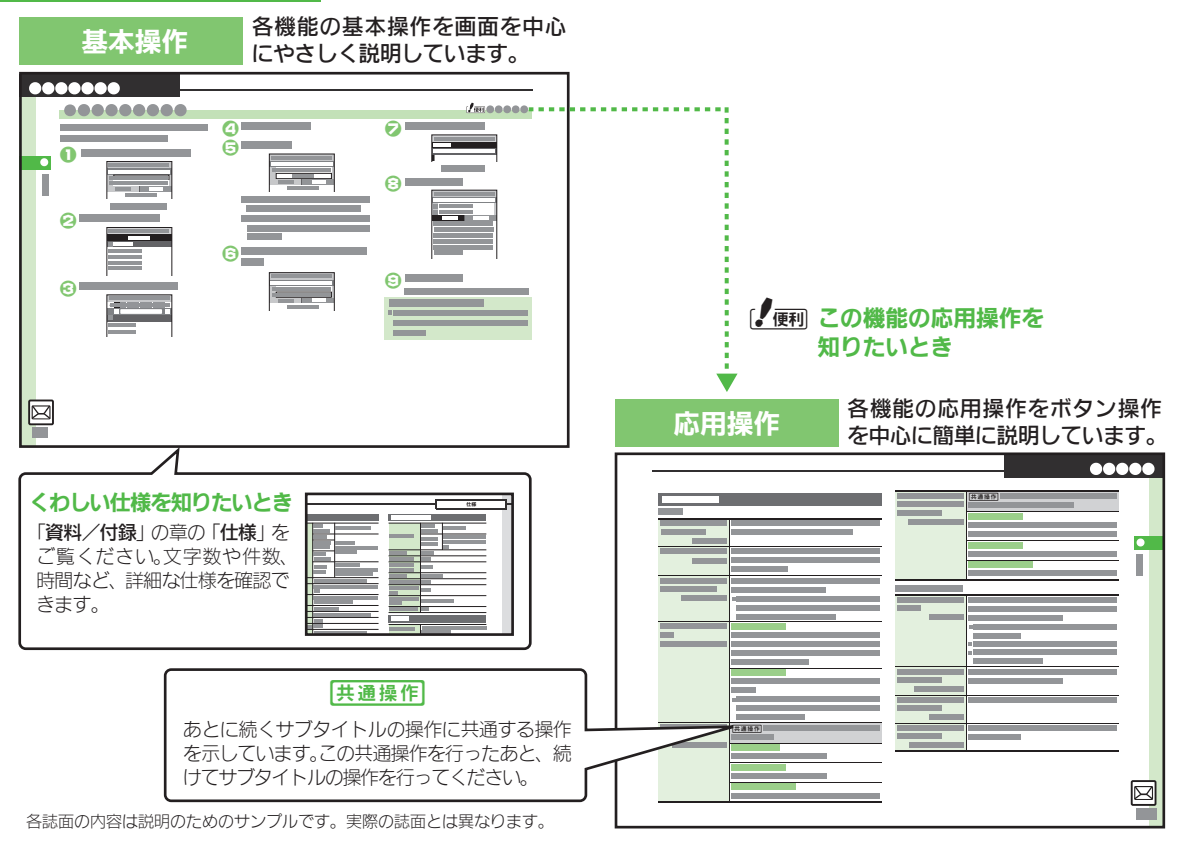

iv

## 本書の見かた

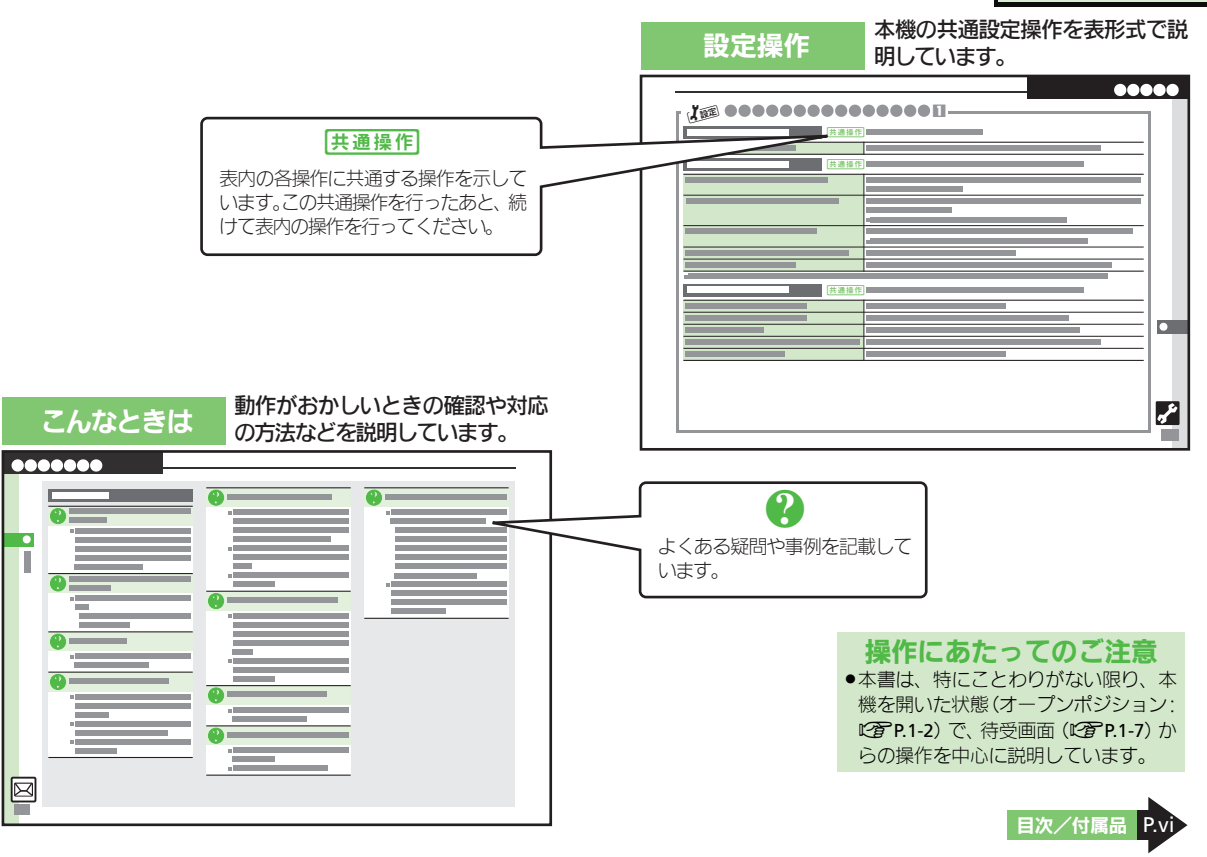

# <span id="page-7-1"></span><span id="page-7-0"></span>目次/付属品

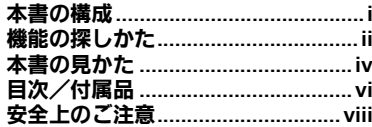

# 1 準備/基礎知識

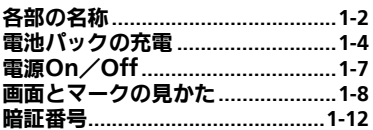

# 2 基本操作

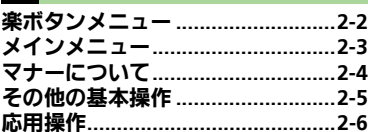

# 3 共通操作

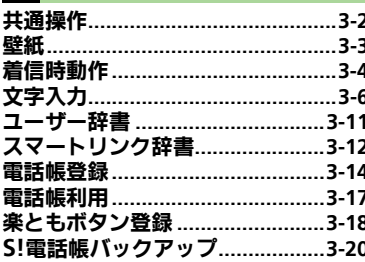

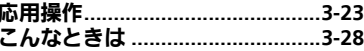

# 4 雷話

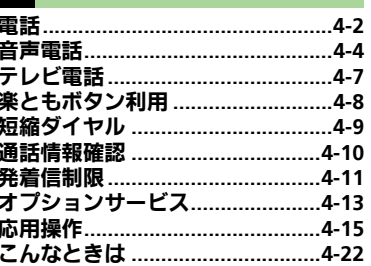

# 5 メール

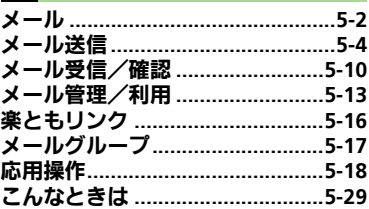

# 6 インターネット イソターネット

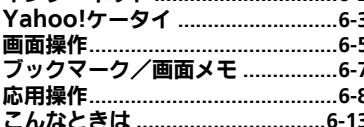

# 7 テレビ デジタルテレビ ............................... 7-2 こんなときは………………………… 7-10

# 8 カメラ

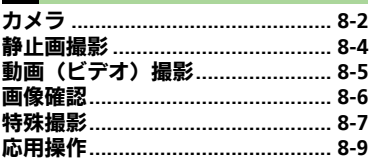

# 9 音楽/動画 (ビデオ) 音楽/動画 (ビデオ) ..................... 9-2 ー……<br>動画(ビデオ)再生…………………… 9-5 音楽/動画 (ビデオ) 管理 ............ 9-6

# 便利な機能

 $6.2$ 

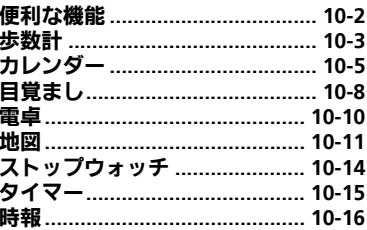

# 目次/付属品

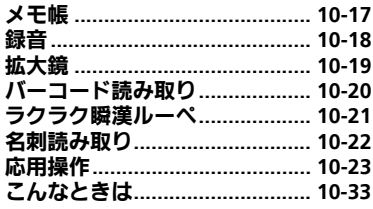

# 11 S!アプリ/ブログ/コンテンツ

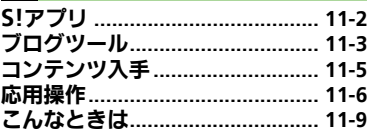

# 12 安心機能/セキュリティ

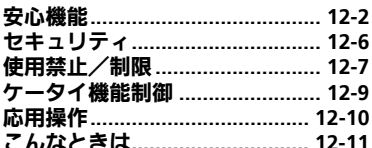

# 13 データ確認/メモリカード

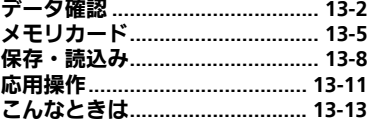

# 14 外部機器接続

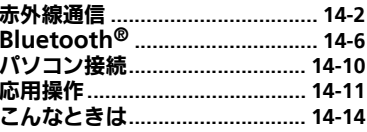

# 15 共通設定

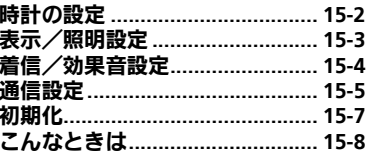

# 16 資料/付録

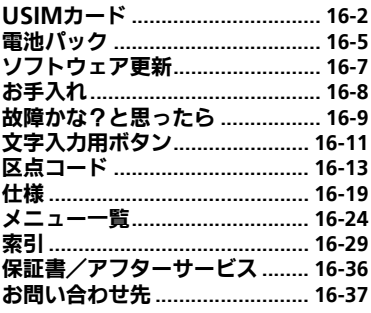

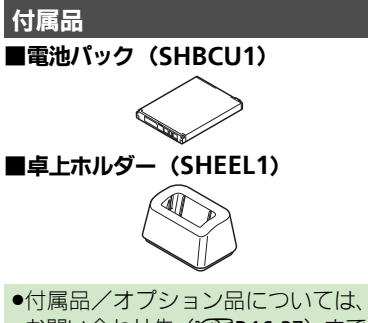

- お問い合わせ先 (L P P.16-37) まで ご連絡ください。
- ●充電器/イヤホンマイクは、ソフト バンクが指定したオプション品を使 用してください。

# <span id="page-9-0"></span>安全上のご注意

ご使用の前に、この「安全上のご注意」をよくお読みのうえ、正しく お使いください。また、お読みになったあとは大切に保管してください。

- ●ここに示した注意事項は、お使いになる人や、他の人への危害、財 産への損害を未然に防ぐための内容を記載していますので、必ずお 守りください。
- ●本製品の故障、誤動作または不具合などにより、通話などの機会を 逸したために、お客様、または第三者が受けられた損害につきまし ては、当社は責任を負いかねますのであらかじめご了承ください。

次の表示の区分は、表示内容を守らず、誤った使用をした場 合に生じる危害や損害の程度を説明しています。内容をよく 理解したうえで本文をお読みください。

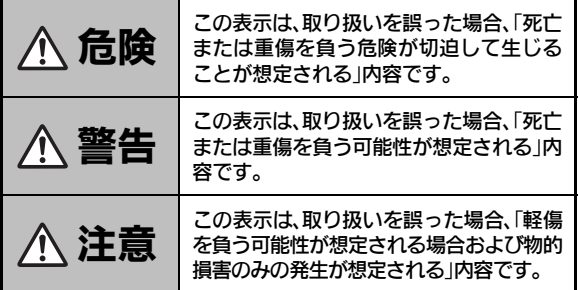

次の絵表示の区分は、お守りいただく内容を説明しています。 内容をよく理解したうえで本文をお読みください。

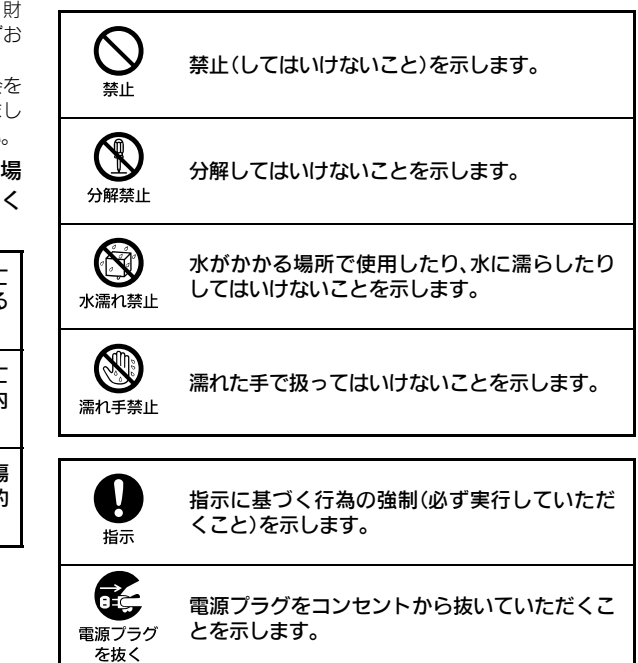

本機、電池パック、**USIM**カード、卓 上ホルダー、充電器(オプション品)、 メモリカード(オプション品)の取り 扱いについて(共通)

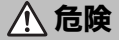

本機に使用する電池パック・卓上ホ ルダー・充電器 (オプション品) は、 ソフトバンクが指定したものを使用 してください。 指示

指定品以外のものを使用した場合は、電 池パックの漏液・発熱・破裂・発火や、充 電器の発熱・発火・故障などの原因とな ります。

分解・改造・ハンダ付けなどお客様 による修理をしないでください。 火災・けが・感電などの事故または故障 の原因となります。また、電池パックの 漏液・発熱・破裂・発火などの原因となり ます。 分解禁止

本機の改造は電波法違反となり、罰則の 対象となります。

### 本機内部・電池パック・卓上ホルダー・ 充電器を濡らさないでください。

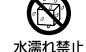

水やペットの尿などの液体が本機内部 に入ったときに、濡れたまま放置した り、濡れた電池パックを充電すると、発 熱・感電・火災・けが・故障などの原因と なります。 使用場所、取り扱いにご注意ください。

高温になる場所(火のそば、暖房器 具のそば、直射日光の当たる場所、炎 天下の車内など)で充電・使用・放 置しないでください。

また、暖かい場所や熱のこもりやす い場所(こたつや電気毛布の中、携 帯カイロのそばのポケット内など)に おいても同様の危険がありますので、 充電・放置・使用・携帯しないでく ださい。

機器の変形・故障や電池パックの漏液・ 発熱・発火・破裂の原因となります。ま た、ケースの一部が熱くなり、やけどな どの原因となることがあります。

本機に電池パックを取り付けたり、充 電器を接続する際、うまく取り付け や接続ができないときは、無理に行 わないでください。電池パックや端 子の向きを確かめてから、取り付け や接続を行ってください。  $\displaystyle\bigcup_{\genfrac{}{}{0pt}{1}{\widetilde{v}}{\widetilde{v}}}{\widetilde{v}}$ 

電池パックを漏液・発熱・破裂・発火させ るなどの原因となります。

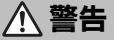

本機・電池パック・卓上ホルダー・ 充電器を、加熱調理機器(電子レン ジなど)・高圧容器(圧力釜など)の 中に入れたり、電磁調理器(IH調理 器)の上に置いたりしないでください。 電池パックの漏液・発熱・破裂・発火や、 本機・卓上ホルダー・充電器の発熱・発 煙・発火・故障などの原因となります。  $\bigcup_{\genfrac{}{}{0pt}{}{\scriptstyle\# \scriptstyle\bot}{\scriptstyle\# \scriptstyle\bot}}$ 

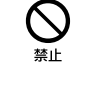

プロパンガス、ガソリンなどの引火 性ガスや粉じんの発生する場所(ガ ソリンスタンドなど)では、必ず事 前に本機の電源をお切りください。 また、充電もしないでください。 ガスに引火する恐れがあります。プロパ ンガス、ガソリンなど引火性ガスや粉じ んの発生する場所で使用すると、爆発や 火災などの原因となります。 45

落としたり、投げたりして、強い衝 撃を与えないでください。 電池パックの漏液・発熱・破裂・発火や火 災・感電・故障などの原因となります。

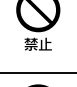

### 使用中、充電中、保管時に、異音・ 発煙・異臭など、今までと異なるこ とに気づいたときは、次の作業を行っ てください。

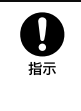

- 1. コンセントやシガーライターソケッ トから充電器を持ってプラグを抜い てください。
- 2. 本機の電源を切ってください。
- 3. やけどやけがに注意して、電池パッ クを取り外してください。

異常な状態のまま使用すると、火災や感 電などの原因となります。

充電端子や外部接続端子に水やペッ トの尿などの液体や導電性異物(鉛 筆の芯や金属片、金属製のネックレ ス、ヘアピンなど)が触れないよう にしてください。また内部に入れな いようにしてください。 ショートによる火災や故障などの原因 となります。

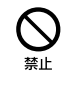

本機が濡れている状態で充電しない でください。 感電やショートによる火災・故障などの 原因となります。  $\frac{Q}{\frac{1}{2} \sum_{i=1}^{n}$ 

乾燥などの目的で、ドライヤーなど の温風をあてないでください。また、 サウナに持ち込んだり、熱湯をかけ たりしないでください。  $\bigcup_{\genfrac{}{}{0pt}{}{\scriptstyle\# \scriptstyle\bot}{\scriptstyle\# \scriptstyle\bot}}$ 

電池パックの漏液・発熱・破裂・発火や、本 機・卓上ホルダー・充電器の発熱・発煙・発 火・故障などの原因となります。

注意

ぐらついた台の上や傾いた所など、不 安定な場所に置かないでください。 落下して、けがや故障などの原因となり ます。振動設定中や充電中は、特にご注 意ください。  $\bigcup_{\genfrac{}{}{0pt}{}{\scriptstyle\# \mathbb{L}}{\scriptstyle\# \mathbb{L}}}$ 

乳幼児の手の届かない場所やペット が触れない場所に保管してください。 誤って飲み込んだり、けがなどの原因と なります。

子供が使用する場合は、保護者が取 り扱い方法を教えてください。使用 中においても、指示どおりに使用し ているかをご注意ください。 けがなどの原因となります。 **1950年1月** 

 $\mathbf{Q}$ 

電池パックの取り扱いについて

危険

電池パックのラベルに記載されている表示によ り、電池の種類を確認した上で、ご利用・処分 をしてください。

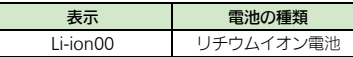

火の中に投下しないでください。 電池パックを漏液・破裂・発火させるな どの原因となります。

釘を刺したり、ハンマーでたたいた り、踏みつけたり、強い衝撃を与え ないでください。  $\frac{Q}{\frac{1}{2} \sum_{i=1}^{n}$  $\bigcup_{\genfrac{}{}{0pt}{}{\scriptstyle\# \mathbb{L}}{\scriptstyle\# \mathbb{L}}}$ 

電池パックを漏液・発熱・破裂・発火させ るなどの原因となります。

電池パックの端子に、針金などの金 属類を接触させないでください。ま た、導電性異物(鉛筆の芯や金属片、 金属製のネックレス、ヘアピンなど) と一緒に電池パックを持ち運んだり 保管したりしないでください。 雷池パックを漏液・発熱・破裂・発火させ るなどの原因となります。 禁止

電池パック内部の液が眼の中に入っ たときは、こすらず、すぐにきれい な水で洗い流し、ただちに医師の診 察を受けてください。 失明などの原因となります。

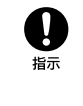

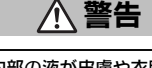

電池パック内部の液が皮膚や衣服に 付着した場合は、ただちに本機の使 用をやめ、きれいな水で洗い流して ください。 皮膚に傷害を起こすなどの原因となります。

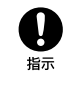

所定の充電時間を超えても充電が完了し ない場合は、充電を中止してください。 電池パックを漏液・発熱・破裂・発火させ

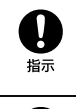

電池パックの使用中・充電中・保管 時に、異臭・発熱・変色・変形など、 今までと異なることに気づいたとき は、やけどやけがに注意して電池パッ クを取り外し、さらに火気から遠ざ けてください。

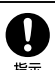

るなどの原因となります。

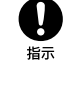

異常な状態のまま使用すると、電池パッ クを漏液・発熱・破裂・発火させるなどの 原因となります。 ペットが電池パックに噛みつかない

ようご注意ください。また、ペット

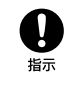

が噛みついた電池パックは使用しな いでください。 電池パックの漏液・発熱・破裂・発火や機 器の故障・火災の原因となります。

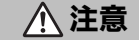

不要になった電池パックは、一般の ゴミと一緒に捨てないでください。 端子にテープなどを貼り、個別回収に出 すか、最寄りのソフトバンクショップへ お持ちください。 電池を分別している市町村では、その規 則に従って処理してください。

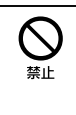

x

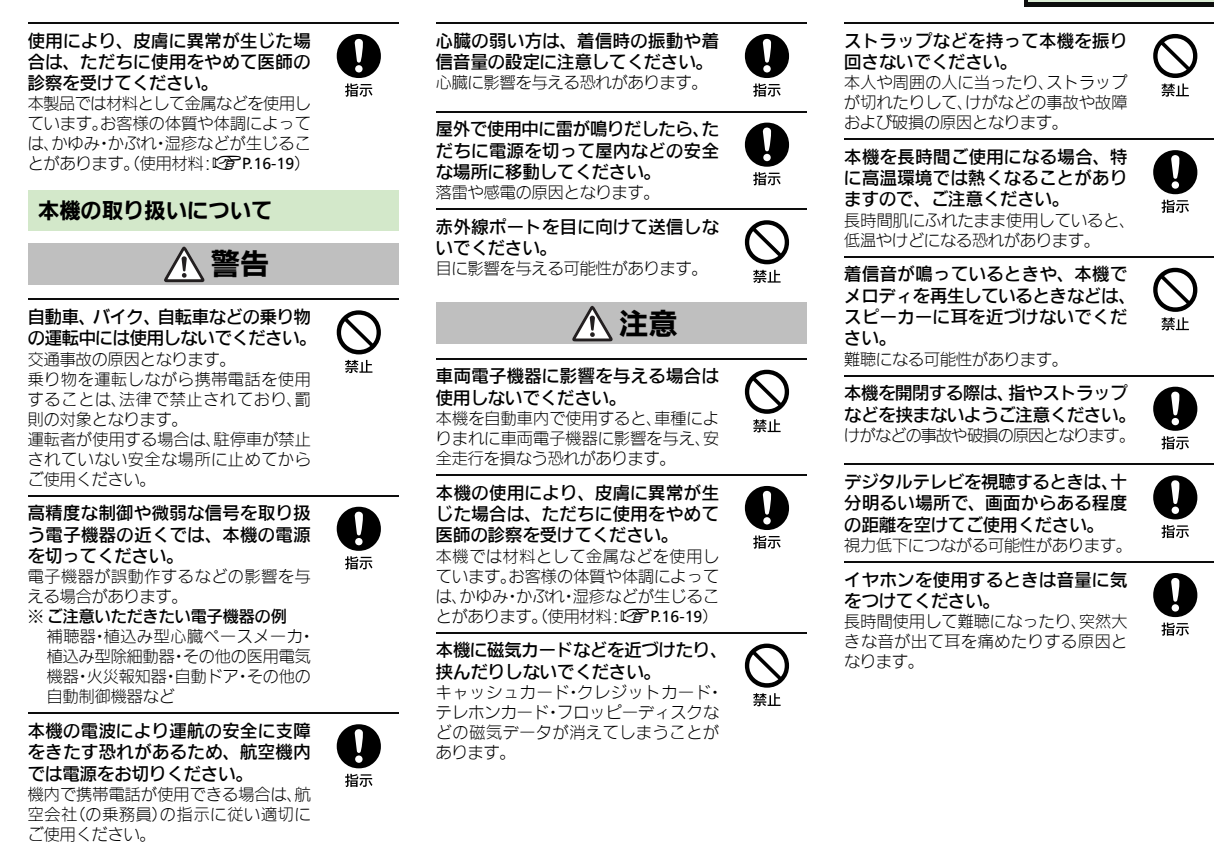

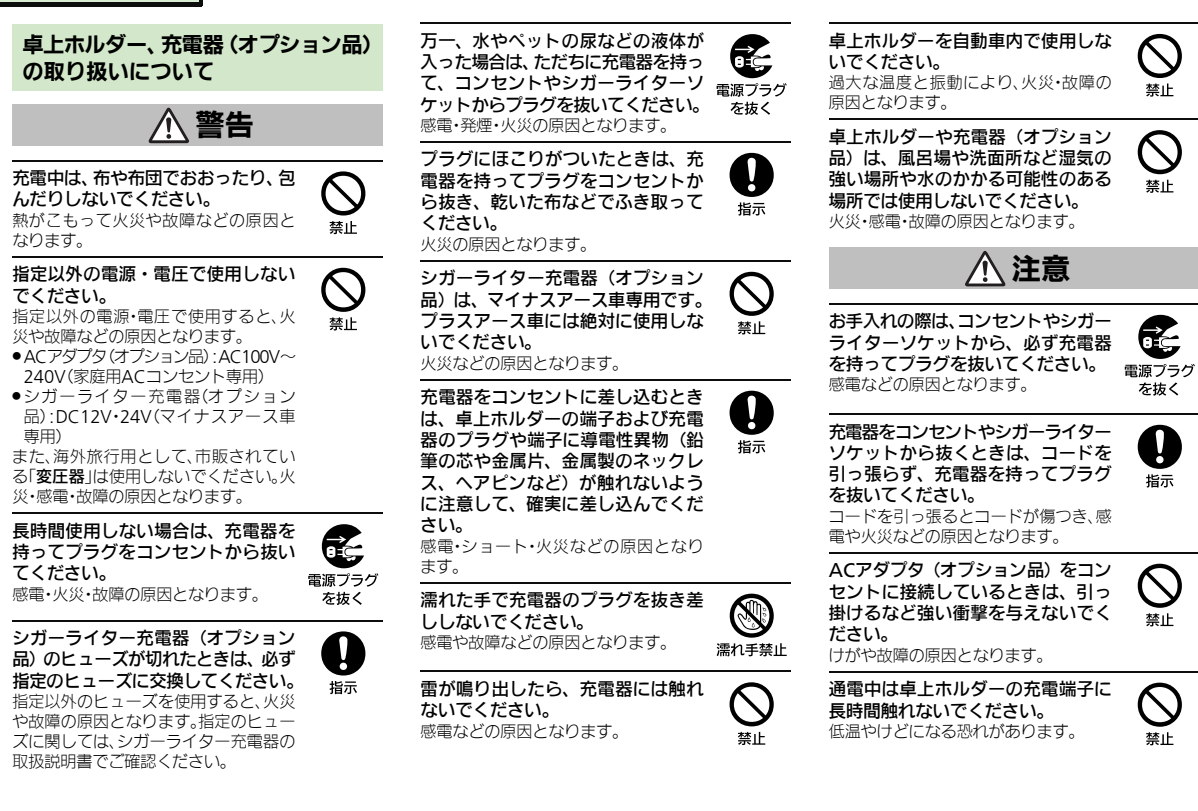

xii

xiii

## 医用電気機器近くでの取り扱いについて

ここで記載している内容は、「医用電気機器への 電波の影響を防止するための携帯電話端末等の 使用に関する指針」(電波環境協議会[平成9年 4月])に準拠、ならびに「電波の医用機器等へ の影響に関する調査研究報告書」(平成13年3月 「社団法人雷波産業会」)の内容を参考にしたも のです。

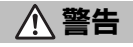

0

8

植込み型心臓ペースメーカおよび植 込み型除細動器を装着されている場 合は、ペースメーカ等の装着部位か ら22cm以上離して携行および使用し てください。

電波により植込み型心臓ペースメーカ および植込み型除細動器の作動に影響 を与える場合があります。

自宅療養など医療機関の外で、植込 み型心臓ペースメーカおよび植込み 型除細動器以外の医用電気機器を使 用される場合には、電波による影響 について個別に医用電気機器メーカ などに確認してください。 電波により医用電気機器の作動に影響 を与える場合があります。

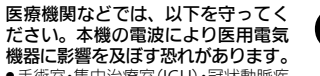

- .手術室・集中治療室(ICU)・冠状動脈疾 患監視病室(CCU)には、本機を持ち込 まないでください。
- ●病棟内では、本機の電源を切ってくだ さい。
- ●ロビーなど、携帯電話の使用を許可さ れた場所であっても、近くに医用電気 機器があるときは本機の電源を切っ てください。
- 医療機関が個々に使用禁止、持ち込み 禁止などの場所を定めている場合は、 その医療機関の指示に従ってください。

満員電車などの混雑した場所にいる ときは、本機の電源を切ってくださ い。付近に植込み型心臓ペースメー カおよび植込み型除細動器を装着さ れている方がいる可能性があります。 雷波により、植込み型心臓ペースメーカ および植込み型除細動器が誤動作する などの影響を与える場合があります。

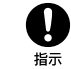

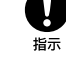

 $\mathbf{Q}_{\text{\tiny{H}\bar{\pi}}}$ 

# お願いとご注意

### ご利用にあたって

- ●事故や故障、修理などにより本機/メモリカード に登録したデータ(電話帳・音楽・静止画・動画な ど)や設定した内容が消失・変化した場合の損害に つきましては、当社は責任を負いかねますのであ らかじめご了承ください。大切な電話帳などの データは、控えをとっておかれることをおすすめ します。
- ●本機は、電波を利用しているため、特に屋内や地下 街、トンネル内などでは電波が届きにくくなり、通 話やデジタルテレビ視聴が困難になることがあり ます。また、通話・デジタルテレビ視聴中に電波状 態の悪い場所へ移動すると、通話やデジタルテレ ビ映像が急に途切れることがありますので、あら かじめご了承ください。
- ●本機を公共の場所でご利用いただくときは、周囲の 人たちの迷惑にならないようにご注意ください。
- ●本機は雷波法に定められた無線局です。したがっ て、電波法に基づく検査を受けていただくことが あります。あらかじめご了承ください。
- ●一般の電話機やテレビ、ラジオなどをお使いに なっている近くで本機を使用すると、雑音が入る などの影響を与えることがありますので、ご注意 ください。
- ●メモリカード(市販)をご利用になるときは、あら かじめメモリカードの取扱説明書をよくお読みに なり、安全に正しくご使用ください。

### ●傍受(ぼうじゅ)にご注意ください。

本機は、デジタル信号を利用した傍受されにくい 商品ですが、電波を利用している関係上、通常の手 段を超える方法をとられたときには第三者が故意 に傍受するケースもまったくないとはいえませ ん。この点をご理解いただいたうえで、ご使用くだ さい。

- ■傍受とは、無線連絡の内容を第三者が別の受信機 で故意または偶然に受信することです。
- ●インターネットのサイトには、悪質なものや有害な ものがあります。特に、個人情報の書き込みなどは 慎重に行いましょう。
- ●本機を他人に使わせたり譲渡する目的で海外へ持 ち出す場合は、輸出許可が必要になることがありま すが、旅行や出張時に本人が使用する目的で日本か ら持ち出し持ち帰る場合には許可は不要です。 米国輸出規制により本機をキューバ、イラン、朝鮮 民主主義人民共和国、スーダン、シリアへ持ち込む ためには米国政府の輸出許可が必要です。

### お取り扱いについて

- ●本機の電池パックを長い間外していたり、電池残量 のない状態で放置したりすると、お客様が登録・設 定した内容が消失または変化してしまうことがあ りますので、ご注意ください。なお、これらに関しま して発生した損害につきましては、当社は責任を負 いかねますので、あらかじめご了承ください。
- ●本機は温度:5℃~35℃、湿度:35%~90%の範囲 でご使用ください(風呂場などでの一時的な使用 に限り、温度36℃~40℃の範囲で可能)。
- ●極端な高温や低温環境、直射日光の当たる場所で のご使用、保管は避けてください。
- ●使用中や充電中は本機や電池パックが温かくなる ことがありますが、異常ではありませんので、その ままご使用ください。
- ●お客様の取り扱いの不備による故障と認められた ときは、保証の対象外となりますのでご了承くだ さい。
- ●カメラ部分に、直射日光が長時間当たると、内部の カラーフィルターが変色して、画像が変色するこ とがあります。
- ●端子が汚れていると接触が悪くなり、充電不十分 の原因となりますので、汚れたときは、端子を乾い た布、綿棒などでふいてください。
- ●お手入れは、乾いた柔らかい布などでふいてくださ い。また、アルコール、シンナー、ベンジンなどを用 いると色があせたり、文字が薄くなったりすること がありますので、ご使用にならないでください。
- ●本機の画面を堅い物でこすったり、傷つけないよ うご注意ください。
- ●無理な力がかからないようにお取り扱いくださ い。故障やけがの原因となります。
- ■ズボンやスカートのポケットに入れたまま、しゃ がみこんだり椅子などに座らないでください。特 に厚い生地の衣服のときはご注意ください。
- ■カバンなどに入れるときは、重たい物の下になら ないように十分ご注意ください。
- ●外部接続端子に指定品以外のものは、取り付けな いでください。誤動作したり、破損することがあり ます。

## 安全上のご注音

- ●雷池パックを取り外すときは、必ず雷源を切って から取り外してください。 データの登録やメールの送信などの動作中に電池 パックを取り外さないでください。データの消失・ 変化・破損などの恐れがあります。
- ●メモリカードの使用中は、本機の電源を切らないで ください。データの消失・故障の原因となります。
- ●歩行中は、周囲の音が聞こえなくなるほど、音量を 上げないでください。事故の原因となります。
- ●本機を手に持って使用するときは、スピーカーを ふさがないようにご注意ください。

**Bluetooth®**機能について 機能制限について

Bluetooth®機能の利用時に、データや情報の漏洩に より発生した損害につきましては、責任を負いかね ますので、あらかじめご了承ください。

### ■使用上の注意事項

本機のBluetooth®機能の周波数帯では、電子レンジ などの産業・科学・医療用機器や、工場の製造ライン 等で使用されている構内無線局、アマチュア無線局 など(以下、「他の無線局」と略す)が運用されていま す。他の無線機器との電波干渉を防止するため、下記 の事項に注意してご使用ください。

- 1 Bluetooth®機能を使用する前に、近くで同じ周波 数帯を使用する「他の無線局」が運用されていな いことを目視で確認してください。
- 2 万一、Bluetooth®機能の使用にあたり、本機と「他 の無線局」との間に電波干渉の事例が発生した場 合には、速やかに使用場所を変えるか、Bluetooth® 機能の使用を停止(電波の発射を停止)してくだ さい。
- 3 その他不明な点やお困りのことが起きたときには、 次の連絡先へお問い合わせください。

連絡先:ソフトバンクカスタマーサポート

ソフトバンク携帯電話から 157(無料) 「一般電話からおかけの場合、「お問い合わ せ先」(A[P.16-37](#page-296-0))を参照してください。]

● 周波数帯について

この無線機器は、2.4GHz帯を使用します。変調方 式としてFH-SS変調方式を採用し、与干渉距離は 10m以下です。移動体識別装置の帯域を回避する ことはできません。

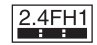

本機は、USIMカードが取り付けられていない状態で は使用できません。

## カメラについて

- ●カメラ機能は、一般的なモラルを守ってご使用く ださい。
- ●大切なシーンを撮影されるときは、必ず試し撮り を行い、画像を表示して正しく撮影されているこ とをご確認ください。
- ●撮影が禁止されている場所では撮影しないでくだ さい。
- ●カメラ機能を利用して撮影した画像は、個人とし て楽しむ場合などを除き、著作権者(撮影者)など の許可を得ることなく使用したり、転送すること はできません。

通話中/通信中のご注意

●通話中や通信中は、同時に他の機能を使用してい る間や各種操作を行っている間も通話料、通信料 がかかりますので、ご注意ください。

# 防水/防じん性能について

### 本機の防水/防じん性能 本機のお取り扱いについて

本機は、端子キャップをしっかりと閉じ、電池カバー を取り付けた状態で、IPX5(旧JIS 保護等級5)※1、 IPX7(旧JIS保護等級7)※2 相当の防水性能および IP5X(JIS保護等級5)※3相当の防じん性能を有して います。

- ※1 IPX5とは、内径6.3mmの注水ノズルを使用し、約 3mの距離から約12.5リットル/分の水を最低3 分間注水する条件であらゆる方向から噴流を当 てても、電話機としての機能を有することを意味 します。
- ※2 IPX7とは、常温で水道水、かつ静水の水深1mのと ころに電話機を静かに沈め、約30分間放置後に 取り出したときに電話機としての機能を有する ことを意味します。
- ※3 IP5Xとは、保護度合いを指し、直径75μm以下の 塵埃(じんあい)が入った装置に電話機を8時間入 れてかくはんさせ、取り出したときに電話機の機 能を有し、かつ安全を維持することを意味します。
- ●実際の使用にあたって、すべての状況での動作を 保証するものではありません。お客様の取り扱い の不備による故障と認められたときは、保証の対 象外となりますのでご了承ください。
- ●本機は、IPX5/IPX7の防水およびIP5Xの防じん 性能を有していますが、ホコリ、砂、泥、金属粉、食 べこぼし、清涼飲料水などが入った場合には、故障 の原因となることがあります。

- ●電池カバーは確実に取り付け、端子キャップは しっかりと閉じてください。接触面に細かいゴ ミ(髪の毛1本、砂粒1個、微細な繊維など)が挟 まると、水や粉じんが侵入する原因となります。
- ●端子キャップや電池カバーが開いている状態で 水などの液体がかかった場合、内部に液体が入り、 感電や故障の原因となります。そのまま使用せず に電源を切り、電池パックを外してください。
- ●本機が濡れているときは、乾いたきれいな布で ふき取ってください。
- ●手や本機が濡れているときに、電池カバーや端 子キャップの開閉は絶対にしないでください。
- ●常温(5℃~35℃)の真水・水道水にのみ対応して います。

### 使用時のご注意

- ●本機に次のような液体をかけたり、つけたりしな いでください。
- ■石けん、洗剤、入浴剤を含んだ水
- ■海水、プールの水
- 温泉、熱湯 など
- ●海水やプールの水、清涼飲料水などがかかったり、 ホコリ、砂、泥などが付着した場合には、すぐに洗 い流してください。乾燥して固まると、汚れが落ち にくくなり、故障の原因となります。
- ●砂や泥などがきれいに洗い流せていない状態で使 用すると、本体に傷がついたり、破損するなど故障 の原因となります。
- ●湯船やプールなどにつけないでください。また、水 中で使用しないでください。(開閉、ボタン操作を 含む。)
- ●本機は耐水圧設計ではありません。水道やシャ ワーなどで強い流水(6リットル/分を超える)を 当てたり、水中に沈めたりしないでください。
- ●風呂場など湿気の多い場所には、長時間放置しな いでください。また、風呂場で長時間利用しないで ください。
- ●サウナでは使用しないでください。また、ドライ ヤーなどの温風はあてないでください。
- ●本機は温度:5℃~35℃、湿度:35%~90%の範囲 でご使用ください。(風呂場などでの一時的な使用 に限り、温度36℃~40℃の範囲で可能。)
- ●コンロの脇や冷蔵庫の中など極端に高温·低温に なるところに置かないでください。
- ●送話口やマイク、スピーカー部の穴に水が入った ときは、一時的に音量が小さくなることがありま す。十分に水抜きと乾燥を行ったうえでご使用く ださい。
- ●電池パック・卓上ホルダー・オプション品は、防水/ 防じん対応していません。
- ●落下させるなど、本体に強い衝撃を与えたり、送話 口やマイク、スピーカーなどを綿棒やとがったも のでつつかないでください。防水/防じん性能が 損なわれることがあります。
- ●砂浜、砂場などの砂の上に直接置かないでくださ い。スピーカーなどに砂が入り、音が小さくなる恐 れがあります。
- .ヒンジ部に砂などが入ると、開閉の感触が悪く なったり、異音がする恐れがあります。
- ●結露防止のため、寒い場所から風呂場などへは本 機が常温になってから持ち込んでください。万一 結露が発生したときは、取れるまで常温で放置し てください。
- ●本機は水に浮きません。
- ●強い雨の中では使用しないでください。
- .濡れたまま放置しないでください。寒冷地で凍結 するなど、故障の原因となります。
- ●電池カバーや端子キャップに劣化、破損があると きは、防水/防じん性能を維持できません。これら のときは、「ソフトバンクショップ」までご連絡く ださい。

- ●充電器・卓上ホルダー・オプション品は、防水/防 じん対応していません。屋外や風呂場、洗面所など 湿気の強い場所や水のかかる可能性のある場所で は使用しないでください。火災・感電・故障の原因 となります。また、充電しないときでも、風呂場な どに持ち込まないでください。
- ●本機が濡れているときは絶対に充電しないでくだ さい。感電や回路のショートなどによる火災・故障 の原因となります。
- ●外部接続端子の端子キャップを開いて充電したと きには、充電後しっかりと端子キャップを閉じて ください。外部接続端子からの水や粉じんの侵入 を防ぐため、卓上ホルダーでの充電をおすすめし ます。
- ●濡れた手で卓上ホルダー・充電器に触れないでく ださい。感電の原因となります。
- ●卓上ホルダー・充電器は、水周りで使用しないでく ださい。火災・感電の原因となります。

# 充電時のご注意 ホーム あんしゃ 防水/防じん性能を維持するために

- ●端子キャップや雷池パック周囲(雷池カバー側)の ゴムパッキンは、防水/防じん性能を維持するた めの重要な役割を担っています。次のことにご注 意ください。
- ■はがしたり、傷つけたりしないでください。また、 ゴミが付着しないようにしてください。
- ■端子キャップや雷池カバーのすき間に、先のと がったものを差し込まないでください。ゴムパッ キンが傷つき、水や粉じんが侵入する原因となる ことがあります。
- ■端子キャップや雷池パック周囲(雷池カバー側) のゴムパッキンが傷ついたり、変形したりしたと きは、「ソフトバンクショップ」にご相談のうえ、 ゴムパッキンを交換してください。
- ●防水/防じん性能を維持するため、異常の有無に かかわらず、2年に1回、部品を交換することをお すすめします。

お客様ご依頼による部品の交換は、本機をお預かり して有料にて承ります。「お問い合わせ先」(MPP16-[37](#page-296-0))または「ソフトバンクショップ」へご相談くだ さい。

# 著作権等について

### 肖像権について

●他人から無断で写真を撮られたり、撮られた写真 を無断で公表されたり、利用されたりすることが ないように主張できる権利が肖像権です。肖像権 には、誰にでも認められている人格権と、タレント など経済的利益に着目した財産権(パブリシティ 権)があります。したがって、勝手に他人やタレン トの写真を撮って公開したり、配布したりするこ とは違法行為となりますので、適切なカメラ機能 のご使用を心がけてください。

# 著作権について

●音楽、映像、コンピュータ・プログラム、データベー スなどは著作権法により、その著作物および著作 権者の権利が保護されています。こうした著作物 を複製することは、個人的にまたは家庭内で使用 する目的でのみ行うことができます。この目的を 超えて、権利者の了解なくこれを複製(データ形式 の変換を含む)、改変、複製物の譲渡、ネットワーク 上での配信などを行うと、「著作権侵害」「著作者人 格権侵害」として損害賠償の請求や刑事処罰を受 けることがあります。本製品を使用して複製など をなされる場合には、著作権法を遵守のうえ、適切 なご使用を心がけていただきますよう、お願いい たします。また、本製品にはカメラ機能が搭載され ていますが、本カメラ機能を使用して記録したも のにつきましても、上記と同様の適切なご使用を 心がけていただきますよう、お願いいたします。

本機に搭載のソフトウェアは著作物であり、著作 権、著作者人格権などをはじめとする著作者等の権 利が含まれており、これらの権利は著作権法により 保護されています。ソフトウェアの全部または一部 を複製、修正あるいは改変したり、ハードウェア から分離したり、逆アセンブル、逆コンパイル、リ バースエンジニアリング等は行わないでください。 第三者にこのような行為をさせることも同様です。

動画の撮影/再生の技術には「MPEG-4」が使われ ています。

This product is licensed under the MPEG-4 Visual Patent Portfolio License for the personal and non-commercial use of a consumer to (i) encode video in compliance with the MPEG-4 Video Standard ("MPEG-4 Video") and/or (ii) decode MPEG-4 Video that was encoded by a consumer engaged in a personal and noncommercial activity and/or was obtained from a licensed video provider. No license is granted or implied for any other use.

Additional information may be obtained from MPEG LA.

See http://www.mpegla.com.

This product is licensed under the MPEG-4 Systems Patent Portfolio License for encoding in compliance with the MPEG-4 Systems Standard, except that an additional license and payment of royalties are necessary for encoding in connection with (i) data stored or replicated in physical media which is paid for on a title by title basis and/or (ii) data which is paid for on a title by title basis and is transmitted to an end user for permanent storage and/or use. Such additional license may be obtained from MPEG LA, LLC.

See http://www.mpegla.com for additional details.

本製品は、AVCポートフォリオライセンスに基づき、 お客様が個人的に、且つ非商業的な使用のために (i) AVC規格準拠のビデオ(以下「AVCビデオ」と 記載します)を符号化するライセンス、および/ま たは(ii)AVCビデオ(個人的で、且つ商業的活動 に従事していないお客様により符号化されたAVCビ デオ、および/またはAVCビデオを提供することに ついてライセンス許諾されているビデオプロバイダー から入手したAVCビデオに限ります)を復号するラ

イセンスが許諾されております。その他の使用につ いては、黙示的にも一切のライセンス許諾がされて おりません。さらに詳しい情報については、MPEG LA, L.L.C.から入手できる可能性があります。 http://www.mpegla.com をご参照ください。

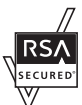

本機は、RSA Security Inc.のRSA® BSAFE™ソフトウェアを搭載しています。 RSAはRSA Security Inc.の登録商標で す。BSAFEはRSA Security Inc.の米国 およびその他の国における登録商標です。

この製品では、株式会社ア プリックスがJava™アプ リケーションの実行速度 が速くなるように設計し たJBlend™が搭載されて います。

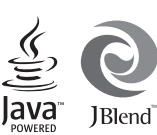

Powered by JBlend™. Copyright 1997-2012

Aplix and/or its affiliates. All rights reserved. JBlend並びにJBlendに関連する商標及びロゴは、日

本及びその他の国におけるアプリックス又は関連会 社の商標又は登録商標です。

OracleとJavaは、Oracle Corporation及びその子会 社、関連会社の米国及びその他の国における登録商 標です。文中の社名、商品名等は各社の商標または 登録商標である場合があります。

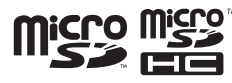

microSD, microSDHCロゴはSD-3C, LLCの商標です。

# **NetFront**®

本製品はインターネットブラウザおよびSMILプレー ヤとして、株式会社ACCESSのNetFront Browserお よびNetFront SMIL Playerを搭載しています。 © 2012 ACCESS CO., LTD. All rights reserved. ACCESS、NetFrontは株式会社ACCESSの日本また はその他の国における商標または登録商標です。 本製品の一部分にIndependent JPEG Groupが開発 したモジュールが含まれています。

Bluetooth® is a trademark of the Bluetooth SIG, Inc.

# **83 Bluetooth**

The Bluetooth word mark and logos are owned by the Bluetooth SIG, Inc. and any use of such marks by Sharp is under license. Other trademarks and trade names are those of their respective owners.

Bluetooth®は、米国Bluetooth SIG,Inc.の登録商標 です。

QRコードは株式会社デンソーウェーブの登録商標 です。

スマートリンク、アニメビュー、楽ともリンク、まるご と音声パネル、楽ボタン、楽ボタンメニュー、読んだよ メール、元気だよメール、スロートークはシャープ株 式会社の登録商標または商標です。

着うた®、着うたフル®は、株式会社ソニー・ミュー ジックエンタテインメントの登録商標です。

文字変換は、オムロンソフトウェア株式会社のiWnn を使用しています。 iWnn © OMRON SOFTWARE Co., Ltd. 2008-2011 All Rights Reserved.

### 「ジーニアスモバイ ル和英辞典」「明鏡モバイル国語辞典」 ©2005-2008 Taishukan

### 「家庭の健康べんり事典」

©Obunsha Co., Ltd. 1987

- .「ジーニアス英和辞典MX.net」「ジーニアス和英辞 典MX.net」 ©KONISHI Tomoshichi, MINAMIDE Kosei & Taishukan, 2009
- .「明鏡国語辞典MX.net」 ©KITAHARA Yasuo & Taishukan, 2009
- ●「イミダス百科」©集英社
- ●「日本大百科全書(ニッポニカ)(ニッポニカ・プラ スを含む)」「デジタル大辞泉」「プログレッシブ英 和中辞典」「プログレッシブ和英中辞典」©小学館
- ●「Amazon.co.jp」は、Amazon.com, Inc.または その関連会社の商標です。
- .「ホットペッパー グルメ」 ©RECRUIT
- .「家庭医学大全科」 ©Houken 2010
- ●「医者からもらった薬」 ©Shigeru Kimura/Iyakuseidokenkyukai 2011
- ●「Yahoo!知恵袋」 ©Yahoo Japan

「らくらく瞬漢ルーペ®」は株式会社アイエスピーの 登録商標です。

「待ちうた®」はKDDI株式会社の登録商標です。

SOFTBANKおよびソフトバンクの名称、ロゴは日本 国およびその他の国におけるソフトバンク株式会社 の登録商標または商標です。

「Yahoo!」および「Yahoo!」「Y!」のロゴマークは、 米国Yahoo! Inc.の登録商標または商標です。

かんたん携帯、S!アプリ、S! GPSナビ、S!電話帳バッ クアップ、TVコール、インプットメモリ、S!メール、 フィーリングメール、位置ナビ、写メール、ムービー写 メール、安心遠隔ロック、楽デコはソフトバンクモバ イル株式会社の登録商標または商標です。

その他の記載している会社名、製品名は各社の登録 商標または商標です。

# 携帯電話機の比吸収率※**1**(**SAR**)について

### この機種【108SH】の携帯電話機は、国が 定めた電波の人体吸収に関する技術基準 に適合しています。

この技術基準※1は、人体頭部のそばで使 用する携帯電話機などの無線機器から送 出される電波が人間の健康に影響を及ぼ さないよう、科学的根拠に基づいて定め られたものであり、人体側頭部に吸収さ れる電波の平均エネルギー量を表す比吸 収率(SAR: Specific Absorption Rate) について、これが2W/kg※2の許容値を超 えないこととしています。この許容値は、 使用者の年齢や身体の大きさに関係なく 十分な安全率を含んでおり、世界保健機 関(WHO)と協力関係にある国際非電離 放射線防護委員会(ICNIRP)が示した国 際的なガイドラインと同じ値になってい ます。

この携帯電話機【108SH】の 、SAR は 0.465W/kgです。この値は、国が定めた 方法に従い、携帯電話機の送信電力を最 大にして測定された最大の値です。個々 の製品によってSARに多少の差異が生じ ることもありますが、いずれも許容値を 満足しています。また、携帯電話機は、携 帯電話基地局との通信に必要な最低限の 送信電力になるよう設計されているた め、実際に通話している状態では、通常 SARはより小さい値となります。

### 側頭部以外の位置でご使用になる場合

 この携帯電話機は、側頭部以外の位置 でも使用可能です。キャリングケース等 のアクセサリをご使用になるなどして、 身体から1.5センチ以上離し、かつその間 に金属(部分)が含まれないようにするこ とで、この携帯電話機は電波防護の国際 ガイドラインに適合します※3。

世界保健機関は、『携帯電話が潜在的な健 康リスクをもたらすかどうかを評価する ために、これまで20年以上にわたって多 数の研究が行われてきました。今日まで、 携帯電話使用によって生じるとされる、 いかなる健康影響も確立されていませ ん。ピー表明しています。 SARについて、さらに詳しい情報をお知

りになりたい場合は、下記のホームペー ジをご参照ください。

総務省のホームページ [http://www.tele.soumu.go.jp/j/sys/](http://www.tele.soumu.go.jp/j/sys/ele/index.htm) ele/index.htm

- 一般社団法人電波産業会のホームページ http://www.arib-emf.org/index02.html
- ※1 技術基準については、電波法関連省 令(無線設備規則第14条の2)で規定
- されています。 ※2 平成9年に(旧)郵政省電気通信技術 審議会により答申された「電波防護 指針」に規定されています。
- ※3 携帯電話機本体を側頭部以外でご 使用になる場合のSARの測定法につ いては、平成22 年3 月に国際規格 (IEC62209-2)が制定されました。 国の技術基準については、平成23年 10月に情報通信審議会より答申さ れています。

 電波ばく露の影響に関する情報とし て、米国連邦通信委員会(FCC)の基準お よび欧州における情報を掲載していま す。詳細は「米国連邦通信委員会(FCC)の 電波ばく露の影響に関する情報」「欧州に おける電波ばく露の影響に関する情報」 をご参照ください。

### 「米国連邦通信委員会(FCC)の電波ばく 露の影響に関する情報」

米国連邦通信委員会の指針は、独立した 科学機関が定期的かつ周到に科学的研究 を行った結果策定された基準に基づいて います。この許容値は、使用者の年齢や健 康状態にかかわらず十分に安全な値と なっています。

携帯電話機から送出される電波の人体に 対する影響は、比吸収率(SAR: Specific Absorption Rate)という単位を用いて 測定します。FCCで定められているSAR の許容値は、1.6W/kgとなっています。 測定試験は機種ごとにFCCが定めた位置 で実施され、下記のとおりに従って身体 に装着した場合は0.481W/kgです。 身 体 装 着 の 場 合:こ の 携 帯 電 話 機 【108SH】では、一般的な携帯電話の装着 法として身体から1.5センチに距離を保 ち携帯電話機の背面を身体に向ける位置 で測定試験を実施しています。FCCの電 波ばく露要件を満たすためには、身体か ら1.5センチの距離に携帯電話を固定で きる装身具を使用し、ベルトクリップや ホルスターなどには金属部品の含まれて いないものを選んでください。 上記の条件に該当しない装身具は、FCC

の電波ばく露要件を満たさない場合もあ るので使用を避けてください。 比吸収率(SAR)に関するさらに詳しい情 報をお知りになりたい場合は下記のホー

ムページを参照してください。

CTIA-The Wireless Association® (CTIA) (英文のみ) http://www.ctia.org/

### 「欧州における電波ばく露の影響に関す る情報」

この携帯電話機【108SH】は無線送受信 機器です。本品は国際指針の推奨する電 波の許容値を超えないことを確認してい ます。この指針は、独立した科学機関であ る国際非電離放射線防護委員会(ICNIRP) が策定したものであり、その許容値は、使 用者の年齢や健康状態にかかわらず十分 に安全な値となっています。

携帯電話機から送出される電波の人体に 対する影響は、比吸収率(SAR: Specific Absorption Rate)という単位を用いて 測定します。携帯機器におけるSARの許 容値は2W/kgで、身体に装着した場合の SARの最高値は0.634W/kgです。

SAR測定の際には、送信電力を最大にし て測定するため、実際に通話している状 態では、通常SARはより小さい値となり ます。これは、携帯電話機は、通信に必要 な最低限の送信電力で基地局との通信を 行うように設計されているためです。 世界保健機関は、携帯機器の使用に関し て、現在の科学情報では人体への悪影響 は確認されていないと表明しています。 また、電波の影響を抑えたい場合には、通 話時間を短くすること、または携帯電話 機を頭部や身体から離して使用すること が出来るハンズフリー用機器の利用を推 奨しています。さらに詳しい情報をお知 りになりたい場合には世界保健機関の ホームページをご参照ください。

世界保健機関(英文のみ) http://www.who.int/emf SoftBank 3G 各機種の電波比吸収率 (SAR) 一覧はごちら http://mb.softbank.jp/mb/support/sar/

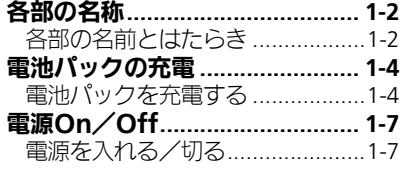

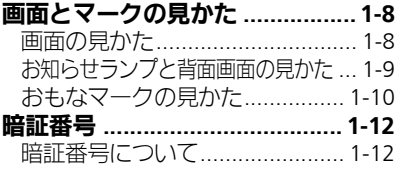

<span id="page-22-0"></span>準備/基礎知識

1

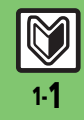

# <span id="page-23-1"></span>各部の名称

# <span id="page-23-2"></span>各部の名前とはたらき

7

備 / 基 礎 知 識

準

1

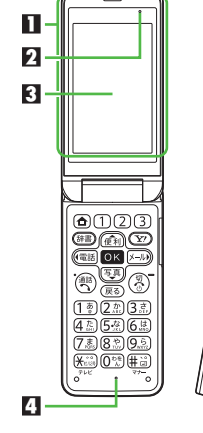

 $\bigcap$   $\boxtimes$   $\boxtimes$ 

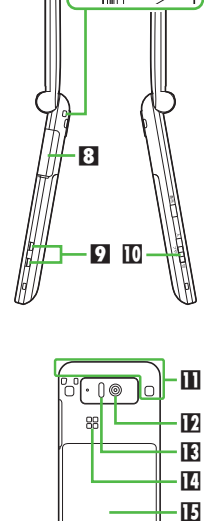

16

■まるごと音声パネル (受話口) り空気抜き穴 3画面 **4送話**口 日背面画面 6お知らせランプ 7ストラップ取り付け穴 83外部接続端子 (端子キャップ付) 9充電端子 a緊急ブザースイッチ b通信用内蔵アンテナ cカメラ(レンズカバー) d赤外線ポート エスピーカー f電池カバー gサブマイク

# ■空気抜き穴について

●本機性能を保つために必要な穴です。 シールなどを貼らないでください。

# ■通信用内蔵アンテナについて

●感度に影響しますので、シールなどを貼っ たり手で覆ったりしないでください。

# ■端子キャップについて

●通常は閉じたままでお使いください。

### ■ストラップ取り付け穴について ● 金属製のストラップを取り付けると、受

信感度に影響を与えることがあります。

# ■まるごと音声パネルについて

本機は、ディスプレイパネル全体が音 声を伝える受話口となっています。

●お買い上げ後は、必ず液晶面保護シー トをはがしてからご利用ください。

# ■サブマイクについて

通話中に周りの雑音を抑えて、相手側 から音声を聞き取りやすくするはたら きをします。

●手でふさがないようにご注意ください。

# ポジションについて

## クローズポジション

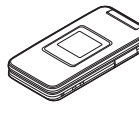

2つ折りにした状態 です。持ち運ぶとき は、この状態にして ください。

# <span id="page-23-0"></span>オープンポジション

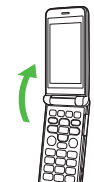

開いた状態です。ボタン操 作や通話などはこの状態で 行ってください。

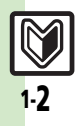

5  $6 +$ 

各部の名称

準 備 / 基 礎 知 識

1

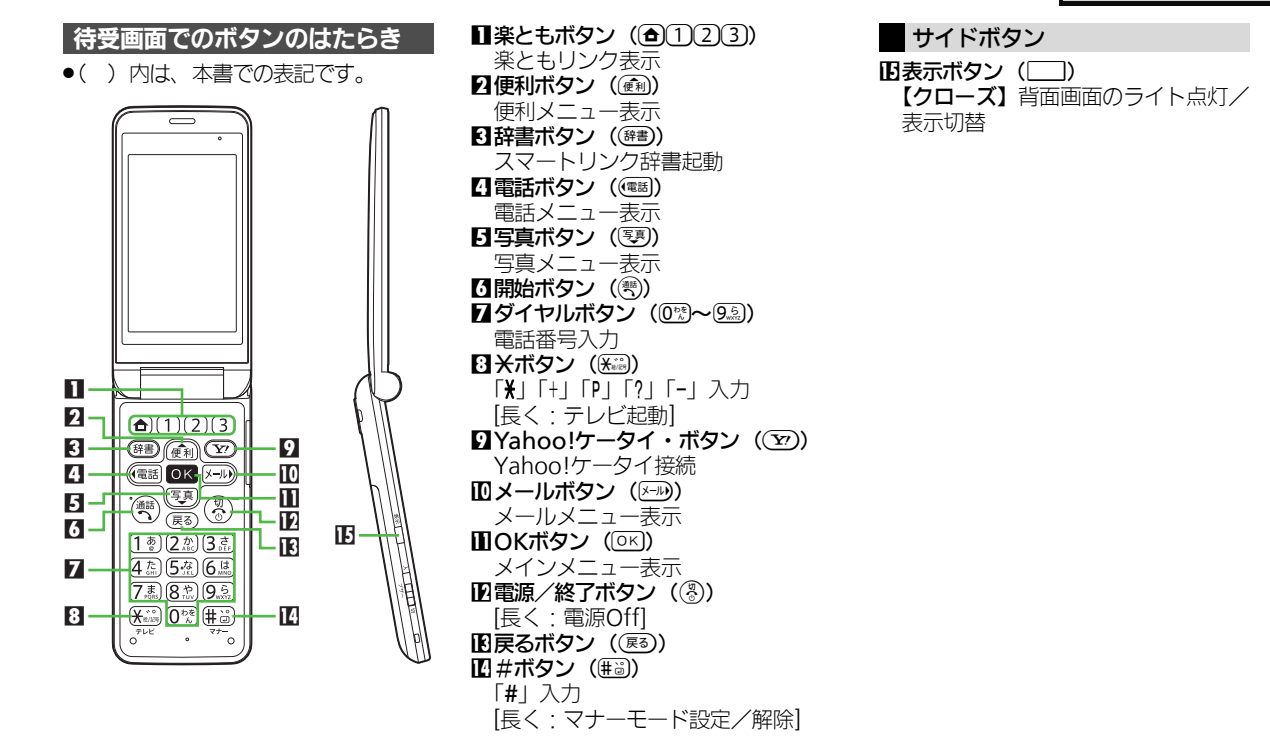

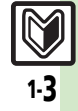

# <span id="page-25-0"></span>電池パックの充電

# <span id="page-25-1"></span>電池パックを充電する

電池パックを本機に取り付けた状態で 充電します。

●本書内「ACアダプタ」は、ソフトバン ク指定のACアダプタ「ZTDAA1」(オ プション品)を指しています。

## 海外での充電について

.海外での充電に起因するトラブルに ついては、当社では責任を負いかね ますのであらかじめご了承ください。 ACアダプタ利用時のご注意 ●充電するとき以外、プラグは倒して ください。また、コードを強く引っ

張ったり、ねじったりしないでくだ さい。断線の原因となります。

# 卓上ホルダーで充電する

付属の卓上ホルダーとACアダプタを 使用して充電します。

- ●ACアダプタ、卓上ホルダーは、防水/ 防じん対応していません。本機が濡れ ているときは、充電しないでください。
- ●充電中は、本機やACアダプタが温かく なることがあります。

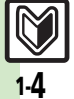

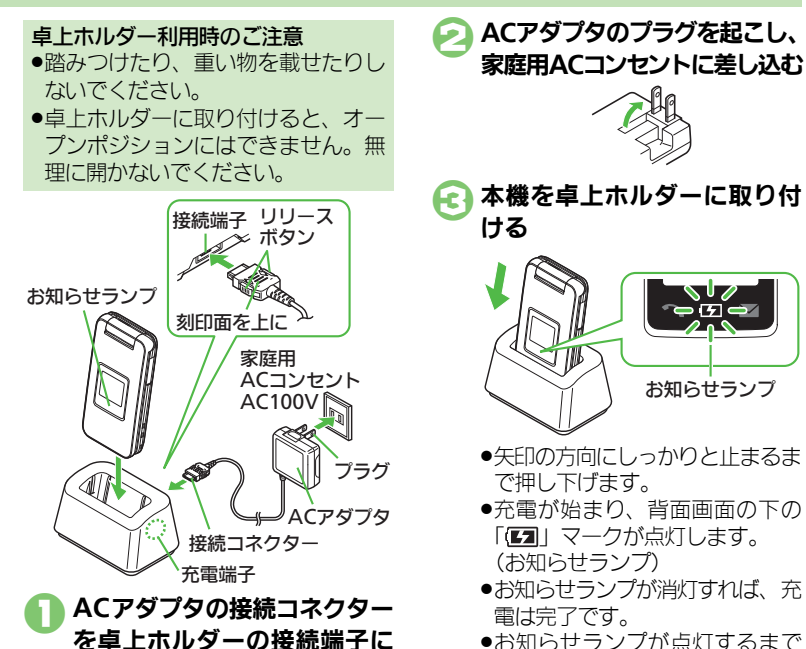

差し込む

●接続コネクターは向きに注意し て、水平に「カチッ」と音がする まで、しっかりと差し込みます。

●お知らせランプが点灯するまで に、少し時間がかかることがあり ます。

お知らせランプ

 $-17e$ 

準 備 / 基 礎 知 識

1

## 電池パックの充電

準 備 / 基 礎 知 識

1

- 卓上ホルダーから本機を取り 外す
- 5プラグを家庭用**AC**コンセント から抜く
- ■● 卓上ホルダーから接続コネク ターを取り外す
	- ●リリースボタンを押さえながら、 ひ ねらずまっすぐに抜いてください。

お知らせランプが点滅しているとき ●電池パックの異常か寿命のため、充 電できていません。新しい電池パッ クと交換してください。 卓上ホルダーの材料について

●卓上ホルダーの一部に使用の材料は、 植物由来の樹脂を含んだ成形品で、従 来の石油系樹脂と比べて、ライフサ イクル全体のCO2排出量、石油使用 量を減らすことのできる環境に優し い新素材です。

# **AC**アダプタだけで充電する

ACアダプタの接続コネクターを、本 機の外部接続端子に取り付けて充電し ます。

●外部接続端子からの水や粉じんの侵入 を防ぐため、卓上ホルダーでの充電を おすすめします。

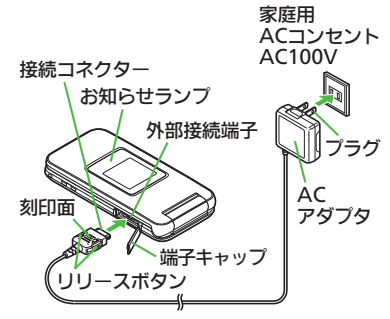

# <span id="page-26-0"></span>端子キャップを閉じる

端子キャップを矢印■の方向へ押して ヒンジを収納し、矢印2の部分を押さ えて閉じます。

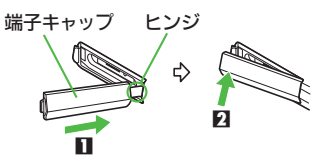

端子キャップについてのご注意 ●外部接続端子を使用後は、端子キャッ プを確実に閉じてください。接触面 に細かいゴミなどが挟まると、水や 粉じんが侵入する原因となります。 ●ヒンジを収納しないまま無理に閉じ ると、端子キャップが変形すること があります。防水/防じん機能が損 なわれますのでご注意ください。

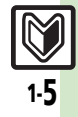

### 電池パックの充電

準 備 / 基 礎 知 識

1

# パソコンと接続して充電する

- オプション品のUSBケーブルでパソコ ンと接続すれば、パソコンのUSB端子 からの電力で充電できます。
- .パソコンには、あらかじめUSBドライ バ (サイトからダウンロード) なイン ストールしておいてください。
- ●電源が入っていないときは充電できま せん。
- ●USBハブを利用しているときは、充電 できないことがあります。

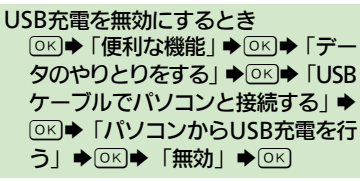

シガーライター充電器で充電する

オプション品のシガーライター充電器 を使用して充電します。

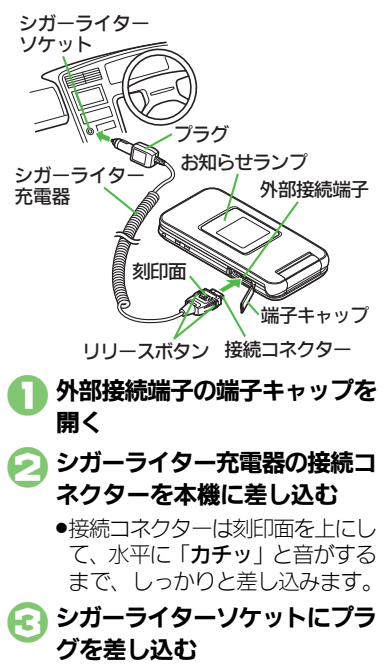

4自動車のエンジンをかける

- ●充電が始まり、背面画面の下の 「(51)マークが点灯します。 (お知らせランプ)
- ●お知らせランプが消灯すれば、充 電は完了です。
- 5プラグをシガーライターソケッ トから抜く
- 本機から接続コネクターを取り 外す
	- ●リリースボタンを押さえながら、 ひ ねらずまっすぐに抜いてください。
	- 端子キャップを閉じる  $(TF P.1-5)$  $(TF P.1-5)$  $(TF P.1-5)$
- シガーライター充電器利用時のご注意 **●シガーライター充電器の電源は、自** 動車のキースイッチに連動していま すが、自動車の種類によっては、連 動しないことがあります。自動車か ら離れるときは、電源が切れている ことを確認してください。
- ●シガーライター充電器を卓上ホル ダーに接続しないでください。故障 の原因となることがあります。
- ●炎天下で高温になった自動車内では、 充電しないでください。

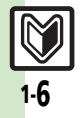

# <span id="page-28-1"></span><span id="page-28-0"></span>電源On/Off

準 備 / 基 礎 知 識

1

<span id="page-28-2"></span>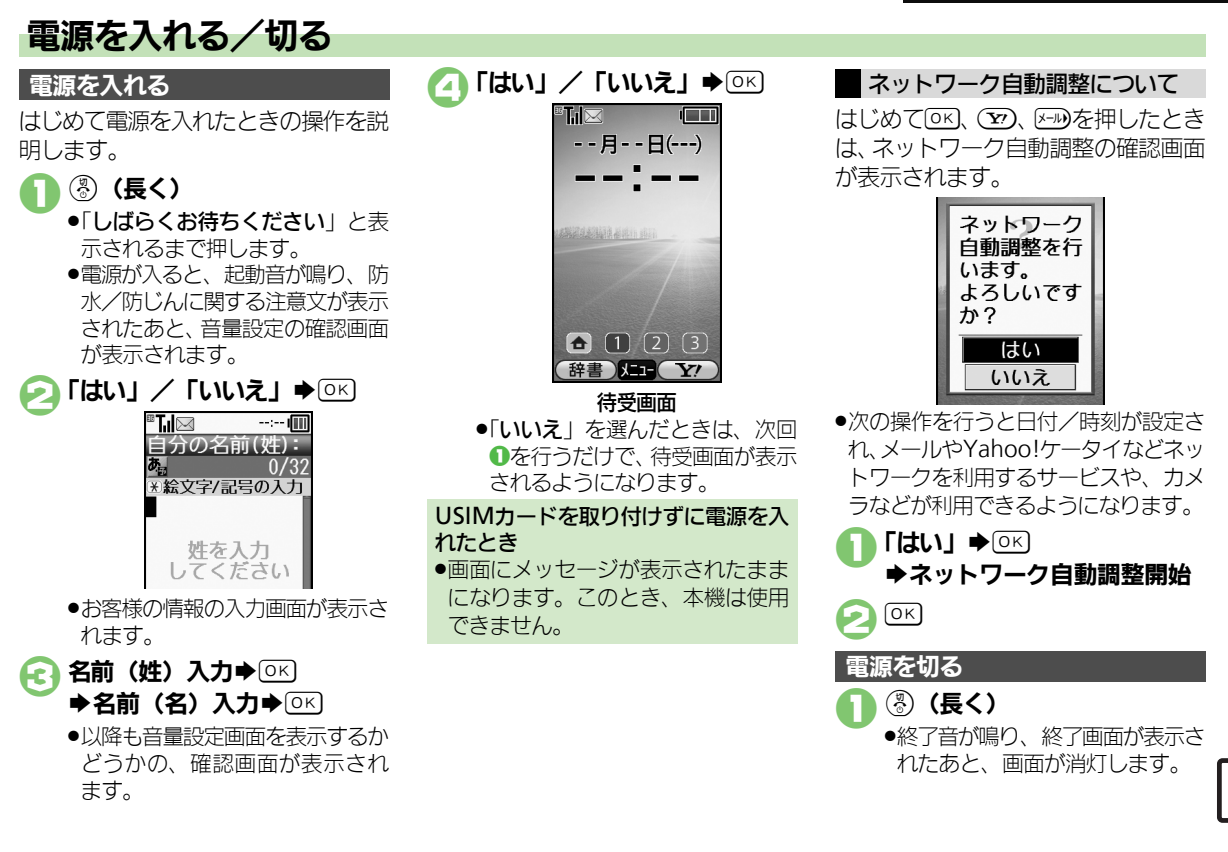

# <span id="page-29-1"></span>画面の見かた

<span id="page-29-0"></span>1

# 待受画面について hi i Tim 7月 1日(日) 15:05

●待受画面では、電波の強さや電池の残 量など、本機の状態を表すマークが表 示されます。

# お知らせについて

簡易留守録に用件が録音されたり、 メールの送信に失敗したときなどは、 下部にお知らせが表示されます。

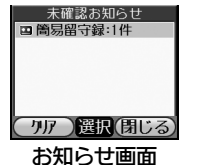

- ●お知らせ内容 (「簡易留守録」など) と 件数が表示されます。お知らせ内容を選 び%を押すと、詳細を確認できます。
- ●お知らせ画面表示中に(雨)を押すと、一 時的にお知らせを非表示にすることが できます。

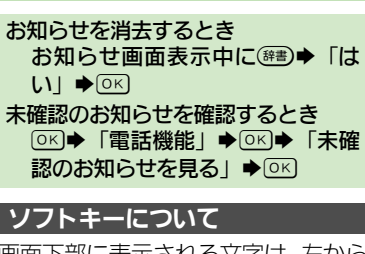

画面下部に表示される文字は、左から 順に(辞)、 OK、 (Y) を押したときに操 作できる内容を示しています。

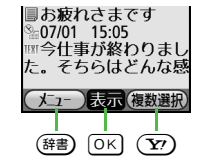

●ソフトキーに「説明」と表示されてい るボタンを押すと、その機能の内容な どが表示されます。

# 画面の自動消灯について

通話中や操作をしない状態が続くと、 電池パックの消耗を抑えるため、自動 的に画面表示が消えます。

# (パネルセーブ)

●消灯した画面を点灯するときは、いず れかのボタン (通話中のときは③以 外)を押します。

# 画面の照明について

- ●無操作時は、自動消灯する前に照明 が消えて画面表示が暗くなります。
- ●画面が見えづらいときは、0% ~ 9.5. を押すと照明が点灯します。(押した ボタンの動作が行われますので、ご 注意ください。)

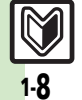

準 備 / 基 礎 知 識

1

# <span id="page-30-0"></span>お知らせランプと背面画面の見かた

# お知らせランプについて

電話/メールの着信や、その他のお知 らせの受信などがあると、背面画面の 下のランプが点灯(点滅)します。

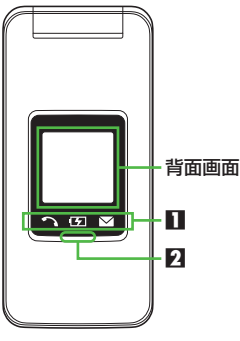

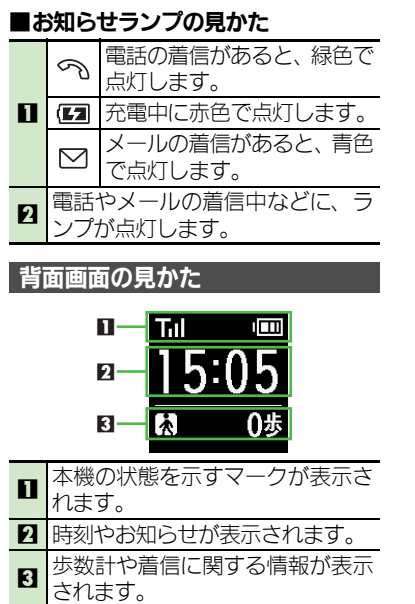

# 背面画面のライトについて

- ●背面画面が見えづらいときは、左側 面にある | (表示ボタン) を押す とライトが点灯します。また、本機 を持ち上げたり、傾けたりしたとき や着信があったときなどには、自動 的にライトが点灯します。(しばらく すると、自動的に消灯します。)
- ■歩行中や振動の多い場所では、自動 的に点灯しません。

# 背面画面の表示を切り替えるとき

●左側面にある| (表示ボタン) を 押すと、押すたびに背面画面の表示 が切り替わります。

## 歩数表示について

●背面画面には、歩数が表示されます。 歩数表示は、時計表示が変わるとき (1分単位)や背面画面のライトが点 灯するときに更新されます。

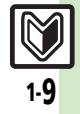

<span id="page-31-0"></span>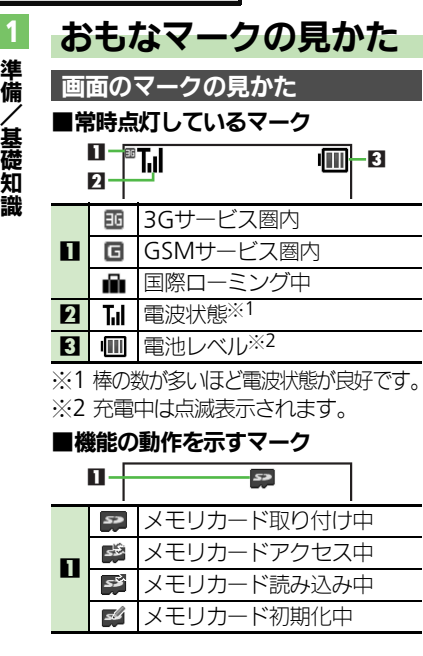

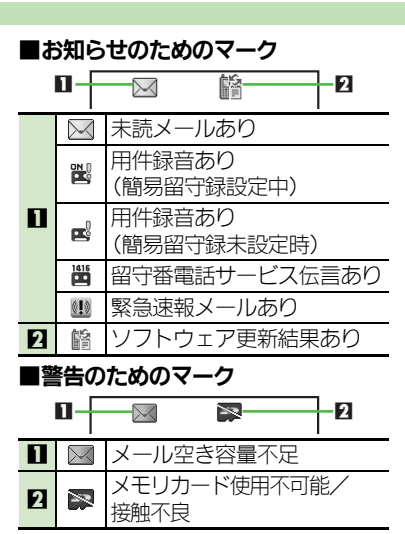

# ■通信関連のマーク

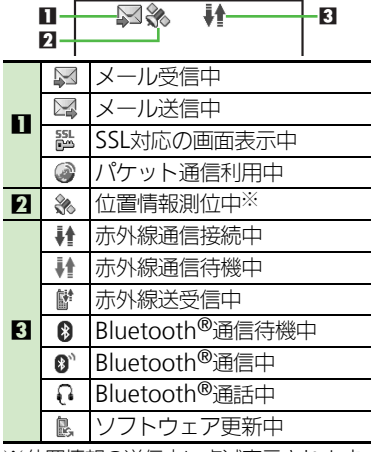

※位置情報の送信中に点滅表示されます。

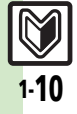

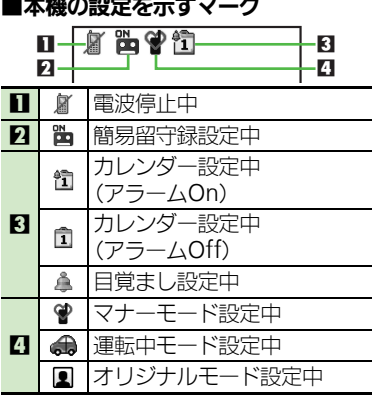

■本機の設定を示すマーク

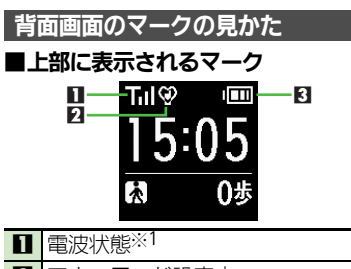

2 マナーモード設定中

**3 電池レベル※2** 

※1 棒の数が多いほど電波状態が良好です。

※2 充電中は点滅表示されます。

1

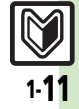

# <span id="page-33-0"></span>暗証番号

準 備 / 基 礎 知 識

1

# <span id="page-33-1"></span>暗証番号について

- 本機の使用にあたっては、次の暗証番 号が必要になります。あらかじめ操作 用暗証番号、管理者用暗証番号を登録 してからご利用ください。
- ●本書は、操作用暗証番号、管理者用暗 証番号が登録されている状態での操作 方法を記載しています。
- ●各暗証番号はお忘れにならないよう、 また、他人に知られないようご注意く ださい。
- ●他人に知られ悪用されたときは、その 損害について当社では責任を負いかね ますので、あらかじめご了承ください。

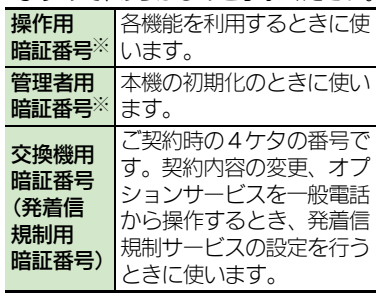

※本機の操作で登録、変更できます。

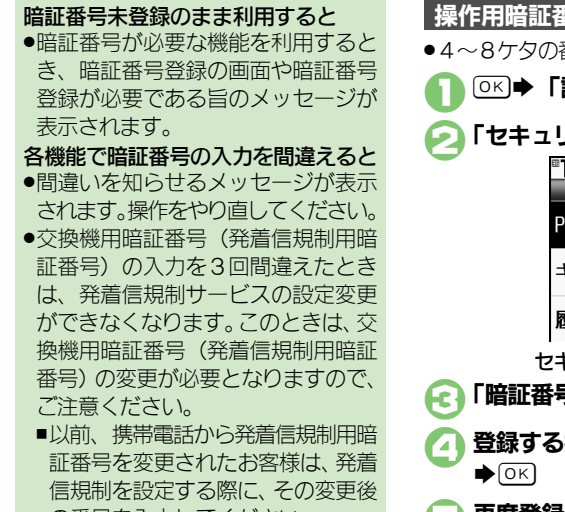

の番号を入力してください。

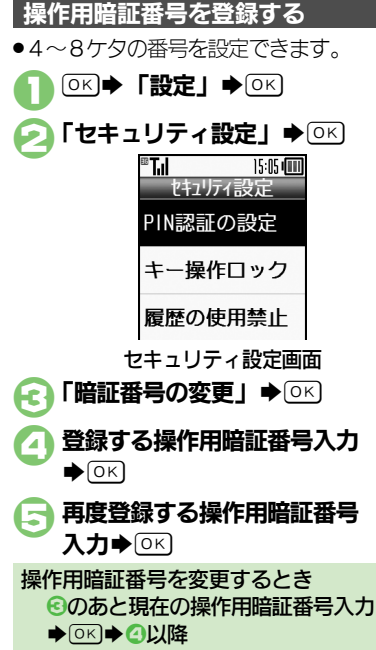

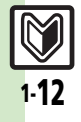

# 管理者用暗証番号を登録する

- ●4~8ケタの番号を設定できます。
	- 1セキュリティ設定画面で 「管理者暗証番号の変更」

 $\blacktriangleright$  [OK]

- 登録する管理者用暗証番号入力  $\blacktriangleright$  [OK]
- 全 再度登録する管理者用暗証番号 入力→ [OK]
- 管理者用暗証番号を変更するとき ●のあと現在の管理者用暗証番号入 力→区→2以降

1

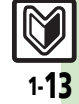

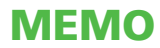
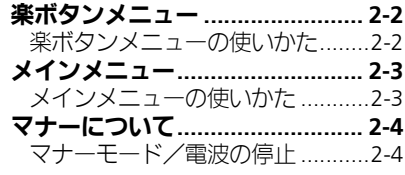

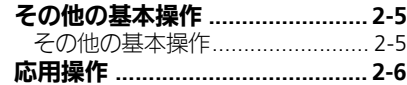

基本操作

2

$$
\boxed{\frac{1}{24}}
$$

## <span id="page-37-0"></span>楽ボタンメニュー

基 本 操 作

2

<span id="page-37-1"></span>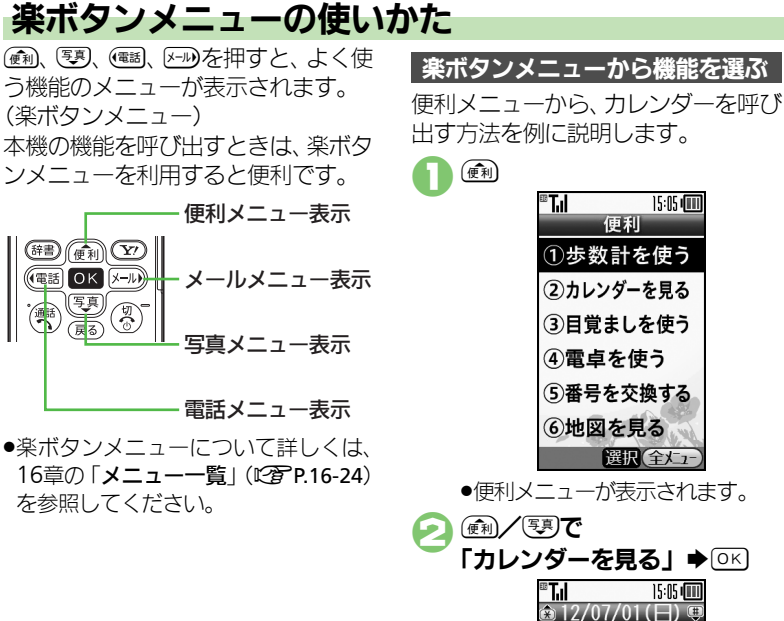

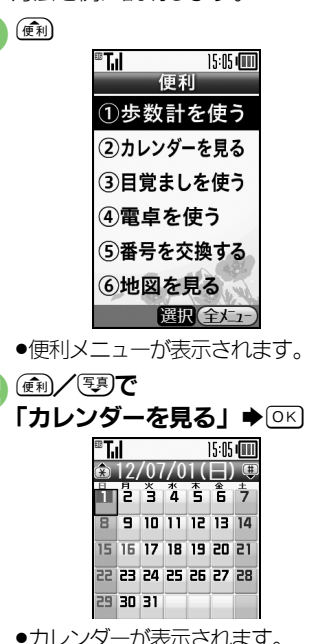

#### 楽ボタンメニューから機能を選ぶ 全メニューを表示するとき  $\bigcap$ あと $(\overline{Y})$

■該当機能内のすべてのメニューが表 示されます。

### タブについて

●その画面や項目に複数の画面/項目 があるときは、「タブ」が表示されま す。タブの切替は(電)/メール)で行い ます。

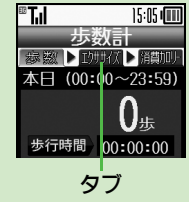

### 1つ前の画面に戻るとき

●(雨)を押します。確認操作などが必要 なことや戻れないこともあります。

#### 待受画面に戻るとき

● ③ を押します。確認操作などが必要 なこともあります。

2-2

メインメニュー

基 本 操 作

2

## <span id="page-38-1"></span>メインメニューの使いかた

6Kはを押すと、本機で利用できるすべ ての機能が表示されます。 (メインメニュー)

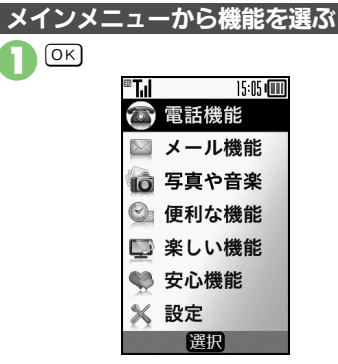

●メインメニューが表示されます。

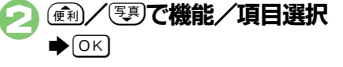

●このあと、項目内のメニューが表 示されますので、編/零で項 日を選び、 OK を押します。

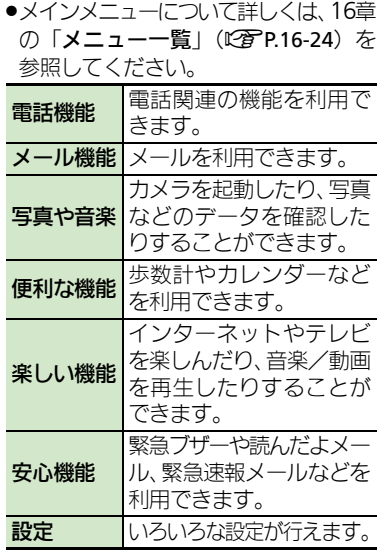

メインメニュー項目について

<span id="page-38-0"></span>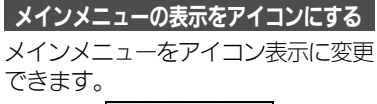

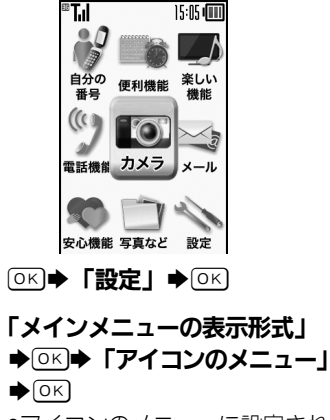

●アイコンのメニューに設定され ます。

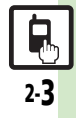

## <span id="page-39-0"></span>マナーについて

# <span id="page-39-1"></span>マナーモード/電波の停止

- 携帯電話をお使いになるときは、周 囲への気配りを忘れないようにしま しょう。
- ●劇場や映画館、美術館などでは、周囲 の人たちの迷惑にならないように電源 を切っておきましょう。
- ●レストランやホテルのロビーなど、静 かな場所では周囲の人たちの迷惑にな らないように気をつけましょう。
- ●雷車やバスなどの交通機関では、車内 のアナウンスや掲示に従いましょう。
- ●街の中では、通行の妨げにならない場 所で使いましょう。

マナーモードを利用する

着信があったり、目覚ましやアラーム が動作しても、本機から音が出ないよ うにします。

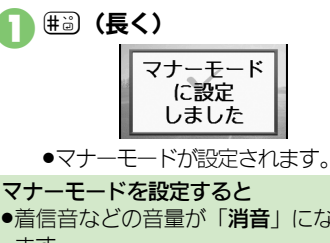

●着信音などの音量が「消音」になり ます。

- .着信時などに振動するようになります。
- .カメラ撮影時のシャッター音は、設 定にかかわらず常に一定の音量で鳴 ります。
- ●音楽再生など、一時的に音を出すと きは、次の操作を行います。 再生中にaS%S「はい」/「い
- いえ」→ OK → 音量調節
- マナーモードを解除するとき
	- マナーモード設定中に(#6) (長く)

\n **『
$$
\sqrt[3]{\text{ }}\sqrt[3]{\text{ }}
$$
\n**

### 電波を停止する

電源を入れたまま、電波の送受信だけ を停止します。

●雷波の送受信を停止すると、雷話の発 着信、メールの送受信、インターネッ ト接続など、電波をやりとりする機能 が利用できなくなります。

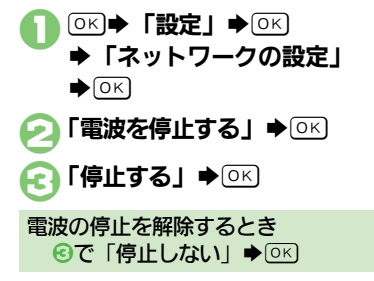

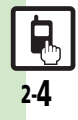

基 本 操 作

2

## <span id="page-40-0"></span>その他の基本操作

# <span id="page-40-1"></span>その他の基本操作 **インタックス こうしょう あいしゃ あいしゃ インタック のおきを利用する:[P.2-6](#page-41-2)**

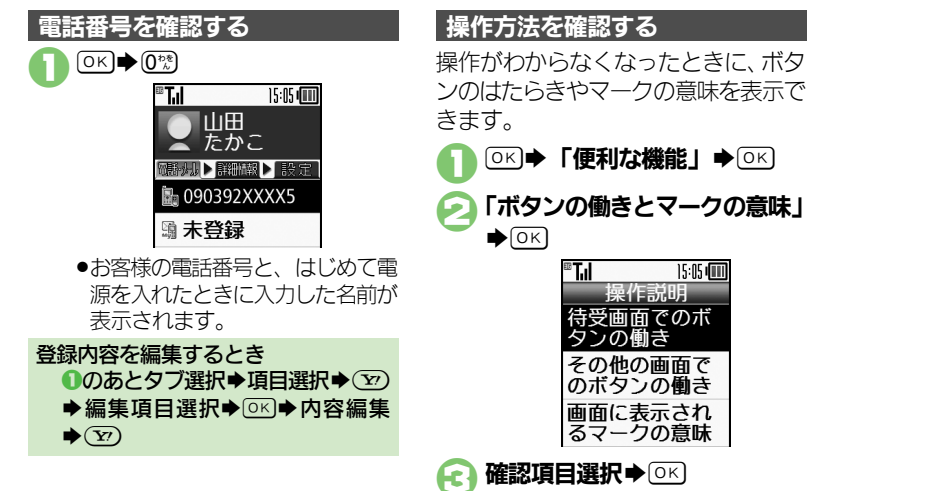

#### 基 本 操 作 2

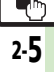

<span id="page-41-2"></span><span id="page-41-1"></span><span id="page-41-0"></span>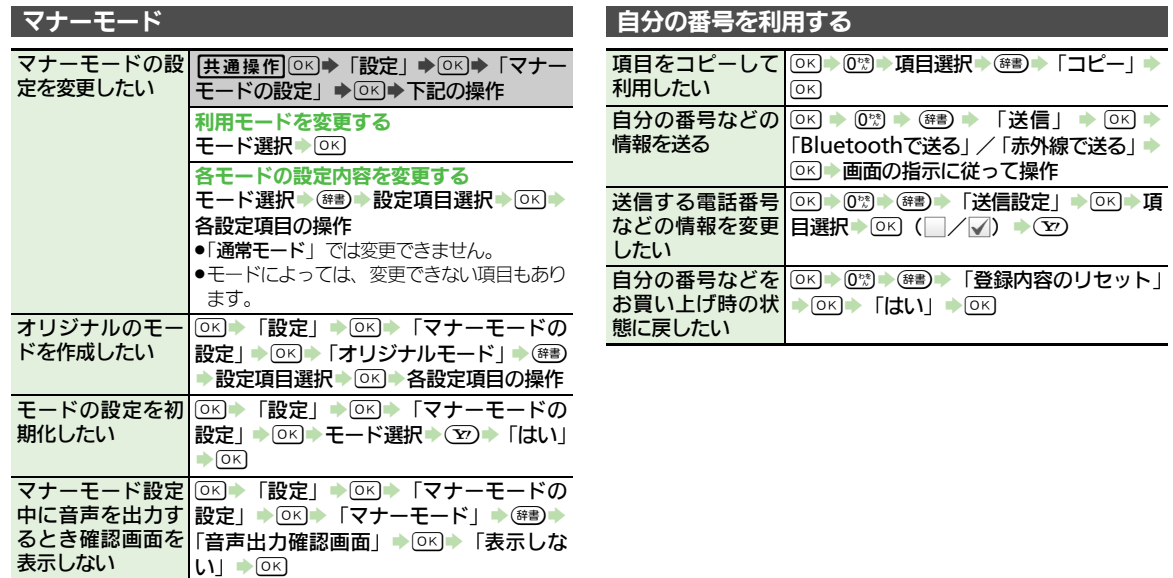

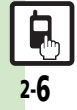

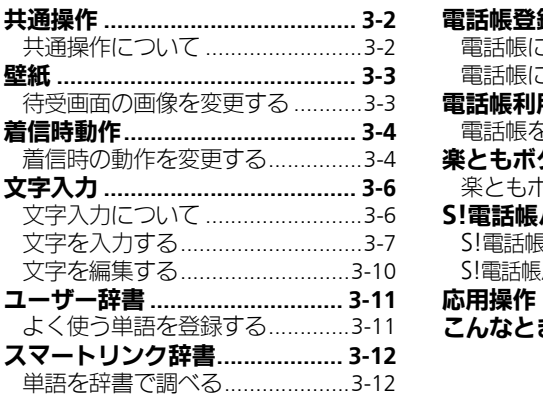

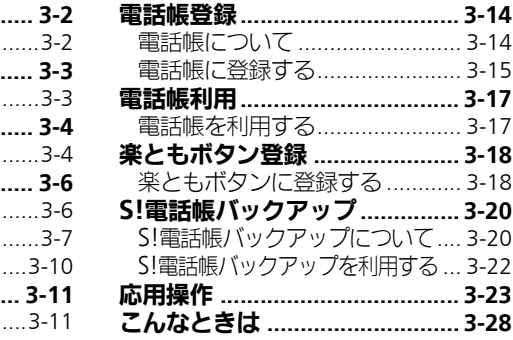

 $\mathbf{B}$ 

共通操作

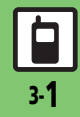

共 通 操 作

## <span id="page-43-1"></span><span id="page-43-0"></span>共通操作について

お使いになる前に、画面/音のアレンジ方法や、いろいろな機能で共通して利用できる操作について知っておきましょう。

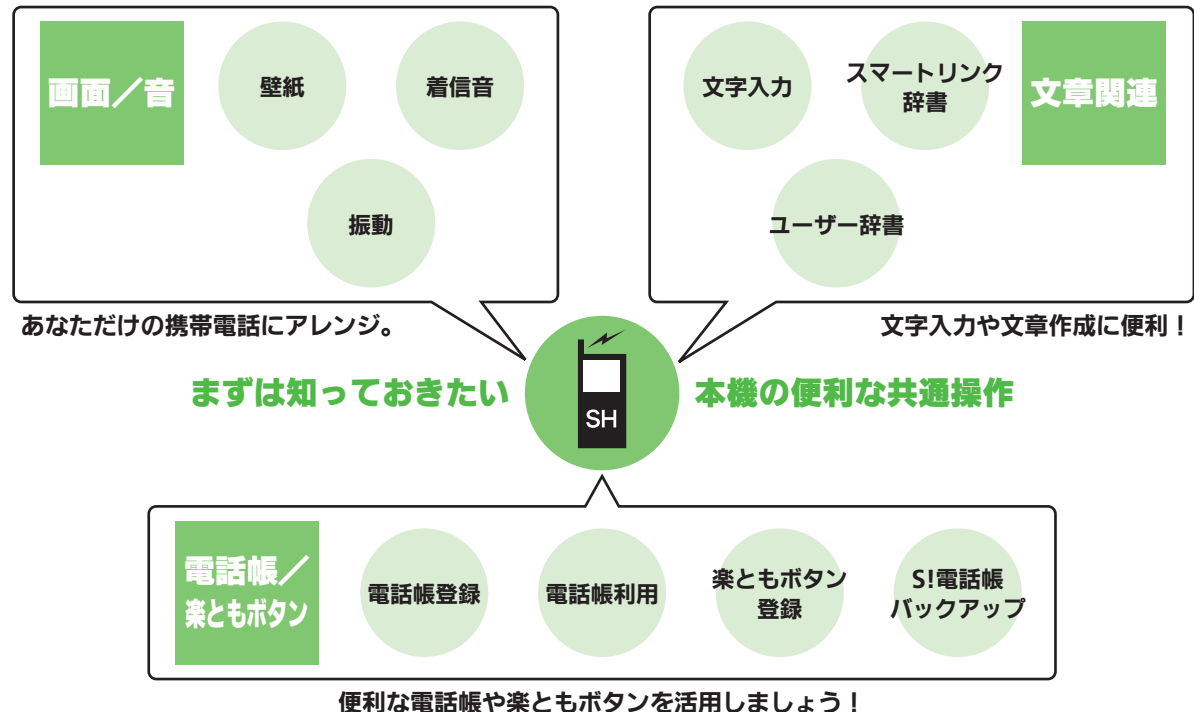

壁紙

## <span id="page-44-1"></span>待受画面の画像を変更する

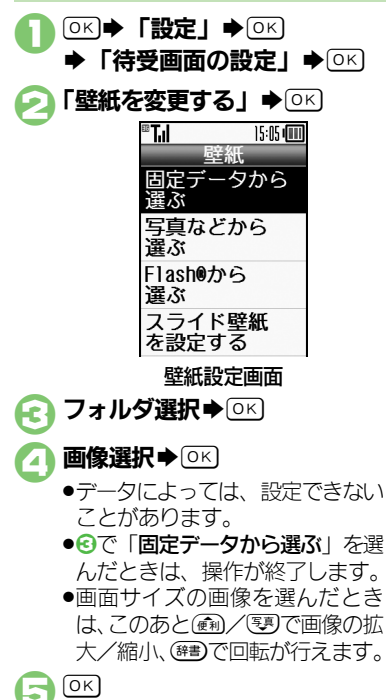

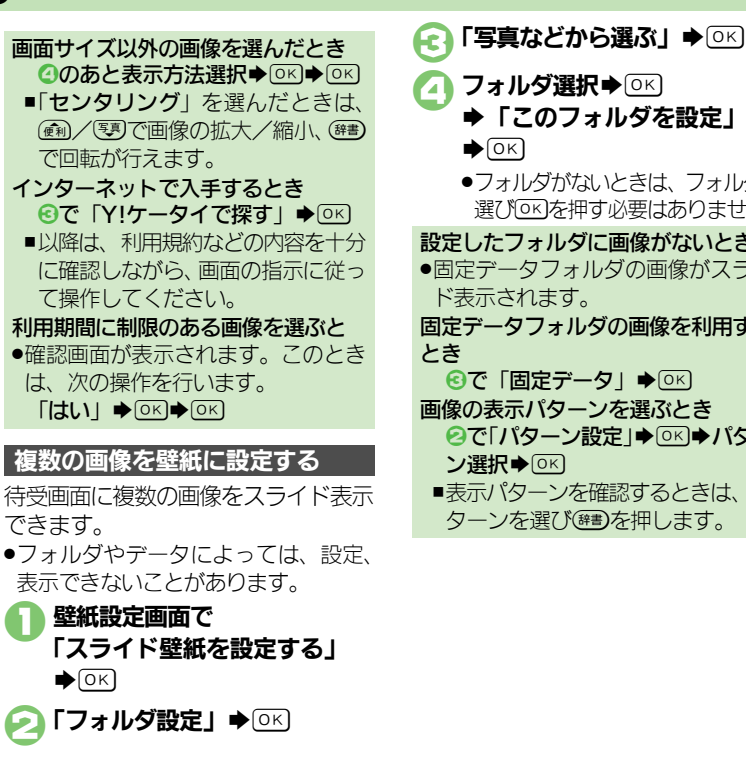

<span id="page-44-0"></span>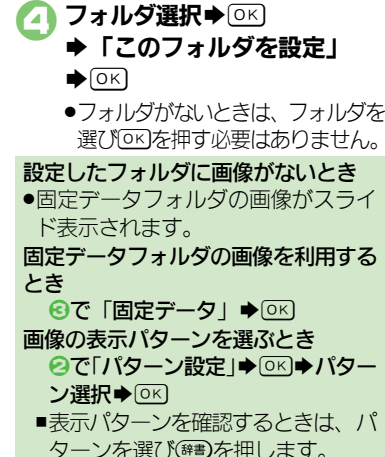

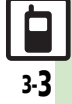

### <span id="page-45-0"></span>着信時動作

<span id="page-45-1"></span>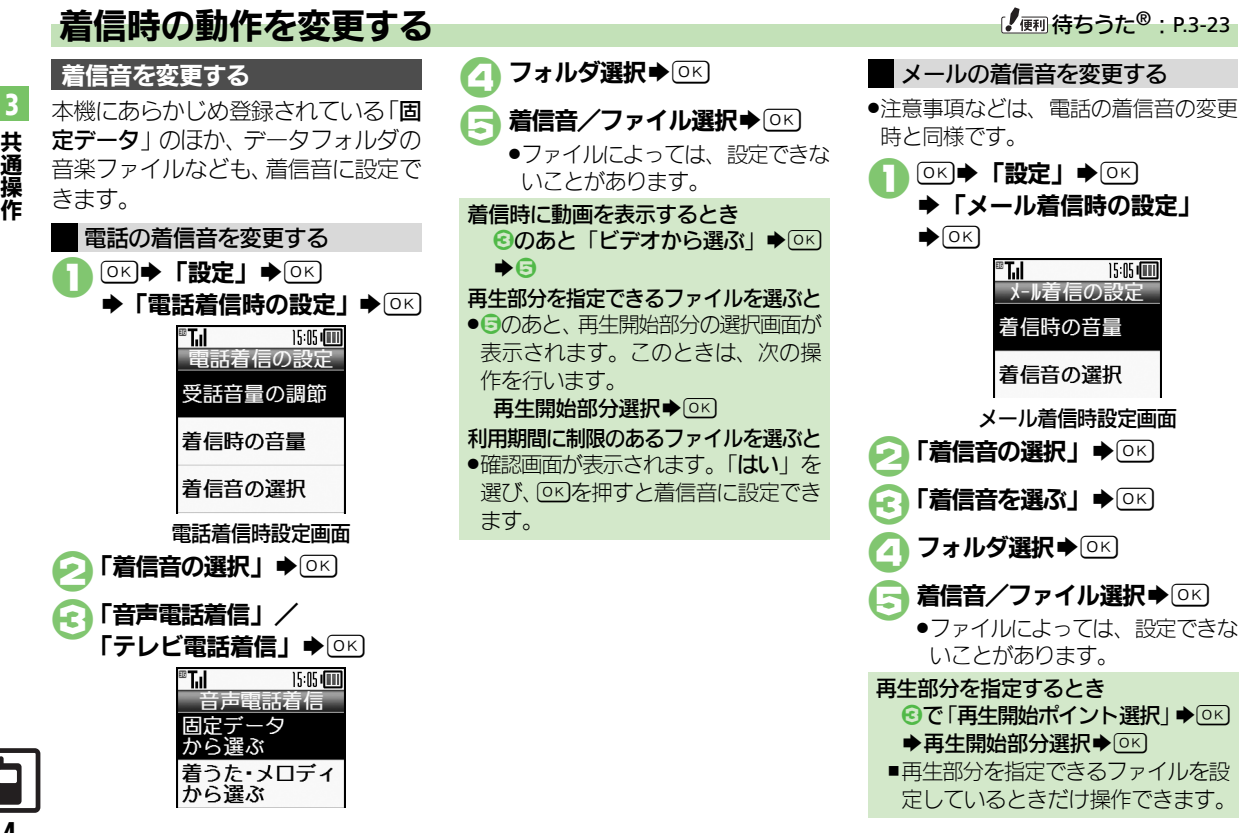

### 着信時動作

### 振動を設定する

1電話着信時設定画面で 「着信時の振動」→ OK] **[On/Off設定」→ OK] [On**]  $\rightarrow \circledcirc$ 「振動パターン」→ OK) ●振動パターンを確認するときは、 パターンを選び繰りを押します。 パターン選択⇒ OK 電話着信時の振動を設定する 振動設定時のご注意 ●本機を机の上などに置いておくと、着 信があったとき振動で落下すること があります。充電するときは、落下 防止のためにも「Off」にすること

をおすすめします。

●注意事項などは、電話着信時の振動の 設定と同様です。 1メール着信時設定画面で 「着信時の振動」→ OK] **[On/Off設定」→ OK] Don」→ ③** 「振動パターン」➡ ◎K) ●振動パターンを確認するときは、 パターンを選び繰りを押します。 パターン選択⇒ OK メール着信時の振動を設定する 待ちうた**®**のサービスを開始する

電話を受けるまでの間、呼び出し音と して、お気に入りの音楽を相手に聞か せることができます。

●待ちうた<sup>®</sup>の利用には、別途お申し込み が必要です。(有料)

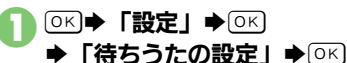

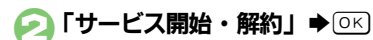

●以降は、画面の指示に従って操作 してください。

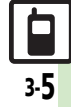

<span id="page-47-1"></span><span id="page-47-0"></span>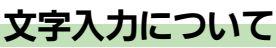

文字入力についての説明は、ことわり がない限り、文字入力画面での操作を 説明しています。

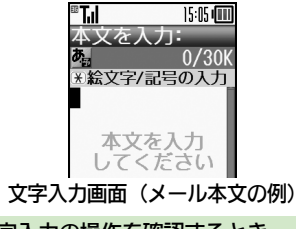

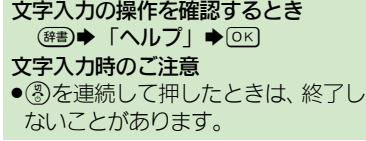

文字入力モードの切替 (辞書) ▶ 「文字入力モード」  $\bigcirc$  OK 文字入力モード  $\bullet$ 0 アイウ  $O(749)$  $O$  A b c ∩ Ahe ●利用できる文字種(文字入力モー ド)が表示されます。 文字入力モード選択→ OK ●文字入力モードが設定され、次の マークが表示されます。 **あ**※ | 漢字 (ひらがな) カタカナ (全角/半角) **all**全角英数字 (大文字/小文字) La 半角英数字 (大文字/小文字) 数字  $\overline{\mathbf{x}}$ 区点コード ※「予」の表示は、近似予測変換が

利用できることを示しています。

### 文字入力の基本操作

文字入力にはダイヤルボタンを利用し ます。1つのボタンには、ボタンに表 示されているような複数の文字が割り 当てられており、押す回数によって表 示される文字が変わります。

#### 例: 全角カタカナモードで12)を3回押 したとき

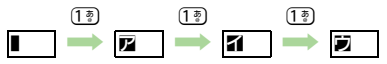

●( や) を押すと、逆順に表示されます。

同じボタンに割り当てられている文字 を続けて入力するときは、「メラハ)を押し ます。

### 例:全角英数字モードで「NO」と入力 するとき

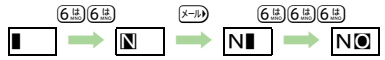

●ボタンを長く押すと、表示されている 文字が確定します。この方法で同じボ タンの文字を続けて入力することもで きます。

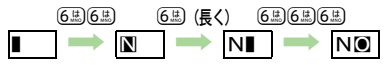

作

共 通 操

3

<span id="page-48-0"></span>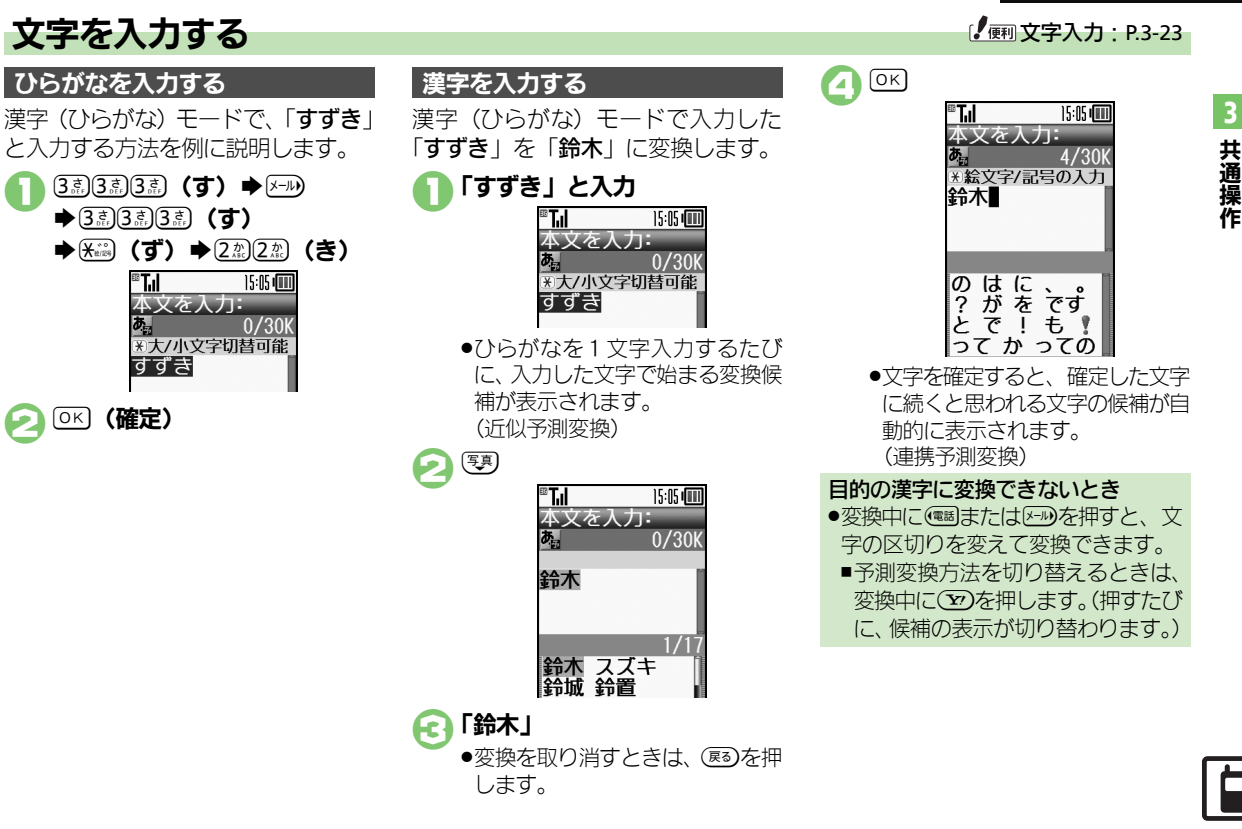

### 辞書連携

辞書と連携して、単語の意味などを確 認して入力することができます。

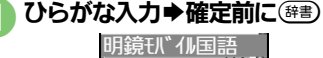

- けいたい「形態 「けいたい「敬体 (前頁) 長気 (次頁)
- ●このあと(彎)を押すたびに、辞書の 種類が切り替わります。
- 目的の単語など選択⇒ OK
- ●単語の意味などが表示されます。

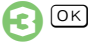

### 1文字変換

一度、変換して入力した漢字は、はじ めの1文字を入力するだけで変換候補 として表示されます。

以前「すずき」を「鈴木」に変換し たことがあるときの入力方法を例に説 明します。

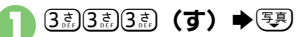

■変換候補選択→ OK

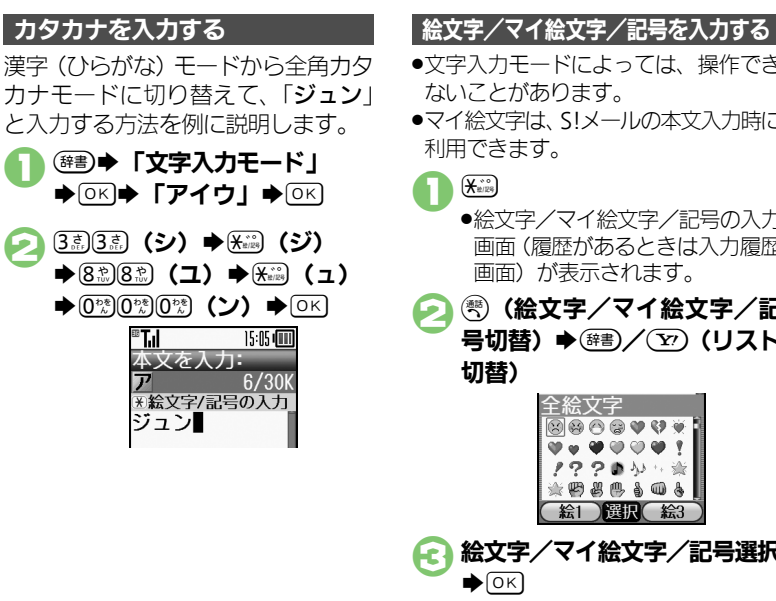

- ●文字入力モードによっては、操作でき ないことがあります。
- ●マイ絵文字は、SIメールの本文入力時に 利用できます。

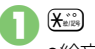

- ●絵文字/記号の入力 画面(履歴があるときは入力履歴 画面)が表示されます。
- (巻) (絵文字/マイ絵文字/記 号切替) ◆ (#書)/(▽) (リスト 切替)

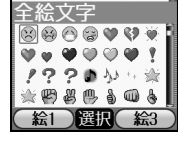

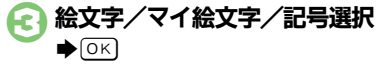

●入力モードにかかわらず、絵文字 は全角で入力されます。

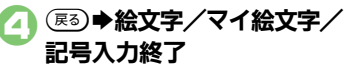

共 通

3

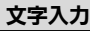

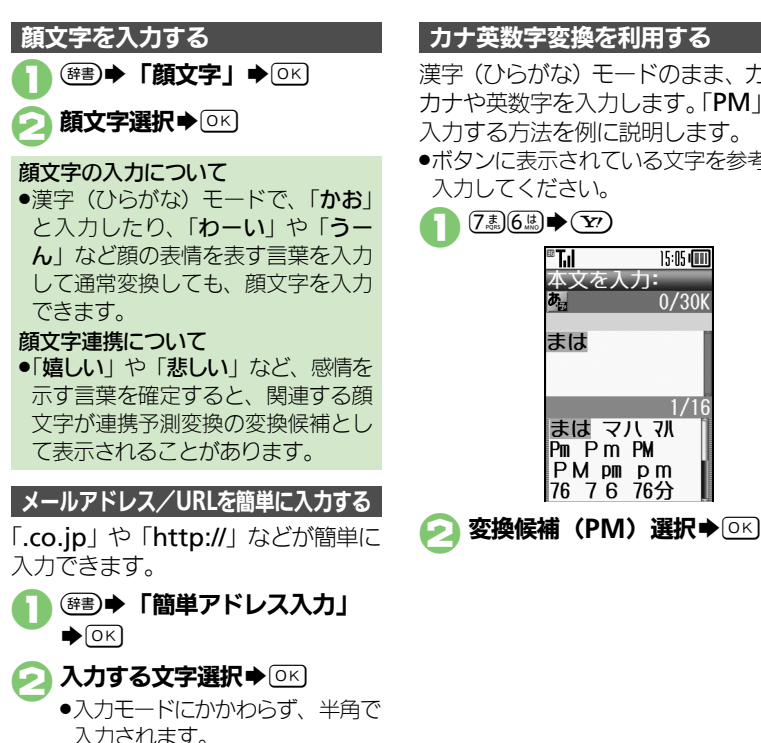

カナ英数字変換を利用する

漢字(ひらがな) モードのまま、カタ カナや英数字を入力します。「PM」と 入力する方法を例に説明します。 .ボタンに表示されている文字を参考に 入力してください。

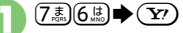

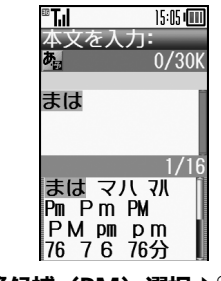

(夷)

# 文字を編集する

「また、お願いします」を「また明日 お願いします」に修正する方法を例に 説明します。

#### 1消去する文字選択 ®Tıl 15:05 (11) 本文を入力: 18/30K ※絵文字/記号の入力 また■お願いし ます

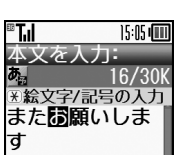

●カーソル上の1文字が消えます。

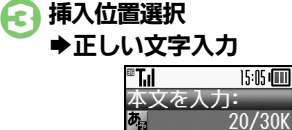

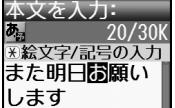

<span id="page-51-0"></span>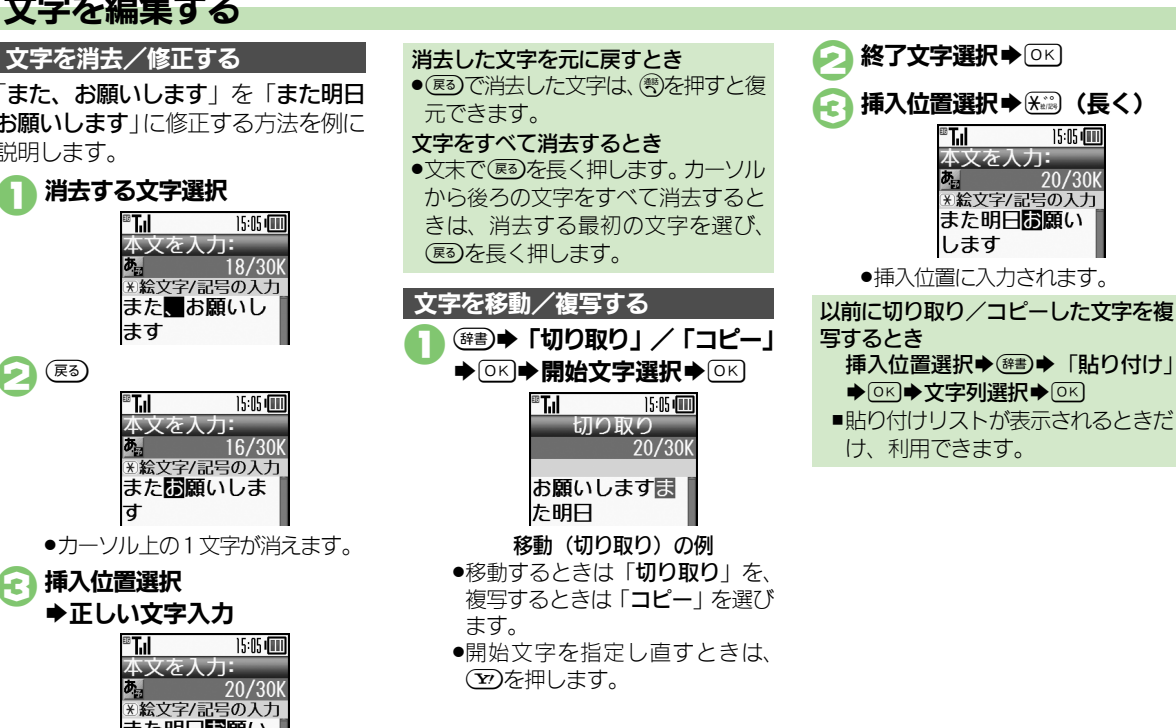

作

共 通 操 作

3

## <span id="page-52-1"></span>よく使う単語を登録する

ユーザー辞書に単語を登録する

ユーザー辞書に登録すると、変換候補 に表示されるようになります。

**OK → 「設定」→ OKI** ●「かな漢字変換の単語を 追加Ⅰ → ⊙ κ)

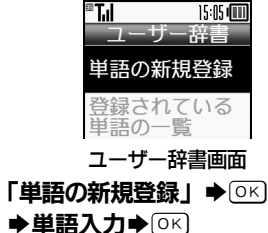

読み入力→ ○

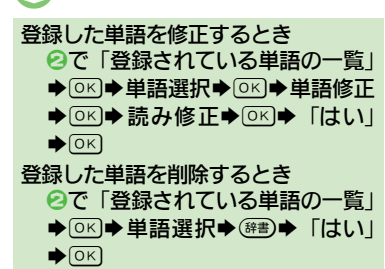

### ダウンロード辞書を入手する

専門用語などの辞書をダウンロードし て使用すると、その辞書に登録されて いる用語が変換候補に表示されるよう になります。

●辞書によっては、登録できないことが あります。

### 1ユーザー辞書画面で 「ダウンロード辞書を追加する」  $\bigcirc$  (OK)

- ●インターネットに接続されます。 以降は、画面の指示に従って操作 してください。
- ダウンロード辞書を利用する
	- 1ユーザー辞書画面で 「ダウンロード辞書の設定」

S%

## ● 設定する番号選択→ OK

- ◆ダウンロード辞書選択◆ ◎ <
- ●すでにダウンロード辞書が設定さ れている番号を選んだときは、上 書きされます。

<span id="page-52-0"></span>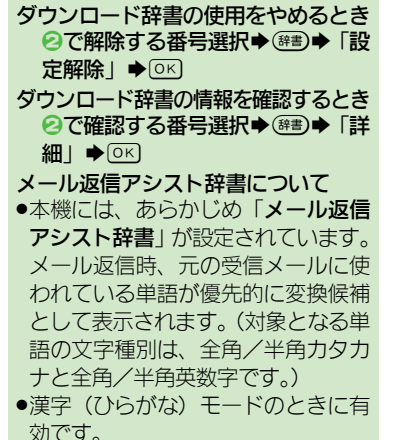

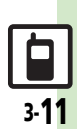

## <span id="page-53-0"></span>スマートリンク辞書

<span id="page-53-1"></span>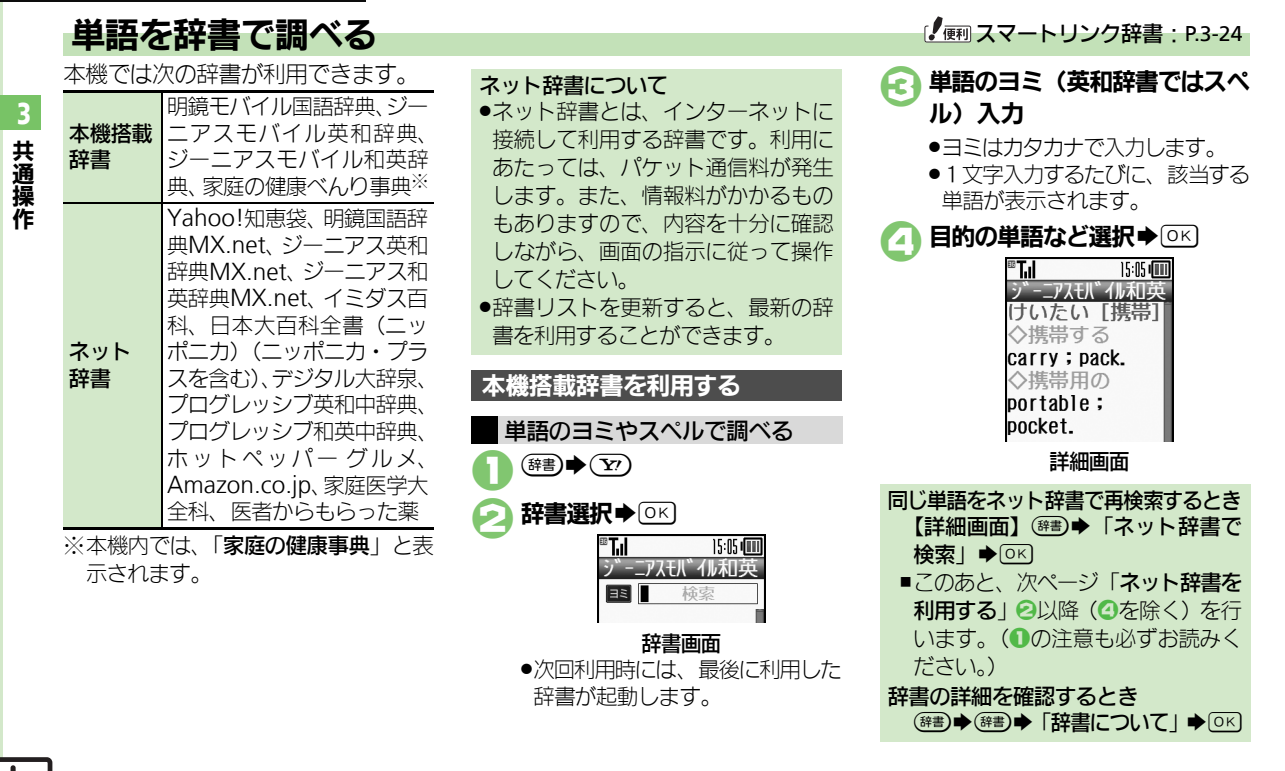

<span id="page-53-2"></span>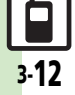

#### スマートリンク辞書

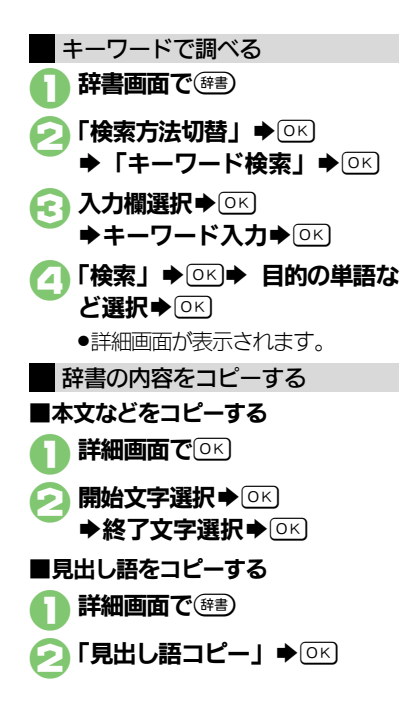

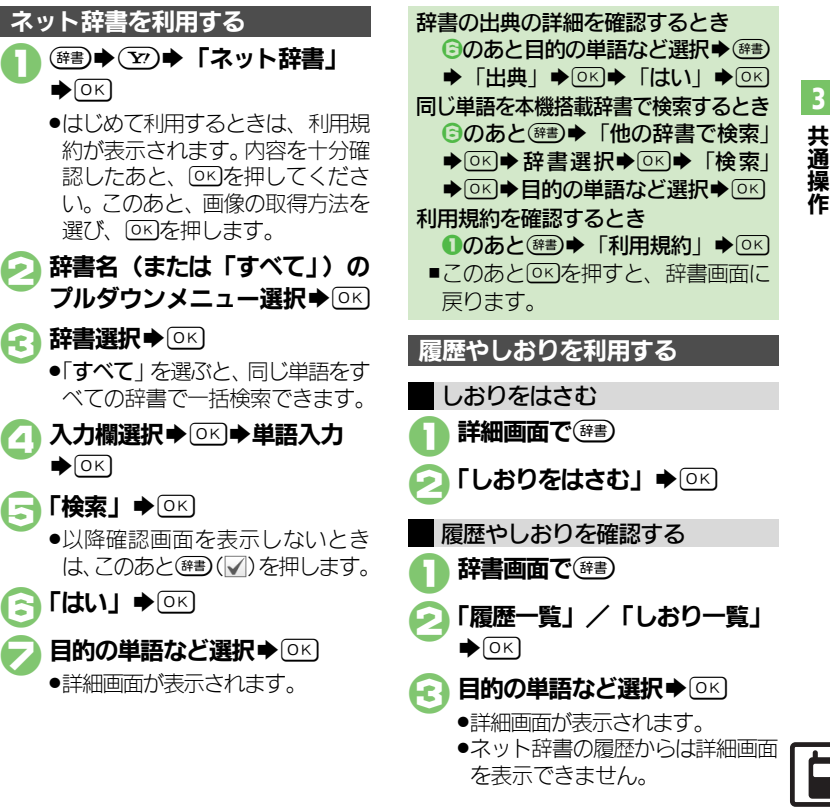

### <span id="page-55-0"></span>電話帳登録

<span id="page-55-1"></span>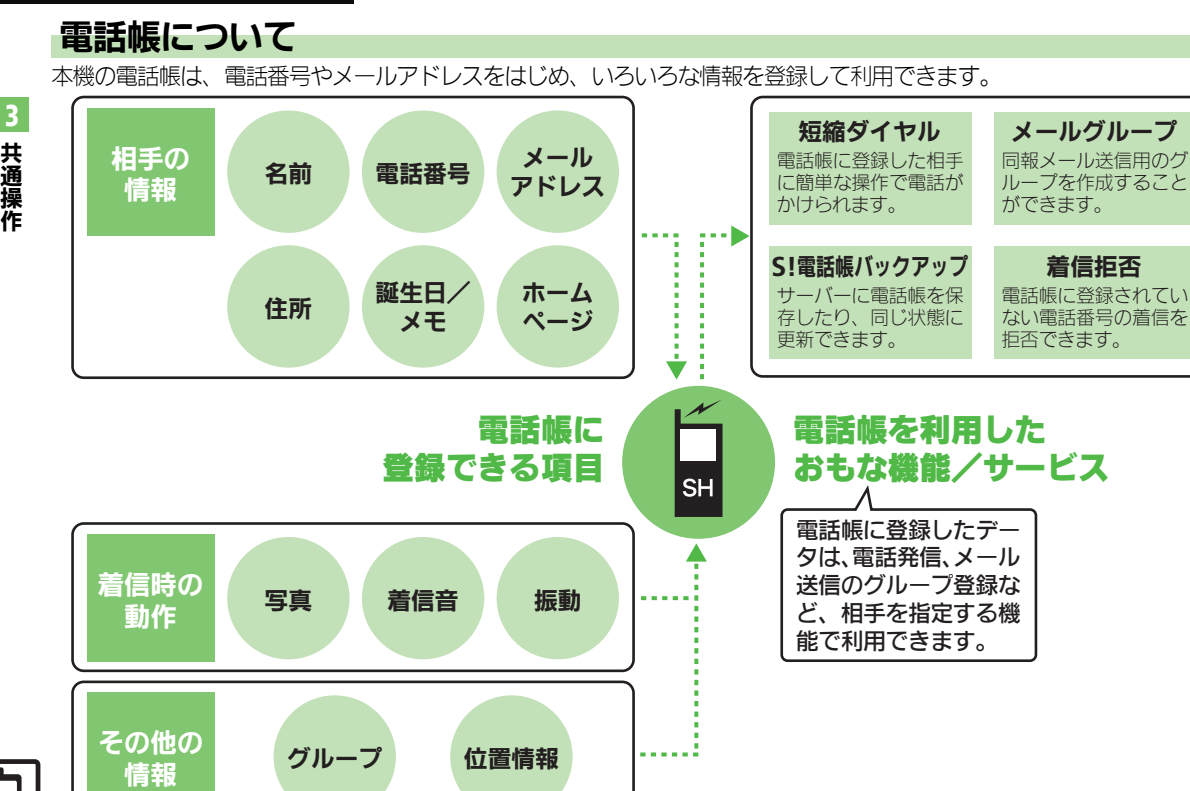

Ω 3-14

#### 電話帳登録

15:05:000

電話帳登録

共 通 操 作

3

<span id="page-56-0"></span>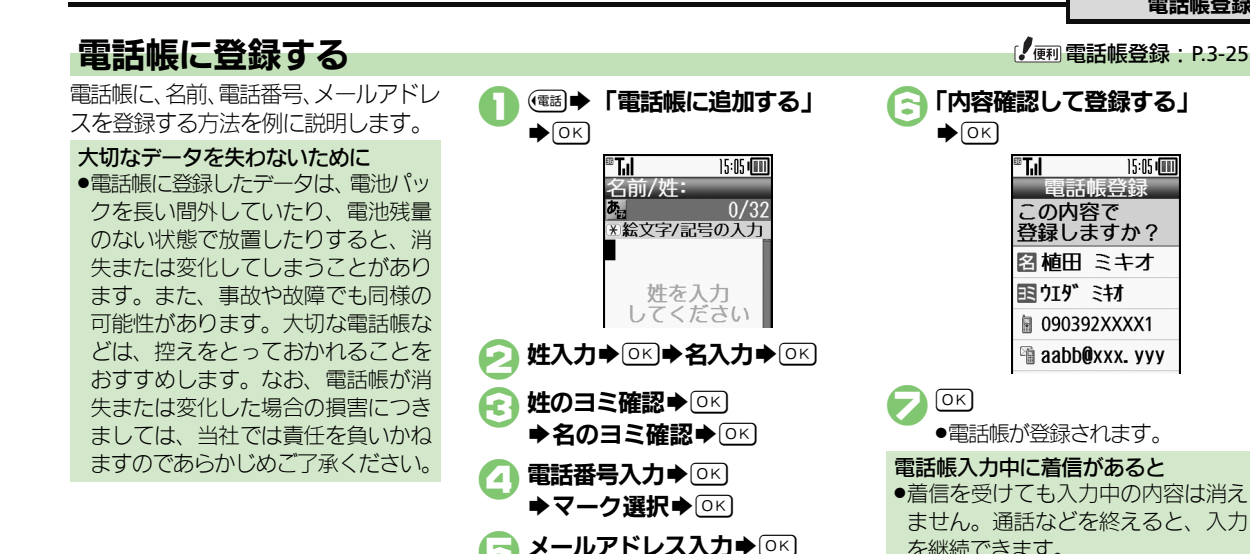

→マーク選択→ OK

15:05 dim

電話帳登録 電話帳の基本の 頂目の入力が 終わりました。 容確認して 登録する 他の頂目を入力

®T.I

する

この内容で 登録しますか? 图 植田 ミキオ 国 219" ミキオ ■ 090392XXXX1 aabb@xxx.vvv  $\boxed{OK}$ ●電話帳が登録されます。 ●着信を受けても、入力中の内容は消え ません。通話などを終えると、入力 を継続できます。 入力した内容を変更するとき 2で→ 編集項目選択→ OK → 編 集完了◆ OK → OK その他の項目を入力するとき 6で「他の項目を入力する」◆ ◎ < ◆入力項目選択◆ OK ◆入力完了◆  $(0K)$  $\blacktriangleright$   $(Y)$ 

■ 「内容確認して登録する」

®T.I

 $\bigcirc$   $\circ$   $\circ$ 

#### 電話帳登録

3

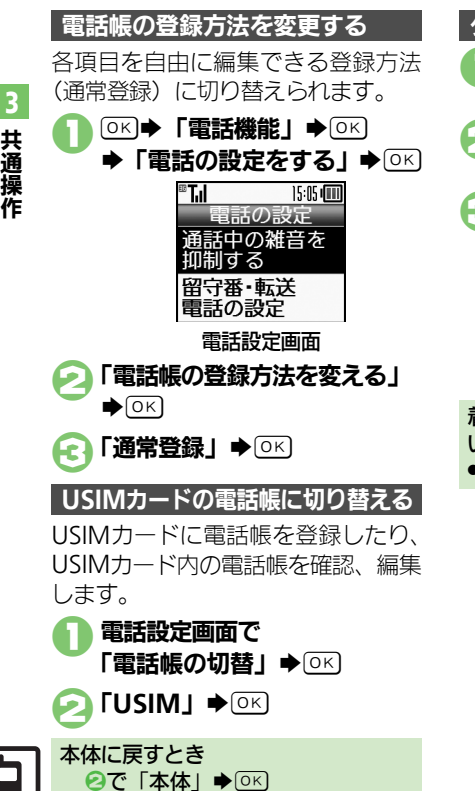

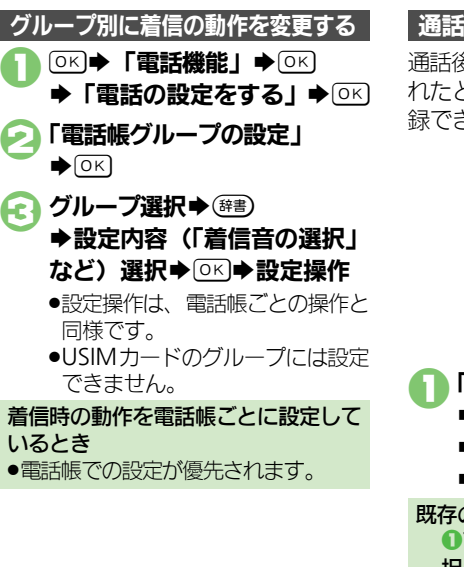

### 通話後の確認画面から登録する

通話後に次のような確認画面が表示さ れたときは、この画面から電話帳に登 録できます。

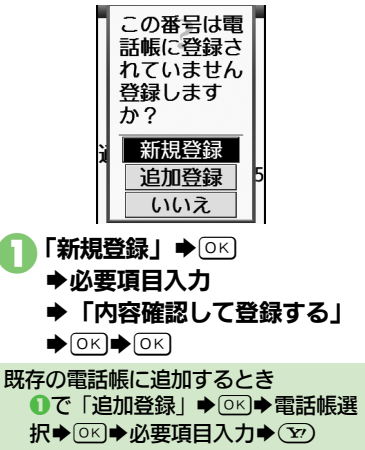

## <span id="page-58-1"></span>電話帳を利用する **電話帳を利用する キャラン しゅうしょう こうしょうしょう ほうしょう** しゅうしょう

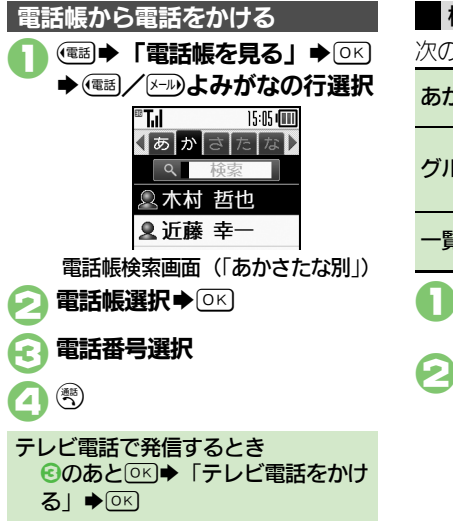

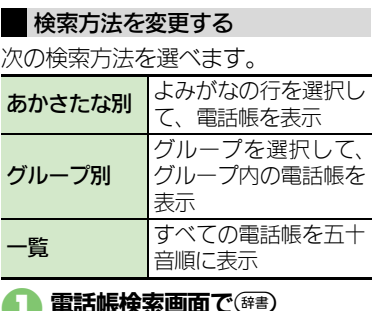

- ◆「検索方法切替」→ OK
- 検索方法選択→

<span id="page-58-0"></span>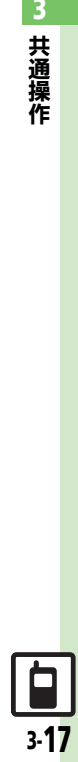

## <span id="page-59-0"></span>楽ともボタン登録

## <span id="page-59-1"></span>楽ともボタンに登録する

本機には、楽ともボタン ( ∩ 123) が搭載されています。よく連絡する相 手を楽ともボタンに登録すると、簡単 に呼び出せるのはもちろん。 メールの やりとりの履歴を一覧したり、添付画 像のスライドショーを表示することも できます。

●楽ともボタンに登録すると、待受画面に 登録した相手のニックネームが表示さ れます。(表示しないように設定するこ ともできます。)

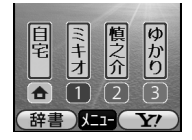

白宅ボタンに登録する インファイン 直接登録するとき

電話帳から登録する方法を例に説明し ます。

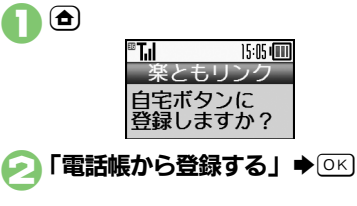

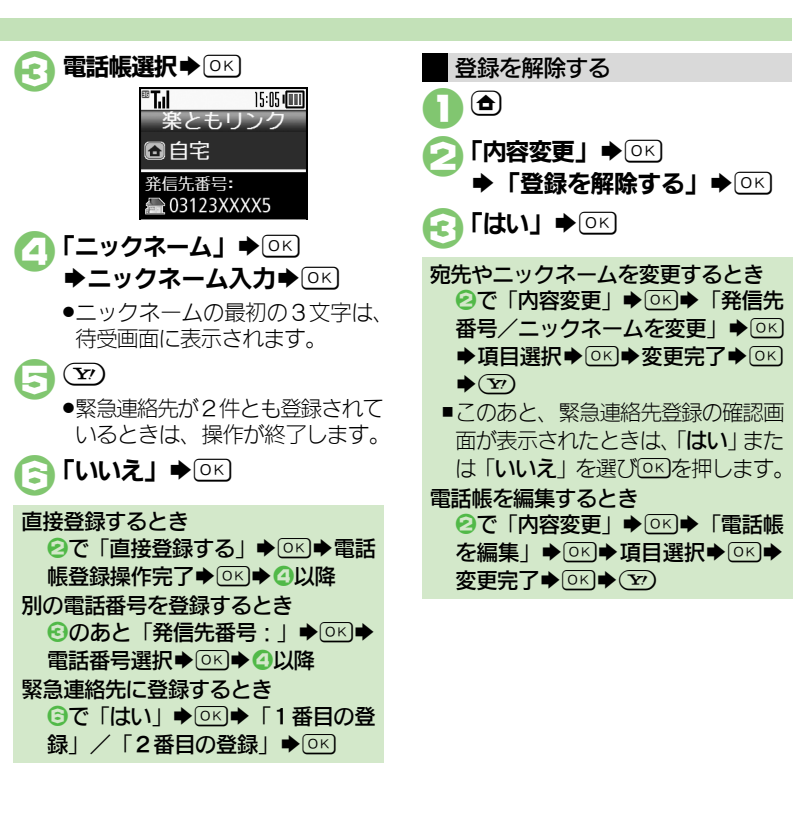

共 通 操 作 3

### 楽ともボタン登録

共 通 操 作

3

<span id="page-60-0"></span>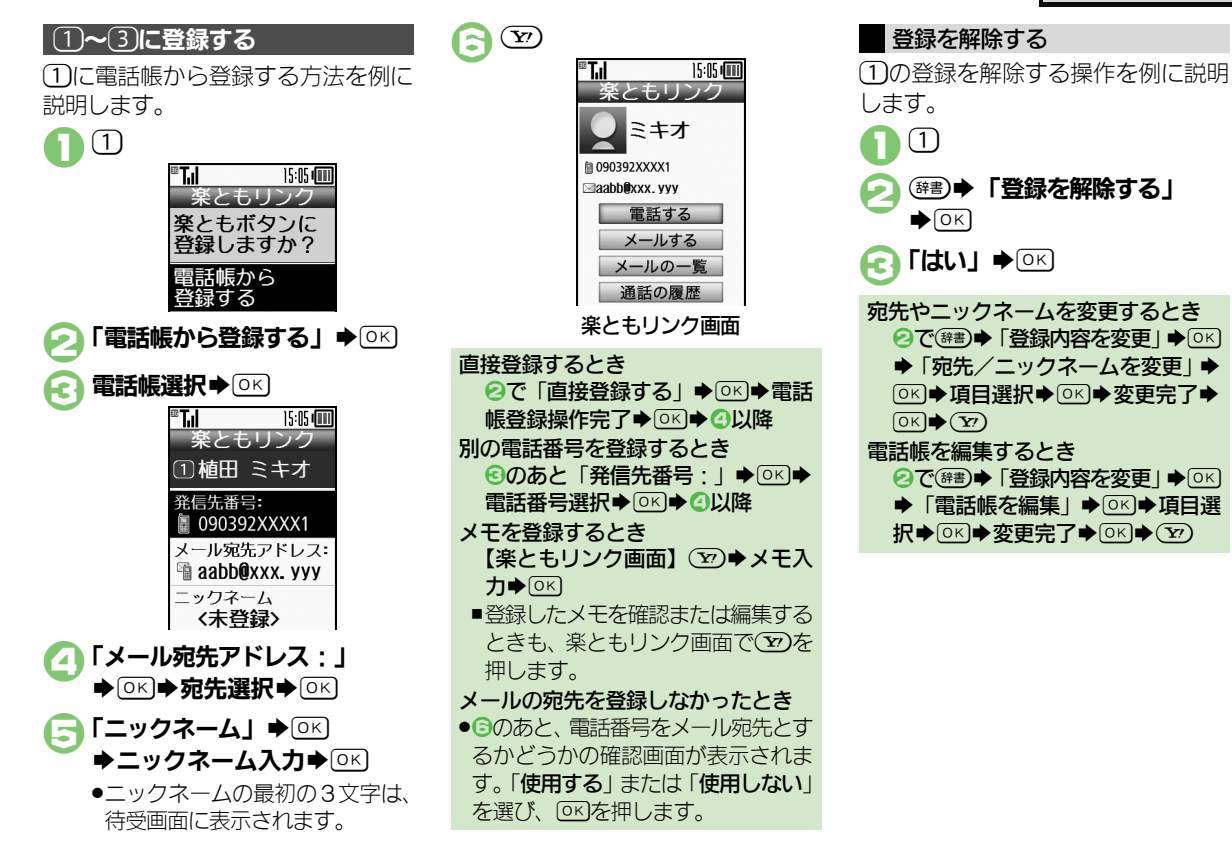

## <span id="page-61-0"></span>S!電話帳バックアップ

<span id="page-61-1"></span>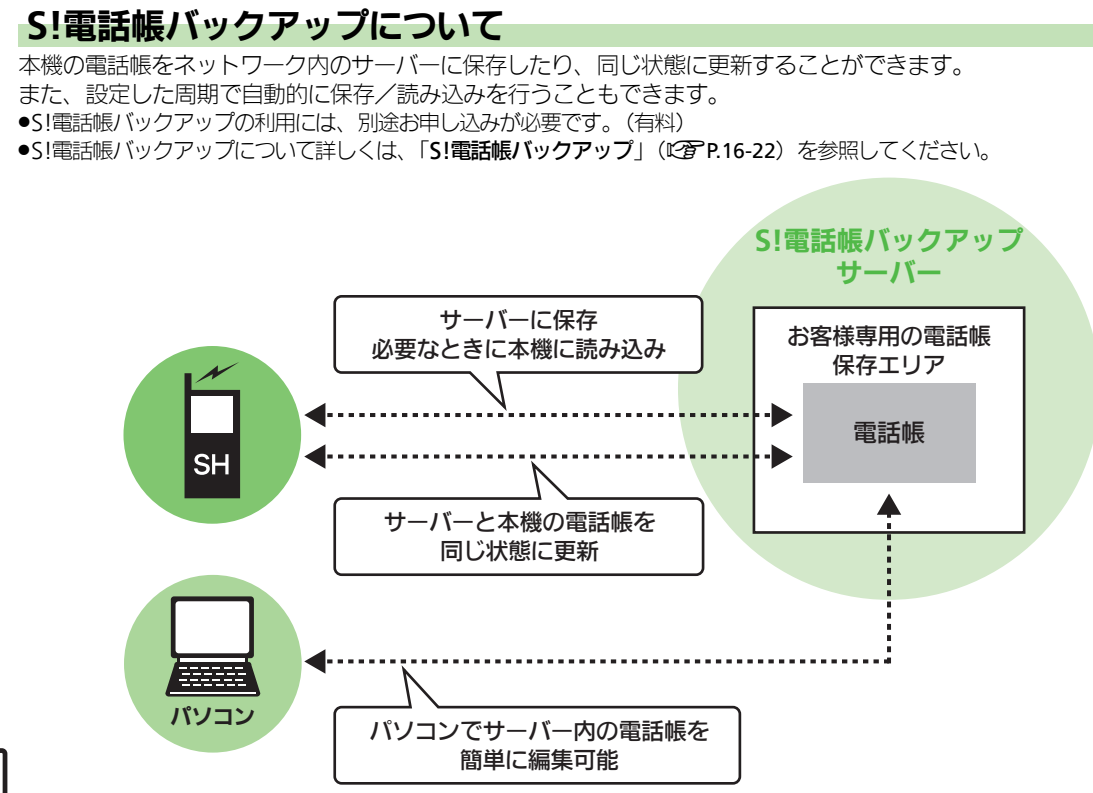

### **S!**電話帳バックアップ

### **S!**電話帳バックアップ利用時のご注意 自動保存について

- ●電話帳の次の項目は、保存されません。 ■写真/着信音/振動
- ●本機の電話帳をすべて消去したあと「通 常」、「保存(変更分のみ)」、「保存(全 件上書き)」を行うと、サーバー上の雷 話帳が消去されます。また、サーバー 上の電話帳をすべて消去したあと「通 常」、「読込み(変更分のみ)」、「読込 み(全件上書き)」を行うと、本機の電 話帳が消去されます。保存や読み込み のタイミング、方向にご注意ください。 ●更新や保存/読み込みには、パケット 通信料が発生します。

- ●S!電話帳バックアップのお申し込み 後にサービス加入確認のメールを受 信したり、ネットワーク自動調整を 行ったりすると、自動保存が設定 (On)されます。[周期設定:電話帳 編集後(10分後)、保存モード設定: 通常]
	- この状態で電話帳を追加/編集する と、自動的にサーバー内の電話帳を 更新するようになりますので、ご注 意ください。
- 白動的に更新させたくないときは、自 動保存設定を解除してください。た だし、解除後にネットワーク自動調 整を行うと、再度設定されます。
- ●自動保存に失敗したときは、自動的 に最大2回まで再保存されます。

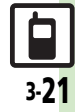

#### <span id="page-63-0"></span>**S!**電話帳バックアップ

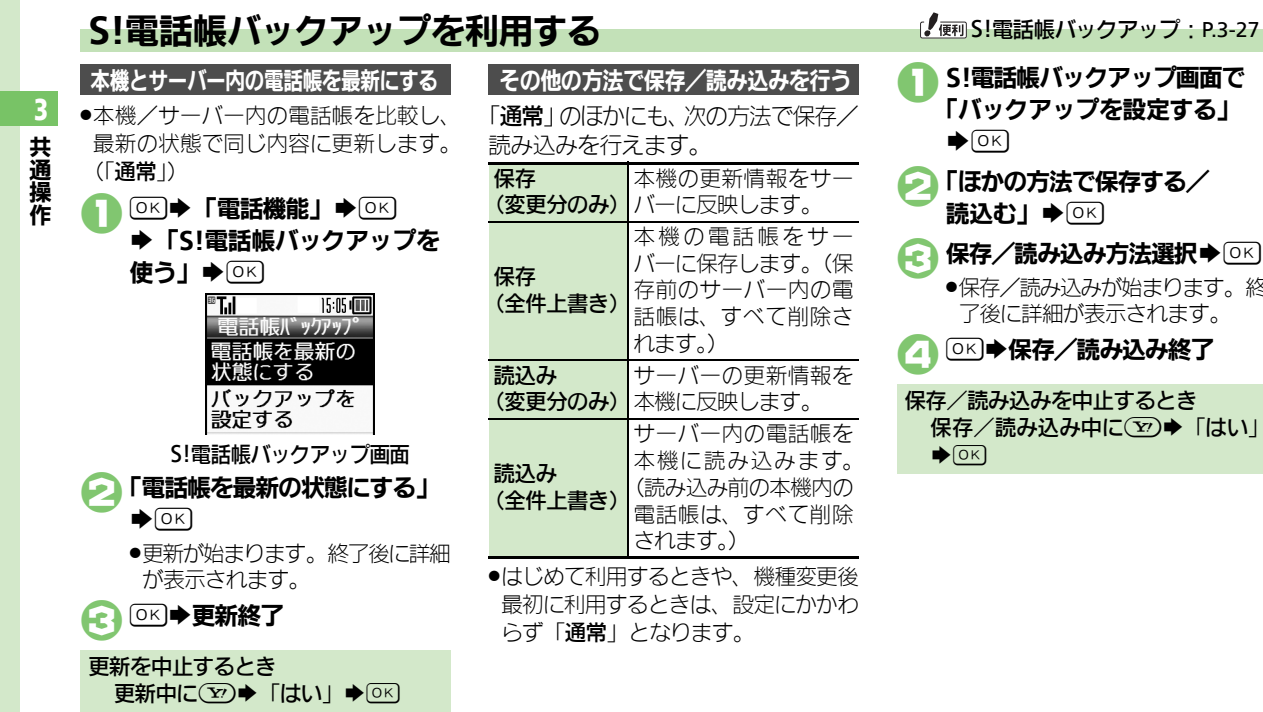

「バックアップを設定する」  $\bigcirc$  (OK) ●「ほかの方法で保存する/ 読込む」→ ⊙ ) ← 保存/読み込み方法選択→ OK ●保存/読み込みが始まります。終 了後に詳細が表示されます。 ◎※※保存/読み込み終了 保存/読み込みを中止するとき

1**S!**電話帳バックアップ画面で

保存/読み込み中に(▽)→「はい」  $\bigcirc$  OK

<span id="page-64-2"></span><span id="page-64-1"></span>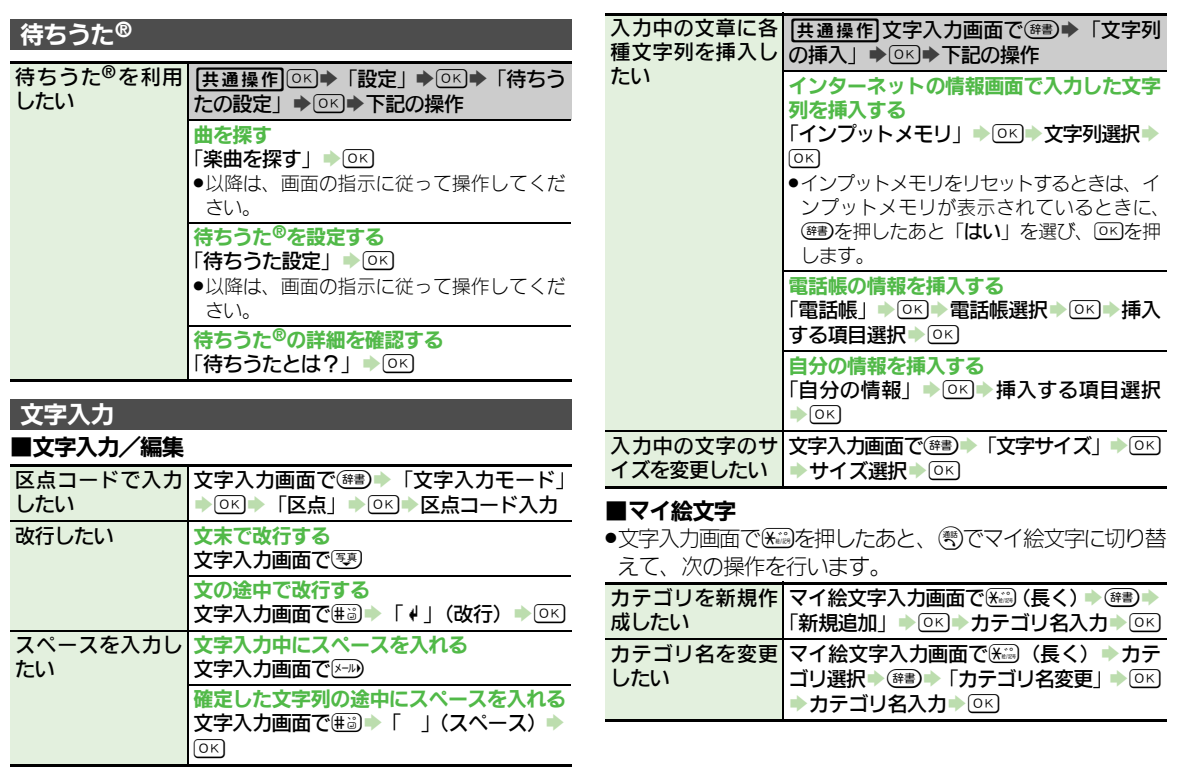

<span id="page-64-0"></span>共 通 操 作 3

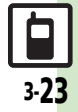

<span id="page-65-0"></span>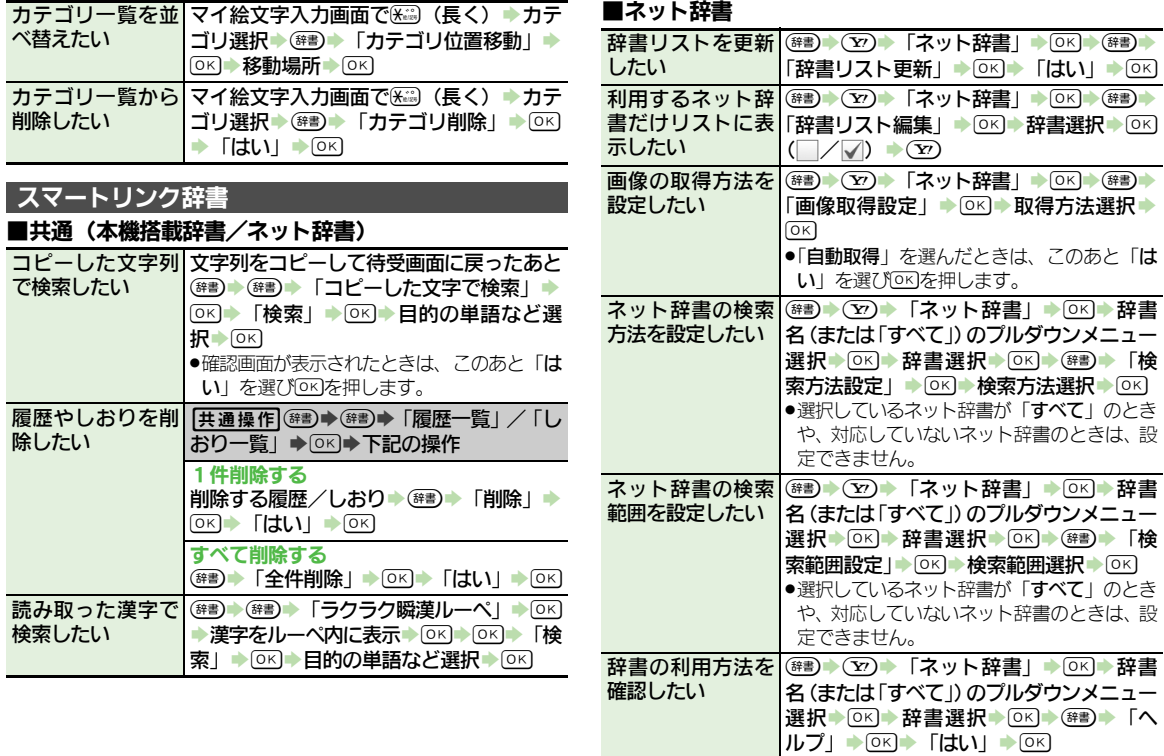

 $\boxed{1}$ <br> $\frac{3}{24}$ 

共 通 操 作

3

<span id="page-66-0"></span>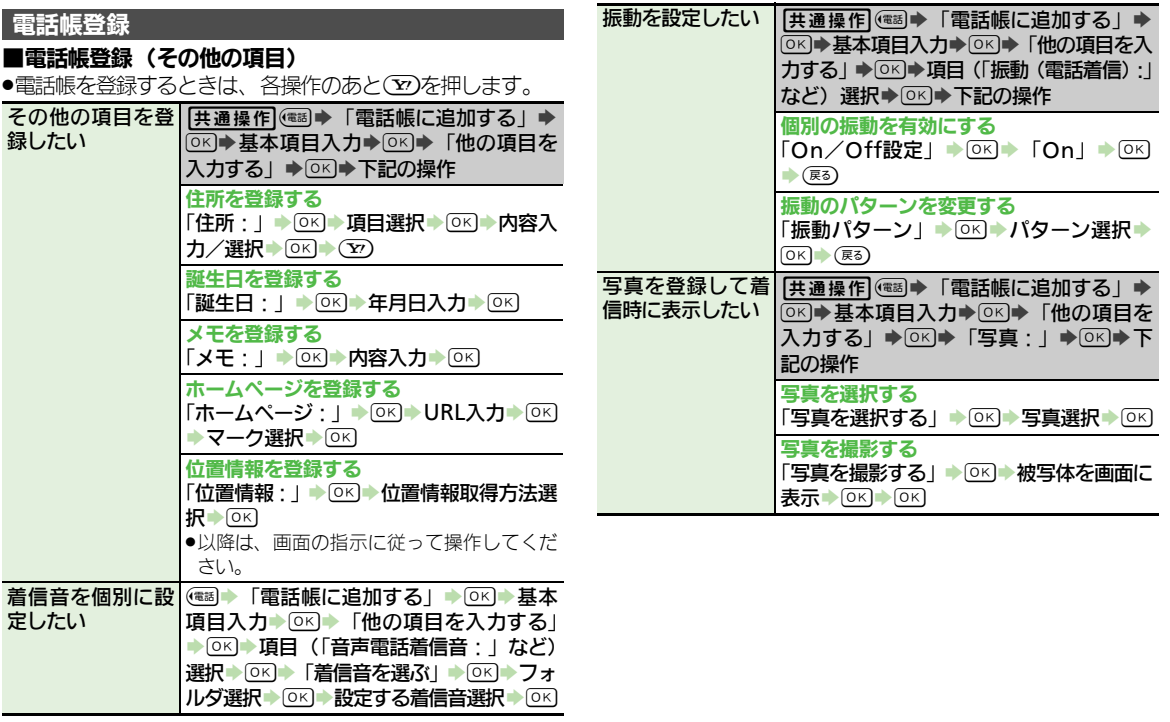

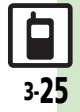

<span id="page-67-0"></span>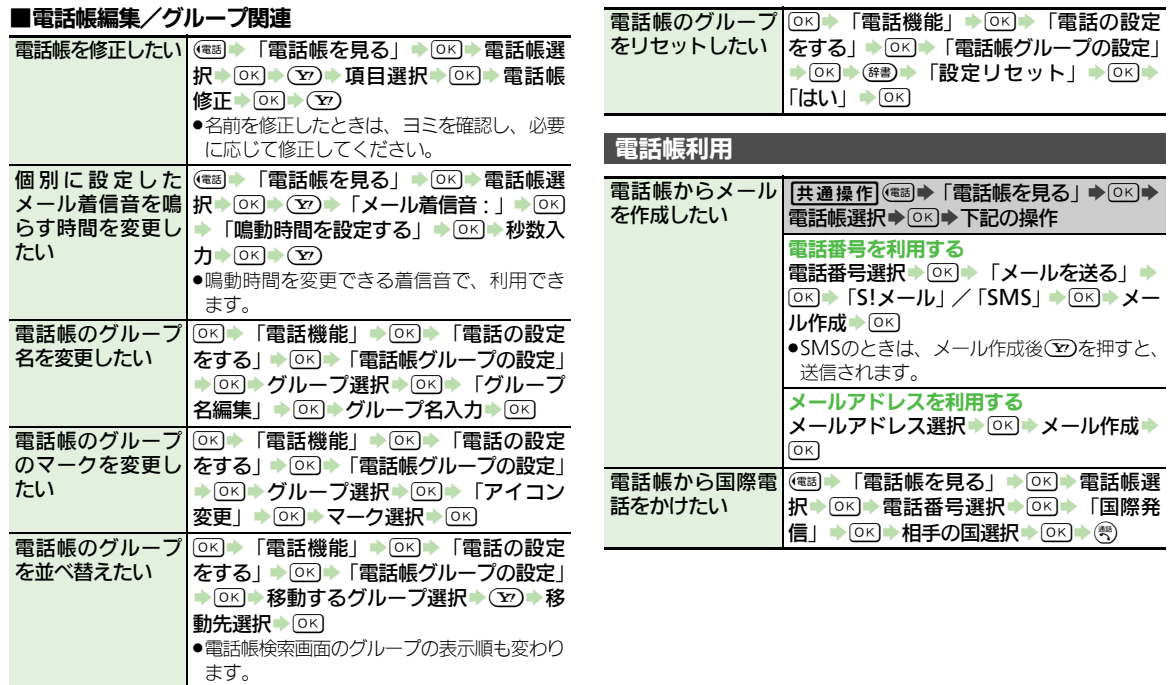

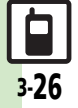

共 通 操 作 3

<span id="page-68-0"></span>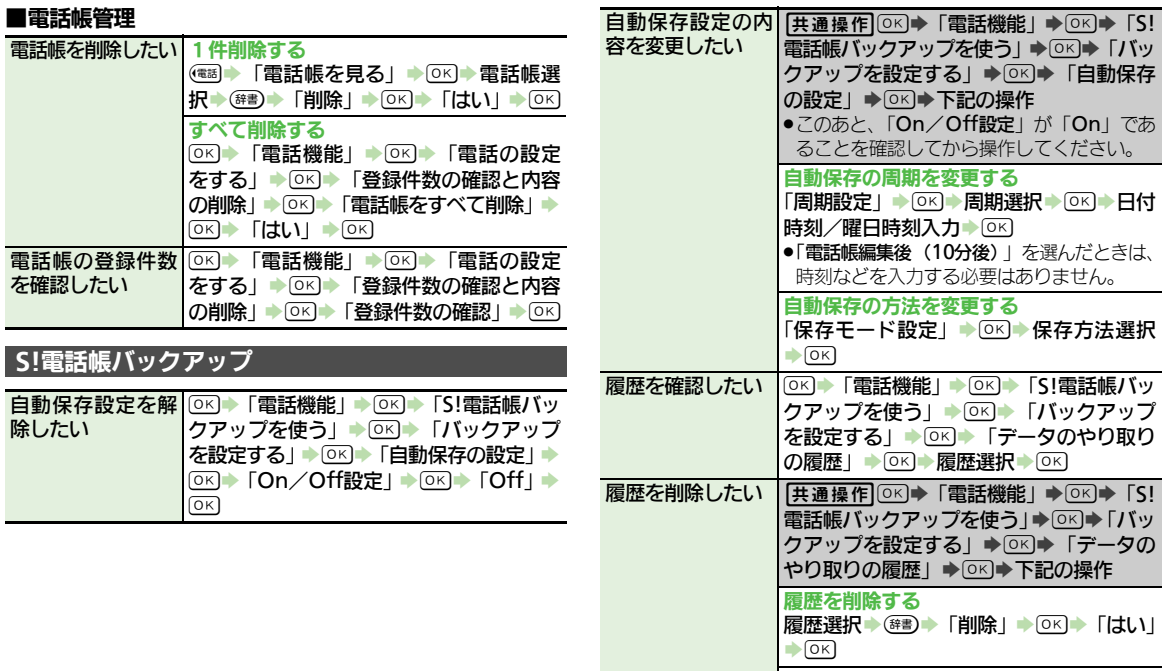

共 通 操 作 3

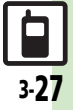

履歴をすべて削除する

**第1 → 「全削除」→ OK → 「はい」 → OK** 

## <span id="page-69-0"></span>こんなときは

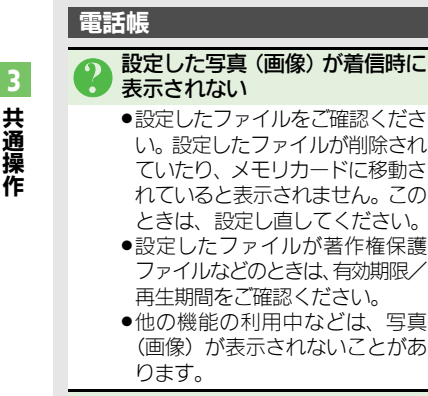

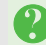

設定した内容で着信時に鳴動しない

- ●設定したファイルをご確認くださ い。設定したファイルが削除され ていると設定した内容で鳴動しま せん。このときは、設定し直して ください。
- ●設定したファイルが著作権保護 ファイルなどのときは、有効期限/ 再生期間をご確認ください。
- ●ファイルが保存されたメモリカー ドを取り外していませんか。(メ モリカードを取り付けると、再設 定されます。)

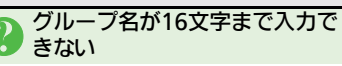

●USIMカードのグループ名は、入力 できる文字数が異なることがあり ます。

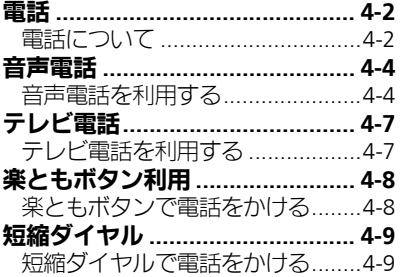

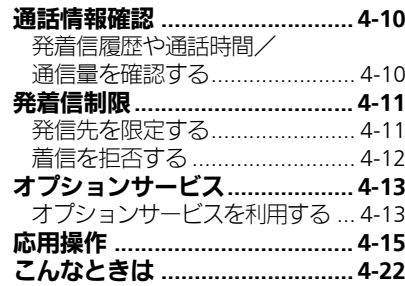

4

電話

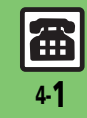

<span id="page-71-0"></span>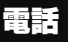

電 話

4

## <span id="page-71-1"></span>電話について

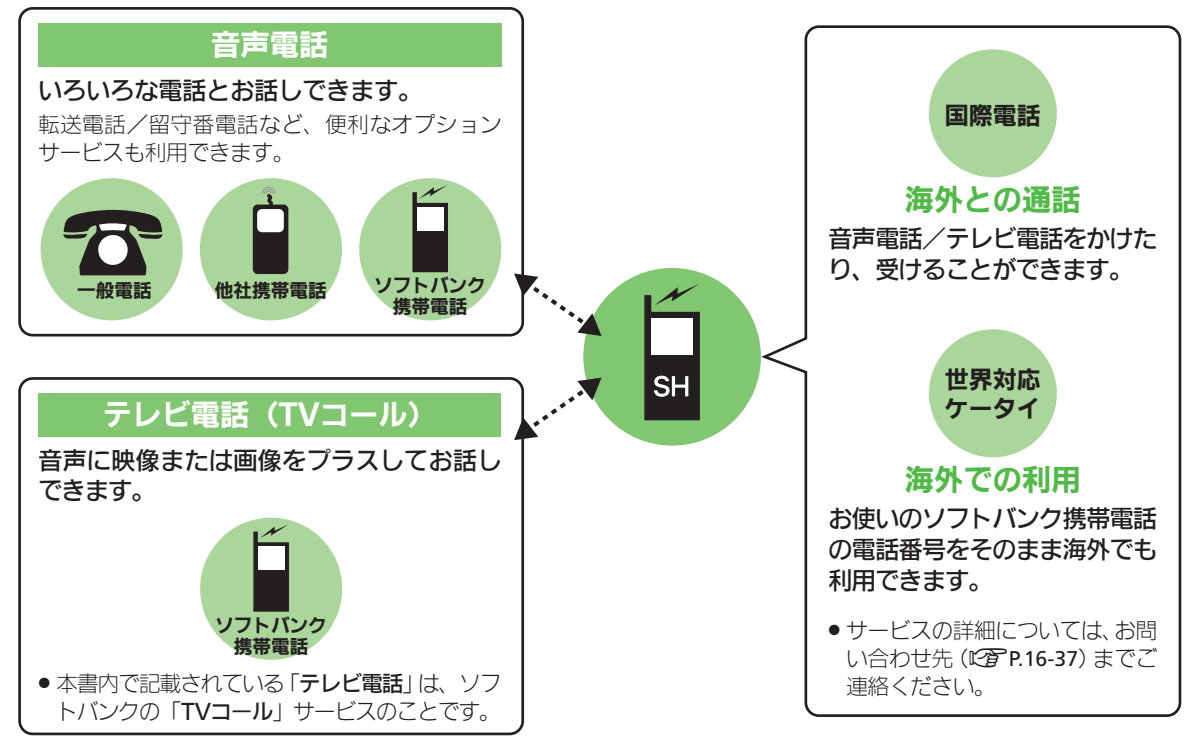

雷 4-2
# 緊急通報(**110**、**119**、**118**)発信について 発信に制限のある機能を利用しているとき

ソフトバンク携帯電話 (3G) から緊 急通報を行うと、お客様が発信した際 の位置情報を緊急通報受理機関(警察 など)へ通知します。このシステムを 「緊急通報位置通知」といい、受信し ている基地局測位情報をもとに算出し た位置情報を通知します。

- ●お申し込み料金、通信料は一切かかり ません。
- ●お客様の発信場所や電波の受信状況に よっては、正確な位置が通知されない ことがあります。必ず口頭で、緊急通 報受理機関へお客様の発信場所や目的 をお伝えください。
- ●「184」を付けて発信するなど、発信者 番号を非通知にして緊急通報を行った ときは、位置情報は通知されません。 ただし、人命などに差し迫った危険が あると判断したときは、緊急通報受理 機関がお客様の位置情報を取得するこ とがあります。
- ●国際ローミングを使用しているときは、 位置情報は通知されません。

緊急通報の利用は次のとおりとなり ます。

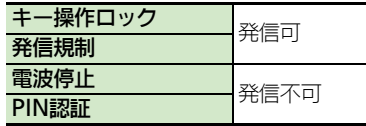

# 着信などのお知らせについて

本機は、着信があると背面画面下の 「 へ 」 マークとランプ (お知らせラン プ)、(特)が点滅してお知らせします。点 滅中に(彎)を押すと、電話を受けるこ とができます。

また、不在着信や着信のお知らせがあ るときには、(電)が緑で点滅します。 点滅中に(電)を押すと、発着信履歴画 面が表示されます。(LPP[P.4-10](#page-79-0))

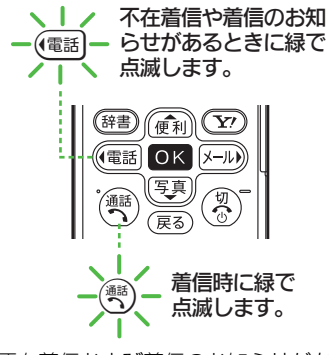

●不在着信および着信のお知らせがある ときは、背面画面の下の「へ」マー クが緑で点滅します。

●着信内容を確認すると、ボタンとお知 らせランプは消灯します。

電 話

電 話

4

## 音声電話を受ける

音声電話がかかってくると、そうと背 面画面下の「へ」マークとランプ(お 知らせランプ)が点滅し、次のような 着信画面が表示されます。

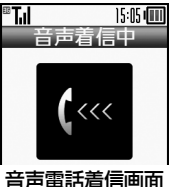

# 音声電話着信画面で(\*\*)

●かけてきた相手と通話できます。

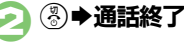

<span id="page-73-0"></span>着信音を一時的に消すとき 着信中に(雨) 受話音量を調節するとき 通話中に@利/零 電話帳未登録の相手と通話を終えたとき ●電話帳登録の確認画面が表示されま す。「新規登録」または「追加登録」 を選びOK】を押すと、登録操作に進み ます。

# 音声電話をかける 国際電話をかける

ここでは、日本国内で音声電話をかけ る方法を例に説明します。

# 1電話番号を市外局番からダイヤル ●入力を間違えたときは、(電//メール) で問違えた場所へ移動し、(雨)を 押します。カーソル位置から後ろ の番号をすべて削除するときは、 (雨)を長く押します。  $\bigodot$   $\bigodot$

# ®T.I 15:05 (11) 通話時間 0:04

090392XXXX6

●相手が電話を受けると、通話でき ます。

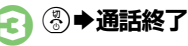

# 音声電話を利用する 共通操作:[P.4-15](#page-84-0)/音声電話:[P.4-16](#page-85-0)

ここでは、日本国内から海外に音声電 話をかける方法を例に説明します。

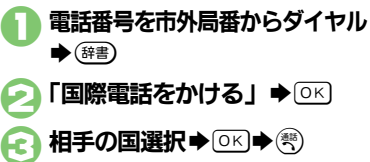

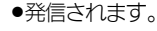

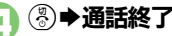

リストにない国にかけるとき 6で「国番号入力」◆ ③ ◆ 国番号 入力→区→③

Ŧ

## 海外で電話をかける (別途お申し込み必要)

ここでは、海外から日本に音声電話を かける方法を例に説明します。

- ●海外にお出かけになるときは、「世**界対** 応ケータイサービスガイド」を携帯し てください。
- 1電話番号を市外局番からダイヤル ◆ (辞)→「国際雷話をかける」  $\bigcirc$  OK

**△「日本(JPN)」→ OKI→(®)** 

.発信されます。

●その他の国に発信するときは、「日 本(JPN)」の代わりに、相手の いる国を選びます。

# 8 → 涌話終了

ソフトバンク携帯電話にかけるとき ●相手のいる国にかかわらず、2では 「日本(JPN)」を選びます。 滞在国の一般電話/携帯電話にかけるとき 電話番号を市外局番からダイヤル→ (※) ▶ 「滞在国の番号へ発信」→ OK] 海外でのご利用について ●無線ネットワークや無線信号、携帯 電話の機能設定状態によって動作が 異なるため、すべての国や地域での 接続を保証するものではありません。

## 相手の声を聞き取りやすくする

相手の話す声をゆっくりにすることが できます。(スロートーク)

- ●画面の照明が消えているときは、 OK を 押して画面を点灯してから操作してく ださい。
- ●スピーカーホンまたはイヤホンで通話 するときは、利用できません。

# 通話中に(電話)

- ●相手の声がゆっくりになります。
- ●再度(電話)を押すと、スロートーク は解除されます。

# 周りの雑音を抑える

- 本機には、通話中に相手と自分の周り の雑音を抑える機能が搭載されていま す。(ノイズキャンセラー) お買い上げ時は、雑音を「抑制する」に 設定されています。
- ●設定を解除するときは、「応用操作」 (LPP[P.4-21](#page-90-0)) を参照してください。
- ●スピーカーホンまたはイヤホンで通話 するときは、利用できません。

# 簡易留守録を利用する

電話に出られないとき、本機で相手の 用件を録音できるようにします。

- ●モードごとに設定することができます。 (運転中モードは、「On(固定)」に設 定されていて、変更できません。)
- ●電源を切っているときや電波の届かな い状態では利用できません。このとき はオプションサービスの留守番電話 サービスを利用することをおすすめし ます。

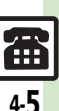

電 話

#### 音声電話

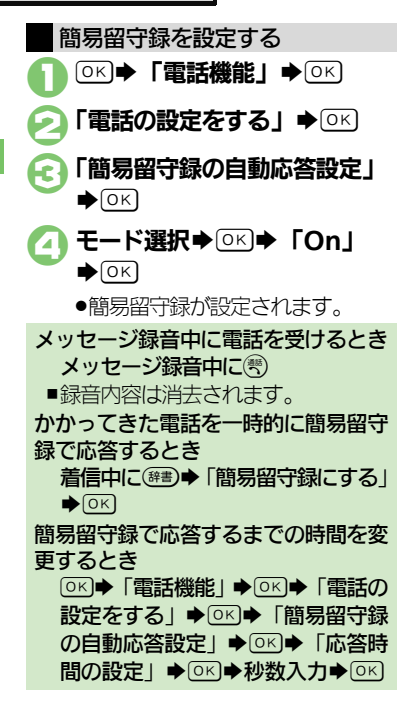

用件は、ノイズキャンセラーの設定に 応じた音質で再生されます。

■お知らせ表示時に再生する 簡易留守録に用件が録音されると、お 知らせが表示されます。

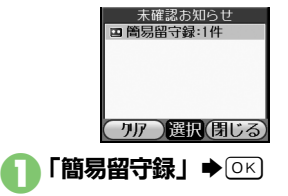

再生する用件選択→ OK

●再生が終わると、自動的に止まり ます。

■メインメニューから再生する

 $(OK)$   $\blacktriangleright$   $\Gamma$ 電話機能」 $\blacktriangleright$   $(OK)$ 

- 「留守番電話を聞く」→ ◎
- 「簡易留守録を聞く」◆ ◎

## 再生する用件選択➡[0K]

●再生が終わると、自動的に止まり ます。

用件を再生する アンチョウ 用件を1件削除するとき 8のあと用件選択◆(#■)◆「この録 音を削除| ◆ OK → 「はい」→ OK 用件をすべて削除するとき 8のあと(##)◆「すべての録音を削 除|  $\blacklozenge$   $\odot$   $\kappa$   $\blacktriangleright$   $\blacktriangleright$   $\odot$   $\kappa$   $\Box$ 

### ■再生中にできること

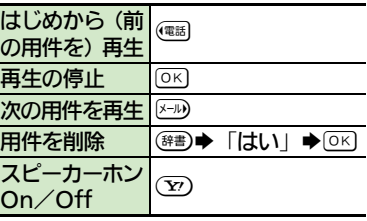

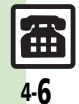

電 話

# テレビ電話

<span id="page-76-0"></span>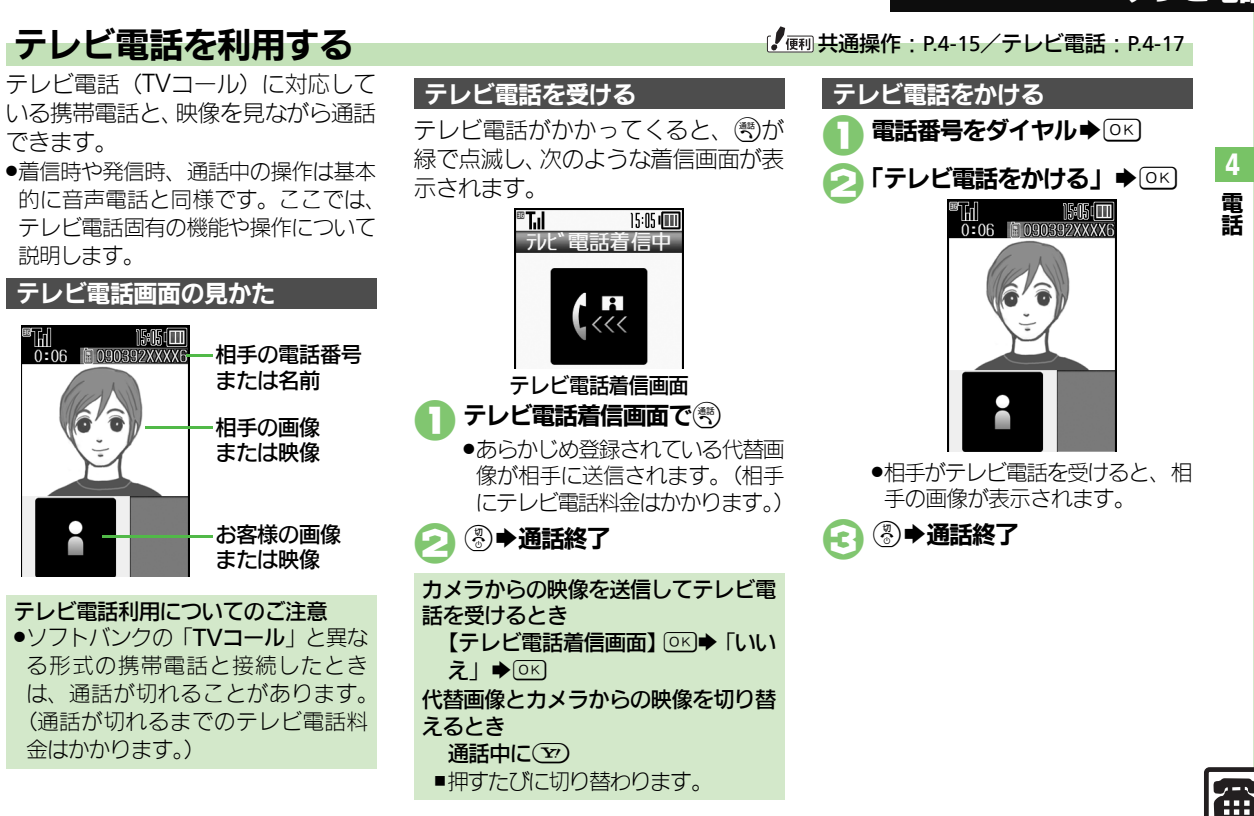

# 楽ともボタン利用

4-8

盃

<span id="page-77-0"></span>? ③▶通話終了

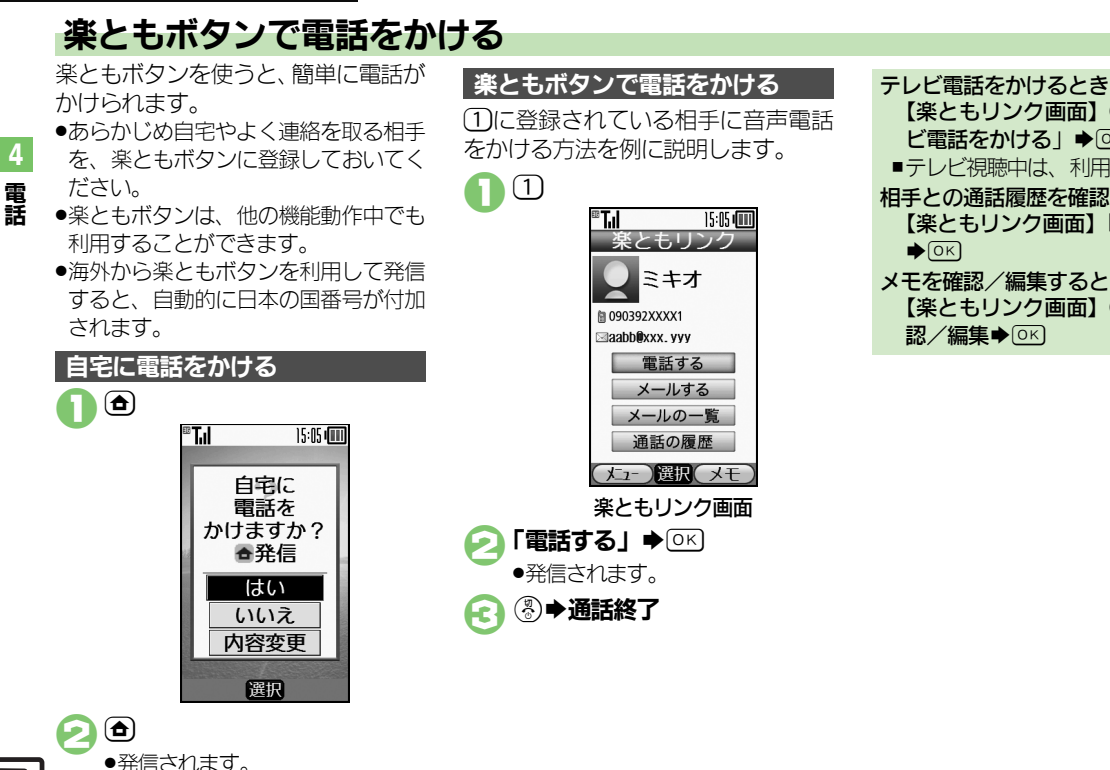

[【楽ともリンク画面】](#page-77-0) 【建●「テレ ビ雷話をかける| ◆ OK) ■テレビ視聴中は、利用できません。 相手との通話履歴を確認するとき [【楽ともリンク画面】「](#page-77-0)通話の履歴」  $\bigcirc$  OK メモを確認/編集するとき [【楽ともリンク画面】](#page-77-0)(▽)⇒メモ確 認/編集◆ OK)

# 短縮ダイヤル

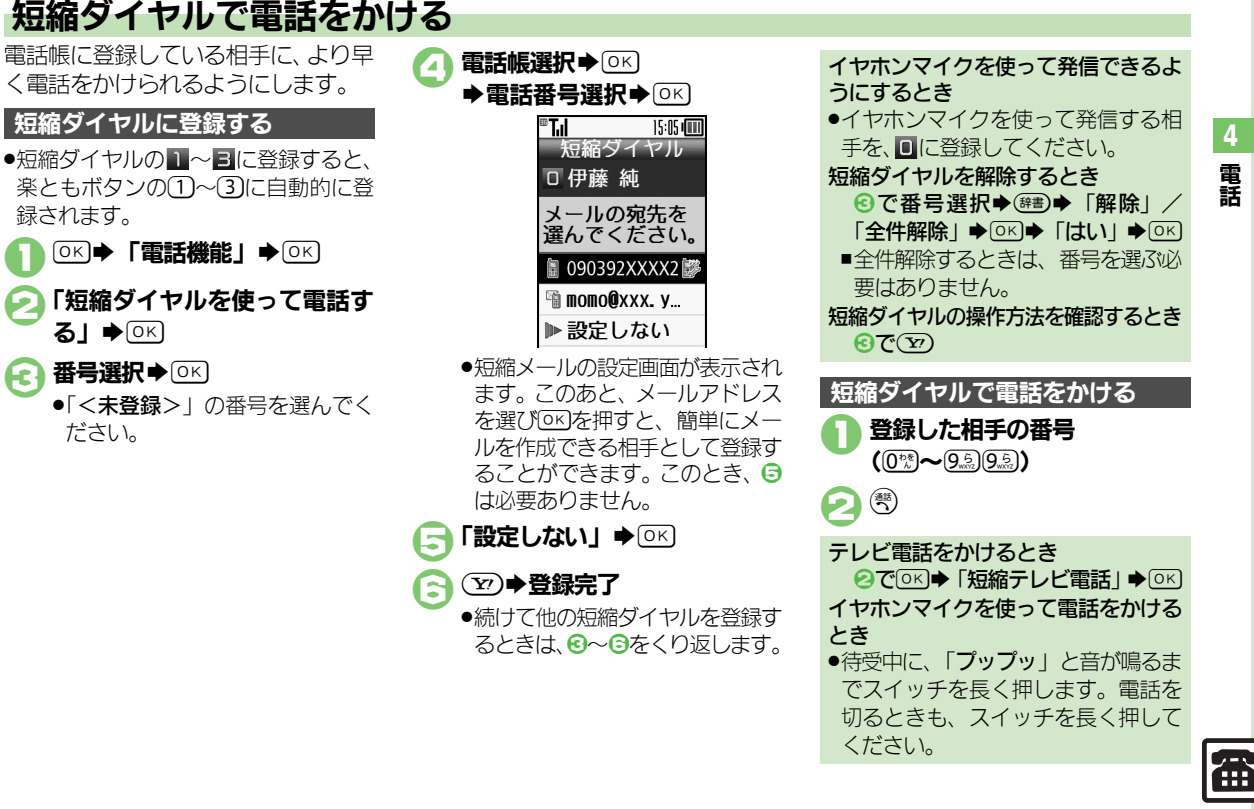

# 通話情報確認

<span id="page-79-0"></span>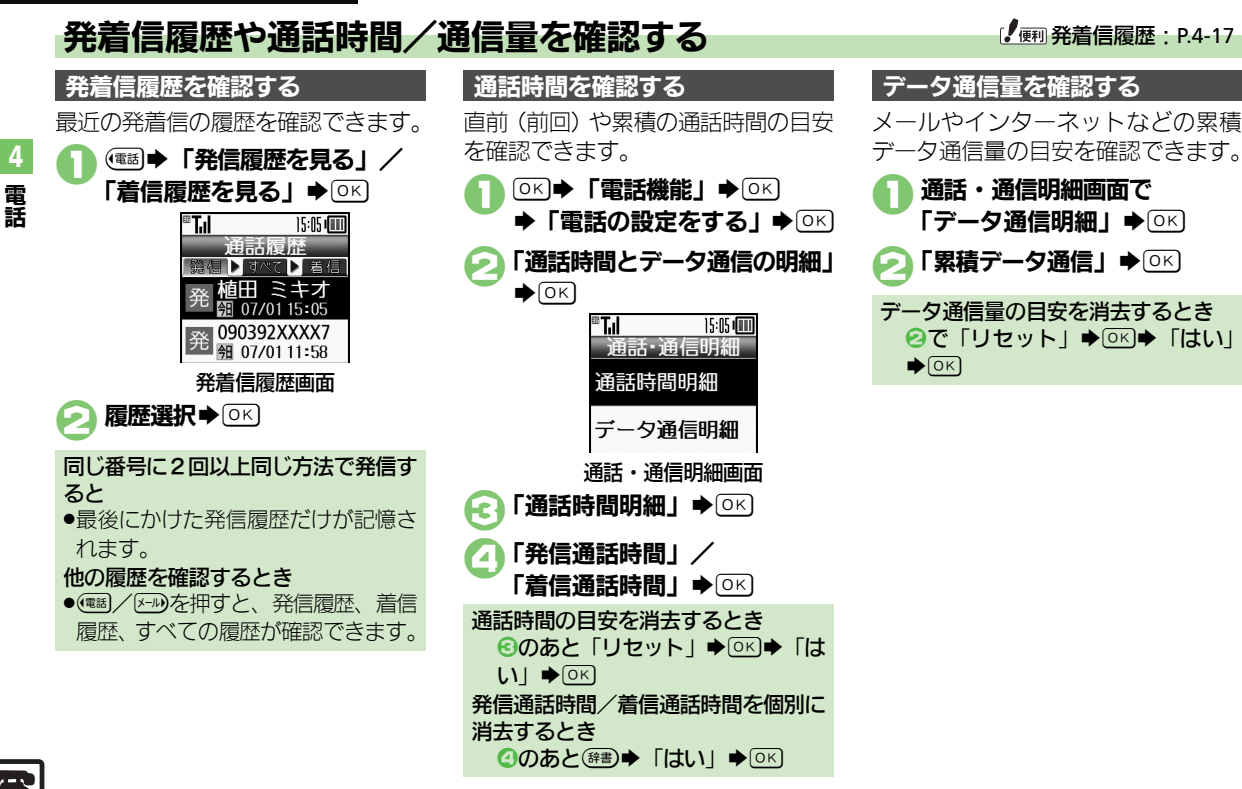

Æ 4-10

# 発着信制限

 $\overline{4}$ 電話

4 電話 はっしょう こうしゅう こうしゅう こうしょう (部) しゅうしょう こうしょう こうしょう

m 4-11

# 発信先を限定する そうしゃ インター・シーク アイディング (*I* m 発信先限定 : [P.4-18](#page-87-0))

電話帳に登録されている相手や、あら かじめ指定した電話番号だけに、電話 がかけられるようにすることができ

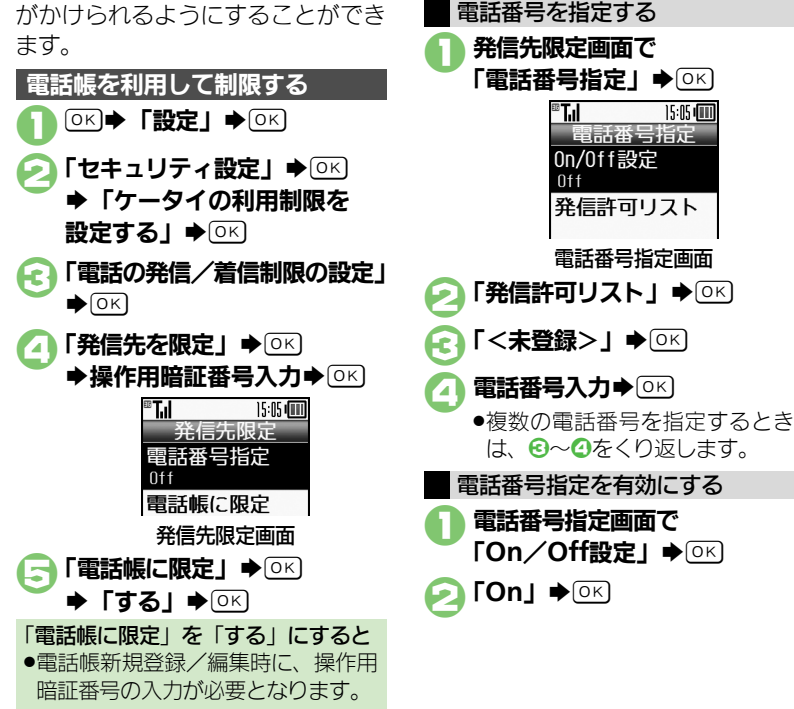

電話番号指定を設定する

### 発着信制限

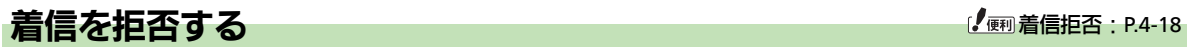

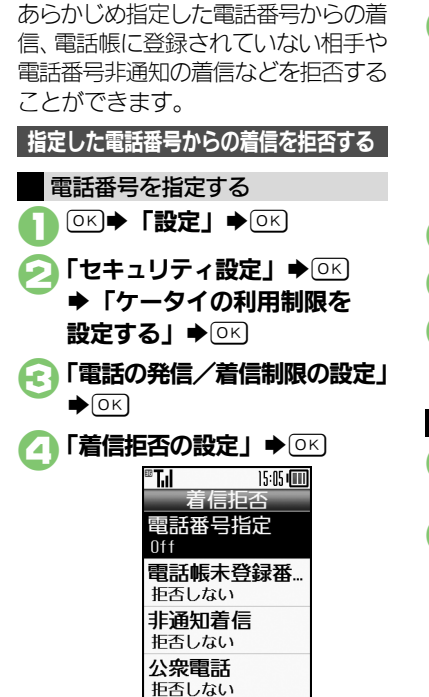

着信拒否画面

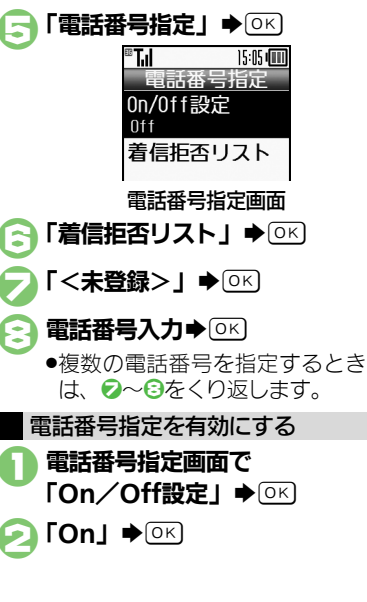

着信拒否画面で 「電話帳未登録番号」→ ◎ < 「拒否する」→ ◎ 非通知での着信、公衆電話や通知不可 電話からの着信を拒否することができ ます。 着信拒否画面で 「非通知着信」/「公衆電話」/ 「通知不可」→ ◎ ◯ 「拒否する」→ OK 電話帳未登録の相手からの着信を拒否する 電話帳に「P(ポーズ)」が含まれてい るとき ●「P(ポーズ)」より前の電話番号が一 致していても、着信は拒否されます。 その他の着信を拒否する

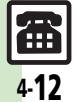

電 話

# オプションサービス

# オプションサービスを利用する インファイン インタイプションサービス: [P.4-19](#page-88-0)

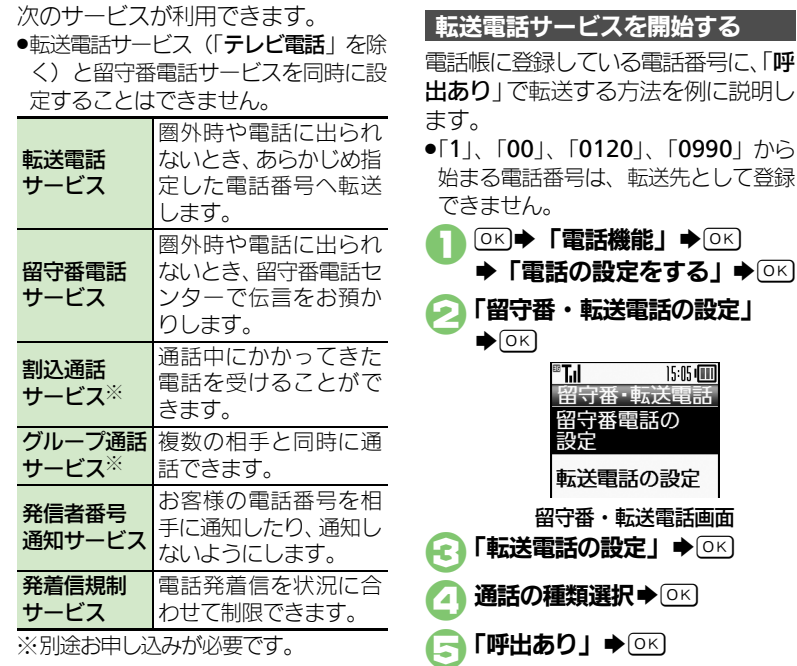

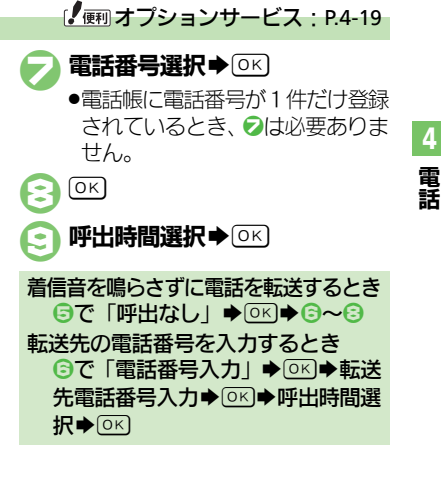

109901 から

 $\bigcirc$  (OK)

 $15:05$  (iii)

 $\bigcirc$ <sub>OK</sub> $)$ 

6「電話帳」S%  $\rightarrow$ 電話帳選択 $\rightarrow$  OK

Æ 4-13

## オプションサービス

4

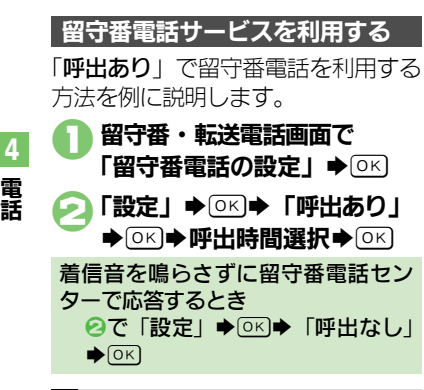

## 着信お知らせ機能について

電源を切っているときや圏外にいると きの着信を留守番電話センターで記憶 し、電波の届く状態になったときにお 知らせを表示します。

- ●留守番電話サービスを開始していると きだけ有効となります。
- $(OK)$   $\blacktriangleright$   $\Gamma$  設定」 $\blacktriangleright$   $(OK)$ ◆「着信お知らせ機能」→ ◎ < 2「着信お知らせ機能の設定」  $\bigcirc$  OK  $\bigcirc$  OK ●以降は、アナウンスに従って操作 してください。

4-14

Ŧ

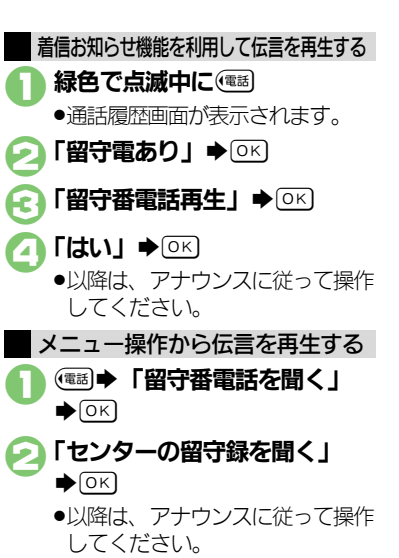

1留守番・転送電話画面で 「留守番/転送電話の機能を 停止Ⅰ → OK  $\bigcap$  [はい]  $\bigcirc$   $\circ$   $\circ$ 転送電話/留守番電話を停止する

<span id="page-84-1"></span><span id="page-84-0"></span>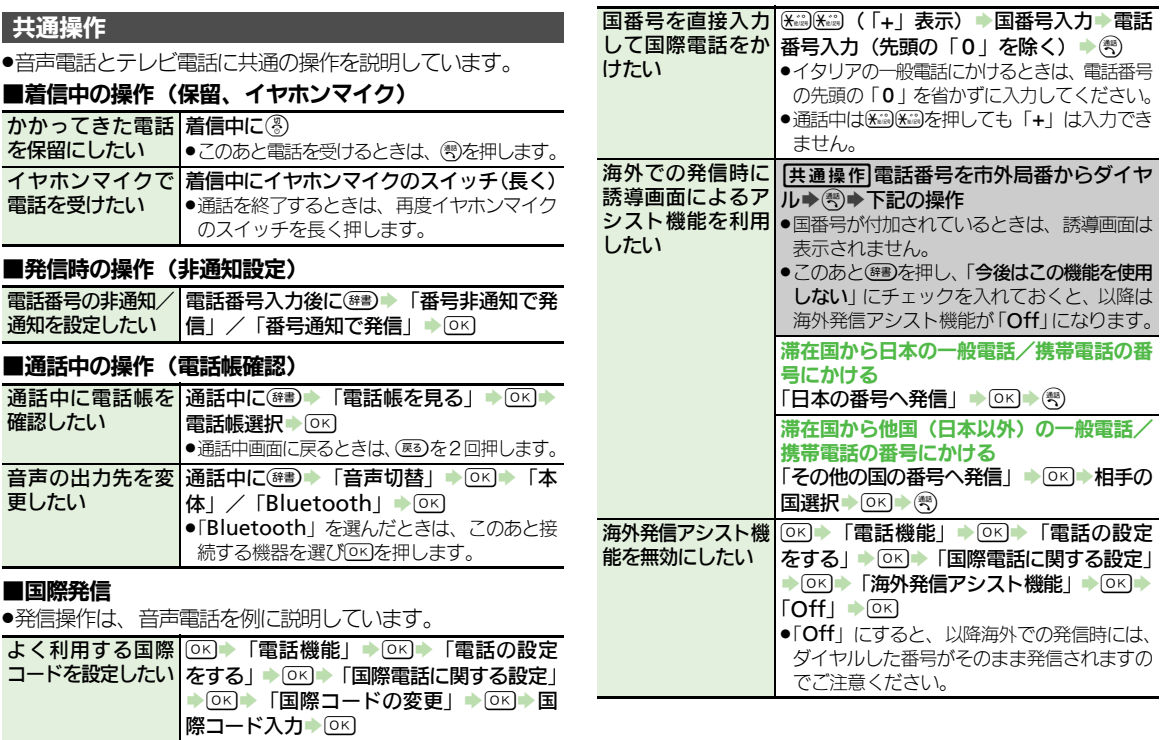

電 話 4

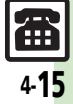

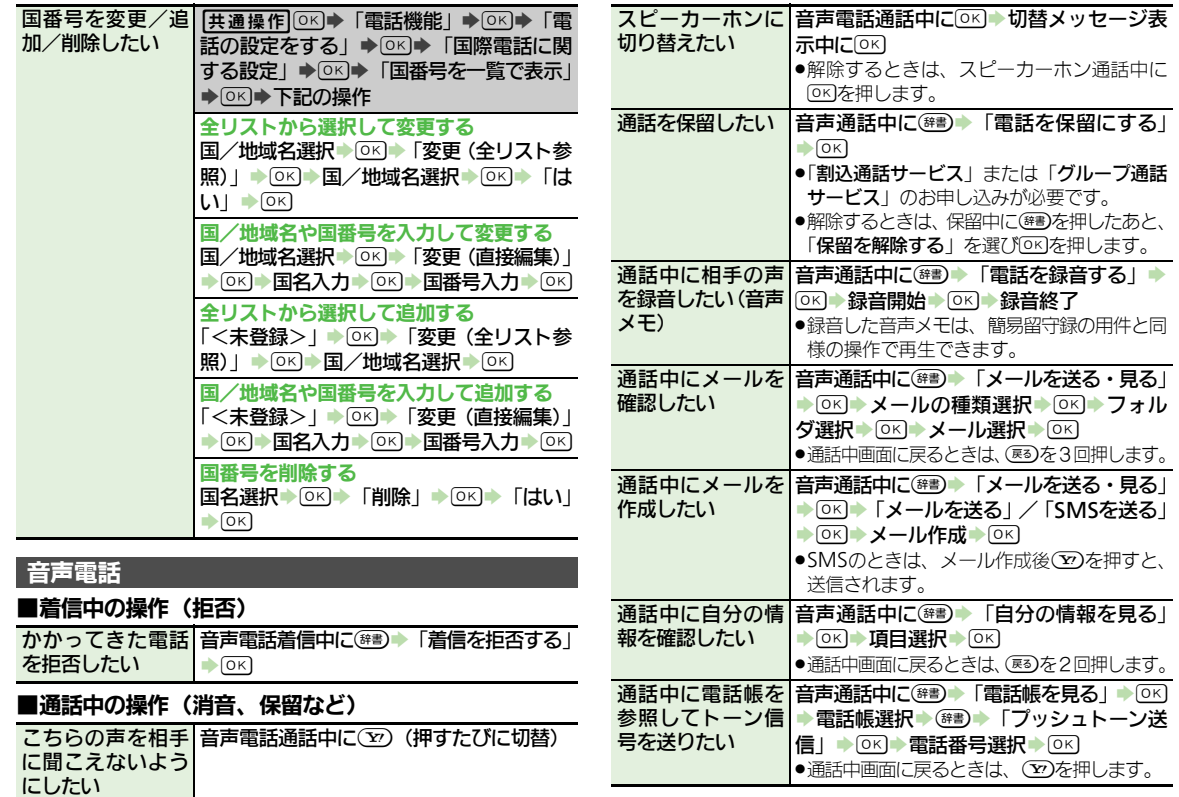

<span id="page-85-0"></span> $\boxed{41}$ 

<span id="page-86-1"></span><span id="page-86-0"></span>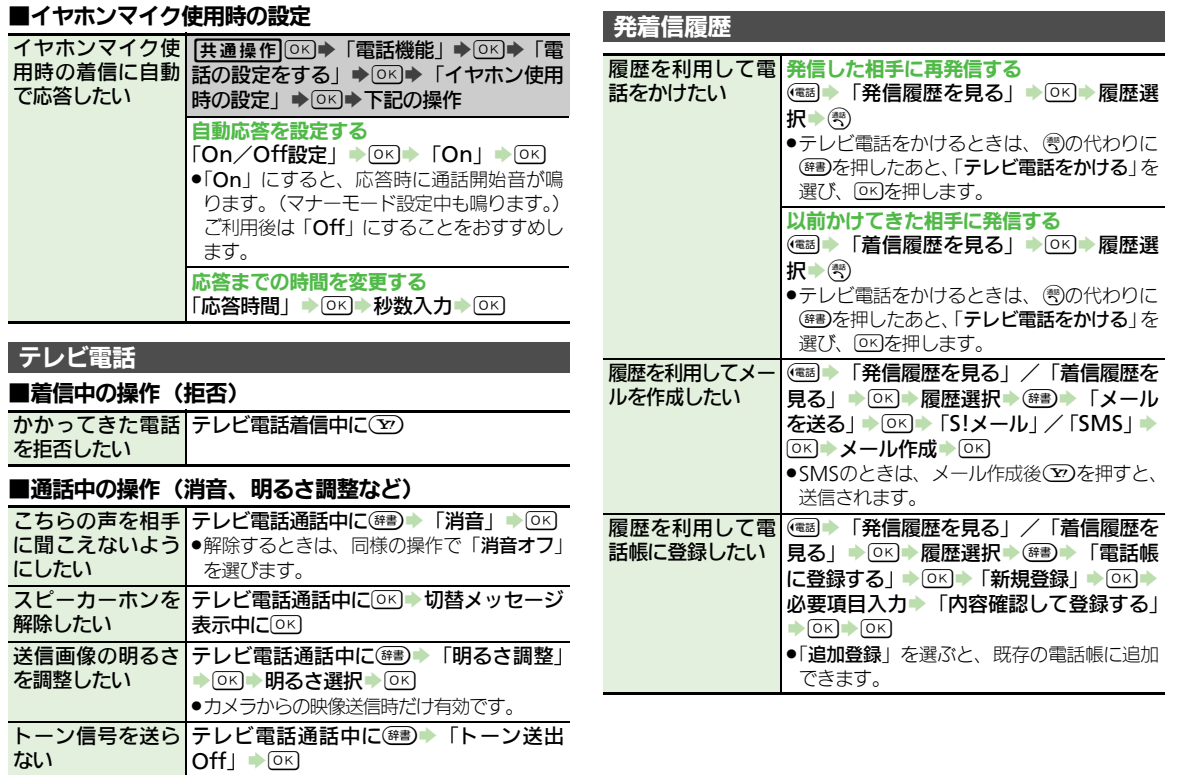

#### 電 話 4

 $\boxed{\text{4}}$ <sub>417</sub>

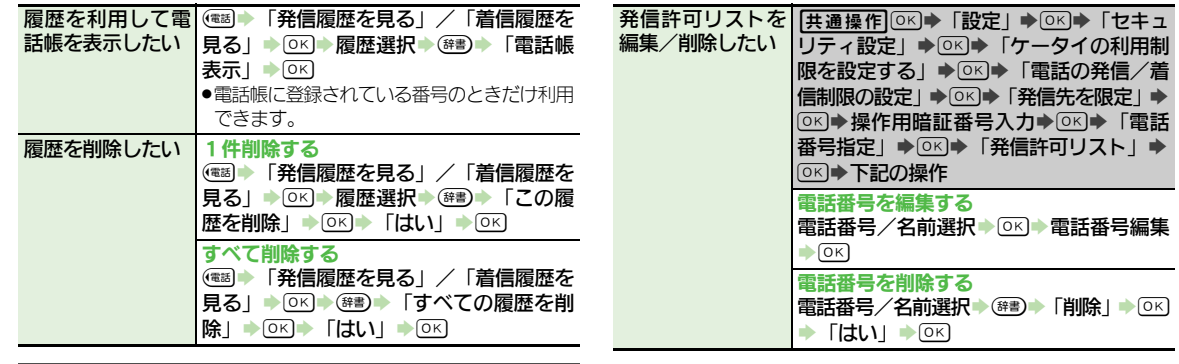

#### <span id="page-87-1"></span><span id="page-87-0"></span>発信先限定 発信先許可電話番 号を電話帳などか ら登録したい **【共通操作】◎K】→「設定」→ ◎K】→ 「セキュ** |リティ設定」⇒ ③ → 「ケータイの利用制 **限を設定する」→ OK → 「雷話の発信/善** 信制限の設定」→ ○ 下半信先を限定 → [OK]◆操作用暗証番号入力◆ [OK]◆ 「雷話 番号指定Ⅰ⇒ 5 SK → 「発信許可リスト」→ %S「<未登録>」SBS下記の操作 電話帳から登録する 「雷話帳参照」→ ®K)→ 雷話帳選択→ ®K)→ 雷話番号選択→ OK 通話履歴から登録する  $\sqrt{\frac{1}{100}}$  The Fight of  $\sqrt{\frac{1}{100}}$  in  $\sqrt{\frac{1}{100}}$  in  $\sqrt{\frac{1}{100}}$  in  $\sqrt{\frac{1}{100}}$  in  $\sqrt{\frac{1}{100}}$  in  $\sqrt{\frac{1}{100}}$  in  $\sqrt{\frac{1}{100}}$  in  $\sqrt{\frac{1}{100}}$  in  $\sqrt{\frac{1}{100}}$  in  $\sqrt{\frac{1}{100}}$  in  $\sqrt{\frac{1}{100}}$  in  $\sqrt{\frac{$ 着信拒否 着信拒否電話番号│|共通操作│0≤)◆「設定」→ 0≤)◆「セキュ を電話帳などから│リティ設定」→◎⊠→「ケータイの利用制 登録したい 限を設定する」S%S「電話の発信/着 |信制限の設定 | ➡ | ⊙к)➡ 「着信拒否の設定 | ▶ 图 지수 「雷話番号指定」→ 图 → 「着信 |拒否リスト | ➡ OK | ▶ 「<未登録> | ➡ (辞) ◆下記の操作 電話帳から登録する 「電話帳参照」▶ ©K)▶雷話帳選択▶ ⊙K)▶ 雷話番号選択 ● OK) 通話履歴から登録する 「通話履歴参照」◆ OK)◆履歴選択◆ OK)

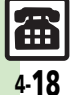

択▶◎⊠▶「一人だけと電話する」▶◎3

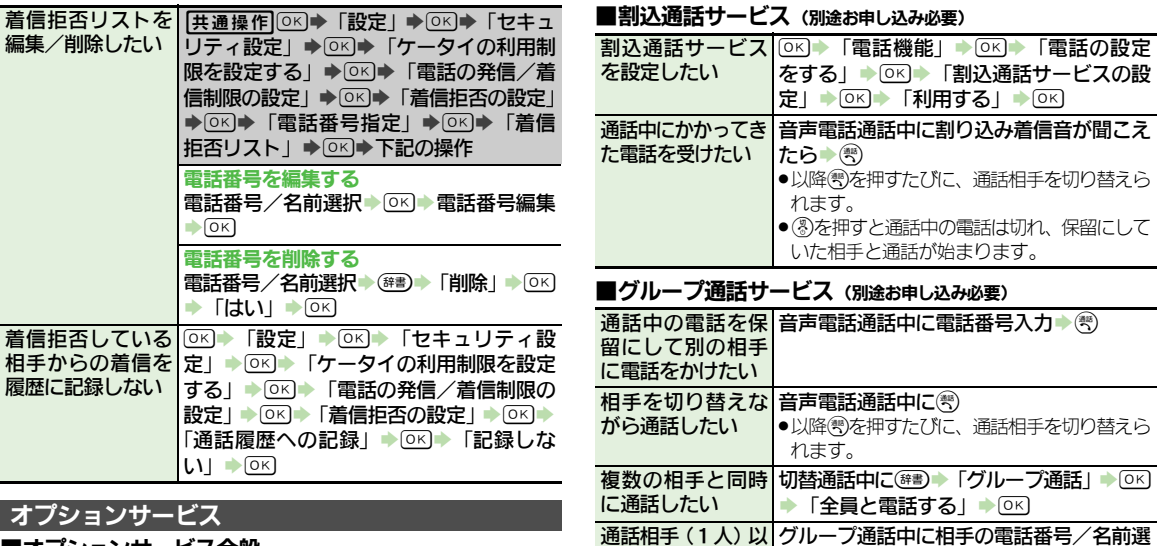

外を保留にしたい

<span id="page-88-0"></span>■オプションサービス全般

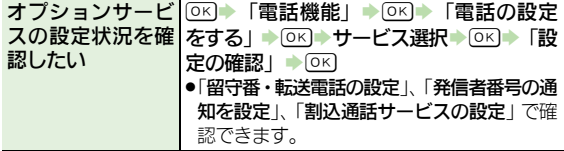

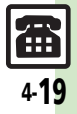

電 話

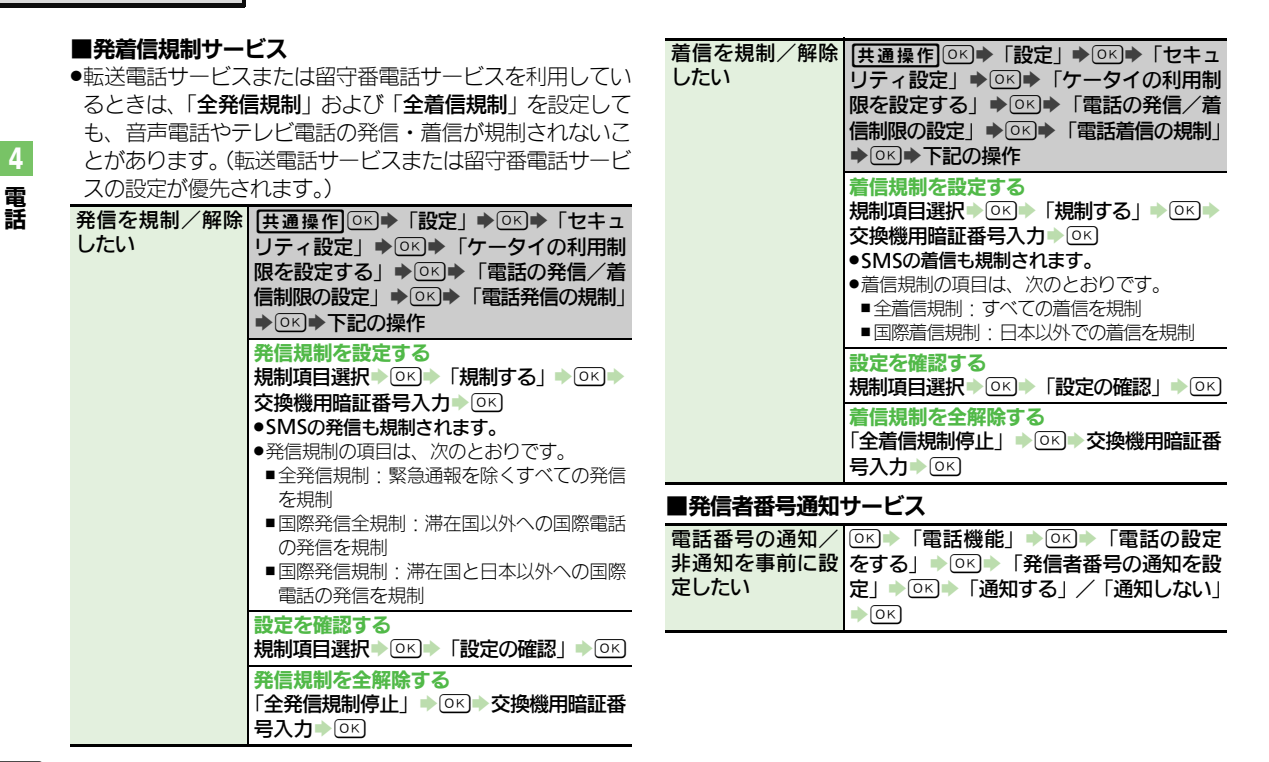

Ŧ 4-20

<span id="page-90-0"></span>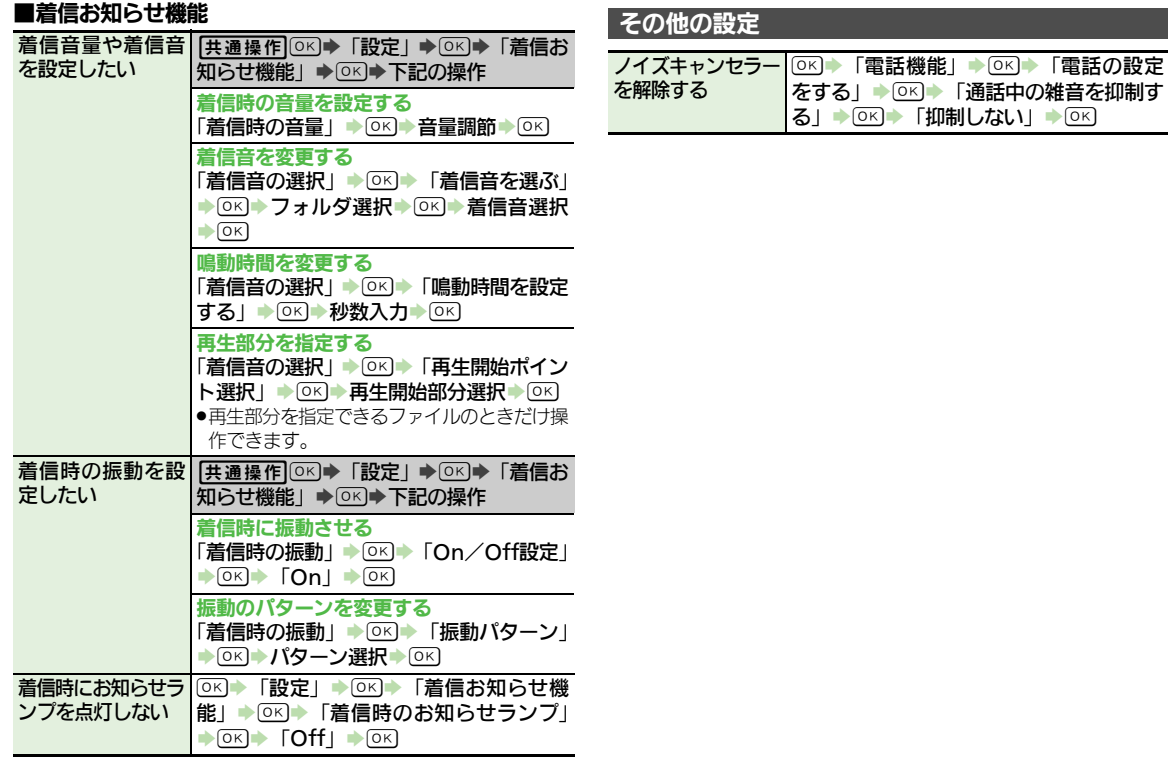

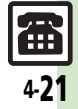

# こんなときは

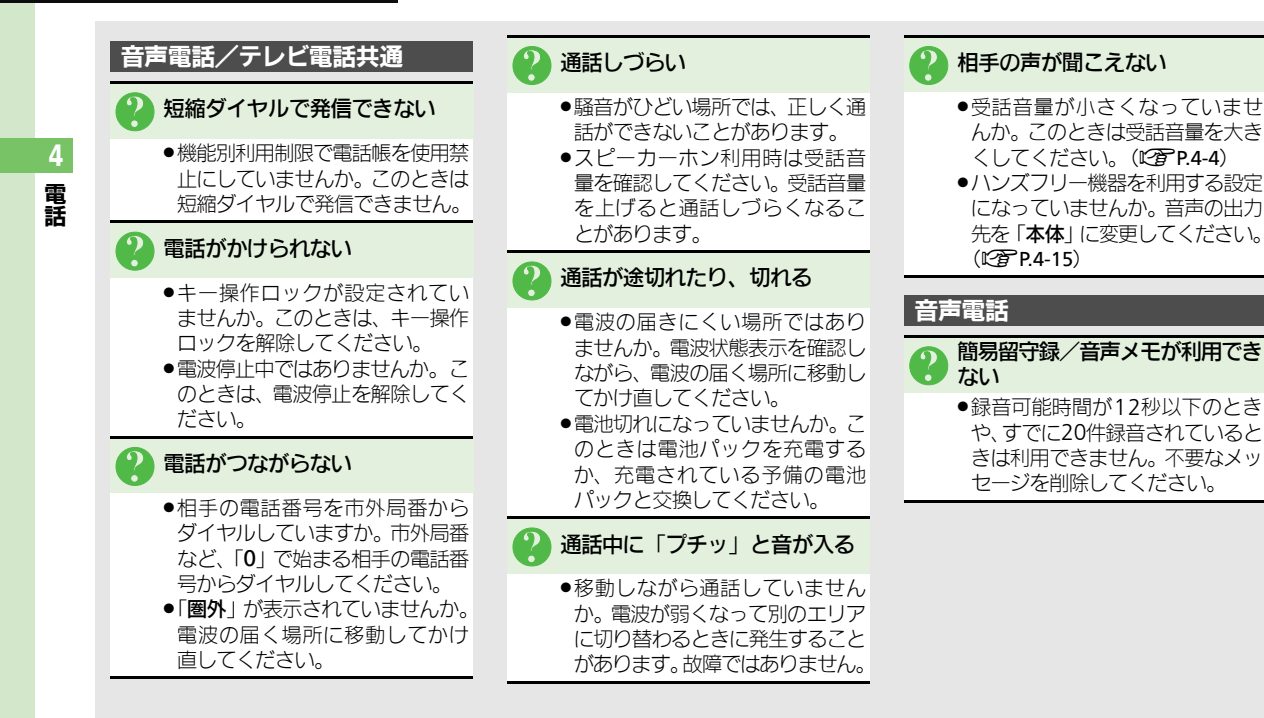

Ŧ 4-22

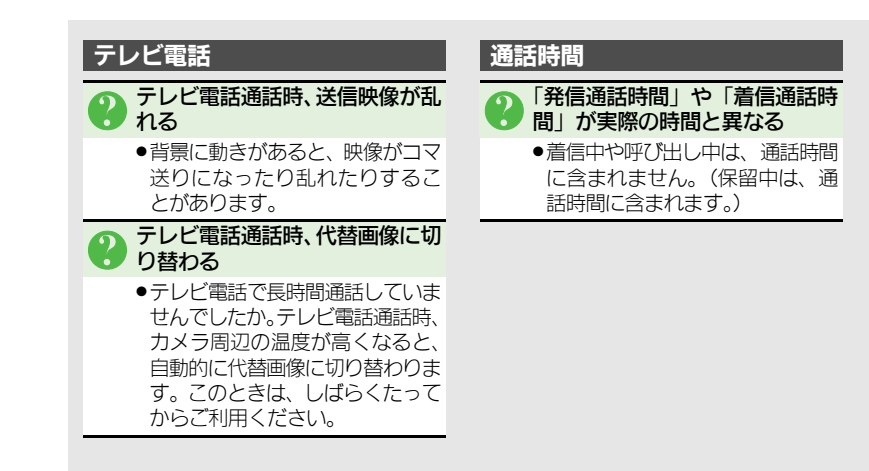

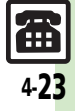

電 話

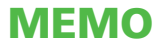

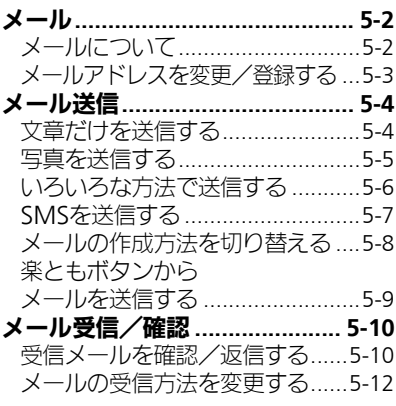

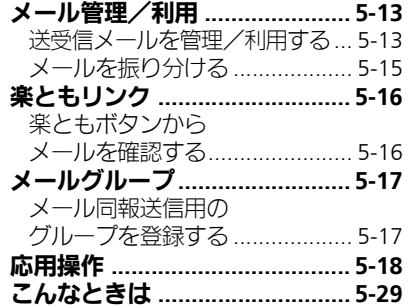

メール

$$
\boxed{\boxtimes}
$$

# <span id="page-95-0"></span>メール

メ Ⅰ ル

5

# <span id="page-95-1"></span>メールについて

本機で利用できるメールは、次のようなしくみになっています。 ●詳しくは、「ソフトバンクモバイルホームページ」(『客[P.16-22](#page-281-0)) を参照してください。

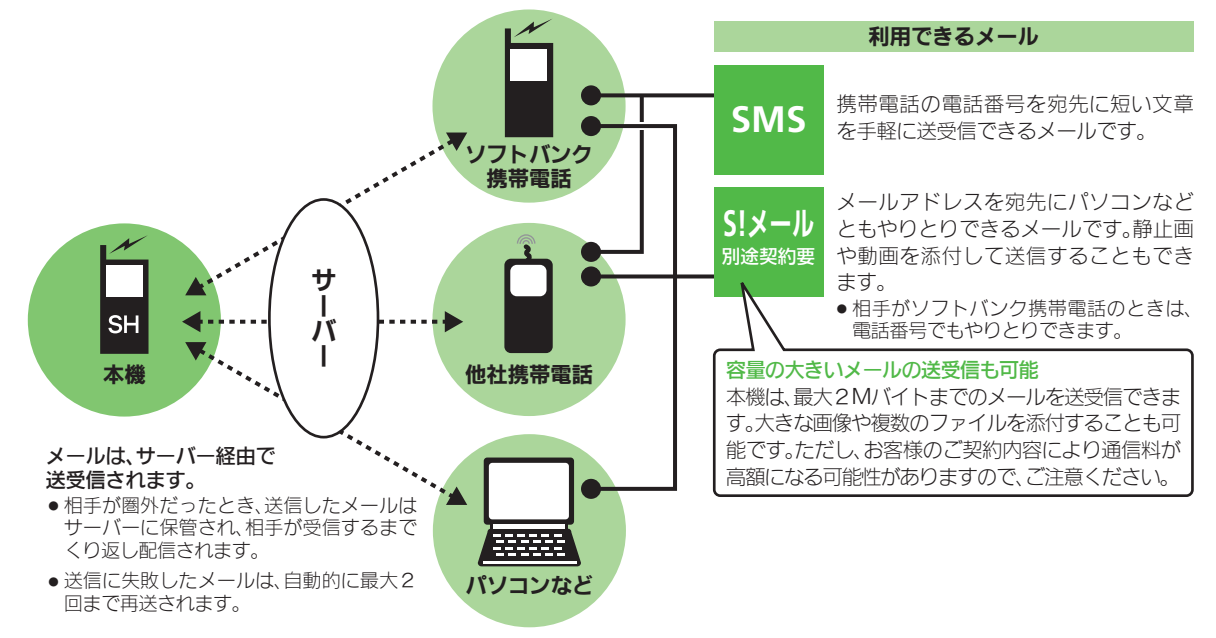

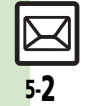

●受信したメールのサイズ目安が1Mバイト以内のときは、添付ファイルを含む全文が自動的に受信されます。特に海外では、パケット定 額サービスの対象外となり、通信料も高額になる可能性がありますので、ご注意ください。(本文の一部を受信して、必要なメールだけを 全文受信することもできます。一部を受信したメール本文に、サイズの目安が表示されます。)

メール

<span id="page-96-0"></span>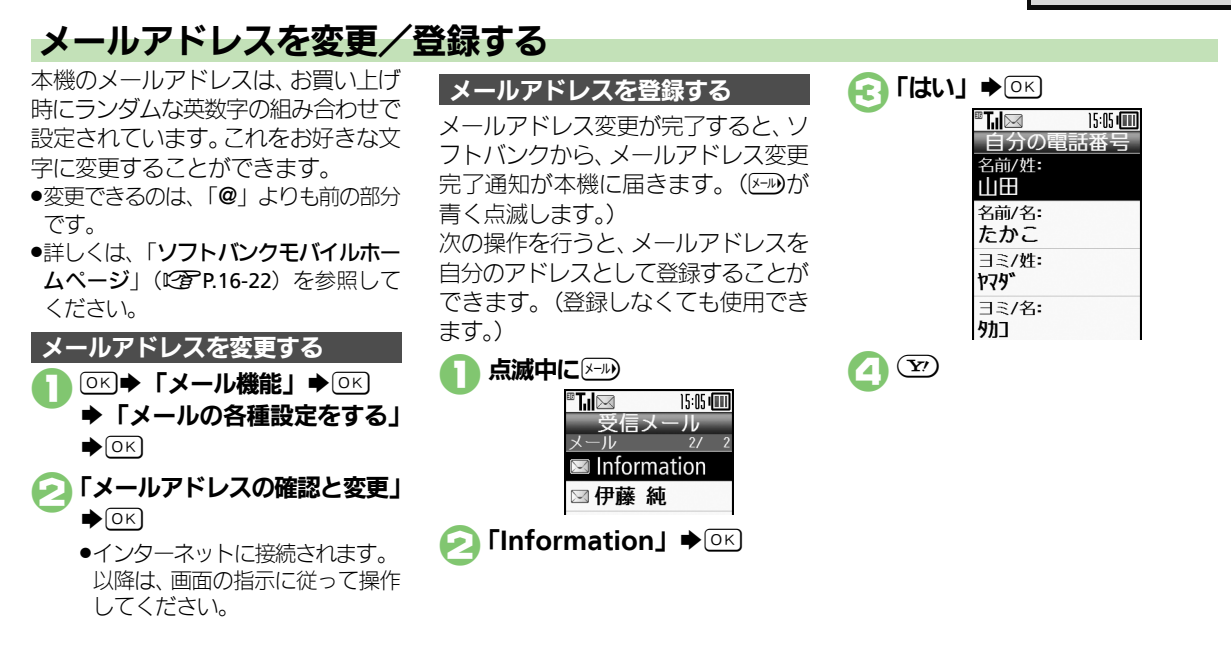

5-3

<span id="page-97-0"></span>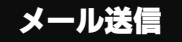

<span id="page-97-1"></span>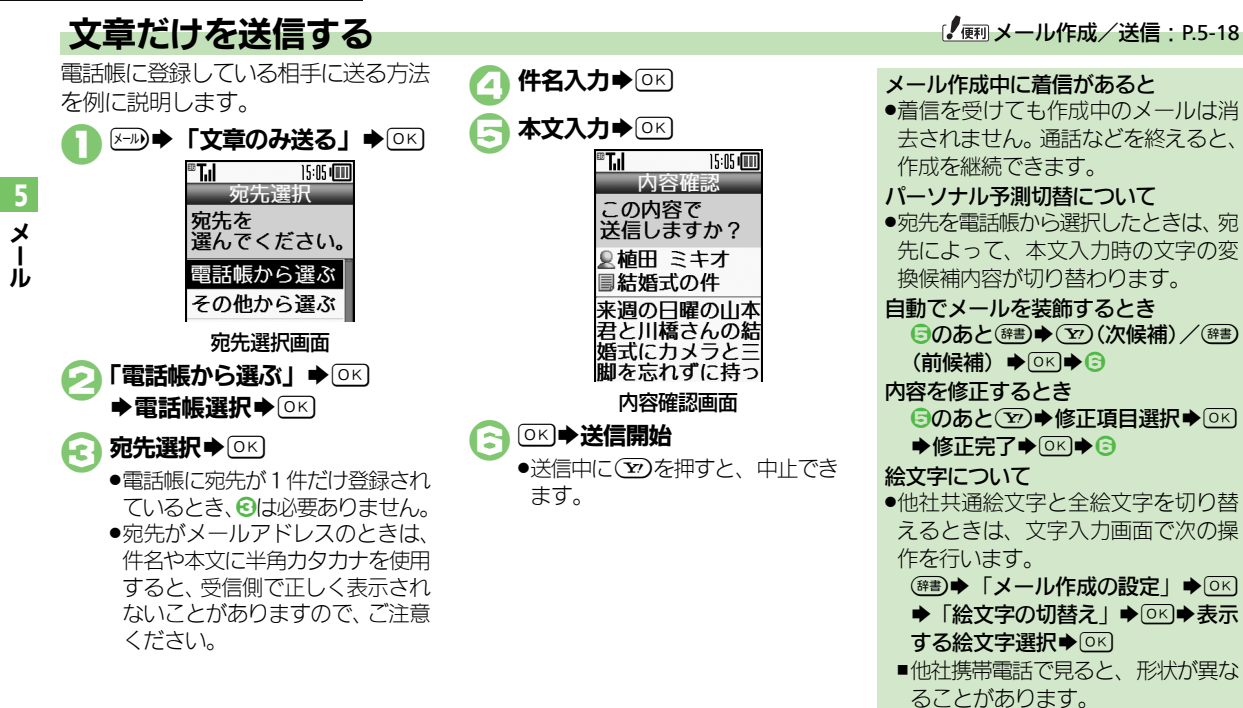

5-4

# <span id="page-98-0"></span>写真を送信する

保存してある画像を添付して送信する 方法を例に説明します。

- ●相手機種によっては、受信できないこ とがあります。
- ●宛先、件名、本文の入力方法は、「文 章だけを送信する」(LPPP5-4) と同 様です。

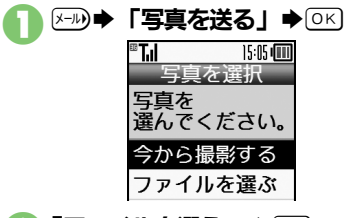

「ファイルを選ぶ」→ OK] ◆画像選択◆ OK

3宛先/件名/本文入力

# ◎下→送信開始

●送信中に(37)を押すと、中止でき ます。

画像を撮影して添付するとき 2で「今から撮影する」→ OK → 被 写体を画面に表示◆ 区→ 区→ 8 以降

画像の自動縮小について

画像添付時、ファイルサイズによって は、画像が自動的に縮小されます。お 買い上げ時には、約400~500Kバイ トとなるように設定されています。

●自動縮小サイズは、変更することがで きます。(L) [P.5-19](#page-112-0))

### 相手が2Mバイトまでのメールを受信 できないとき

●メールが途中でカットされたり、ファ イルが添付されないことがあります。

5-5

メ Ⅰ ル

<span id="page-99-0"></span>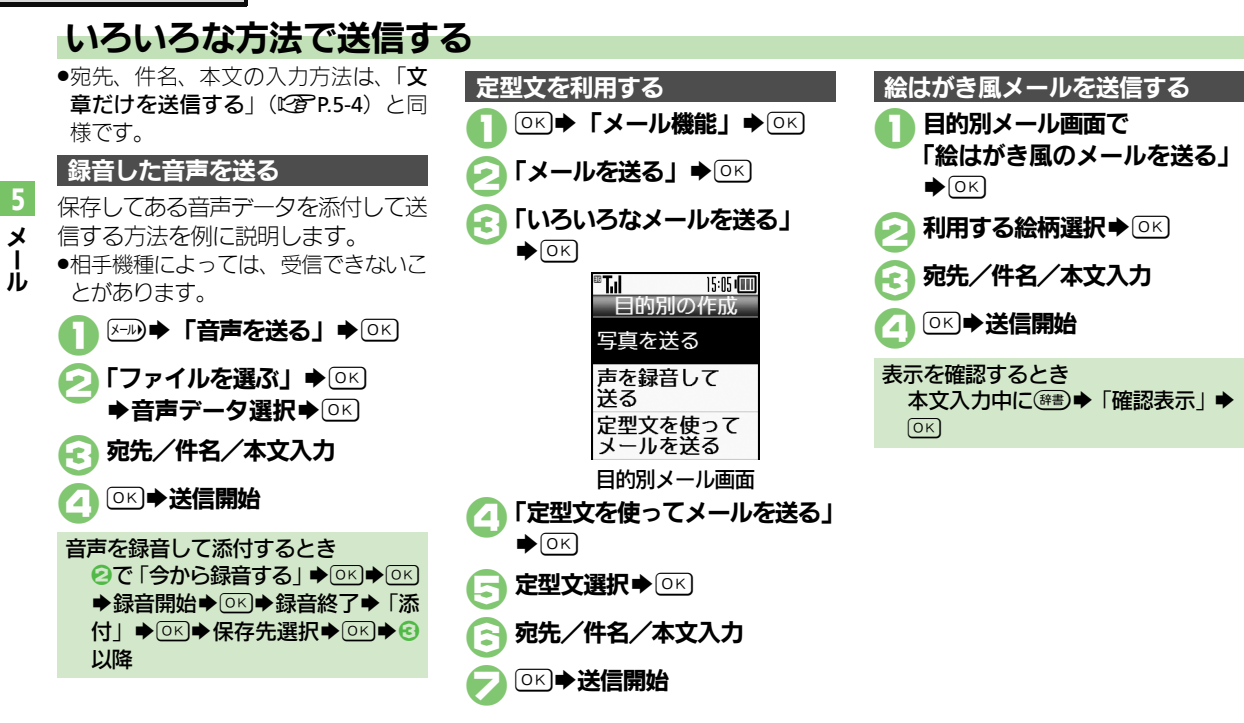

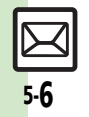

<span id="page-100-0"></span>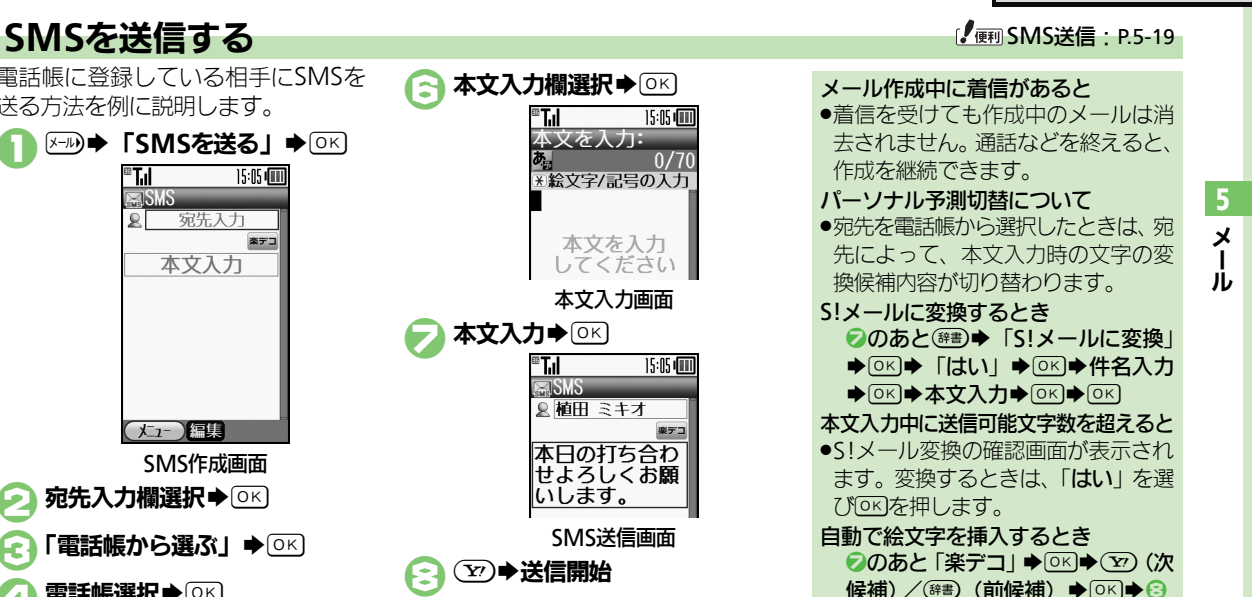

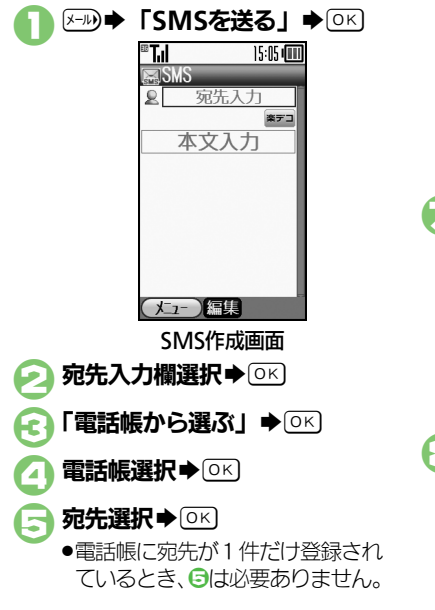

電話帳に登録している相手にSMSを

送る方法を例に説明します。

5-7

を作成すると、フィーリングメールを 送信したり、CcやBccで同報したりす

ることができます。

<span id="page-101-0"></span>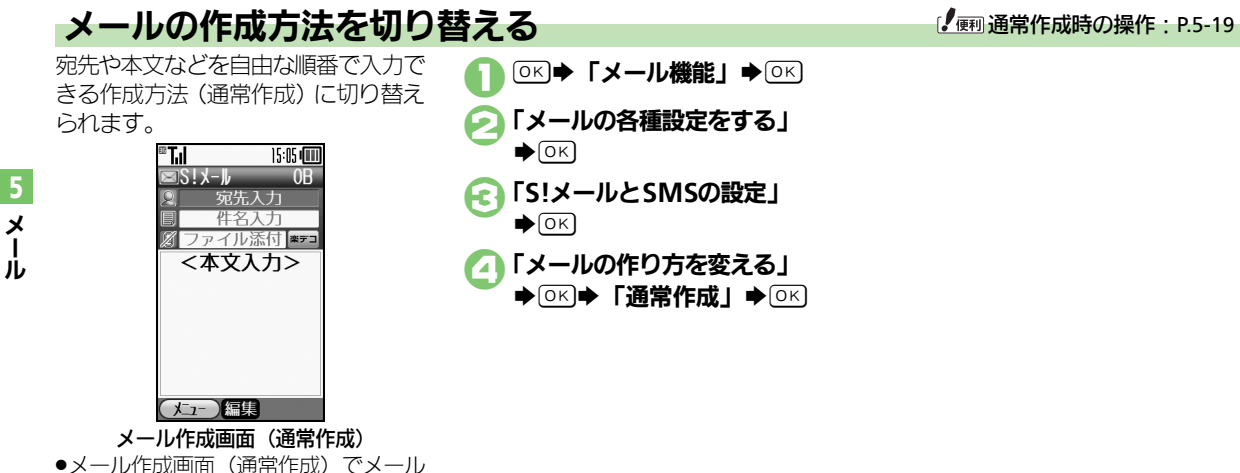

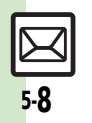

# <span id="page-102-0"></span>楽ともボタンからメールを送信する

Oに登録されている相手にS!メール を送る方法を例に説明します。

- ●あらかじめよく連絡を取る相手を、楽 ともボタンに登録しておいてください。
- ●楽ともボタンは、他の機能動作中でも 利用することができます。
- ●白宅ボタンからメールを送信すること はできません。
- ●件名、本文の入力方法は、「文章だけ を送信する」(A[P.5-4](#page-97-1))と同様です。

1 <sup>O</sup>

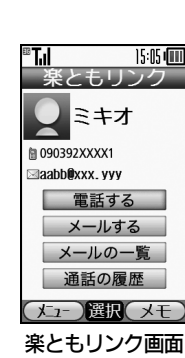

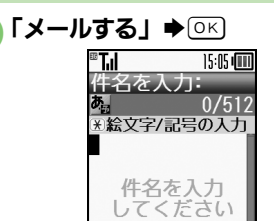

- ●ソフトバンク携帯電話の電話番号 が登録されているときは、このあ と「S!メール」を選び、 OK を押 します。
- 件名入力→ [OK]
	- 4本文入力S% 15:05 (11)

内容確認 この内容で 送信しますか? ■ 皐冊 ミキオ ■結婚式の件 来调の日曜の山本 君と川橋さんの結 婚式にカメラと三 脚を忘れずに持っ 内容確認画面

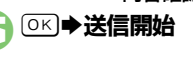

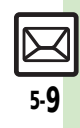

メ Ⅰ ル

# <span id="page-103-0"></span>メール受信/確認

メ Ⅰ ル

5

<span id="page-103-1"></span>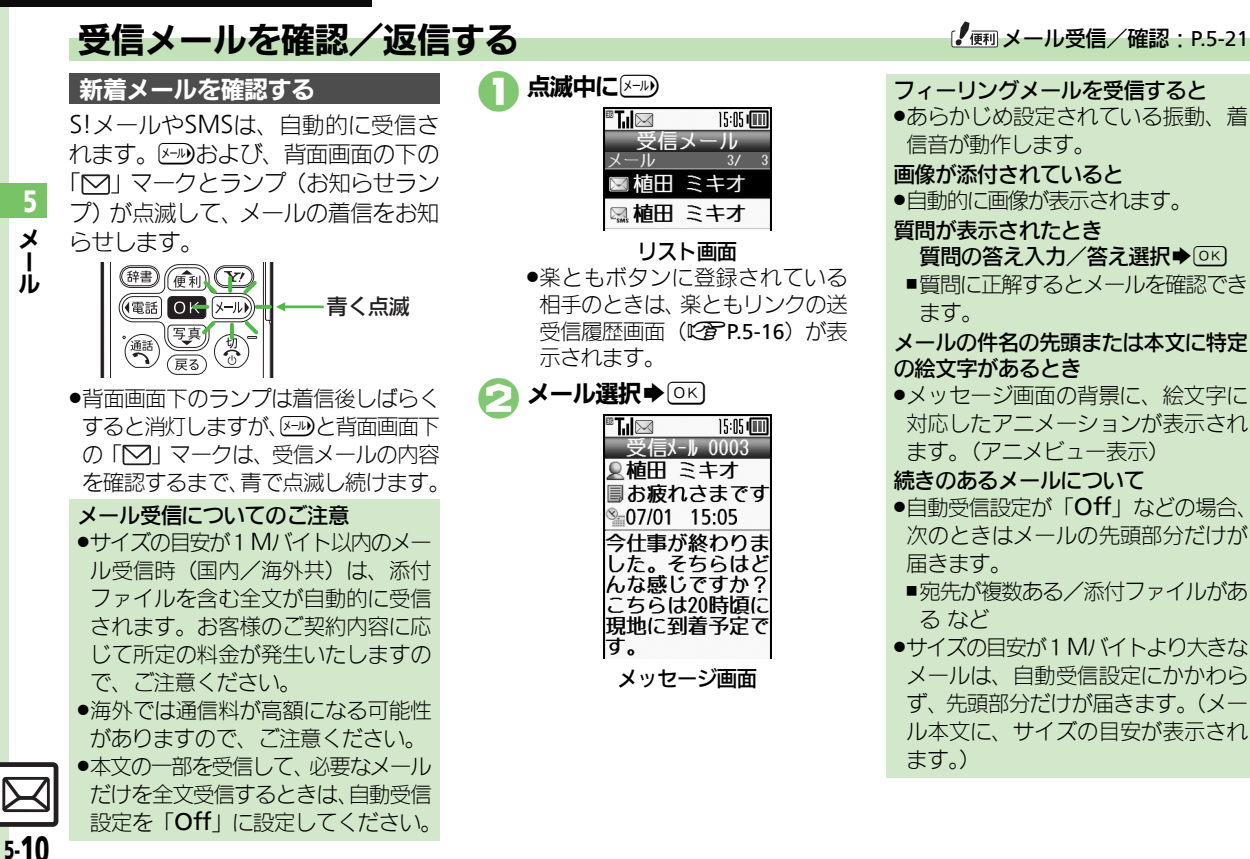

点滅中に<br>**बात** 15:05 dinn 受信メール  $-11$ ■ 楯田 ミキオ ⊠植田 ミキオ リスト画面

- ●楽ともボタンに登録されている 相手のときは、楽ともリンクの送 受信履歴画面 (LPPP5-16) が表 示されます。
- メール選択→ ◎

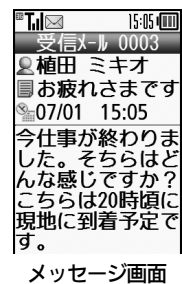

フィーリングメールを受信すると

●あらかじめ設定されている振動、着 信音が動作します。

#### 画像が添付されていると

●自動的に画像が表示されます。

### 質問が表示されたとき

- 暂問の答え入力/答え選択◆ OK
- ■質問に正解するとメールを確認でき ます。

#### メールの件名の先頭または本文に特定 の絵文字があるとき

●メッセージ画面の背景に、絵文字に 対応したアニメーションが表示され ます。(アニメビュー表示)

## 続きのあるメールについて

- .自動受信設定が「Off」などの場合、 次のときはメールの先頭部分だけが 届きます。
- ■宛先が複数ある/添付ファイルがあ る など
- ●サイズの目安が1Mバイトより大きな メールは、自動受信設定にかかわら ず、先頭部分だけが届きます。(メー ル本文に、サイズの目安が表示され ます。)

メール受信/確認

5-11

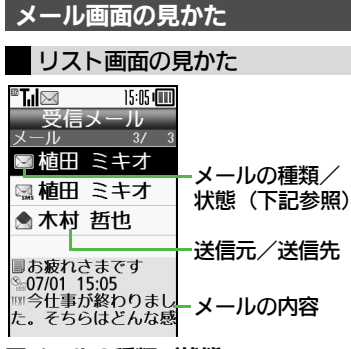

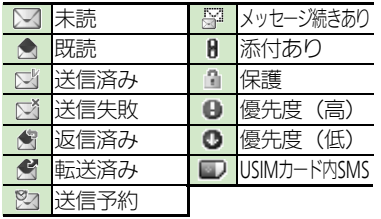

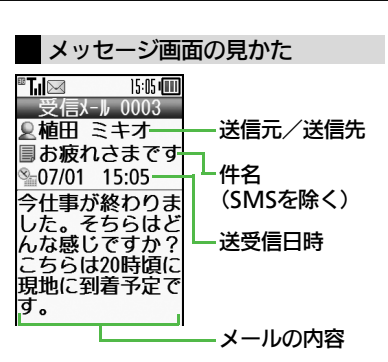

■メールの種類/状態 .(を押すと前(リスト画面で1つ上) のメール、#33を押すと次(リスト画 面で1つ下)のメールが確認できます。

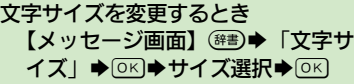

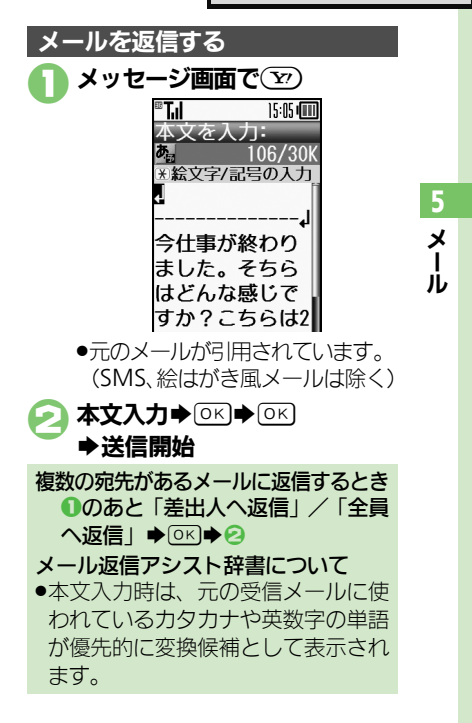

#### <span id="page-105-0"></span>メール受信/確認

<span id="page-105-1"></span>5-12

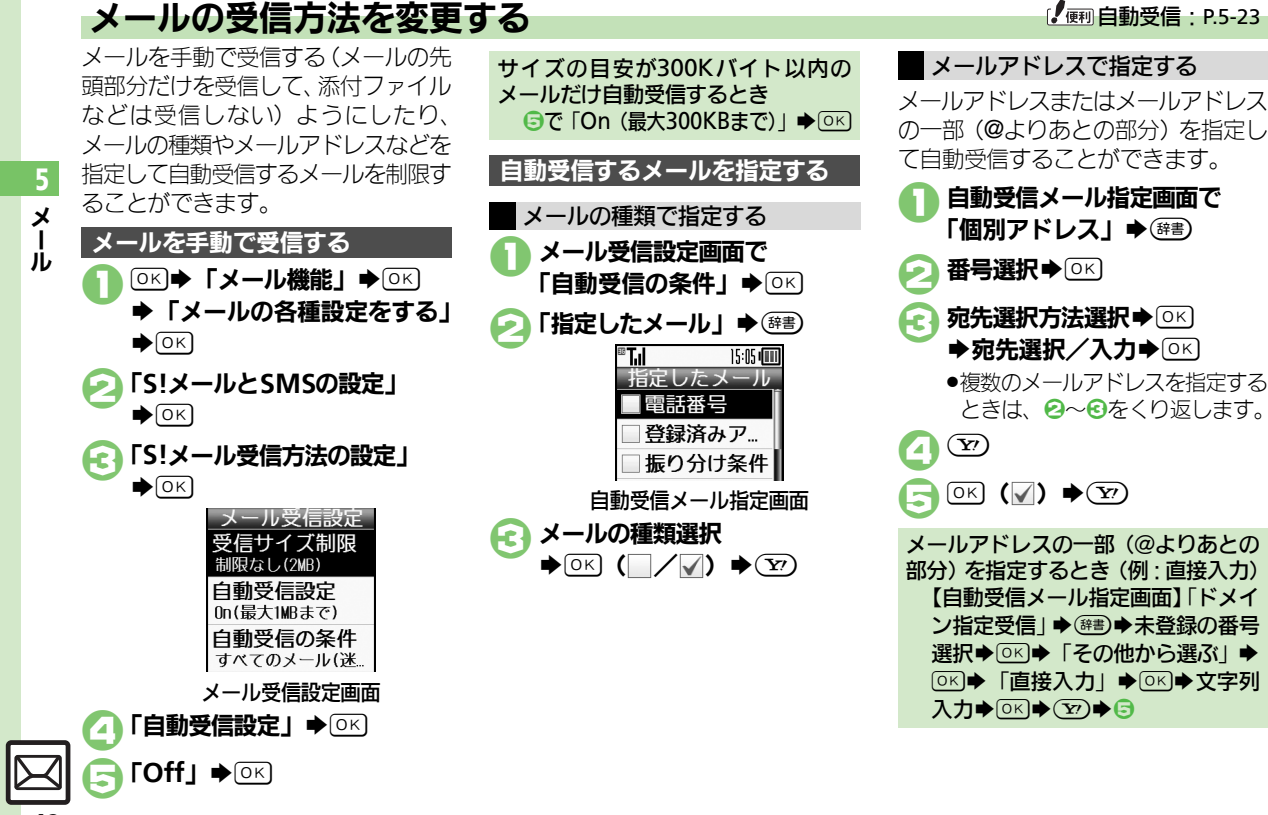

# <span id="page-106-0"></span>メール管理/利用

<span id="page-106-1"></span>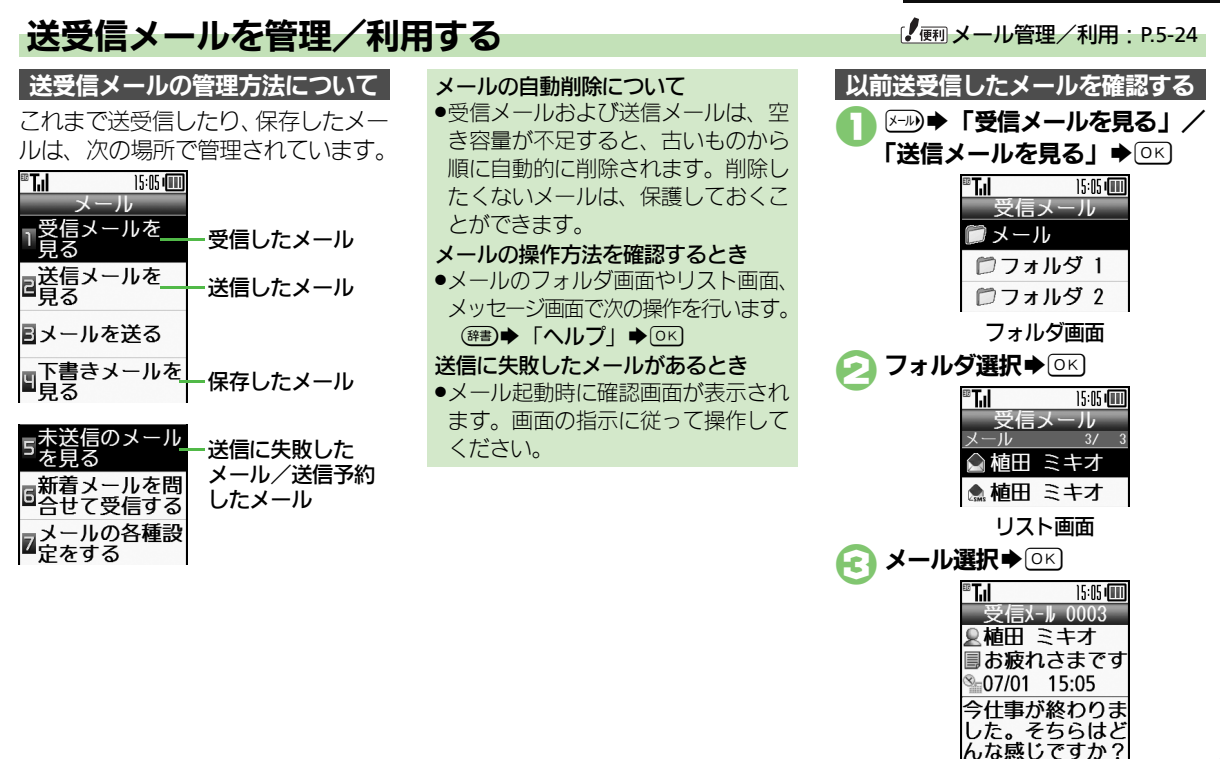

<span id="page-106-2"></span>メッセージ画面

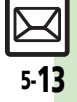

メ Ⅰ ル

## メール管理/利用

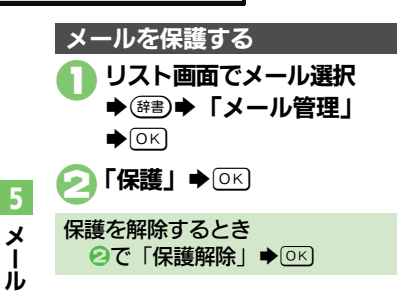

1リスト画面でメール選択  $\blacktriangleright$  (辞書) 「迷惑メール操作」→ ◎ 「迷惑メールフォルダへ移動」  $\blacktriangleright$  [OK] ●このあと確認画面が表示されたと きは、「はい」または「いいえ」 を選び%を押します。「はい」を 選ぶと、迷惑メール振り分け設定 を行うことができます。画面の指 示に従って、操作してください。 メールを迷惑メールフォルダに移動する

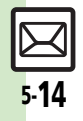
#### メール管理/利用

#### フォルダに振り分ける インスティルアドレスの一部 (@よりあとの

相手のメールアドレスや、件名または SMS本文内の文字によって、自動的 にメールをフォルダに振り分けること ができます。

列入力→ 区令

の文字入力→ ®

とき

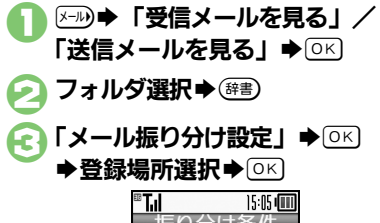

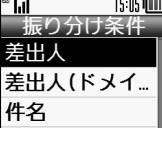

- 4「差出人」(送信メールのときは 「宛先」) → ⊙ <
- 宛先選択方法選択→ OK ◆宛先選択/入力◆ ◎ <
- ○→登録完了

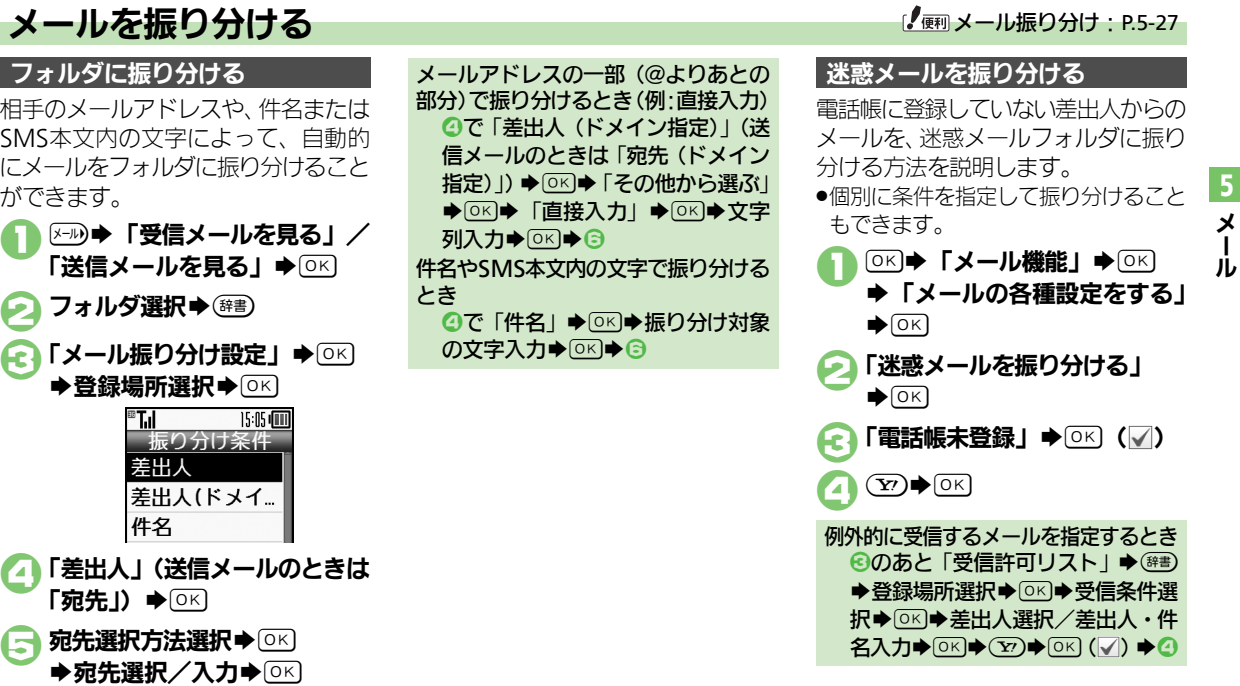

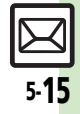

# 楽ともリンク

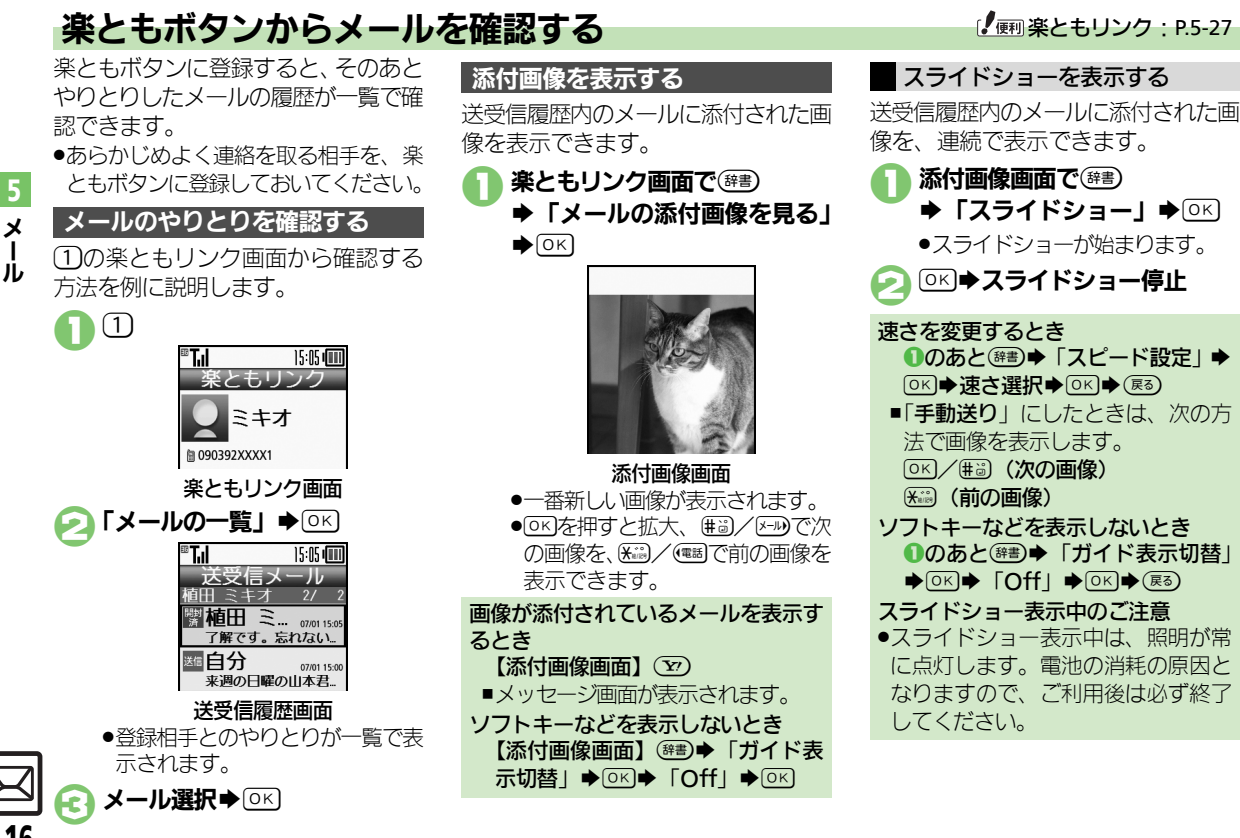

<span id="page-109-0"></span>5-16

# メールグループ

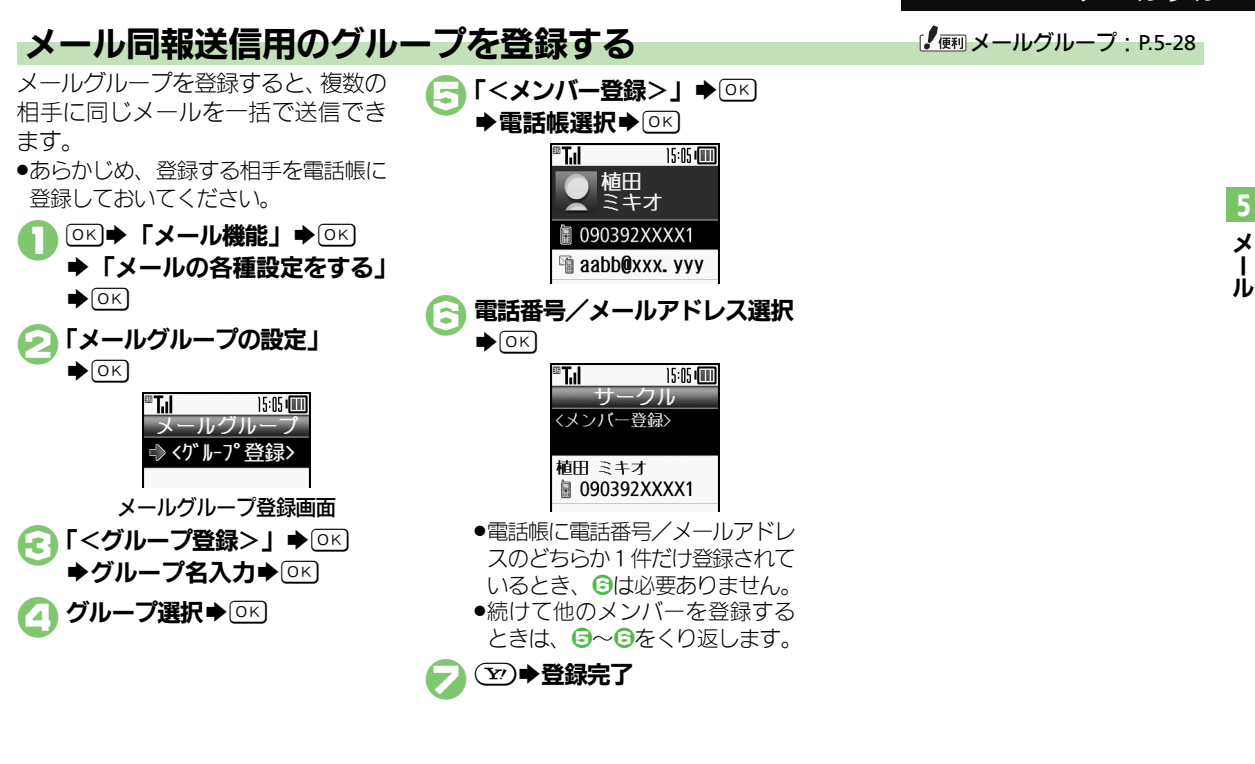

5-17

メ Ⅰ ル

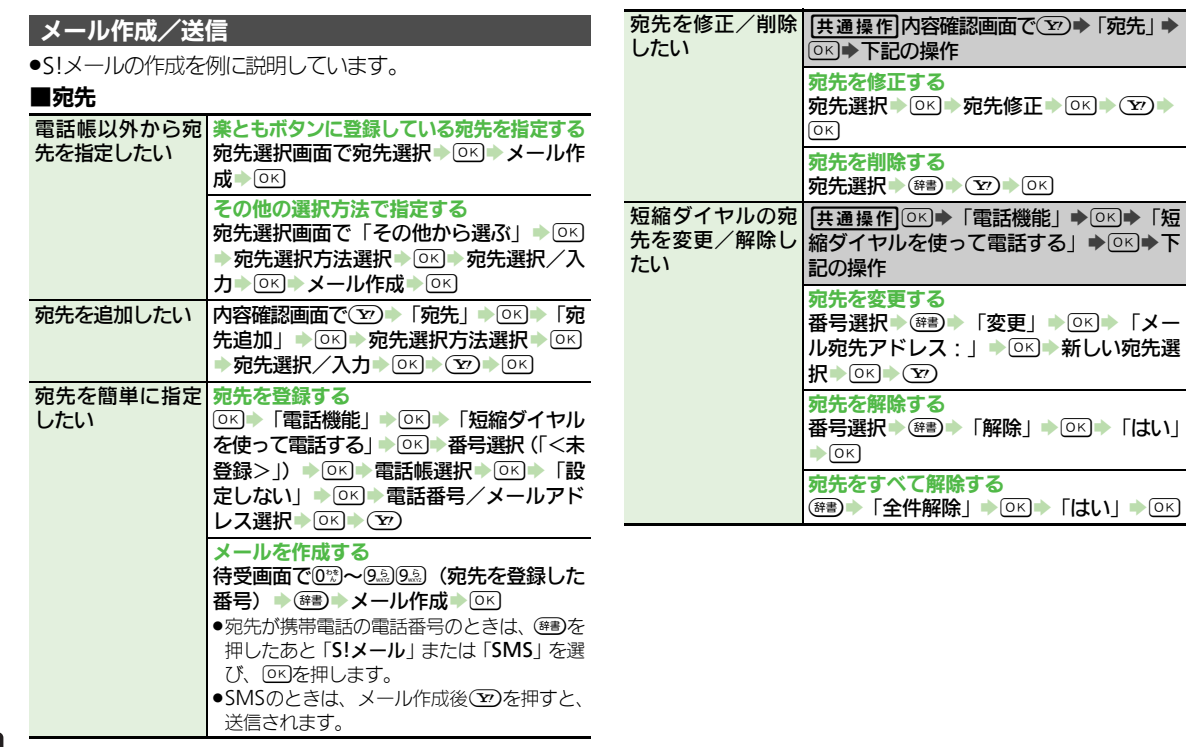

#### ■送信取消

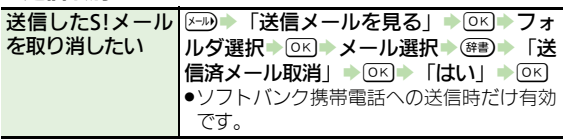

#### ■メール作成サイズ

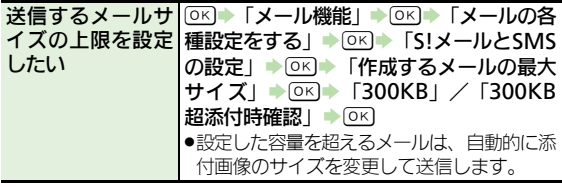

#### ■ファイル添付

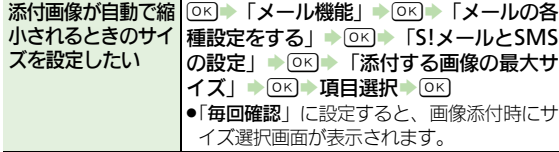

## **SMS**送信

SMS作成時の文字|○⊠ ▶ 「メール機能」 ▶○⊠ ▶ 「メールの各 コードを変更したい | 種設定をする」 ▶ DK ▶ 「S!メールとSMS の設定」→ OK → 「SMSを作成するときの 文字コード」→ OK → 文字コード選択→ OK

#### 通常作成時の操作

●通常作成設定時にしかできない設定やかんたん作成とは操 作が異なる項目を説明しています。

#### ■宛先

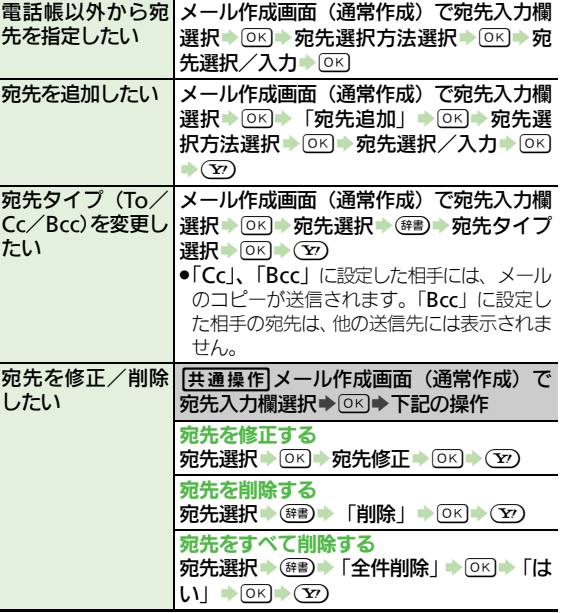

メ Ⅰ ル

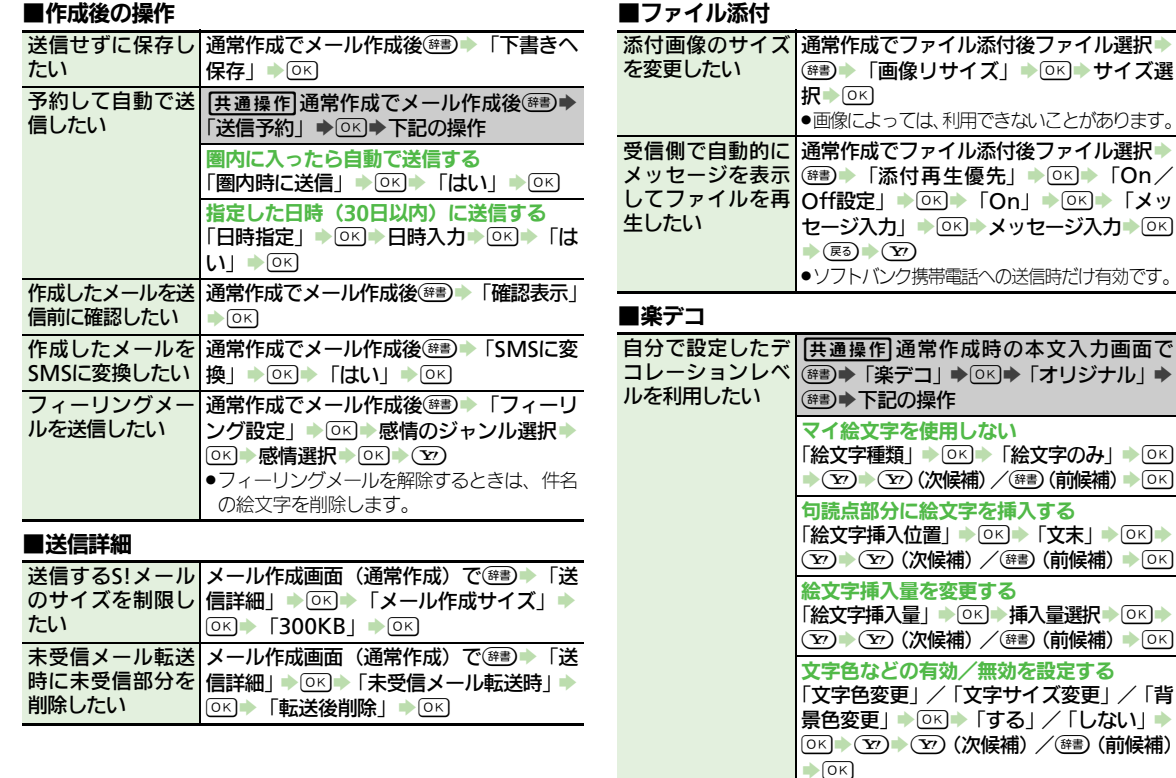

BS「楽デコ」S%S「オリジナル」S

5-20

メ Ⅰ ル 5

#### ■絵はがき

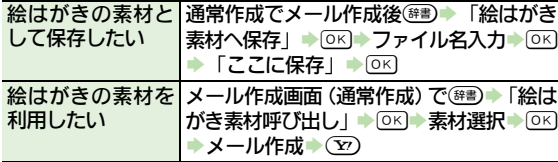

## メール受信/確認

#### ■未受信メールの操作

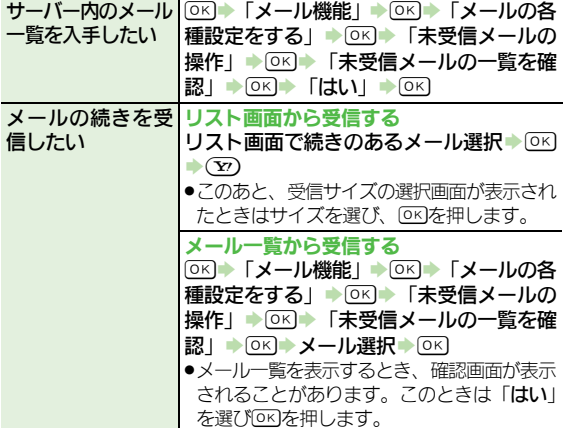

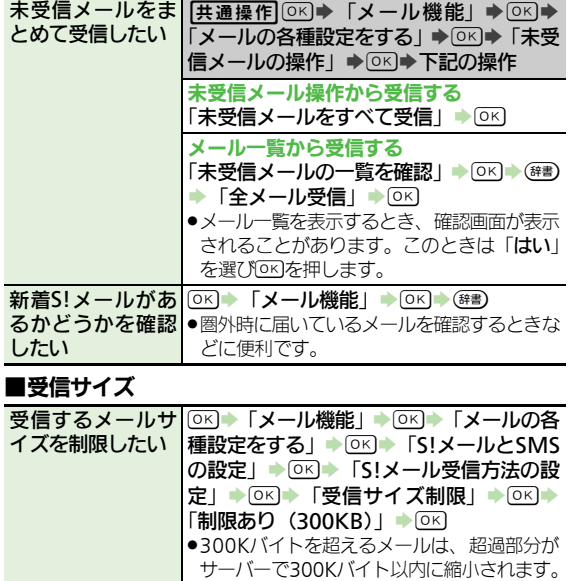

その際、添付ファイルの種類やサイズによっ ては、ファイルが削除されることがあります。

#### ■新着メールの表示方法

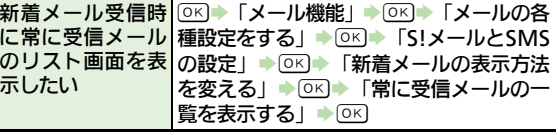

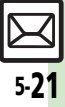

メ Ⅰ ル

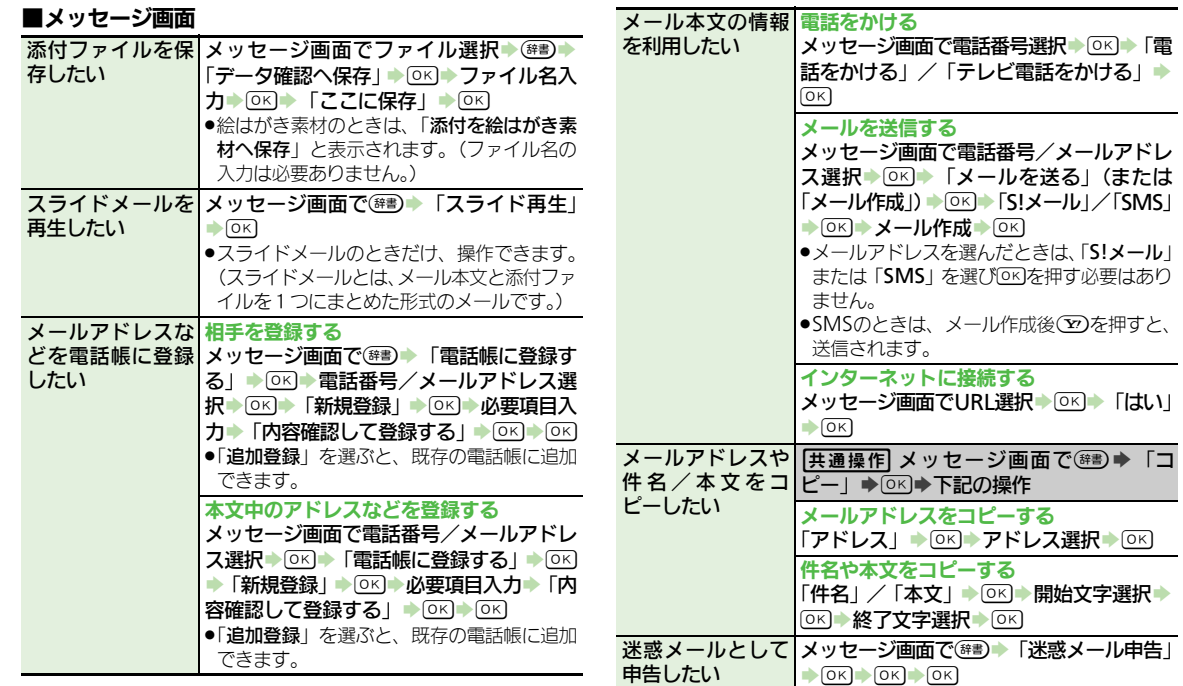

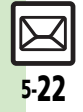

メ Ⅰ ル

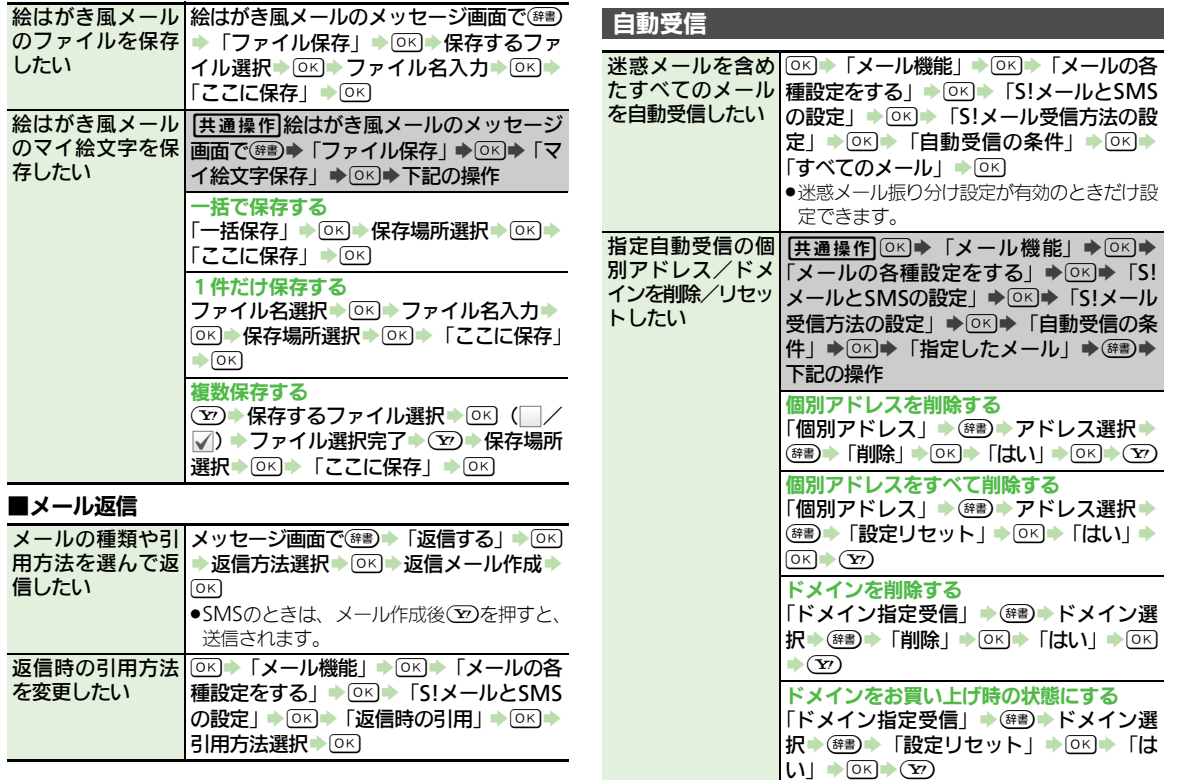

 $\boxed{\boxtimes}$ <br>5-23

メ Ⅰ ル 5

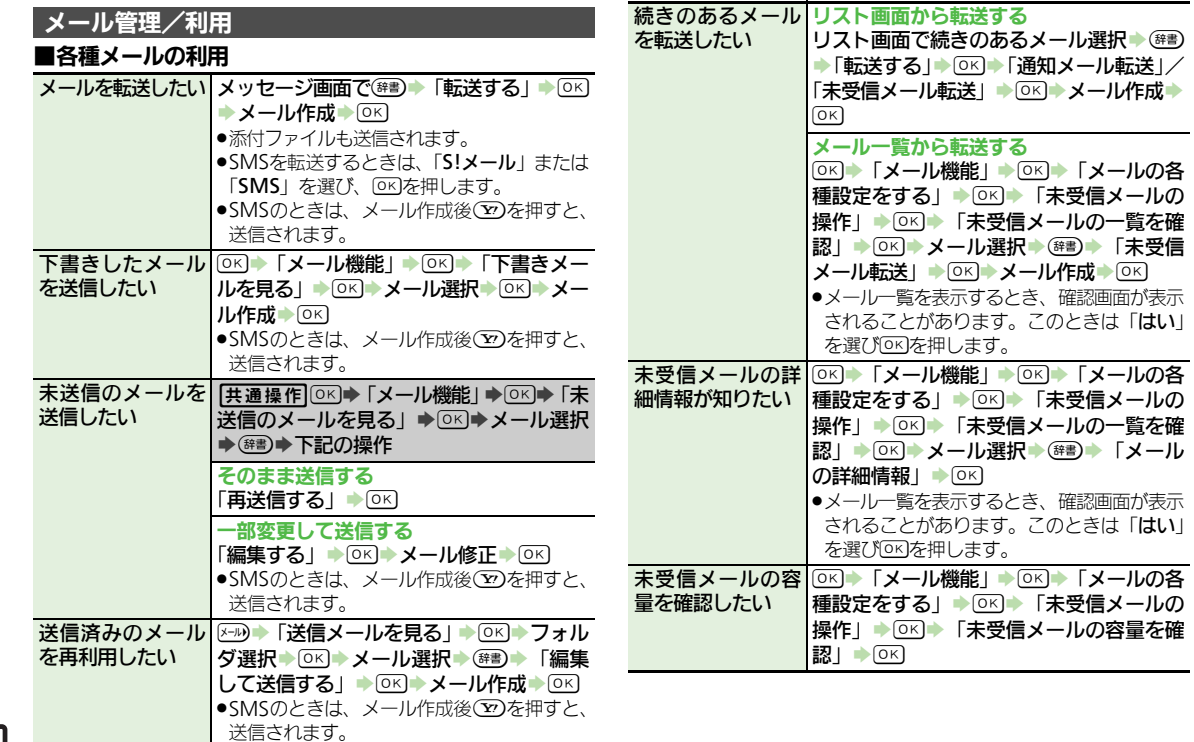

メ Ⅰ ル 5

# $\boxed{2}$ <br>5-24

<span id="page-118-0"></span>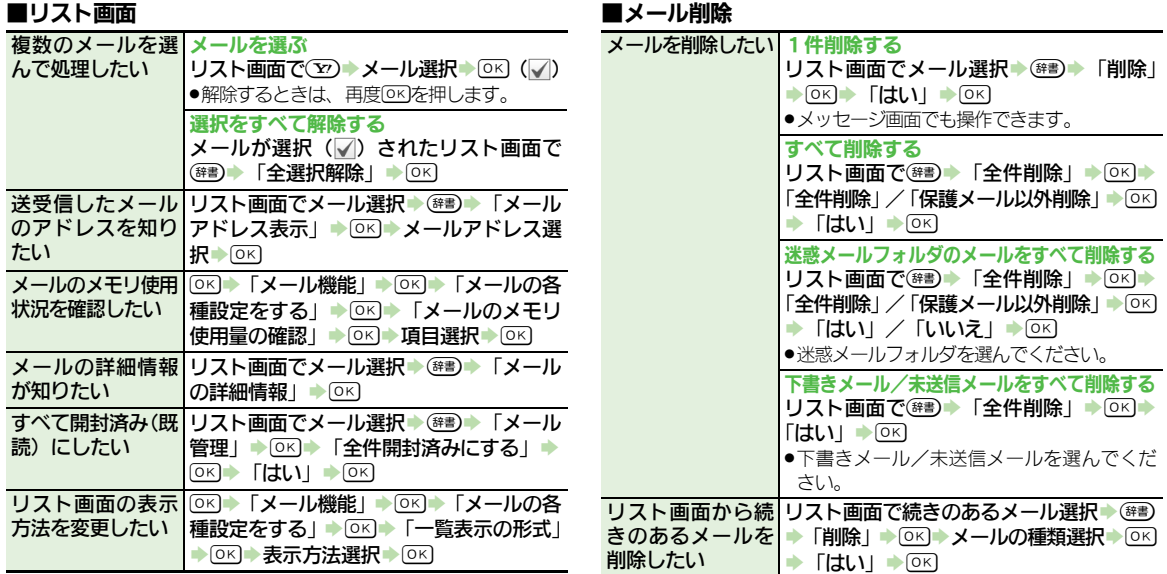

メ Ⅰ ル

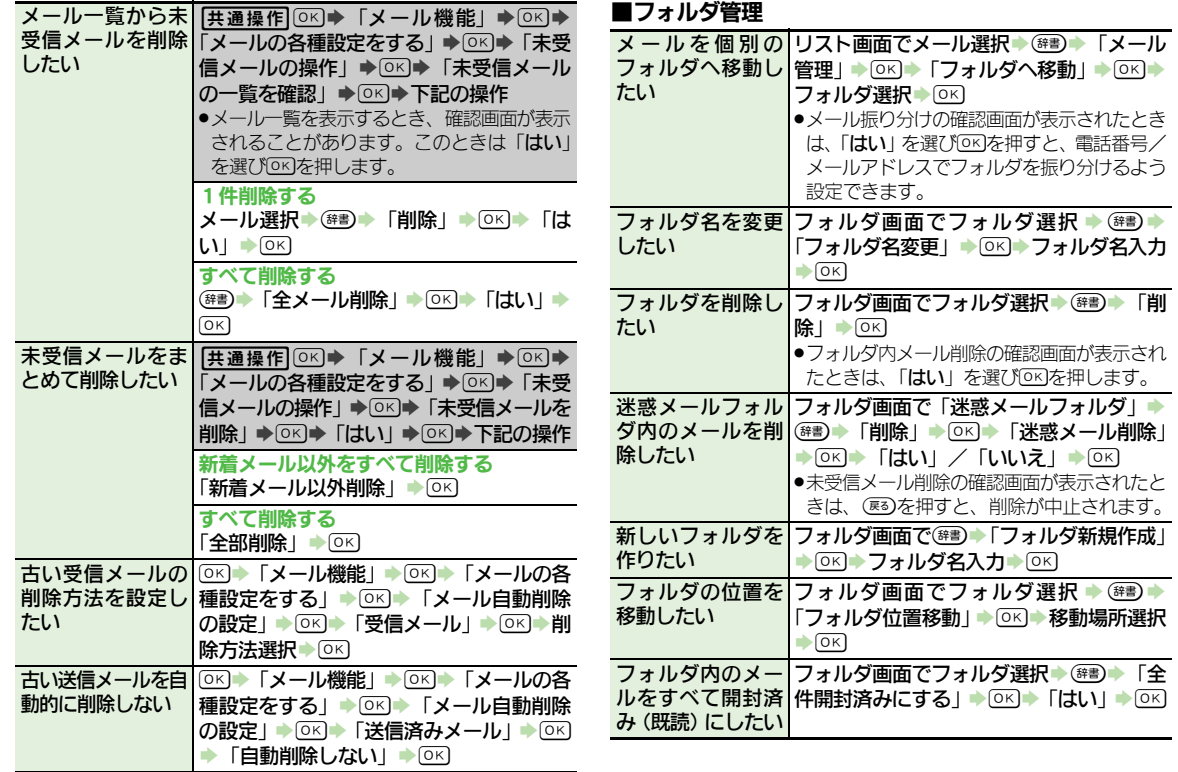

メ Ⅰ 5

ル

 $\boxed{\boxtimes}$ <br>5-26

<span id="page-120-1"></span><span id="page-120-0"></span>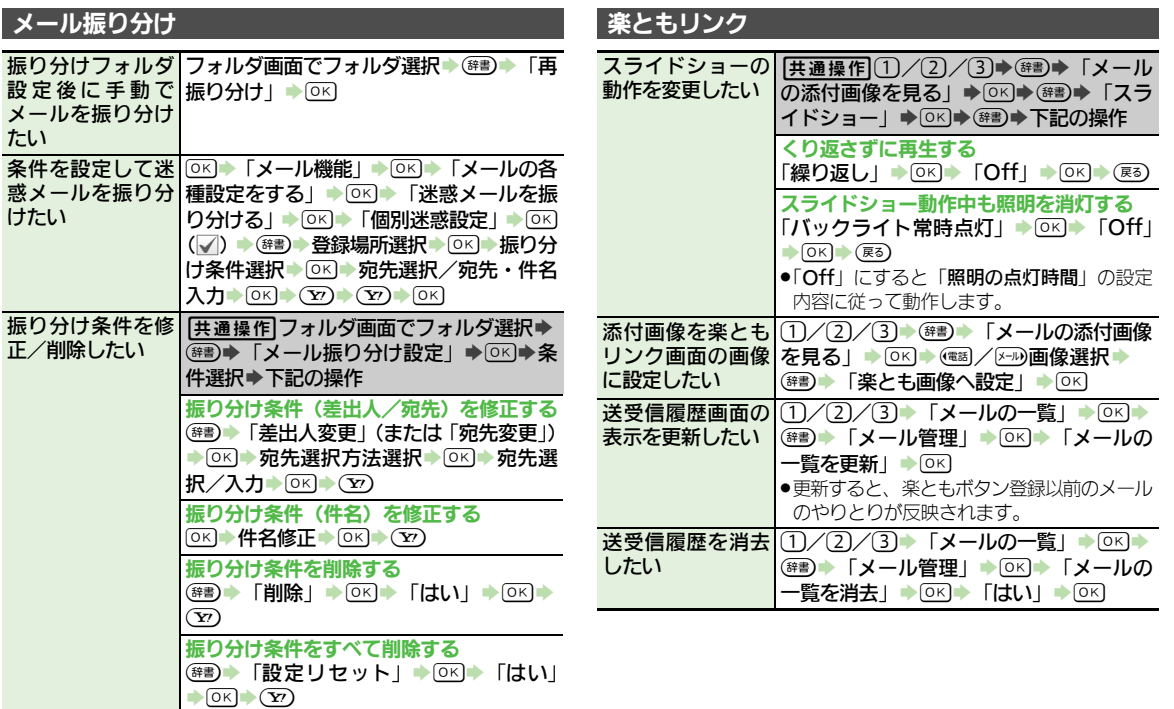

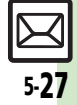

#### <span id="page-121-0"></span>メールグループ メールグループの %S「メール機能」S%S「メールの各 名前を変更したい |種設定をする」▶ 「◎ ト トメールグループの 設定」→ [OK] → メールグループ選択→ (辞書) ◆「グループ名編集」→ OK → グループ名 入力→ OK → 「はい」→ OK メールグループ/ メンバーを削除し 「メールの各種設定をする」 ◆ ○× ▶ 「メー たい ||共通操作||OK|⇒ 「メール機能」⇒ OK|⇒ ルグループの設定! ⇒ O K → メールグルー プ選択⇒下記の操作 メールグループを削除する (#■) F 「削除」→ OK → 「はい」→ OK メンバーを削除する **[OK] → メンバー選択 → (##) → 「削除| → OK]**  $\blacktriangleright$  [はい]  $\blacktriangleright$   $\overline{OR}$   $\blacktriangleright$   $\overline{Y}$ ●メンバーを削除しても、元の電話帳は削除さ れません。 <u>メールグループの| ○K本「メール機能」→ ○KI★「メールの各</u> メンバーを変更し 種設定をする」 ▶ SK ▶ 「メールグループの たい 設定」→ OK → メールグループ選択→ OK ◆メンバー選択→(##)→「変更」→ OK → 雷話帳選択▶ 5 8 参電話番号/メールアド レス選択→ OK → 「はい」→ OK → (Y)

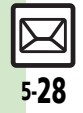

メ Ⅰ ル

# こんなときは

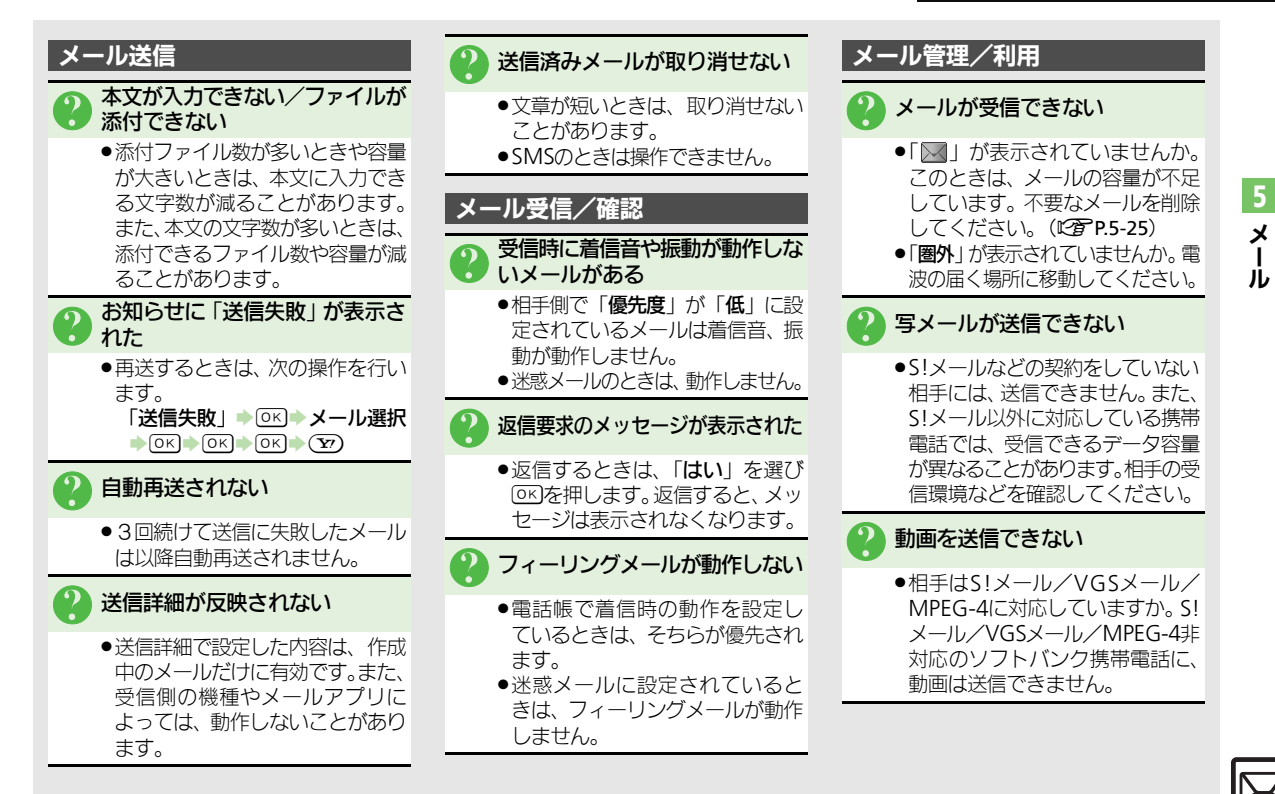

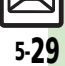

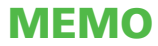

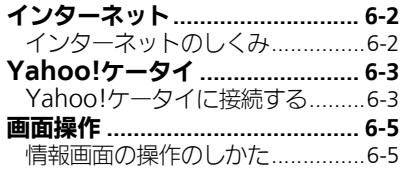

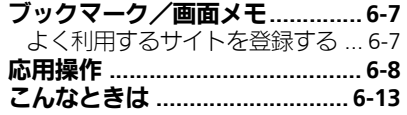

# **3**<br>61

6

インターネット

# <span id="page-125-0"></span>インターネット

# <span id="page-125-1"></span>インターネットのしくみ そうしょう インターネット全般: [P.6-8](#page-131-1)

本機では、携帯電話専用ポータルサイト「Yahoo!ケータイ」を利用して、手 軽にインターネットを楽しむことができます。

- ●インターネットの利用には、別途ご契約が必要です。また、あらかじめネットワー ク自動調整を行ってください。
- ●インターネットのサービス内容やパケット通信料など詳しくは、「ソフトバンクモ バイルホームページ」(LPT[P.16-22](#page-281-0)) を参照してください。
- ●海外では、Yahoo!ケータイを利用できません。

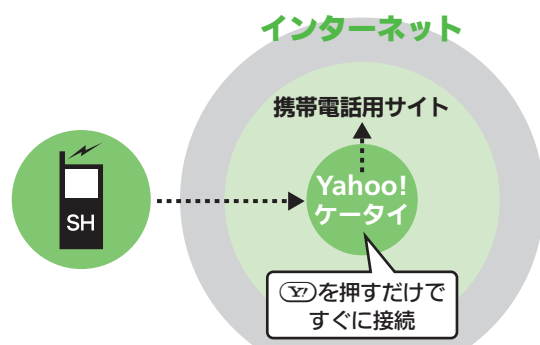

#### 通信料や情報料にご注意ください。

●情報画面によっては、自動的に通信が 行われ、通信料が発生することがあり ます。また、通信料に加え、情報料が必 要な情報画面もあります。

セキュリティについて知っておきましょう。

●本機には、あらかじめ認証機関から発 行された雷子的な証明書が登録され ており、SSL/TLS(インターネットト でデータを暗号化して送受信する通 信方法) を利用できます。

#### セキュリティで保護されている情報画 面を表示するとき

●確認画面が表示されます。「はい」を 選びのの存押すと、情報画面が表示さ れます。

#### SSL/TLS利用に関するご注意

.セキュリティで保護されている情報 画面を表示する場合は、お客様は自 己の判断と責任においてSSL/TLSを 利用するものとします。お客様ご自 身によるSSL/TLSの利用に際し、ソ フトバンク、シャープ株式会社および 認証会社である日本ベリサイン株式 会社、サイバートラスト株式会社、エ ントラストジャパン株式会社、GMO グローバルサイン株式会社、EMC ジャパン株式会社、セコムトラスト システムズ株式会社、株式会社コモ ドジャパン、Go Daddy, Inc.は、お 客様に対しSSL/TLSの安全性などに 関して何ら保証を行うものではあり ません。万一、何らかの損害がお客 様に発生した場合でも一切責任を自 うものではありませんので、あらか じめご了承ください。

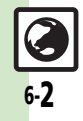

イ ン タ Ⅰ ネ ッ ト

# <span id="page-126-0"></span>Yahoo!ケータイ

# <span id="page-126-1"></span>Yahoo!ケータイに接続する インターネット接続: [P.6-9](#page-132-0)

#### メインメニューから接続する

Yahoo!ケータイのメインメニューか ら情報画面を表示します。

●通信やサーバーなどの状態によっては、 情報画面を表示できないことがあります。

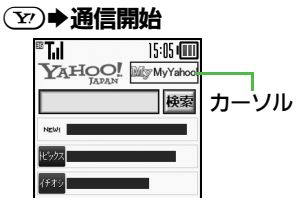

情報画面

- <span id="page-126-2"></span>.Yahoo!ケータイのメインメニュー が表示されます。
- ●通信中に(Y)を押すと、中止でき ます。

# 項目選択→ ○

- ●選んだ項目の情報画面が表示され ます。
- ●このあと2をくり返し、閲覧して ください。

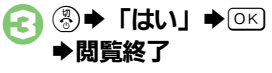

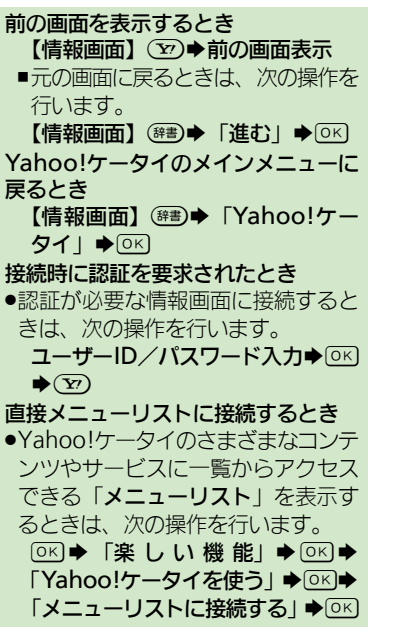

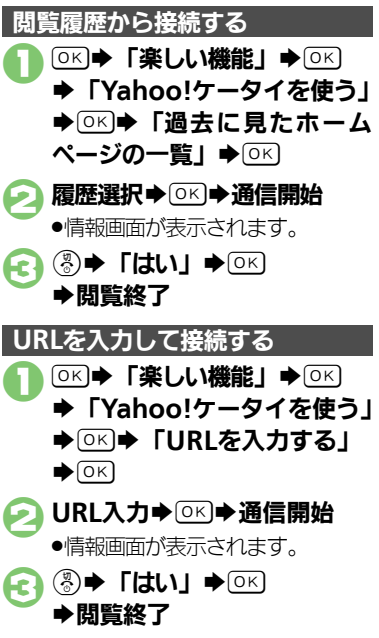

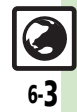

イ ン タ Ⅰ ネ ッ ト

#### **Yahoo!**ケータイ

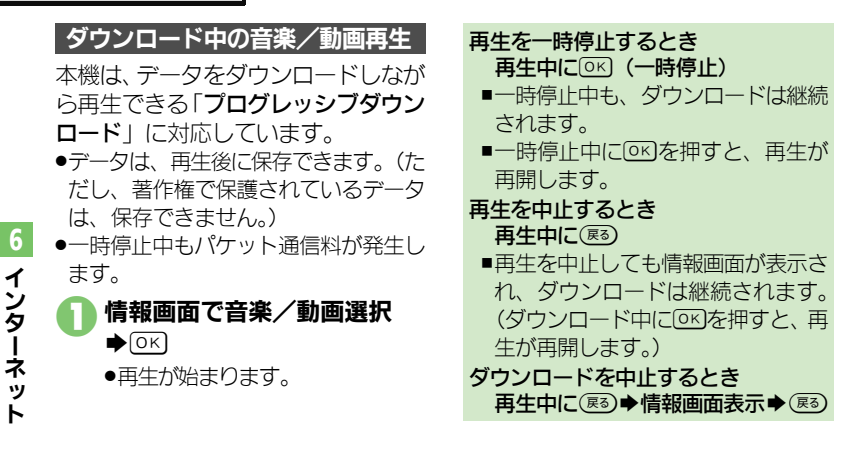

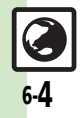

イ ン タ Ⅰ ネ ッ ト

6

# <span id="page-128-1"></span>情報画面の操作のしかた 情報画面での操作:[P.6-9](#page-132-1)

#### 画面を切り替える

隠れている部分を表示する(スクロール)

隠れている部分があるときは、 (動/ (事)を押すと、 隠れている部分が表示 されます。

●便利/零序を長く押すと、連続でスク ロールされます。

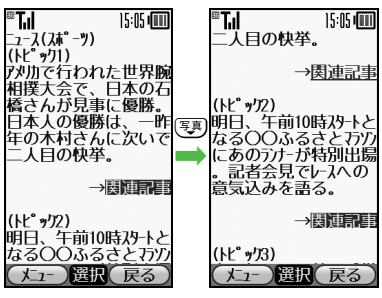

分割画面を切り替える(フレーム) 情報画面によっては、画面が分割され ていることがあります。(フレーム) このとき9-50を長く押すと、操作でき るフレームが切り替わります。 15:05 ditti ⊞<br>⊟ 【猫その1】 猫由  $201$  $E(0)2$ その3 フレーム 選択したフレームだけを表示するとき [【情報画面】](#page-126-2)フレーム選択➡(##)➡ 「便利機能」→ OK → 「フレームイ  $\mathcal{Y}$   $\blacktriangleright$   $\circ$   $\circ$ ■元の表示に戻すときは、(雨)を押し ます。

<span id="page-128-0"></span>タブを利用して、複数の情報画面を切 り替えて表示します。 複数の画面を切り替えて見る(タブ)

#### ■新しいタブを開く

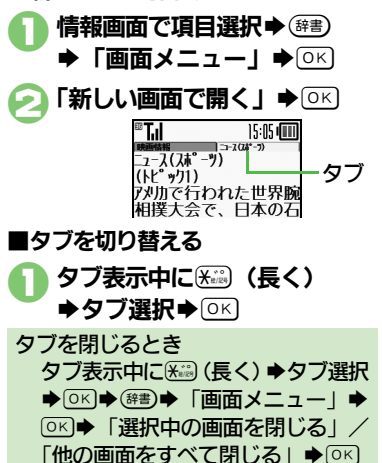

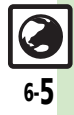

#### 画面操作

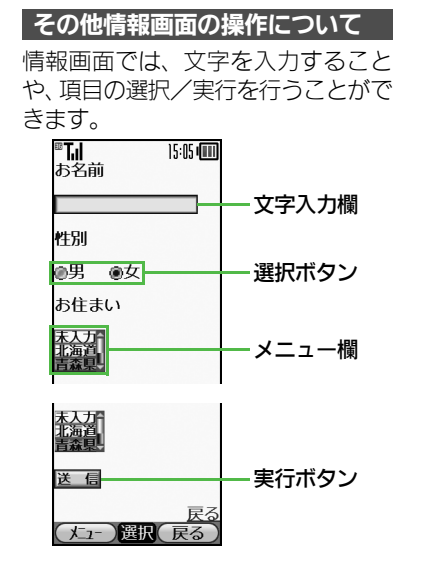

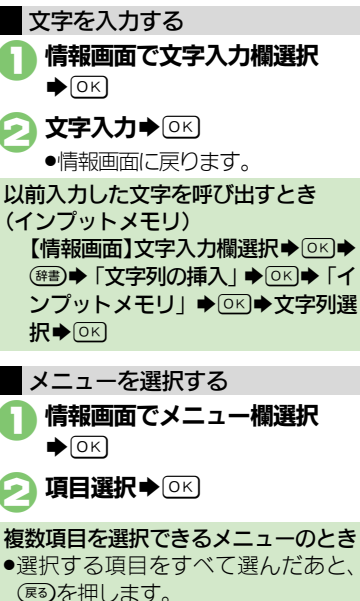

ボタンを利用する■選択ボタンを利用する ラジオボタン (●) やチェックボック ス(□)で項目を選びます。 1情報画面でボタン選択S% 性別 ●男 ●女 ●「 ● (□)」が「● (▽)」に変わり ます。 ■実行ボタンを利用する 入力情報の送信やリヤットなど、動作 が設定されたボタンを利用します。 情報画面でボタン選択→ OK .設定された動作が実行されます。

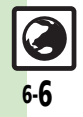

イ ン タ Ⅰ ネ ッ ト

# <span id="page-130-0"></span>ブックマーク/画面メモ

<span id="page-130-1"></span>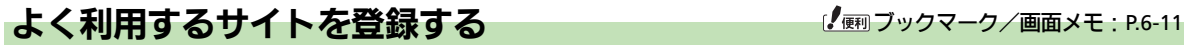

#### ブックマークを利用する

サイトをブックマークに登録しておく と、簡単な操作で情報画面に接続でき ます。

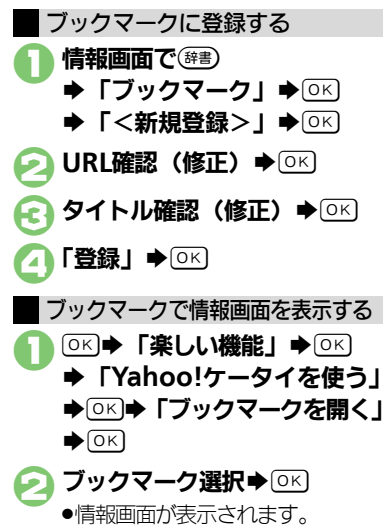

情報画面からブックマークを利用する とき [【情報画面】](#page-126-2) (##)◆「ブックマーク! **→ OK → ブックマーク選択→ OK** 

#### 画面メモを利用する

情報画面を画面メモに登録しておく と、インターネットに接続せずに表示 できます。

#### 画面メモに登録する

- ●画面によっては、登録できないことが あります。
	- 情報画面で(##)⇒「画面メモ」  $\bigoplus$  OK  $\bigoplus$   $\bigoplus$   $\bigoplus$   $\bigoplus$   $\bigoplus$  K タイトル確認(修正)⇒ 区

「OK → 「楽しい機能」→ OK 登録した情報画面を表示する

- **▶「Yahoo!ケータイを使う」**
- ◎図● 「画面メモを見る」

 $\bigcirc$  (OK)

画面メモ選択⇒ ◎ ※

.情報画面が表示されます。

情報画面から画面メモを利用するとき [【情報画面】](#page-126-2)(#書)◆「画面メモ」◆ OK→「一覧表示」→ OK→ 画面メ 干選択→ OK

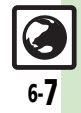

<span id="page-131-1"></span><span id="page-131-0"></span>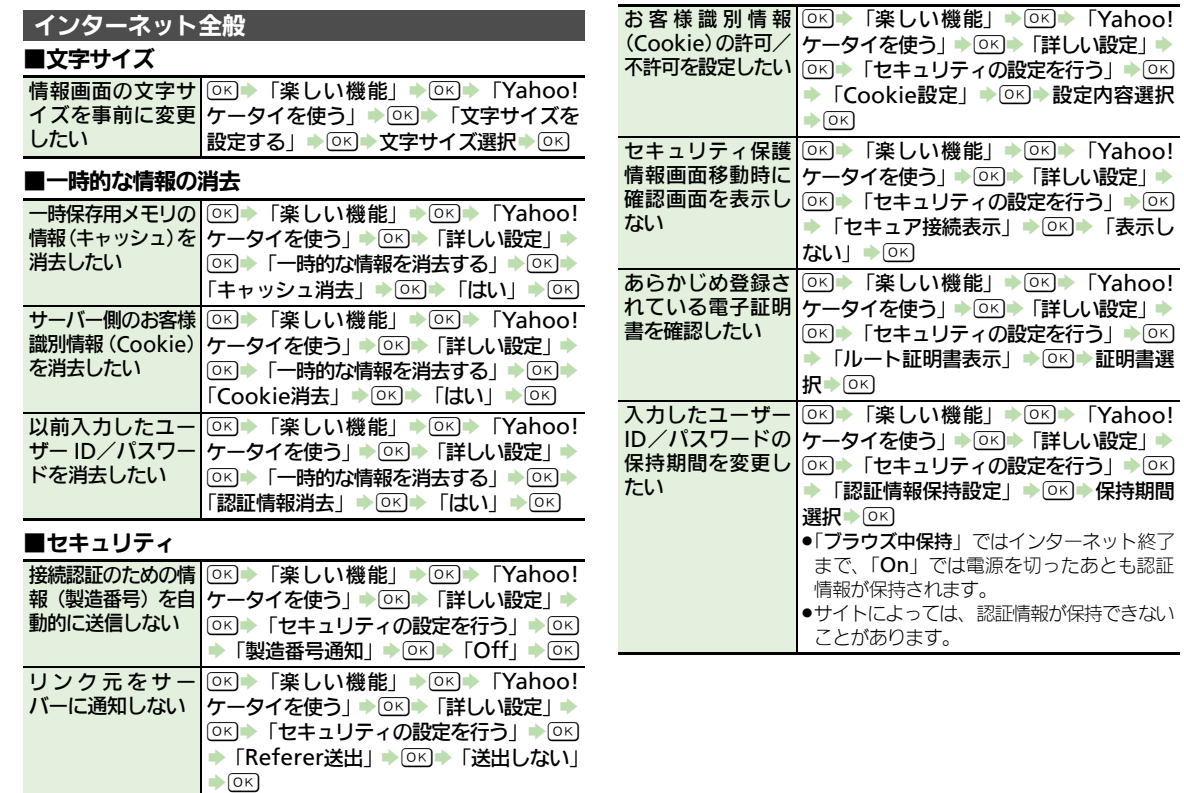

イ ン タ Ⅰ ネ ッ ト 6

### ■初期化

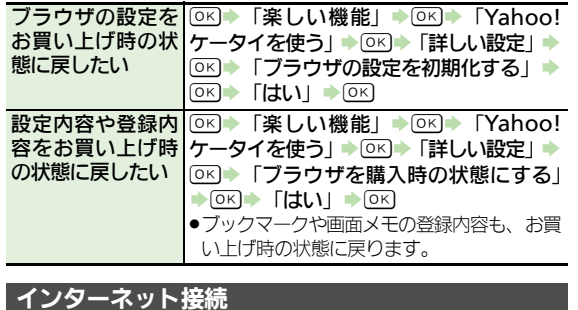

# <span id="page-132-0"></span>■**URL**入力

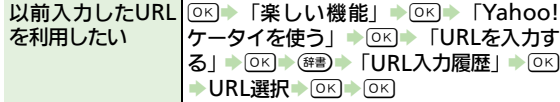

# ■閲覧履歴

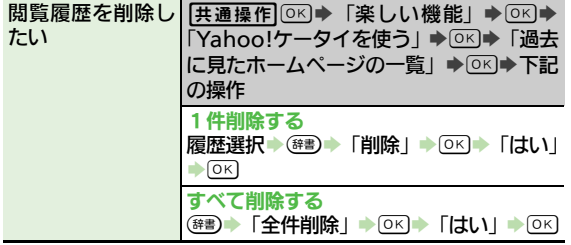

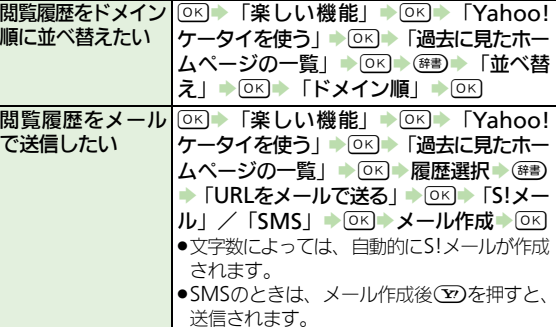

# <span id="page-132-1"></span>情報画面での操作

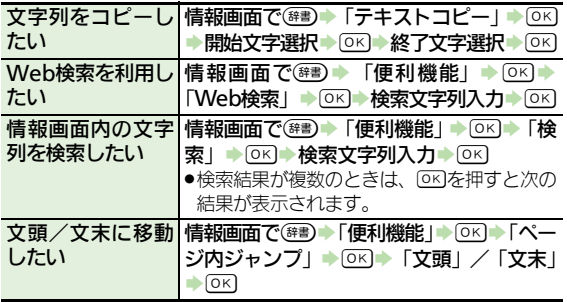

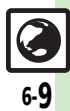

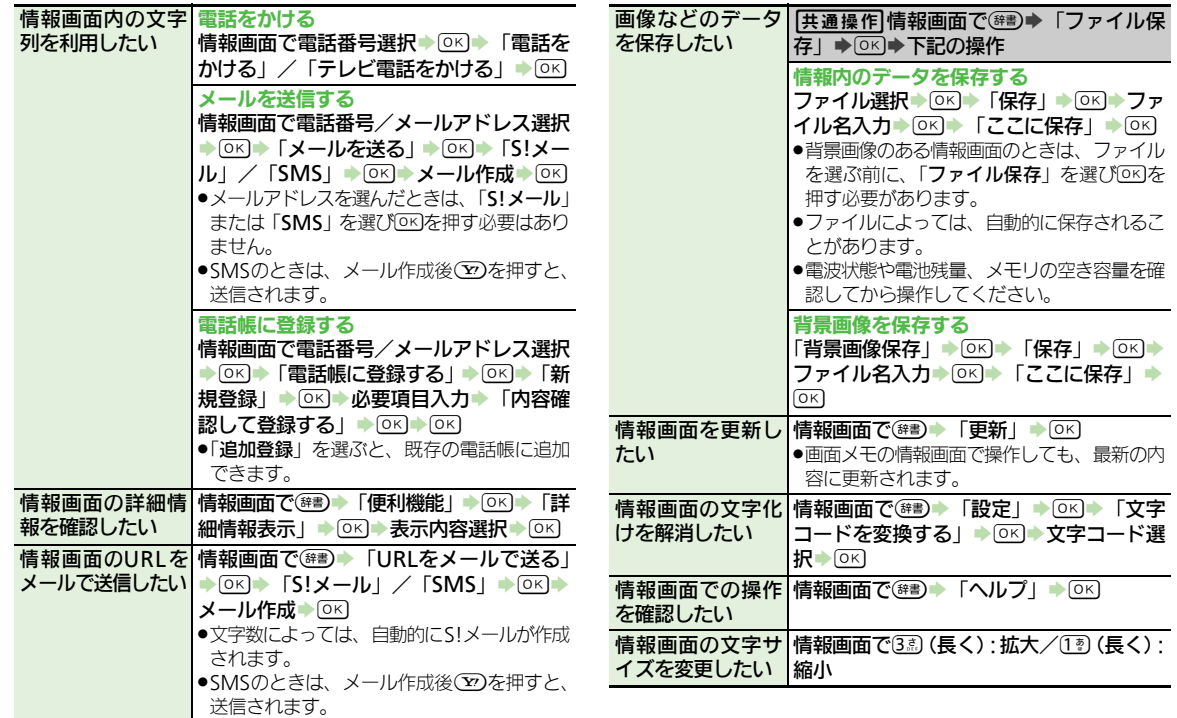

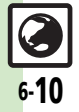

<span id="page-134-0"></span>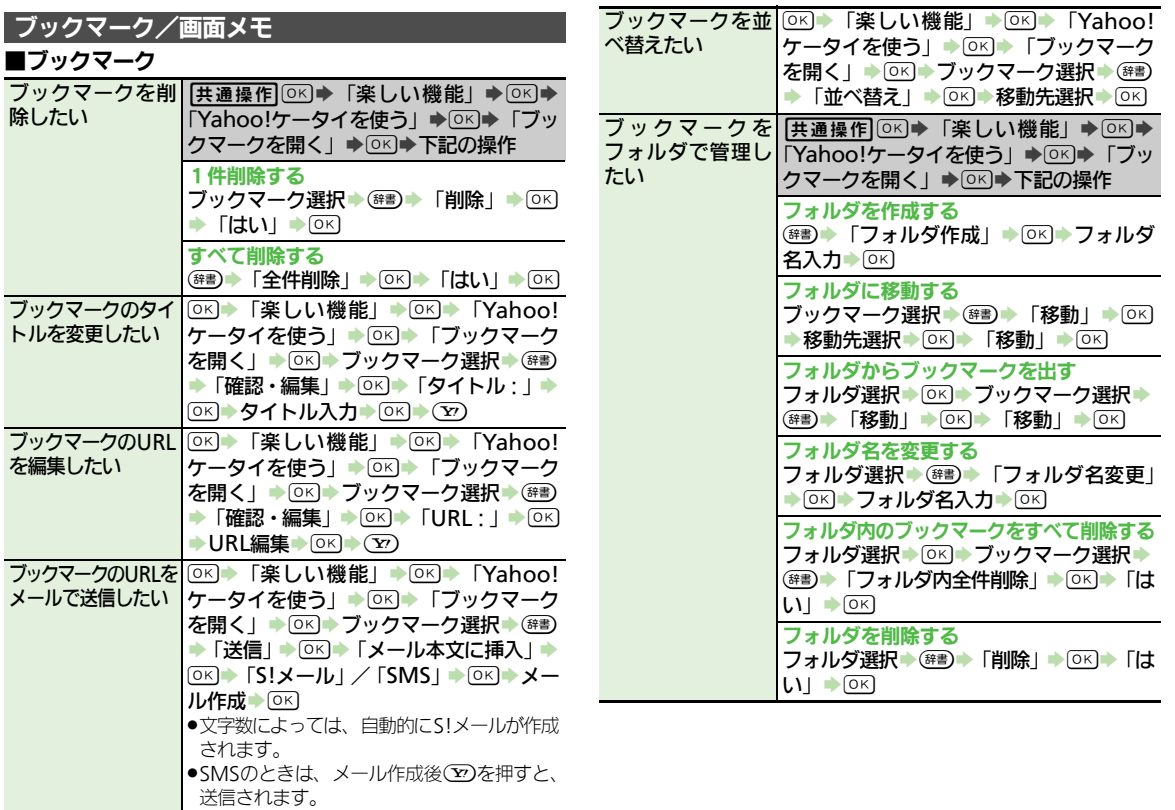

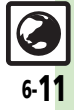

#### 6 ■画面メモ 画面メモを削除し たい [共通操作] OK → 「楽しい機能」→ OK → 「Yahoo!ケータイを使う」→ OK → 「画面 メモを見る」→ OK → 下記の操作 1件削除する 画面メモ選択→(#書)→「削除」→ OK → 「は  $UN \rightarrow \overline{OX}$ すべて削除する (辞) → 「全件削除」→ OK] → 「はい」→ OK] 画面メモのタイト|①K) 「楽しい機能」→ ①K) → 「Yahoo! ルを変更したい ケータイを使う」→ OK → 「画面メモを見 る」→ OK → 画面メモ選択→ 第1→「タイ トル変更|→ OK → タイトル入力→ OK) 画面メモ一覧を並 $|{\scriptstyle{\text{OS}}} \blacktriangleright$ 「楽しい機能」→区I→「Yahoo! べ替えたい ケータイを使う」→ OK → 「画面メモを見 る」→ OK → 画面メモ選択→ (#書) → 「並べ 替え」→ OK → 移動先選択→ OK

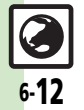

<span id="page-136-0"></span>こんなときは

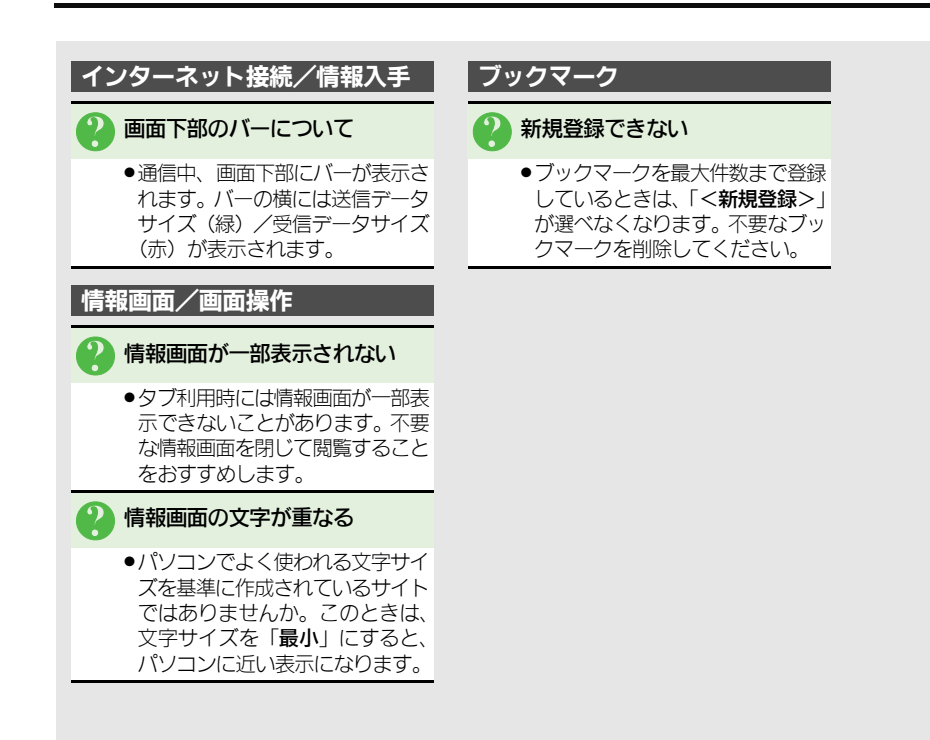

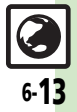

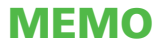

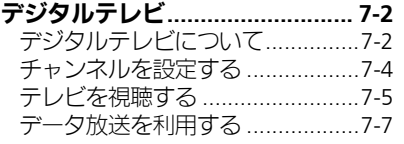

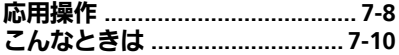

テレビ

$$
\boxed{\square}_{71}
$$

# <span id="page-139-1"></span><span id="page-139-0"></span>デジタルテレビについて

本機のテレビは日本国内の地上デジタルテレビ放送、移動体通信向けサービス「ワンセグ」に対応しています。 ●海外では、放送形式や放送の周波数が異なるため利用できません。

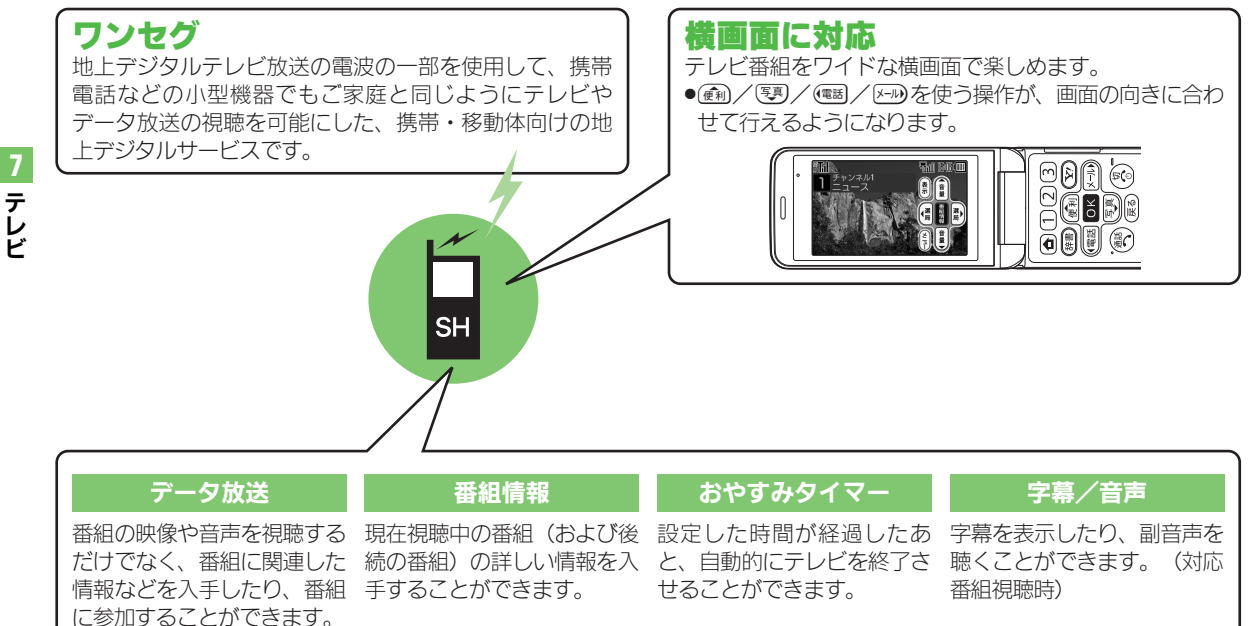

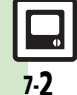

●白転車やバイク、白動車などの運転中 は、テレビを利用しないでください。 周囲の音が聞こえにくく、映像や音声 に気をとられるため、交通事故の原因 となります。

〔道路交通法により、運転中の携帯電話 の使用は罰則の対象となります。

(2004年11月1日改正施行)〕 また、歩行中でも周囲の交通に十分ご 注意ください。踏切や横断歩道などで は特にご注意ください。

- ●充電しながらテレビを利用するときに ACアダプタのコードをアンテナに近づ けると、映像に影響を与えることがあ ります。
- ●テレビ利用中に通話/メール受信した り、他の携帯電話などに近づけると、 テレビの映像や音声に影響を与えるこ とがあります。
- ●電波の受信状況が悪い次のような場所 では、テレビが正常に利用できないこ とがあります。 テレビ利用時のご注意 ● ●電波の受信状況が悪い次のような場所 内蔵ワンセグ用アンテナについて
	- ■放送局から遠い地域または放送局か ら極端に近い地域
	- ■| 間部やビルの陰
	- ■移動中の電車や自動車の中
	- ■高圧線、ネオン、無線局の近くなど
	- ■線路や高速道路の近くなど
	- ■その他、妨害電波が多かったり、雷 波が遮断されたりする場所

内蔵ワンセグ用アンテナは、画面側に 内蔵されています。テレビを視聴する ときは、テレビ受信状態を示すアンテ ナマークを確認しながら、本機を受信 感度のよい方向に向けてください。 ●アンテナマークの棒の数が多いほど、 受信状態が良好です。

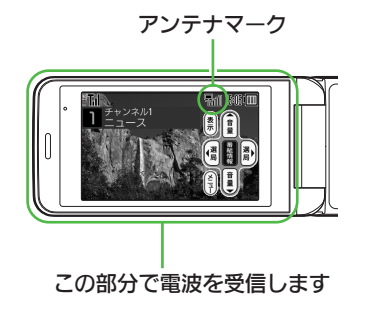

テ レ ビ

<span id="page-141-0"></span>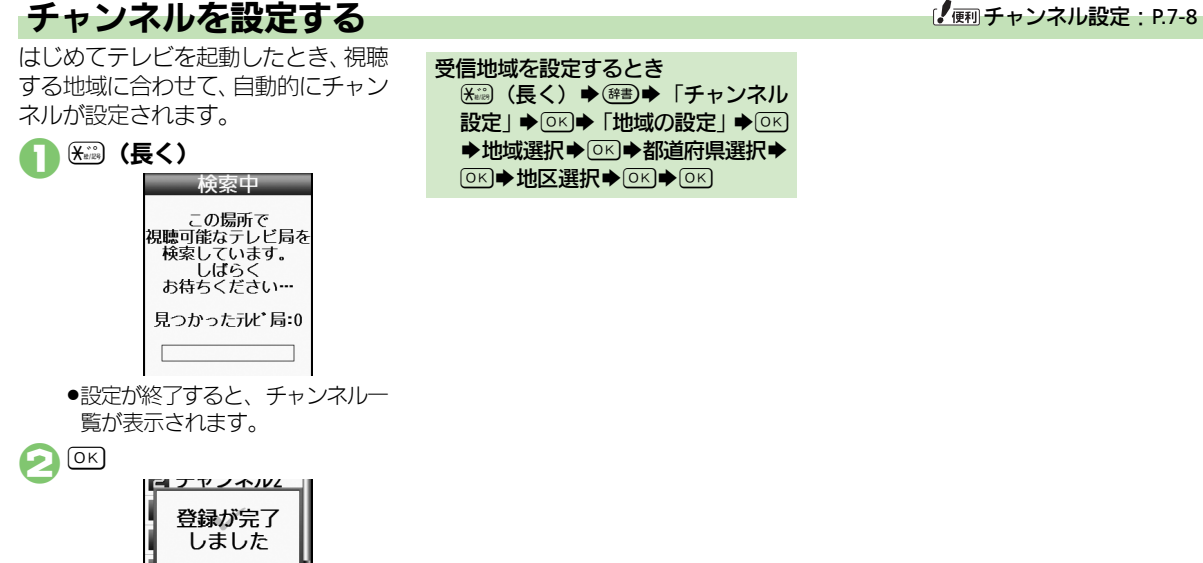

受信地域を設定するとき (米※※) (長く) ⇒ (辞書)⇒「チャンネル 設定 | → OK → 「地域の設定 | → OK ◆地域選択◆ 8K)◆都道府県選択◆  $\overline{OR}$   $\rightarrow$   $\overline{MR}$   $\overline{RR}$   $\rightarrow$   $\overline{QR}$   $\rightarrow$   $\overline{QR}$ 

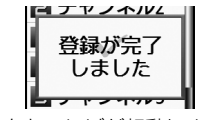

●このあとテレビが起動します。

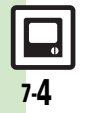

テ レ ビ

# <span id="page-142-0"></span>テレビを視聴する またして しょうしょう しゅうしょう しゅうしゅうしゅうしゅ

チャンネル設定が済んでいる状態での 視聴方法を説明します。

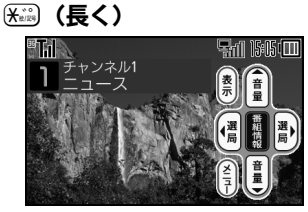

#### テレビ画面

# 2ダイヤルボタンで選局

●1局ずつ選局するときは@利/ (写)、感度のよいチャンネルを自 動的に選局するときは編/零 を長く押します。

 $\bigcap_{i=1}^{\infty}$   $\bigotimes_{i=1}^{\infty}$   $\bigotimes_{i=1}^{\infty}$ Sテレビ終了

テレビ視聴中に着信があると ●(彎)を押すと、電話に出られます。 テレビ視聴中にメールを受信すると ●メール通知音と画面表示で受信をお 知らせします。

#### テレビで使用するおもなボタン

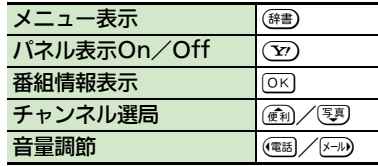

●パネルを表示すると、画面右側にテレ ビ視聴中のボタンのはたらきが表示さ れます。

#### パネルの見かた

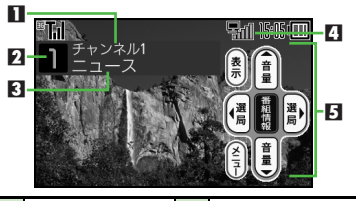

- 放送局名 4 テレビ受信状態 8 チャンネル 5 テレビ視聴中の<br>8 番組名 5 ボタンのはたら ボタンのはたらき※
- ※ボタンを押したときの動作が表示され ます。
- ●画面によっては、マークの位置が変わ ることがあります。

#### 本機を閉じたときの動作について

お買い上げ時には、本機のテレビを視 聴中にクローズポジションにする(閉 じる)と、自動的に終了するように設 定されています。

- ●次の操作で、本機を閉じてもテレビ視 聴を継続するように設定することがで きます。
- 「OK」→「楽しい機能」→ OK] **▶「テレビを見る」▶**[○K] 「テレビの設定」→ ○ < 「テレビの終了/継続を設定す る」 ▶ ⊙K) ®T., 15:05 (TH ■続の設定 おやすみタイマーを 設定する 本体を閉じた ときの動作 テレビの終了/継続設定画面
- 「本体を閉じたときの動作」  $\bigcirc$  ok

「テレビ継続」→ ○ <

7-5

テ レ ビ

現在視聴中の番組(および後続の番 細)の詳しい情報を確認できます。

#### テレビ画面で<sup>©K]</sup><br>『Tul 15:05 dml 番組情報  $15:00 - 15:50$ ニュース  $15:50 - 16:00$ 天気  $16:00 - 16:10$ 交通情報  $16:10 - 17:00$ スポーツ情報 ▼次のページへ 表示

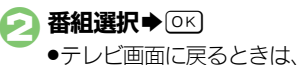

7-6

テ レ ビ

7

●テレビ画面に戻るときは、 (雨)を 2回押します。

#### | 番組情報を取得する | 画面の一部分を拡大する

横画面視聴時に画面の一部(9分割し た1つ分)を一時的に拡大することが できます。(横画面部分拡大)

●視聴方法によっては、利用できないこ とがあります。

$$
\bigcap_{\mathcal{F}} \overline{\mathcal{F}} \cup \text{Hom}(\overline{\mathcal{F}}(\overline{\mathbb{F}}) \sim \text{GL}^2(\overline{\mathbb{F}}))
$$

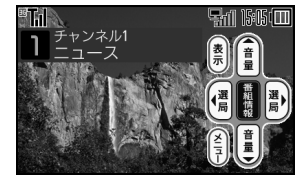

●各ボタンは次の場所に対応してい ます。

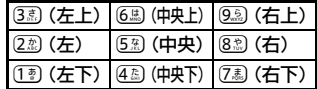

#### おやすみタイマーを設定する

設定した時間が経過したあと、自動的 にテレビを終了することができます。 (おやすみタイマー)

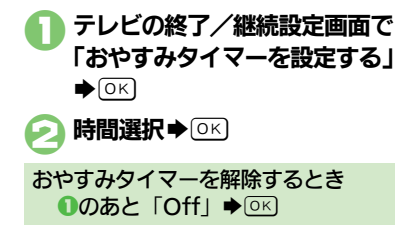
#### デジタルテレビ

# データ放送を利用する また データ放送: [P.7-9](#page-146-0)

番組に関連した情報などを入手した り、番組に参加したりすることができ ます。

●データ放送を利用するときは、縦画面 での視聴となります。

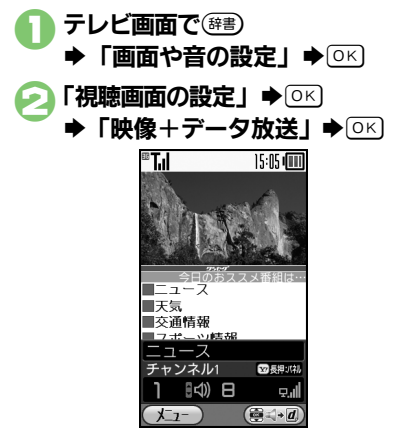

●画面下部にデータ放送が表示され ます。(データ放送視聴画面)

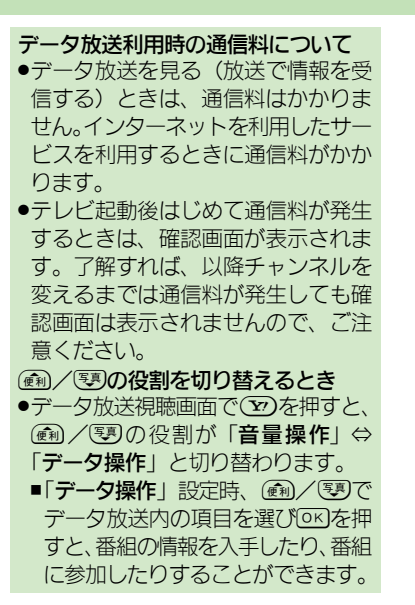

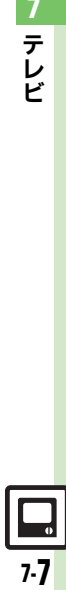

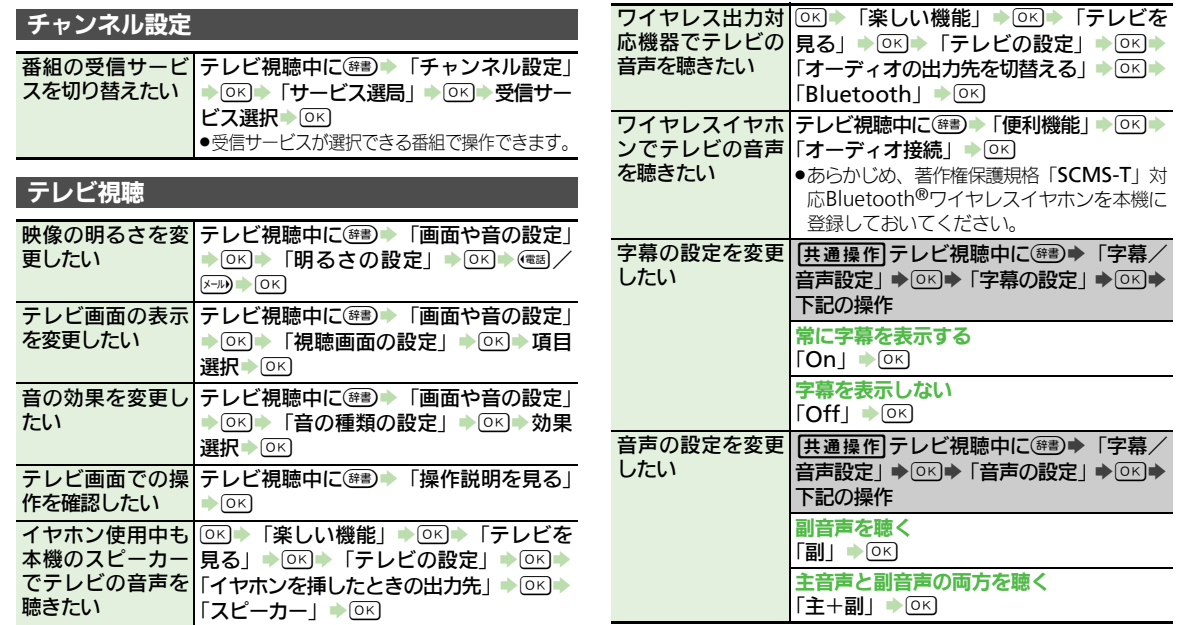

 $\Box$ 

## 応用操作

<span id="page-146-0"></span>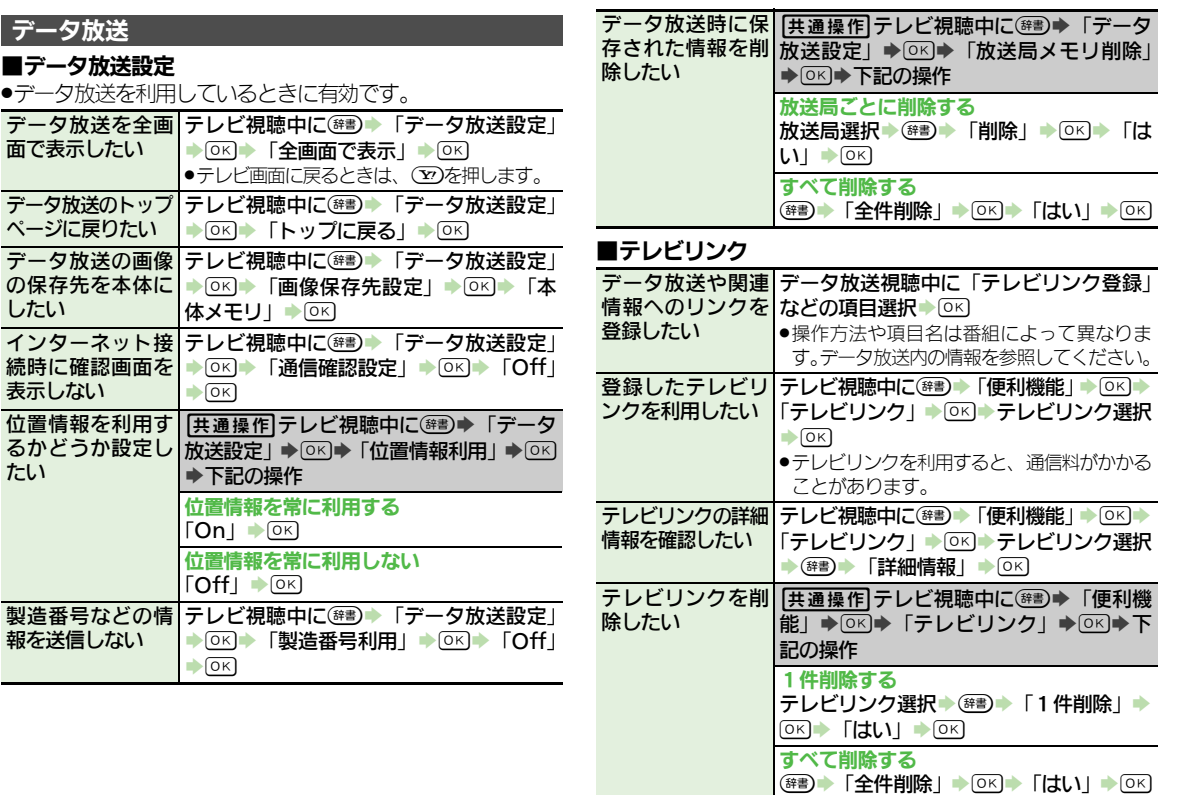

テ レ ビ 7

# こんなときは

## テレビ視聴

## テレビが起動できない

●雷池残量が少なくなっていません か。電池残量が不足しているとテ レビを起動できません。電池パッ クを充電するか、充電されている 予備の電池パックと交換してくだ さい。

## テレビが視聴できない

- ●テレビ受信状態は良好ですか。テ レビ電波の強度を表す棒が多く表 示される場所まで移動してくださ い。(通信用の電波が届く場所で あっても、テレビの電波が届く場 所でなければ、テレビは視聴でき ません。)
- ●本機をしばらく使っていなかった のではありませんか。ネットワー ク自動調整を行ってください。

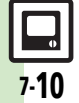

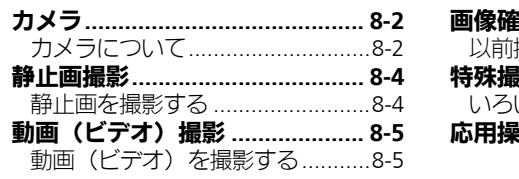

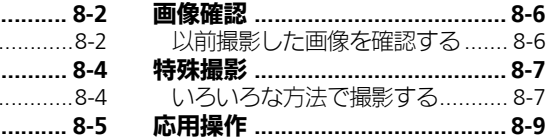

カメラ

 $\bullet$ 

$$
\begin{array}{c}\n\hline\n\bullet \\
\bullet \\
\bullet\n\end{array}
$$

# <span id="page-149-1"></span>カメラについて

本機には静止画/動画(ビデオ)が撮影できるカメラが付いています。

## 豊富なサイズ

写メール/ムービー写メール用の手軽 なサイズから、高解像度サイズまで、 日的に合わせて選ぶことができます。

## オートフォーカス

シャッターを押すと自動的に被写体 との距離を検知し、焦点(ピント)を合 わせます。

## 特殊撮影

フレームを付けて撮影したり、壁紙用 の写真を撮影できます。また、連写撮 影も行えます。

# 選べるシーン

撮影環境に応じて、シーンを選ぶと、 最適な設定で撮影されます。

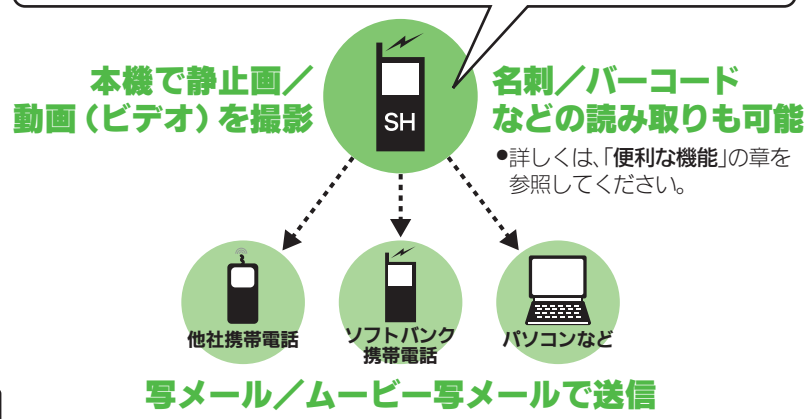

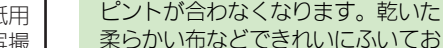

カメラ利用時のご注意

使いください。 ●カメラは非常に精密度の高い技術で 作られていますが、常時明るく見え る画素や暗く見える画素があります ので、ご了承ください。

.レンズカバーに指紋や油脂が付くと

- ●本機を温かい場所に長時間置いてい たあとで、撮影したり画像を保存し たときは、画像が劣化することがあ ります。
- ●カメラ部分に直射日光が長時間当た ると、内部のカラーフィルターが変 色して、画像が変化することがあり ます。
- ●雷池残量が不足しているときは、動 画撮影ができません。また動画撮影 中に電池残量が不足したときは、カ メラが中断されます。このときは、 電池パックを充電するか、充電され ている予備の電池パックと交換して ください。

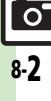

※撮影サイズや相手の機種によっては、正しく送れないことがあります。

<span id="page-149-0"></span>カメラ

カメラ

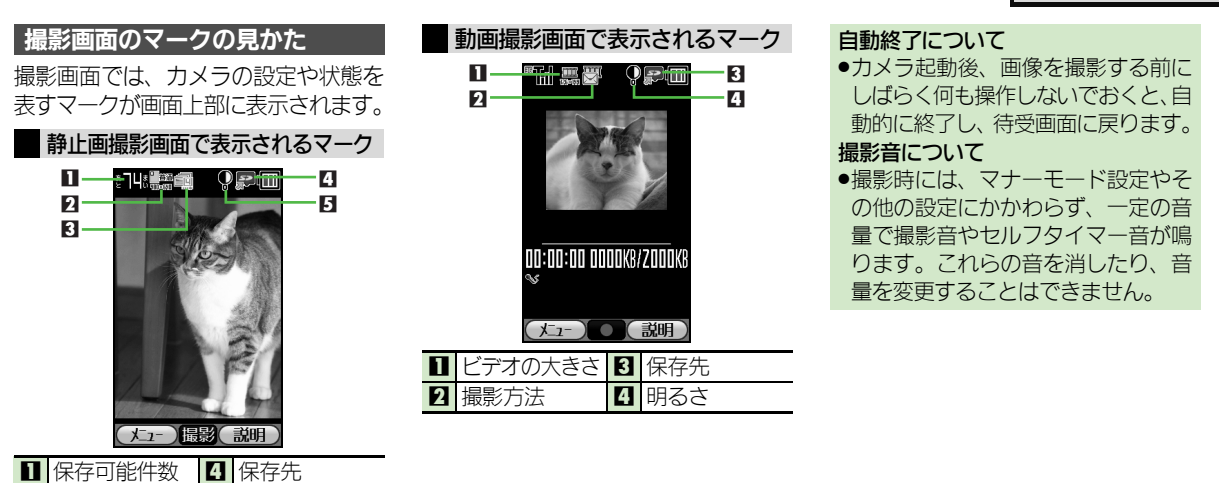

写真の大きさ 6 明るさ

3 撮影方法

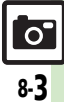

# <span id="page-151-0"></span>静止画撮影

<span id="page-151-1"></span>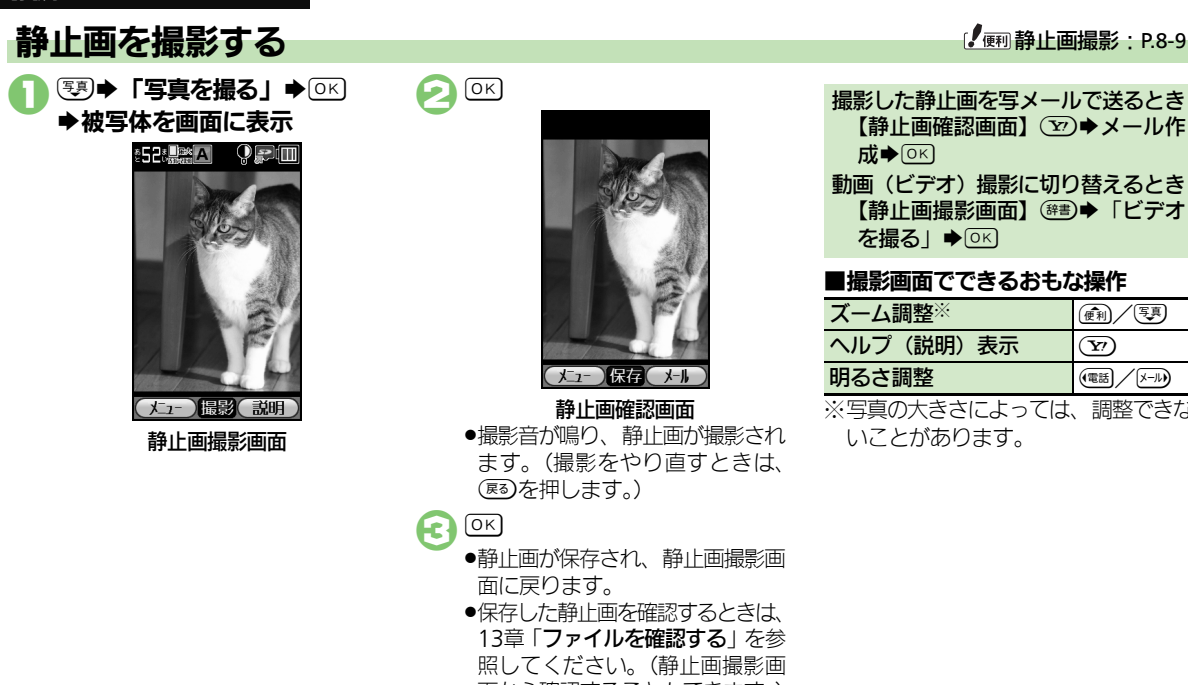

 $\Omega$  ok

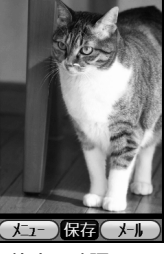

#### 静止画確認画面

<span id="page-151-2"></span>●撮影音が鳴り、静止画が撮影され ます。(撮影をやり直すときは、 (雨)を押します。)

 $\mathbf{R}$  (OK)

- ●静止画が保存され、静止画撮影画 面に戻ります。
- ●保存した静止画を確認するときは、 13章「ファイルを確認する」を参 照してください。(静止画撮影画 面から確認することもできます。)

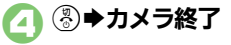

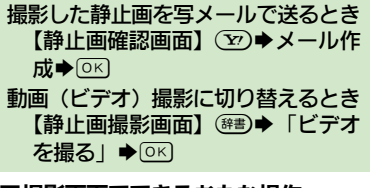

#### ■撮影画面でできるおもな操作

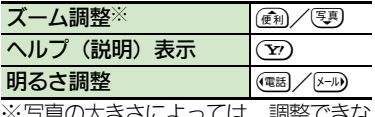

※子具V/八ささによ ノ いは、 詞選 しごん いことがあります。

<span id="page-151-3"></span>カ メ ラ 8

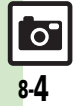

# <span id="page-152-0"></span>動画(ビデオ)撮影

<span id="page-152-2"></span><span id="page-152-1"></span>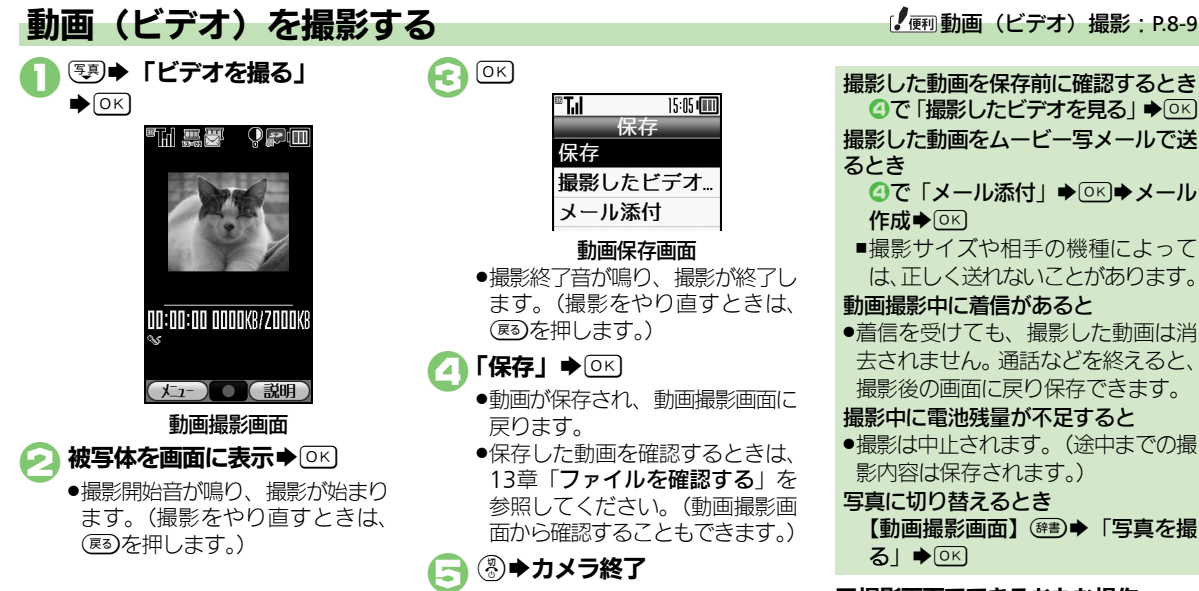

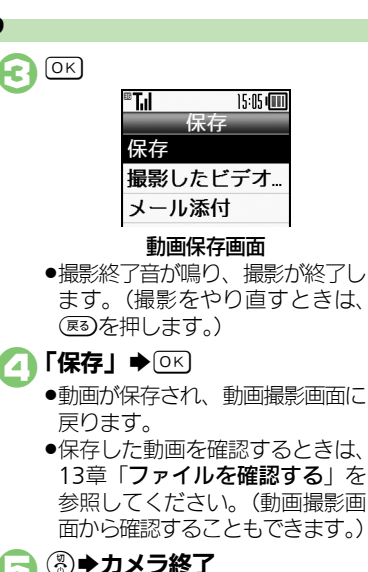

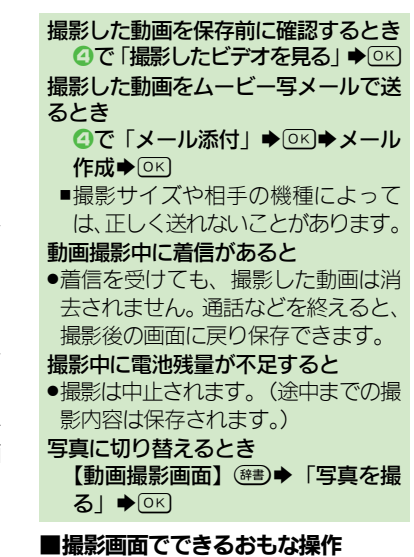

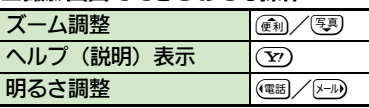

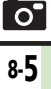

# <span id="page-153-1"></span><span id="page-153-0"></span>以前撮影した画像を確認する

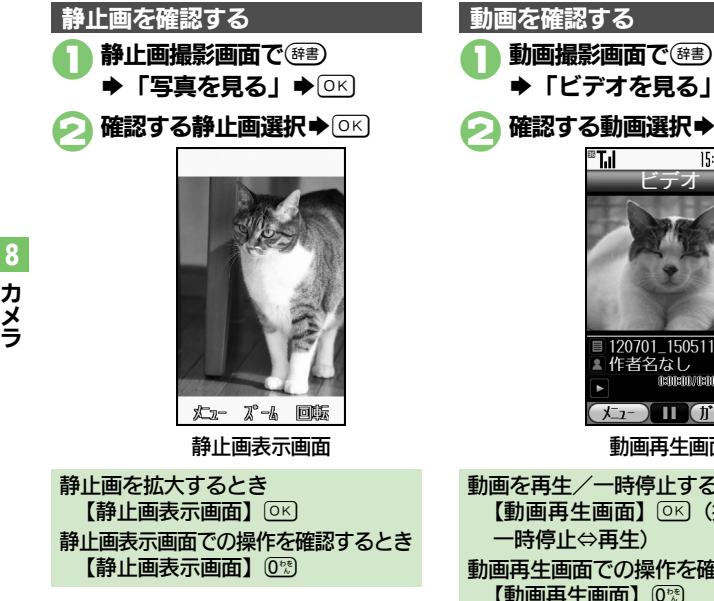

<span id="page-153-3"></span>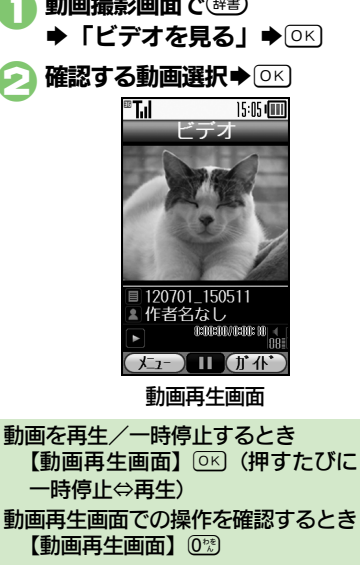

<span id="page-153-2"></span><u>်ဝ</u> 8-6

# <span id="page-154-1"></span>いろいろな方法で撮影する

●撮影サイズによっては、利用できないことがあります。

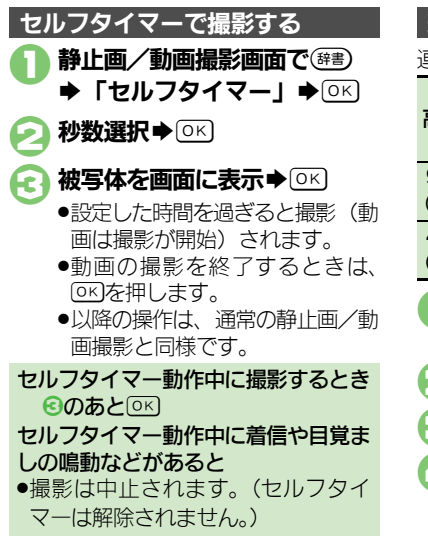

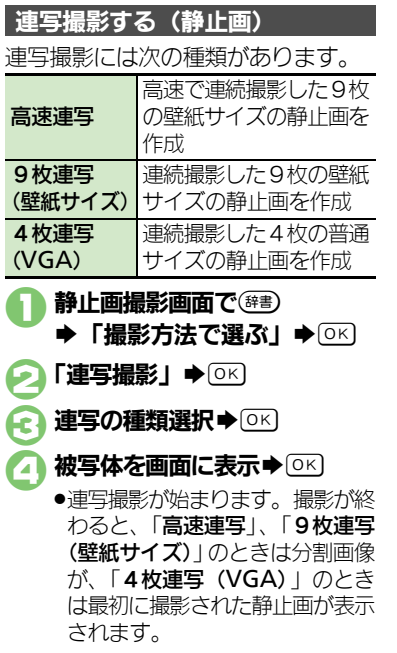

<span id="page-154-0"></span>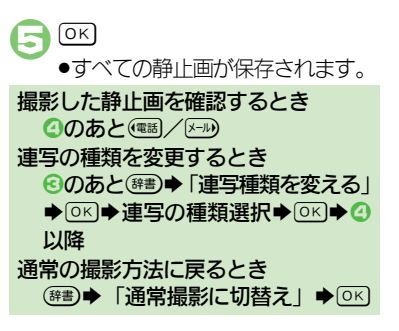

カ メ ラ 8

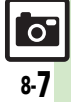

#### 特殊撮影

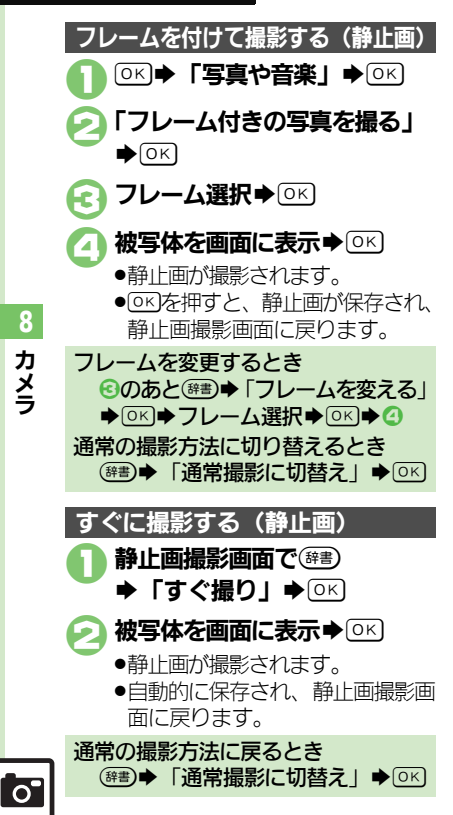

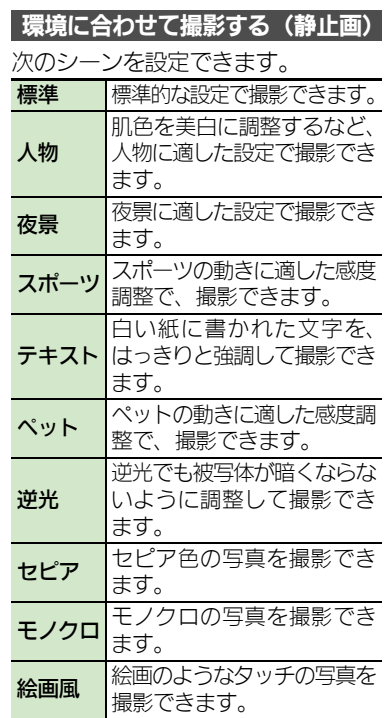

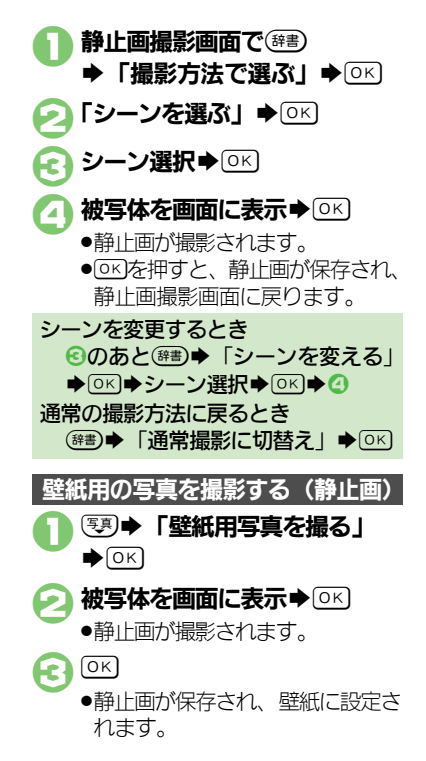

### <span id="page-156-1"></span>静止画撮影

●カメラの種類や設定状況によっては、設定できない項目も あります。

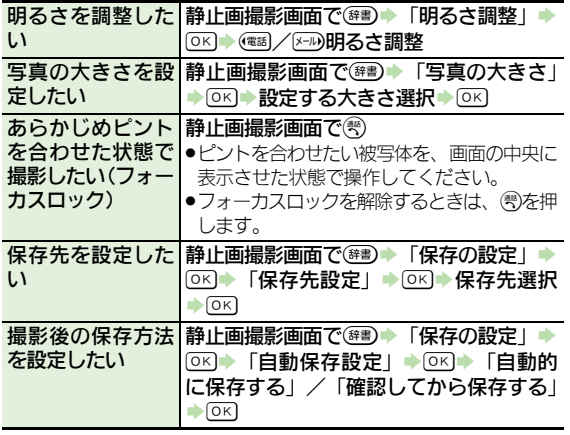

## <span id="page-156-2"></span><span id="page-156-0"></span>動画(ビデオ)撮影

●作成するメールの最大サイズによっては、設定できない項 目もあります。

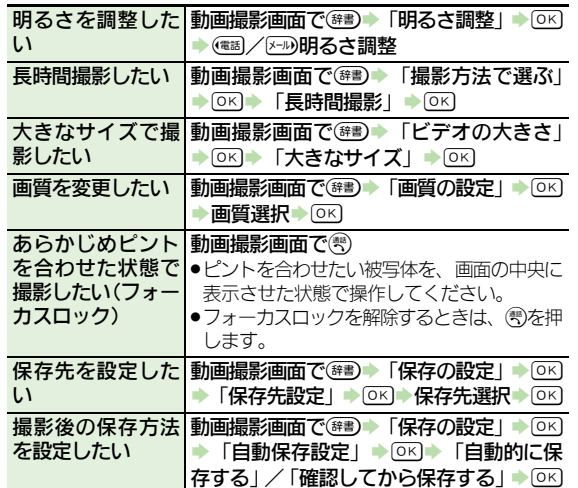

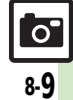

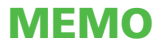

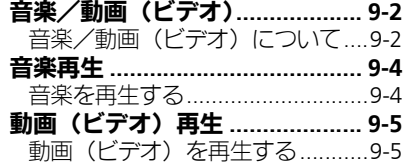

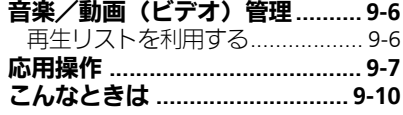

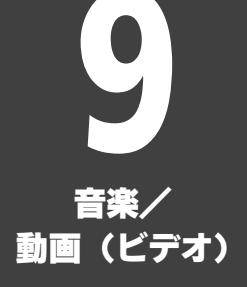

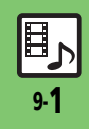

<span id="page-159-0"></span>音楽/動画(ビデオ)

<span id="page-159-1"></span>音楽/動画 (ビデオ) について

音楽や動画(ビデオ)をインターネットに接続して入手したり、パソコンから取り込んで利用することができます。

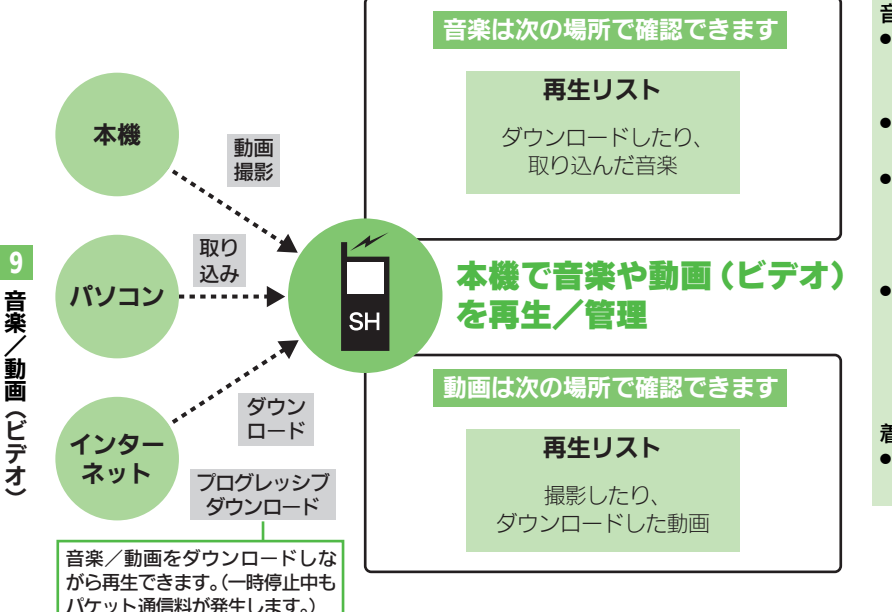

### 音楽/動画再生時のご注意

- ●データ状態や保存方法、メモリカー ドの状態によっては、本機で再生で きない音楽/動画があります。
- ●再生中に電話がかかってきたとき、再 生は停止します。
- ●雷池残量が不足しているときは、 亜 生できません。また、再生中に電池 残量が不足すると、再生は中止され ます。
- ●スピーカーで再生するとき、再生す る音楽/動画や再生音量によっては、 ひずんだように聴こえることがあり ます。このときは、再生音量を下げ てください。

#### 着信音/効果音についてのご注意

●パソコンから取り込んだファイルは、 着信音や効果音には、設定できません。

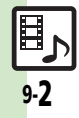

ゴ.

#### 音楽/動画(ビデオ)

## 音楽/動画をダウンロードする

インターネットに接続して音楽/動画 を入手(ダウンロード)します。

●提供サイトの情報(料金や有効期限な どの詳細)を必ず確認のうえ、利用し てください。

# 5K)→「楽しい機能」→ 5K) 音楽をダウンロードする

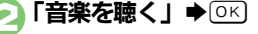

- 3「楽曲をインターネットで探す」  $\bigcirc$  (OK)
	- ●このあと、ジャンルなどを選び、 ダウンロードしてください。

動画をダウンロードする

- 5K)→「楽しい機能」→ 5K)
- 「ビデオを見る」→[OK]

## 「ビデオをインターネットで 探す」 $\blacktriangleright$  ( $\triangleright$ K)

●このあと、ジャンルなどを選び、 ダウンロードしてください。

## 音楽をパソコンから取り込む

- ●ファイル形式を変換できるソフトウェ アが必要です。
- ●ソフトウェアの什様や使用方法につい ては、ソフトウェア提供各社のホーム ページなどでご確認ください。
- ●当社では、特定のソフトウェアの動作 保証はしておりません。

.USBケーブルはオプション品です。

### パソコンから取り込んだファイルにつ いて

- ●個人使用の目的だけでご使用ください。
- ●パソコンソフトなどで作成された ファイルは、再生できないことがあ ります。
- ●著作権などの第三者知的財産権、そ の他の権利を侵害しないようにご注 意ください。

## AAC形式の音楽を取り込むとき

- パソコン内の音楽を、本機で利用でき る形式(A[P.16-21](#page-280-0))に変換し、メ モリカードの該当するフォルダに保存 してください。(LCT[P.16-23](#page-282-0))
- ●あらかじめ、USBドライバをパソコン にインストールしておく必要があり ます。
- ●パソコンからメモリカードを操作すると きは、「パソコンと接続して利用する」 (LPT[P.14-10](#page-247-0)) を参照してください。

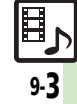

# <span id="page-161-1"></span><span id="page-161-0"></span>音楽再生

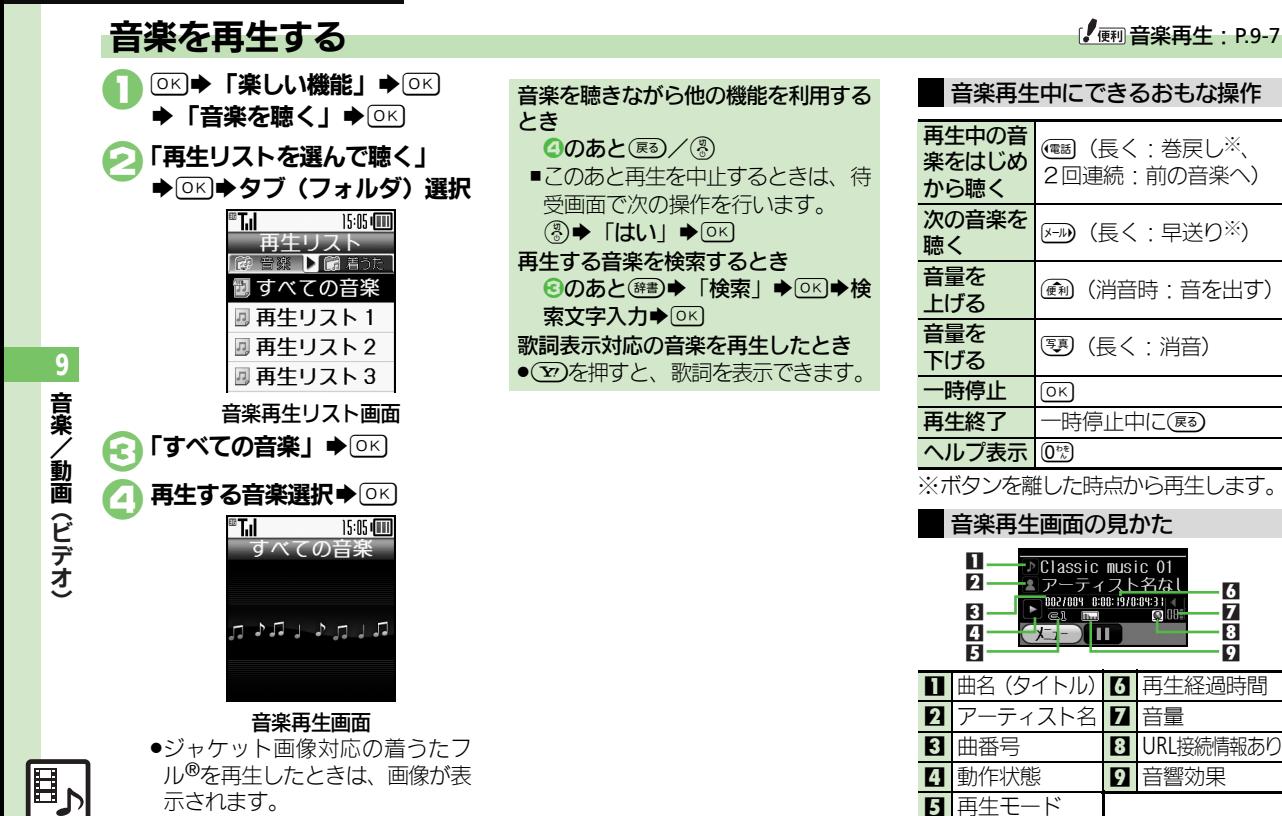

日 再生モード

 $\overline{\mathbf{9}}$ 8 6

 $\bar{\mathbf{z}}$ 

9-4

示されます。

# <span id="page-162-0"></span>動画(ビデオ)再生

<span id="page-162-1"></span>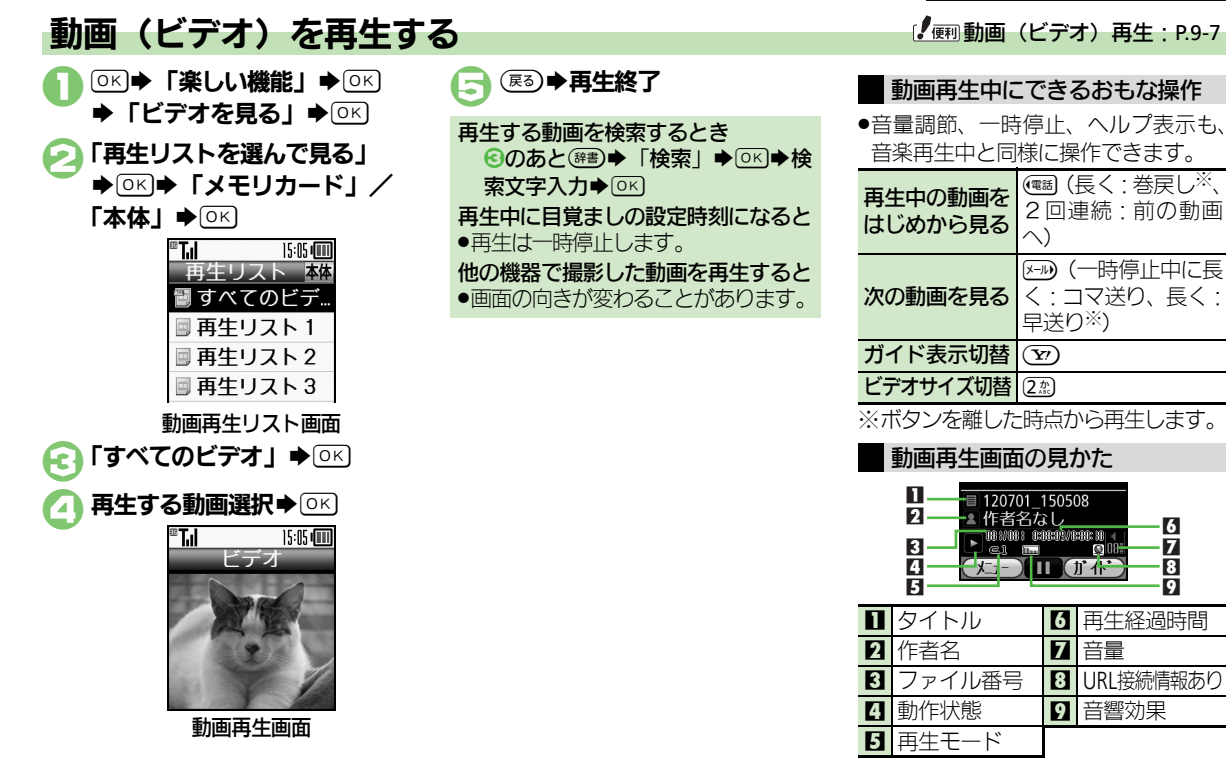

9 音 楽 / 動 画**(ビデオ** ゴェック こうしゃ こうしゃ アイト・エスト

9-5

# <span id="page-163-0"></span>音楽/動画(ビデオ)管理

再生リストとは、音楽/動画の再生す る順番を記載したリストです。ジャン ルやアーティスト別に音楽を管理した り、お気に入りの音楽だけを聴きたい ときなどに利用すると便利です。 ●再生リストには、音楽/動画の保存場 所情報が記憶されます。音楽/動画そ のものは、保存されません。

「すべての音楽」内の音楽を、「再生リ スト1」に追加する方法を例に説明し ます。 58 → 「楽しい機能」→ 58 → 「音楽を聴く」→ OK] 2「再生リストを選んで聴く」  $\bigcirc$  OK ®T.I 15:05 (11) 再生リスト ▶■■ 着うた ■ すべての音楽 四再生リスト1 ┃圓 再生リスト 2 |圓再生リスト3 再生リスト画面 「すべての音楽!⇒ 58 ◆音楽選択◆(辞) 「リストに追加」→ OK)  $\blacktriangleright$  [再生リスト1 |  $\blacktriangleright$  [OK] .音楽が追加されます。

## <span id="page-163-1"></span>再生リストを利用する 音楽/動画(ビデオ)管理:[P.9-8](#page-165-0)

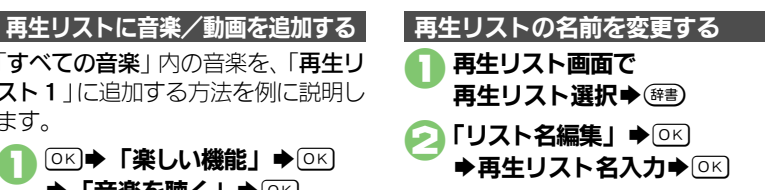

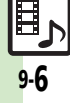

<span id="page-164-1"></span>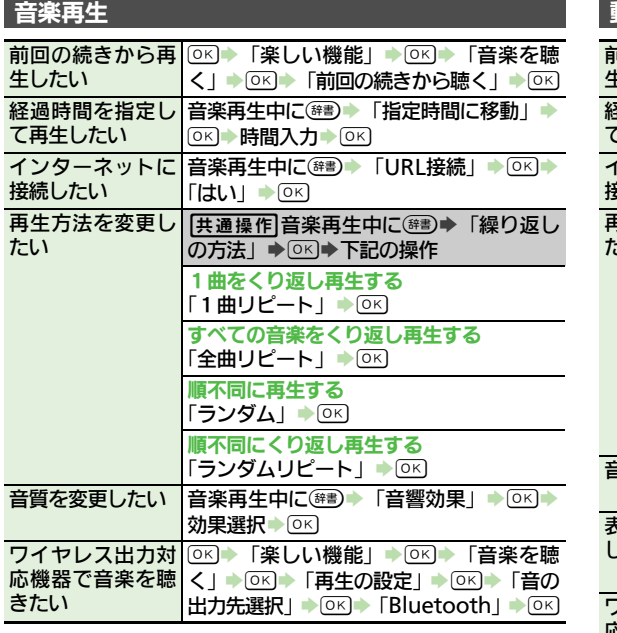

<span id="page-164-2"></span><span id="page-164-0"></span>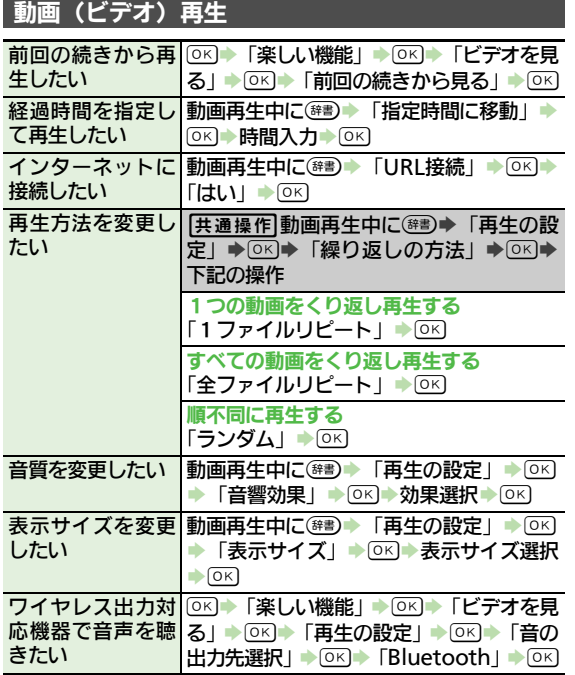

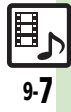

## 応用操作

<span id="page-165-0"></span>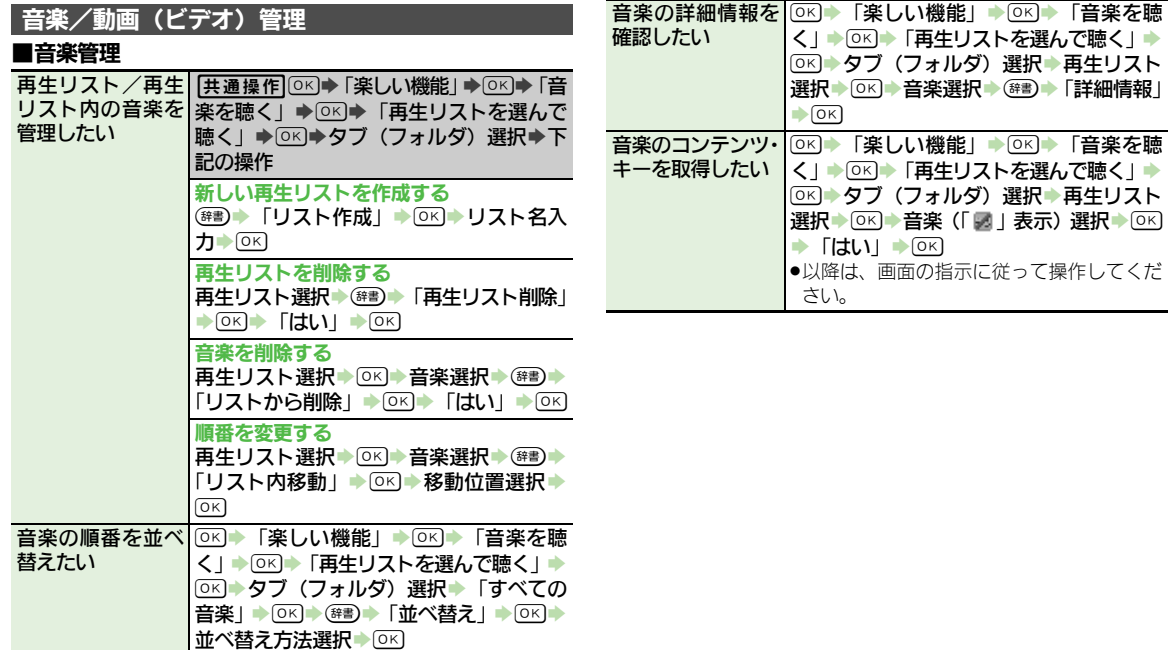

5

## 応用操作

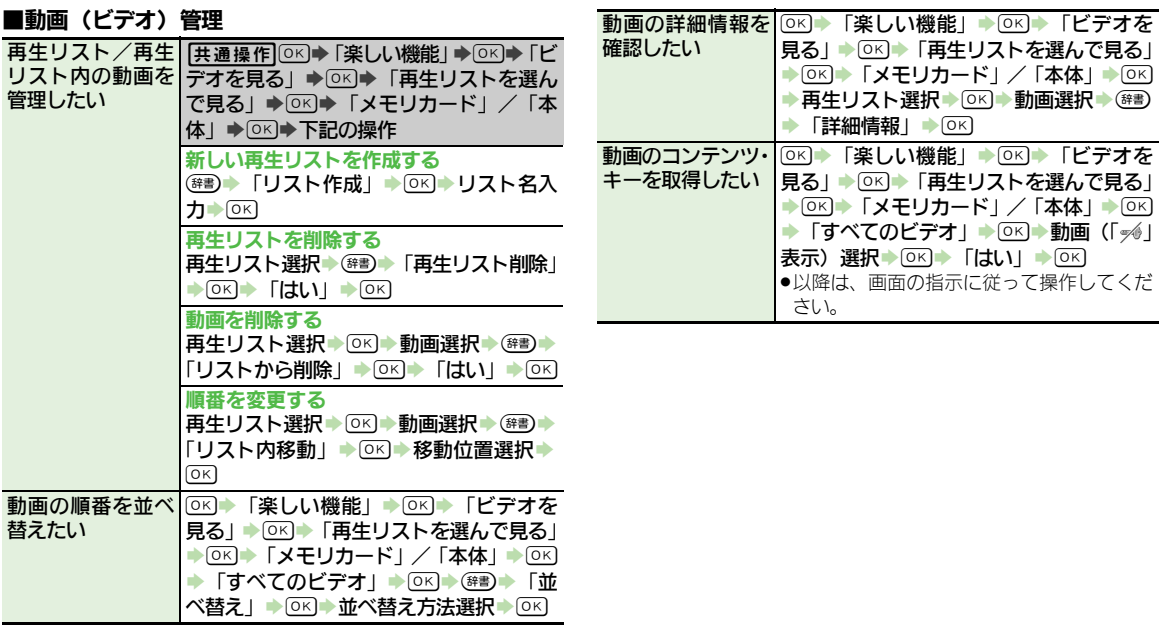

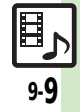

# <span id="page-167-0"></span>こんなときは

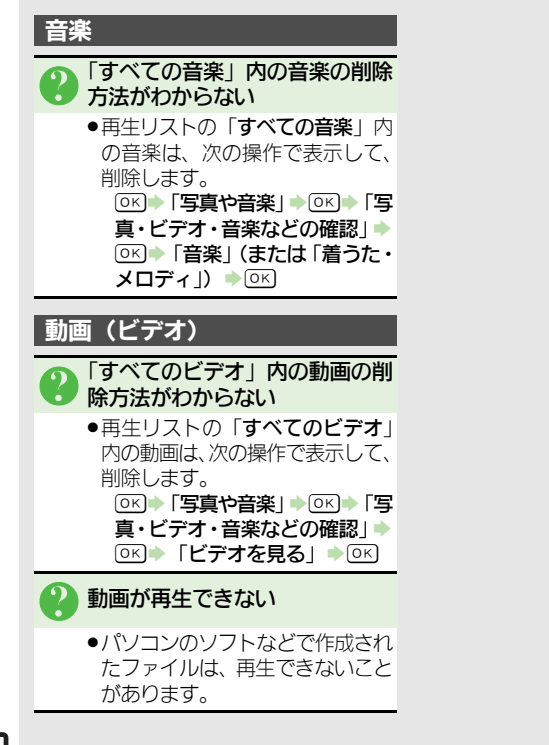

9 音 楽 / 動 画(ビデオ) ゴ.

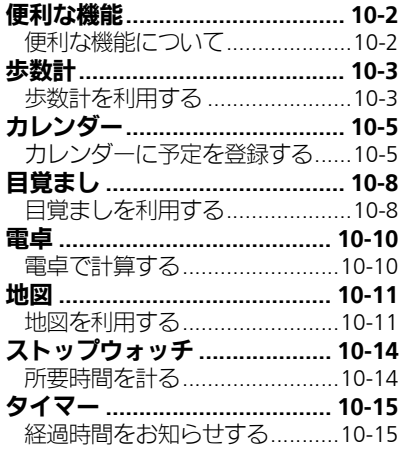

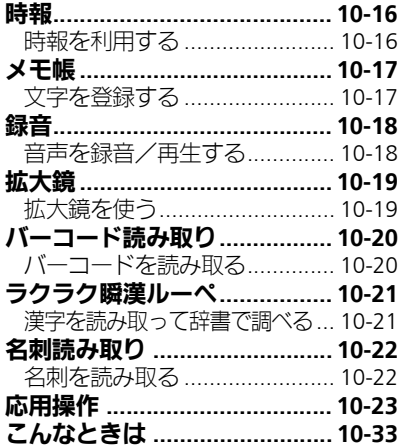

10

便利な機能

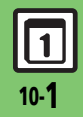

便 利 な 機 能

# <span id="page-169-1"></span><span id="page-169-0"></span>便利な機能について

次の便利な機能が利用できます。

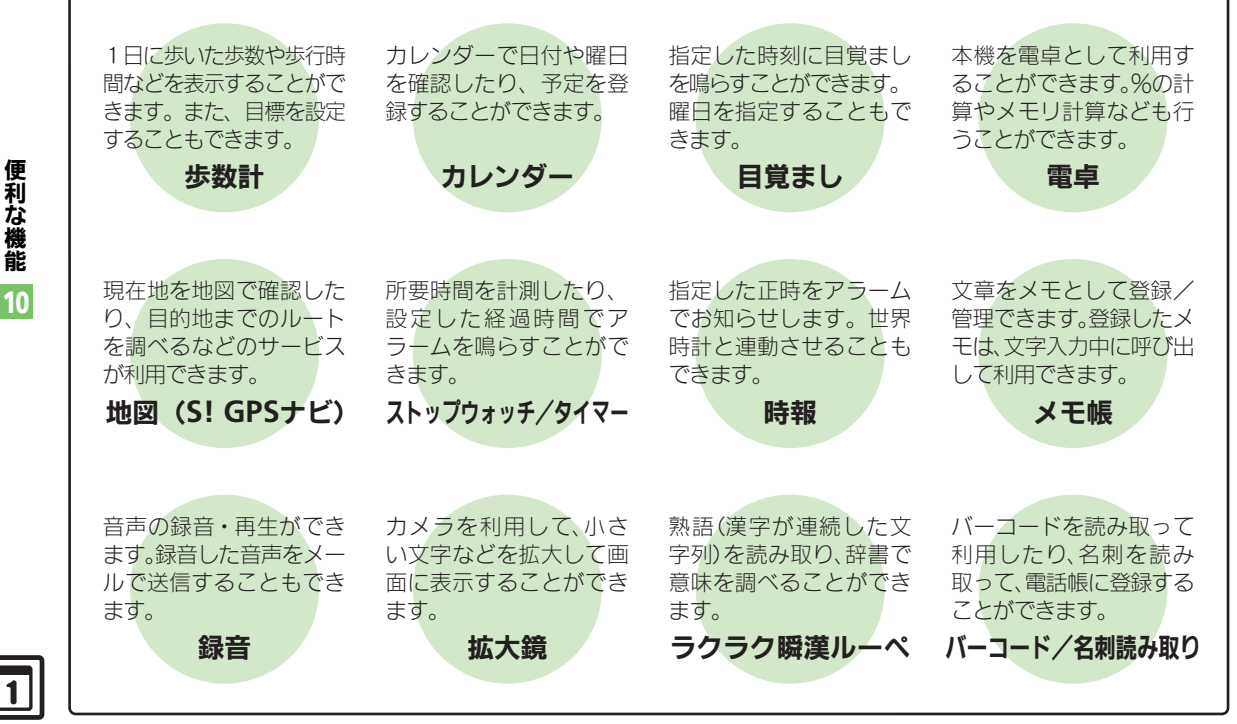

# <span id="page-170-0"></span>歩数計

<span id="page-170-3"></span><span id="page-170-2"></span><span id="page-170-1"></span>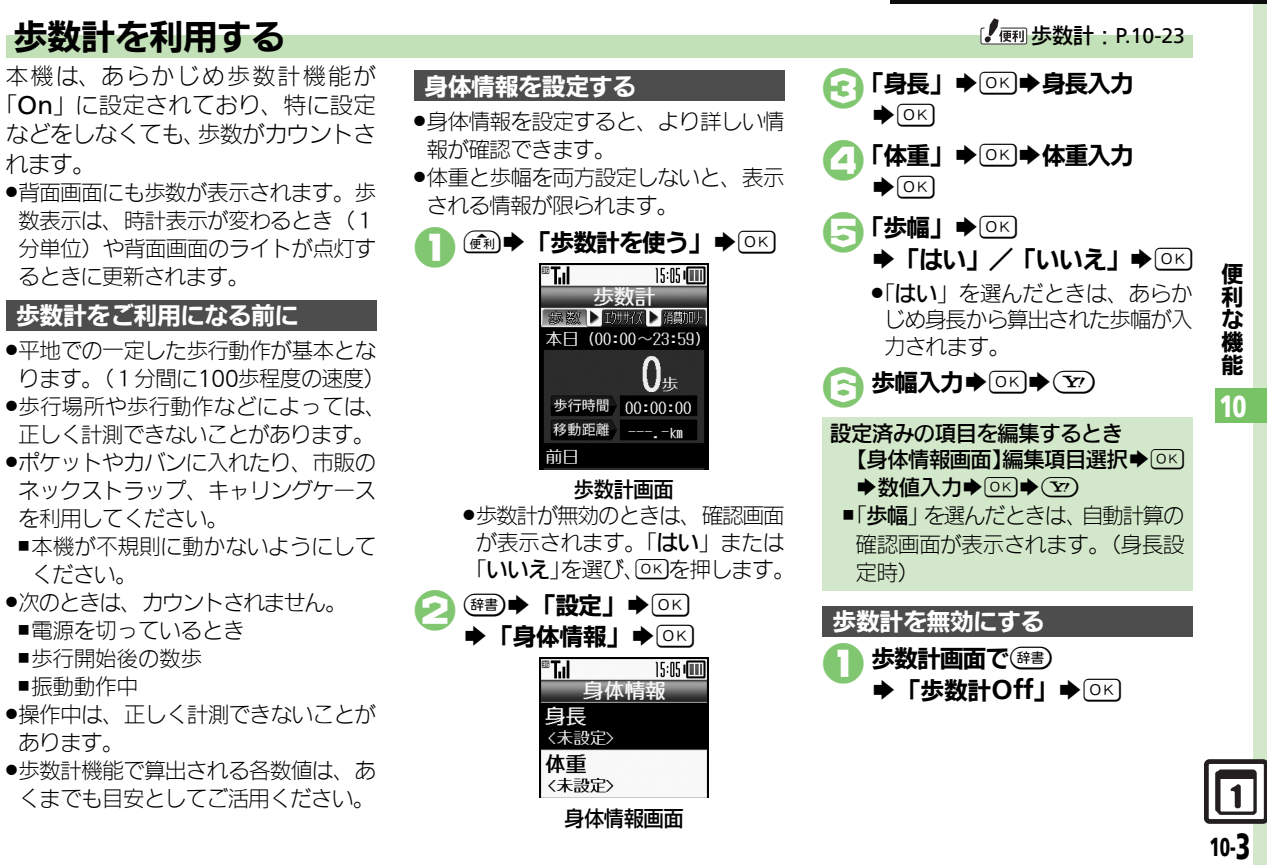

#### 歩数計

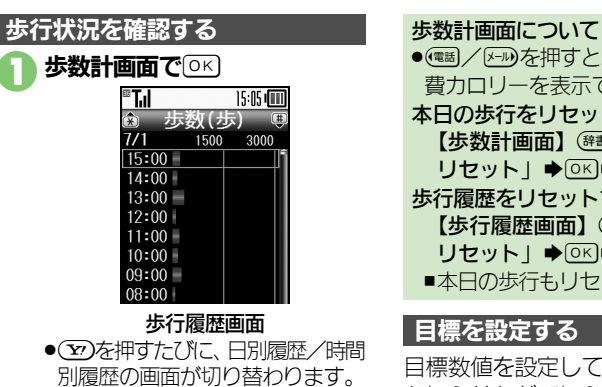

● (# <sub>1</sub>) を押すと前の履歴が、(\* 2) を押 すと次の履歴が表示されます。

### 時間/日選択→ OK

●選択した時間/日の歩数が表示さ れます。

43 ®→確認終了

目標数値を設定しておくと、達成時に お知らせなどで知らせてくれます。 ●次の項目を設定できます。 歩数計画面で(第4)→ 「設定」  $\bigcirc$  OK  $\bigcirc$   $\bigcirc$   $\bigcirc$   $\bigcirc$   $\bigcirc$   $\bigcirc$   $\bigcirc$   $\bigcirc$   $\bigcirc$   $\bigcirc$   $\bigcirc$   $\bigcirc$   $\bigcirc$   $\bigcirc$   $\bigcirc$   $\bigcirc$ 「目標設定/編集」→ ◎ ●(電制/メール)を押すとエクササイズ、消 費カロリーを表示できます。 本日の歩行をリセットするとき [【歩数計画面】](#page-170-3) (##)→「本日の歩行 リセット」S%S「はい」S% 歩行履歴をリセットするとき [【歩行履歴画面】](#page-171-0) 【準⇒● 「歩行履歴 リセット」S%S「はい」S% ■本日の歩行もリセットされます。 目標を設定する 歩数 歩行時間 エクササイズ | 消費カロリ-移動距離 | 脂肪燃焼量

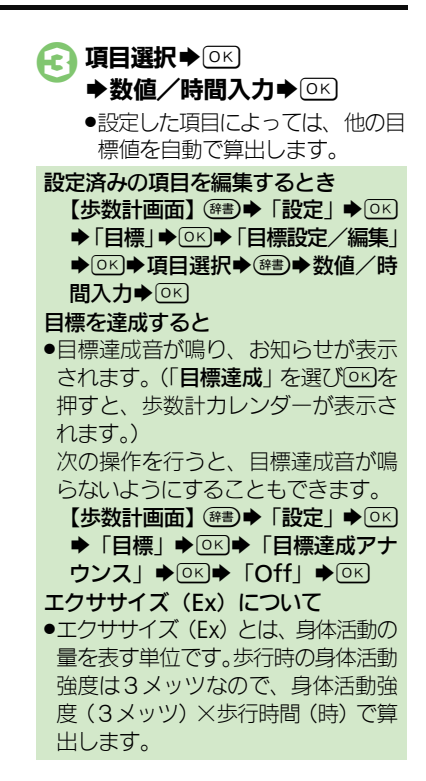

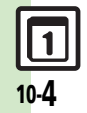

<span id="page-171-0"></span>便 利 な 機 能

# <span id="page-172-0"></span>カレンダー

# <span id="page-172-1"></span>カレンダーに予定を登録する インファイン アイス・プログラム アイ・10-24

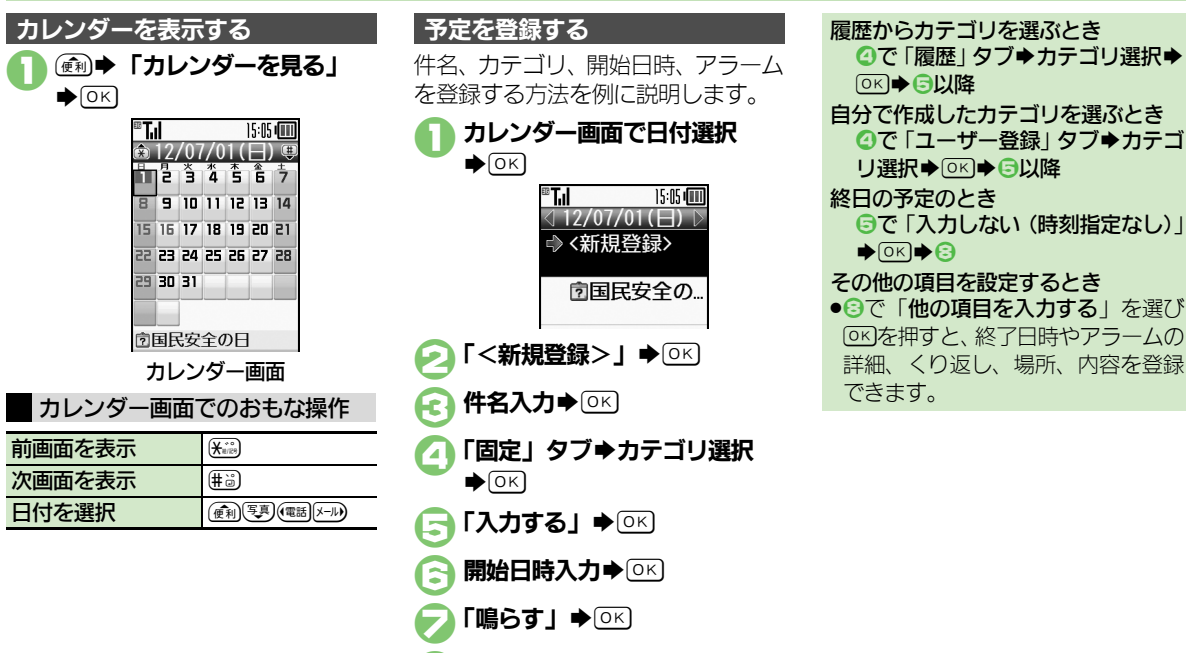

8「内容確認して登録する」

 $\bigcirc$  (OK)  $\bigcirc$  (OK)

利 な 機 能

便

10

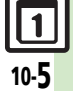

### カレンダー

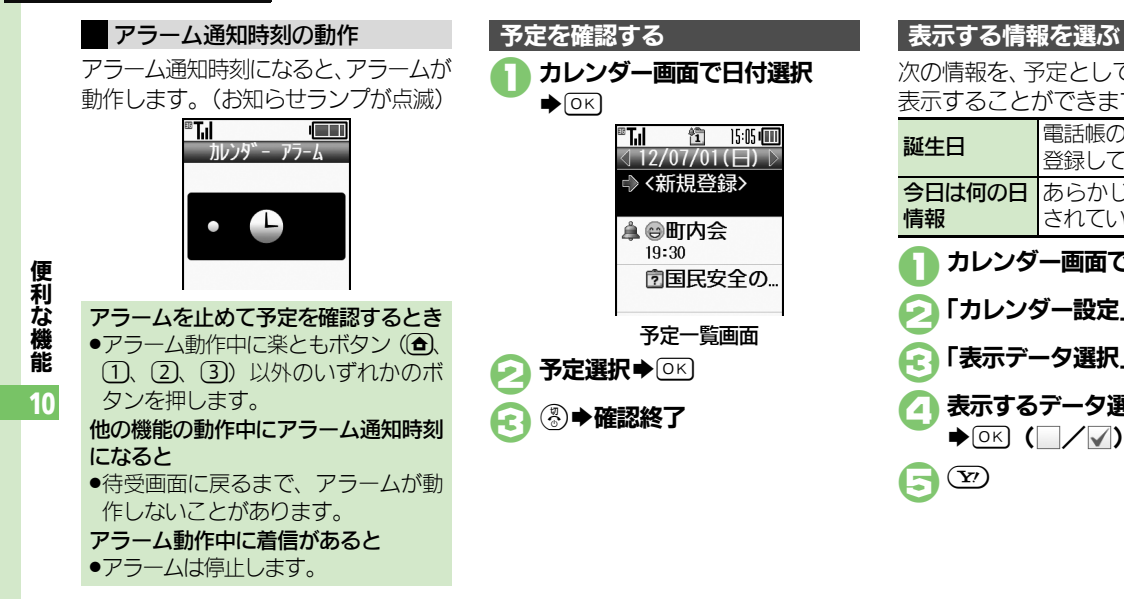

次の情報を、予定としてカレンダーに 表示することができます。

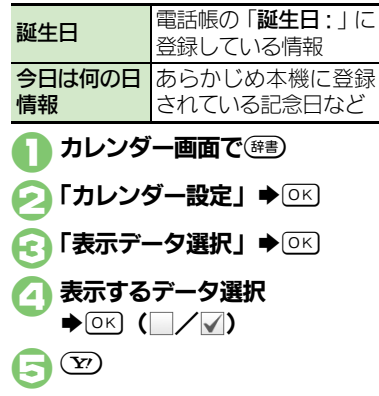

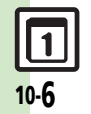

カレンダー

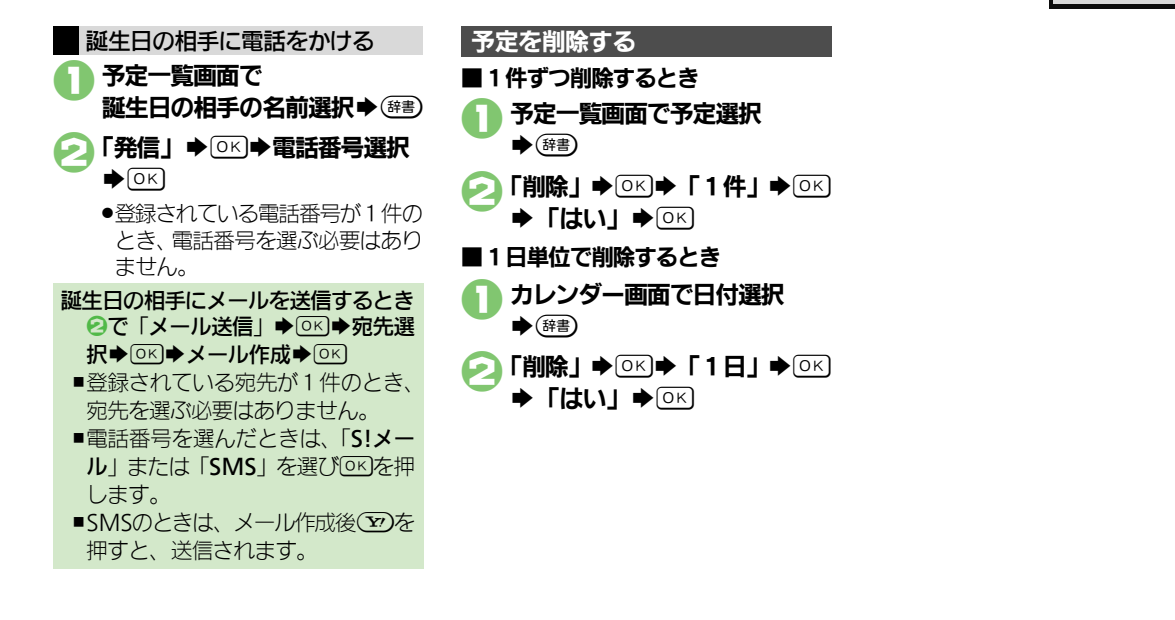

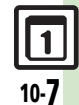

便 利 な 機 能 10

# <span id="page-175-0"></span>目覚まし

<span id="page-175-1"></span>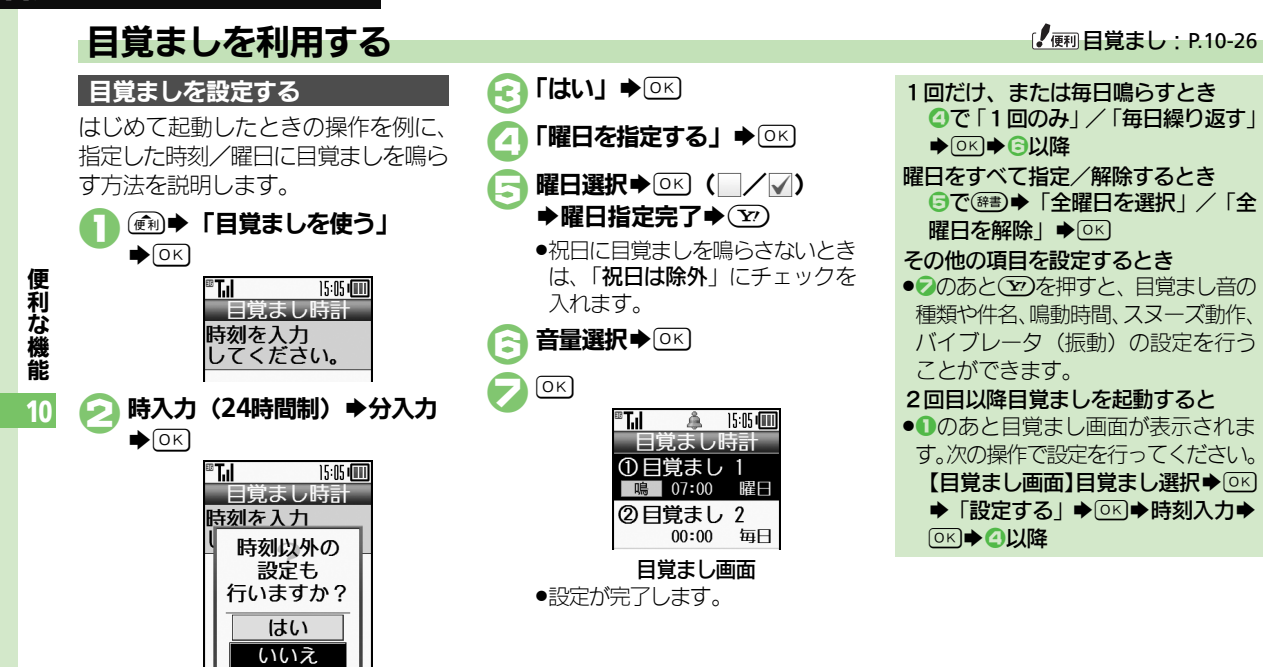

<span id="page-175-2"></span>●このあと「いいえ」を選び 681を 押すと、目覚ましの設定を完了す ることができます。(時刻以外は、 あらかじめ設定されている内容で 動作します。)

10-8

### 目覚まし

## 目覚まし設定時刻の動作

目覚まし設定時刻になると、目覚ましが 動作します。(お知らせランプが点滅)

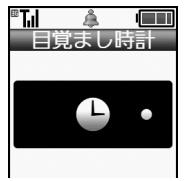

目覚ましを止めるとき ●楽ともボタン ((△)、(1)、(2)、(3)) 以 外のいずれかのボタンを押します。 他の機能の動作中に目覚まし設定時刻 になると

- ●待受画面に戻るまで、目覚ましが動 作しないことがあります。 目覚まし動作中に着信があると
- ●目覚ましは停止します。

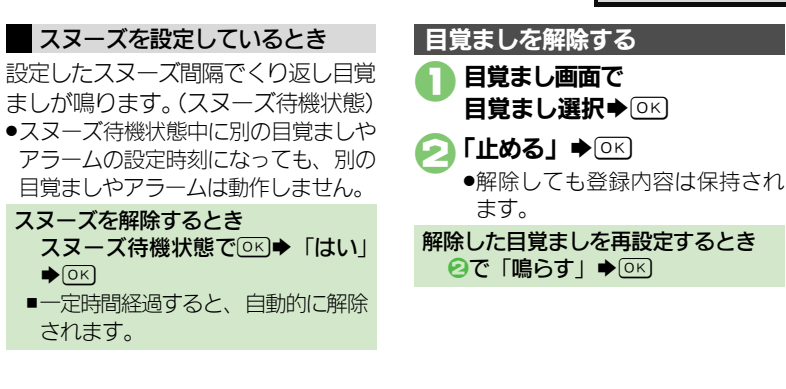

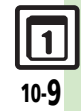

便 利 な 機 能 10

<span id="page-177-0"></span>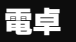

便 利 な 機 能 10

# <span id="page-177-1"></span>電卓で計算する またし インター しゅうしょう しゅっかい しゅうしょう にゅうしょう

<span id="page-177-2"></span>€ ③→電卓終了

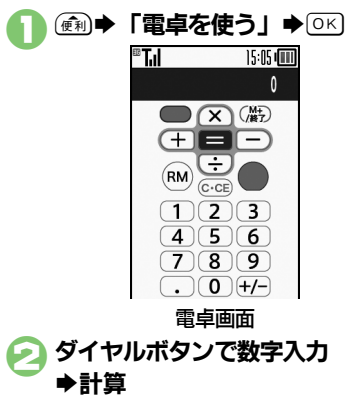

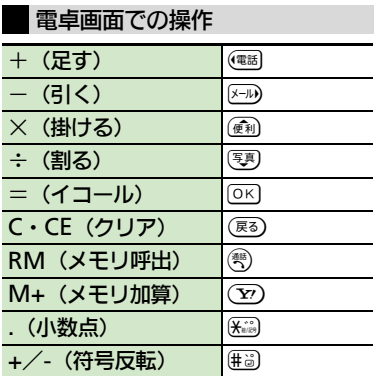

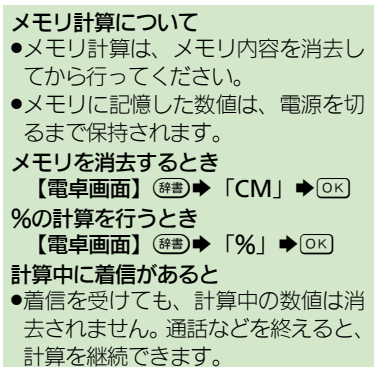

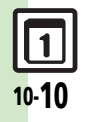

GPS衛星からの位置情報をもとに、現 在地を地図で確認したり、目的地まで のルートを調べるなど、いろいろな位 置情報サービスが利用できます。 (S! GPSナビ)

●管理者の要求に応じて、お客様の現在 の位置情報を提供することもできます。

<span id="page-178-1"></span>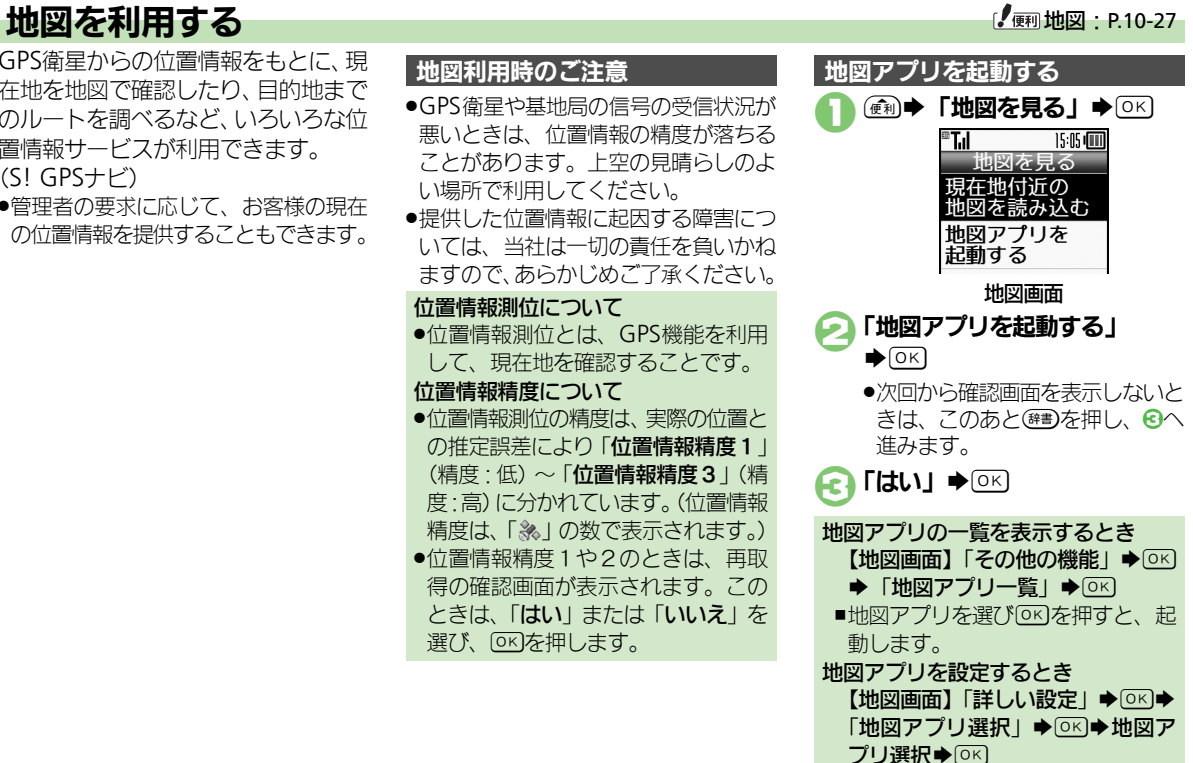

<span id="page-178-0"></span>地図

<span id="page-178-2"></span>10

10-11

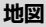

10-12

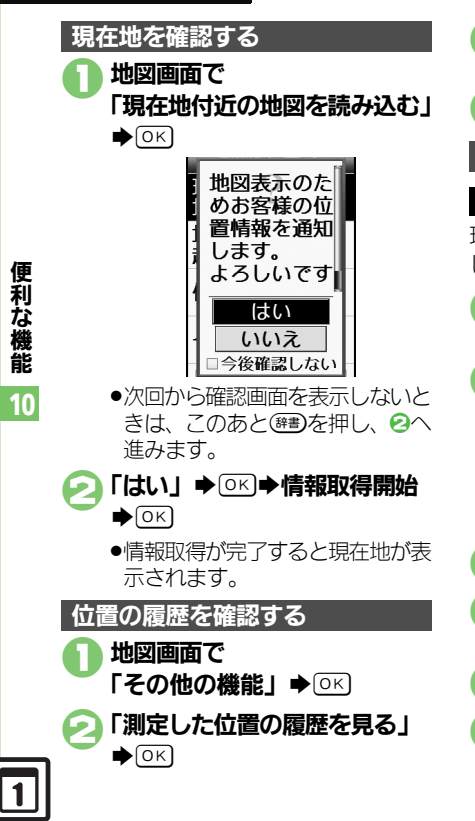

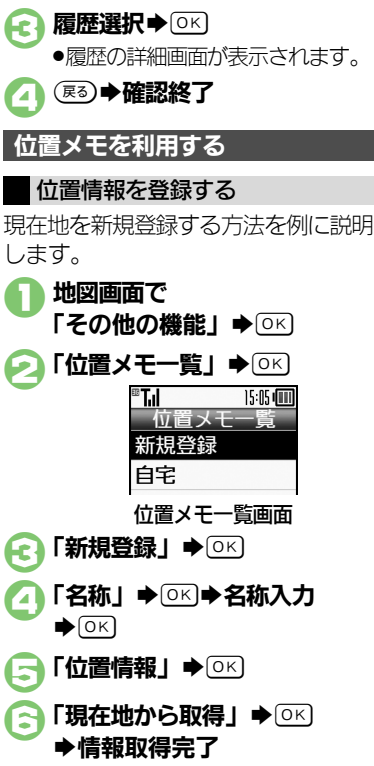

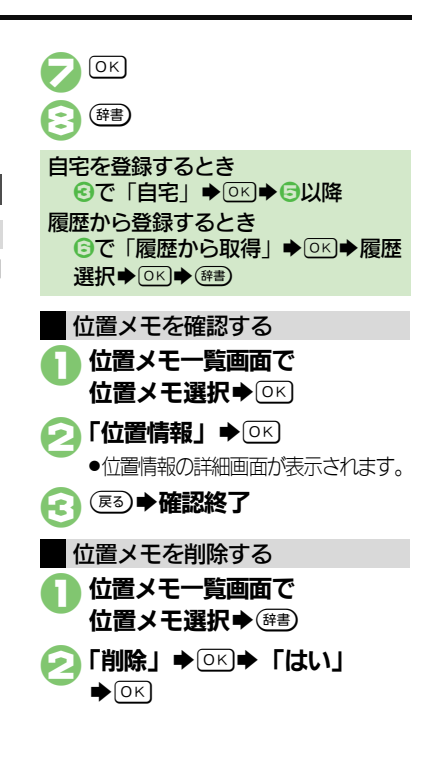
#### 付置ナビを利用する けいしょう 付置情報を提供する お知らせについて

- ほかの人が現在どこにいるのかを検索 したり、本機を紛失したときにおおよ その位置を検索できます。
- ●位置ナビの利用には、別途お申し込み などが必要です。
- ●「位置ナビ」について詳しくは、「ソフト バンクモバイルホームページ1(LPP[P.16-](#page-281-0) [22](#page-281-0)) を参照してください。

## 1地図画面で

「位置ナビを使う」→ ◎

●インターネットに接続されます。 以降は、画面の指示に従って操作 してください。

管理者の要求に応じて、お客様の現在 の位置情報を提供することができます。

- ●位置情報要求画面が表示されることな く、要求に応じて自動的に提供される こともあります。
- ●本機能は、ご契約の内容によっては、 ご利用いただけません。詳しくは、最 寄りの「ソフトバンクショップ」また は「お問い合わせ先」(L2 [P.16-37](#page-296-0)) ま でご連絡ください。

## 1位置情報提供要求があれば

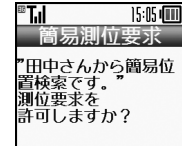

● トのような位置情報要求画面が表 示されます。(メッセージなどは あくまで一例です。)

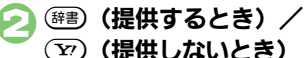

位置情報提供要求時に(##)を押したと き(位置情報を提供したとき)や、要 求に応じて自動提供されたときは、お 知らせが表示されます。

●項目を選びののを押すと、位置情報提供 履歴を確認することができます。

便 利 な 機

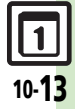

## ストップウォッチ

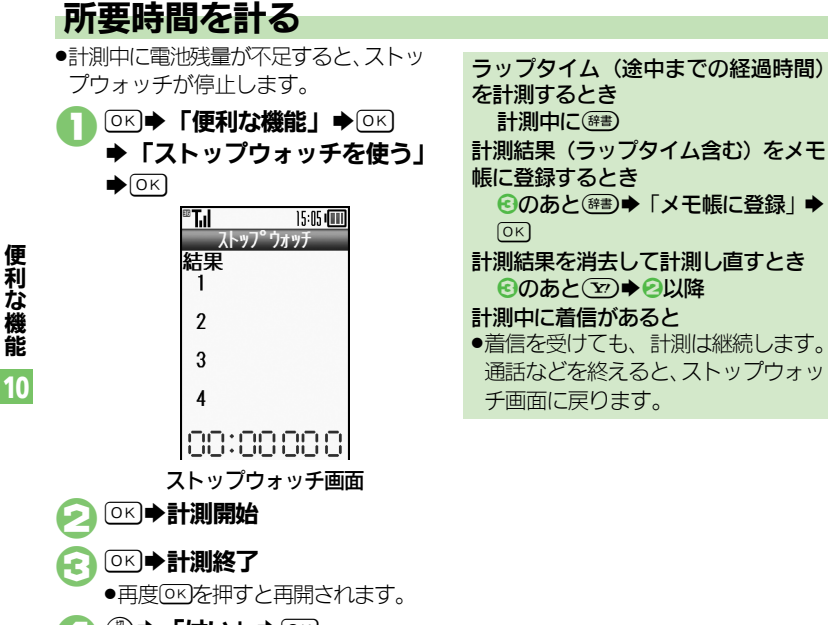

 $\Box$   $\circledast$   $\rightarrow$   $\Box$   $\Box$ Sストップウォッチ終了

> .計測結果は、ストップウォッチを 終了すると消去されます。

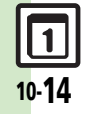

設定時間になると、アラームが動作し ます。(お知らせランプが点滅)

タイマー

タイマー終了

15:05 (面)

● OK を押します。(一定時間経過する と、自動的に止まります。) 通話中や着信中に設定時間を経過すると ●通話を終了すると、アラームが動作

設定時間の動作

®T.I

アラームを止めるとき

します。

便 利 な 機 能 10

## 経過時間をお知らせする

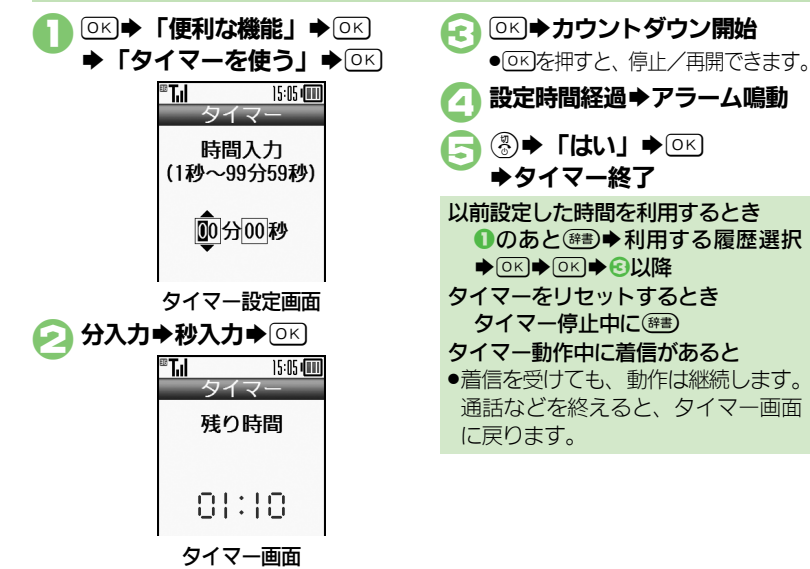

● (辞書)を押すと、時間を変更できます。

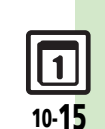

便 利 な 機 能

# **時報を利用する キャラン しゅうしょう しゅうしょう しゅうしょう (極) あきょう しゅうしょう しゅうしょう**

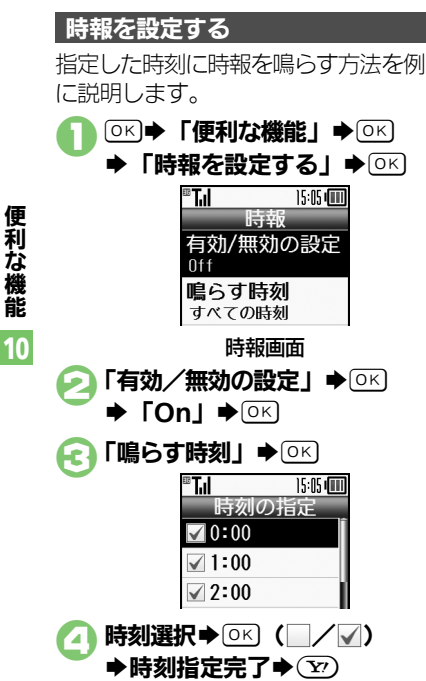

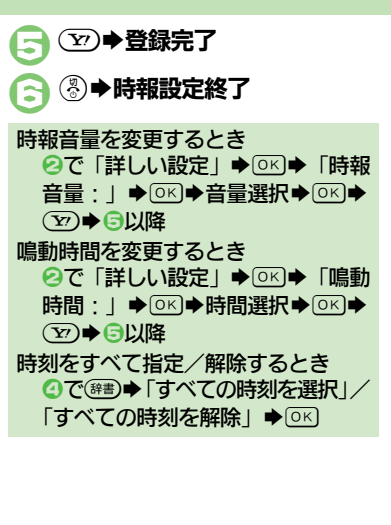

#### 時報設定時刻の動作

**● ③●時報設定終了** 時報設定時刻になると、時報が動作し ます。(お知らせランプが点滅)

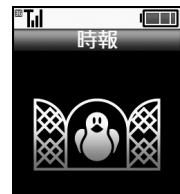

1時報画面で 時報を止めるとき ●楽ともボタン ((奇)、(1)、(2)、(3)) 以 外のいずれかのボタンを押します。 他の機能の動作中に時報設定時刻にな ると ●時報は動作しません。 時報動作中に着信があると ●時報は停止します。 時報を解除する

> 「有効/無効の設定」→ <sup>[OK]</sup>  $\blacktriangleright$   $\Gamma$ **Off**  $\blacktriangleright$   $\Gamma$ <sub>OK</sub> $\blacktriangleright$   $\Gamma$ <sub>OK</sub> $\blacktriangleright$   $\Gamma$ <sub>OK</sub> $\blacktriangleright$

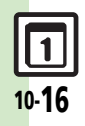

# 文字を登録する メモ帳:[P.10-29](#page-196-0)

<span id="page-184-0"></span>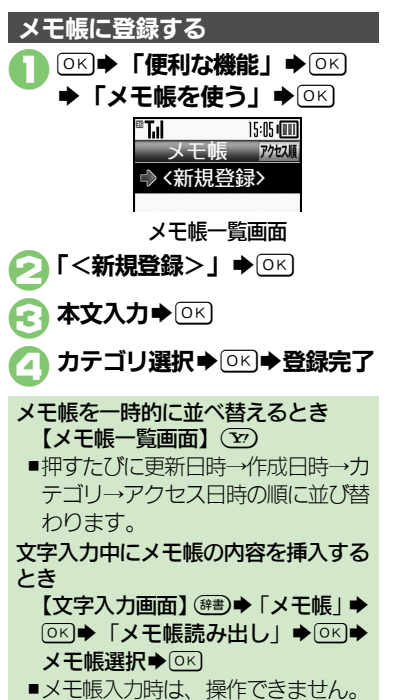

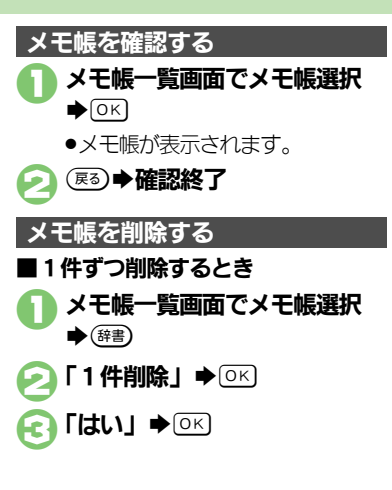

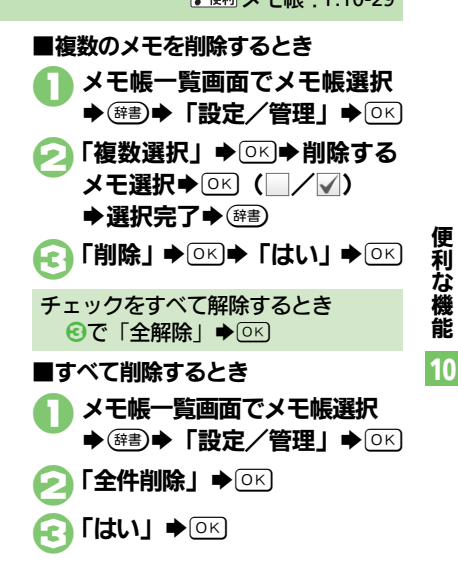

便 利 な 機 能 10

# 音声を録音/再生する みず マンディング マイン・シーク (風録音: [P.10-29](#page-196-1)) 音声を録音する

- ●緑音中に電池残量が不足すると、緑音 が中止されます。
- ●通話中に相手の声を録音するときは、「雷 話を録音する」を利用してください。

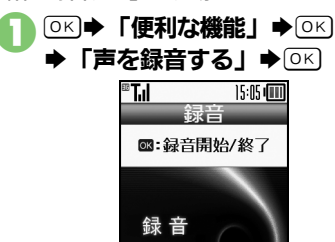

録音画面

00:00:00/00:21:19

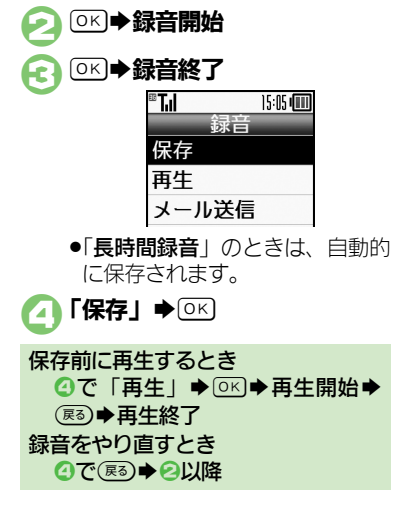

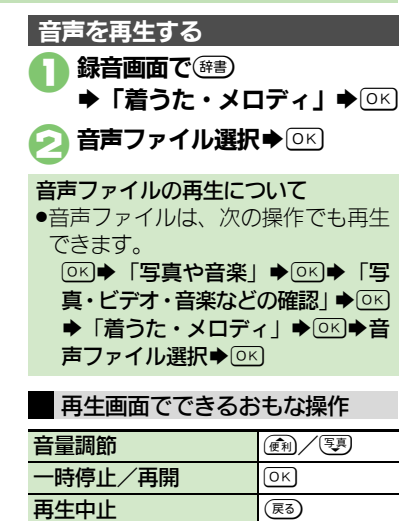

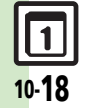

## 拡大鏡を使う

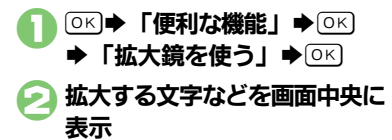

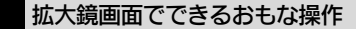

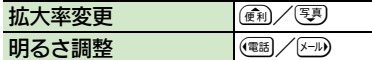

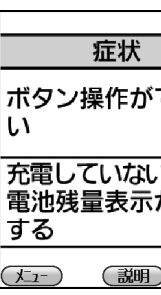

拡大鏡画面

●見たいものから10cm 程度離して 見てください。

## バーコード読み取り

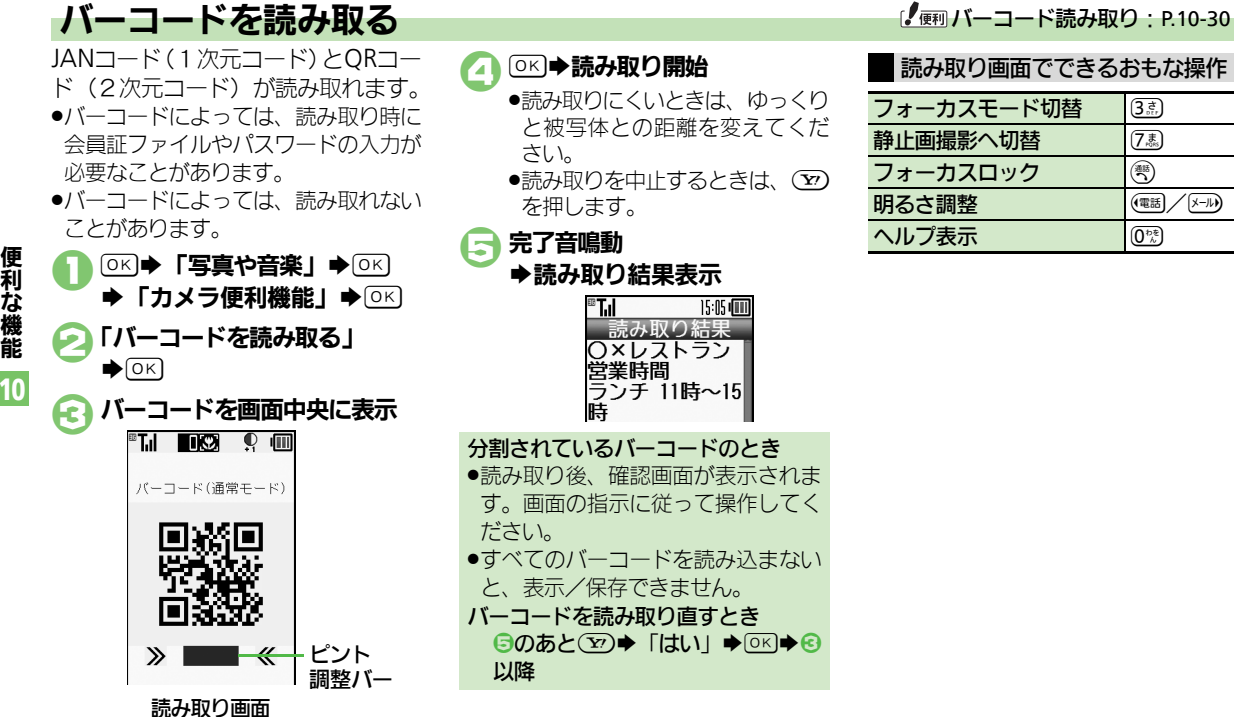

●ピント調整バーの色が濃いほど、 ピントが合った状態です。

# 10-20

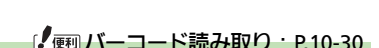

#### 読み取り画面でできるおもな操作

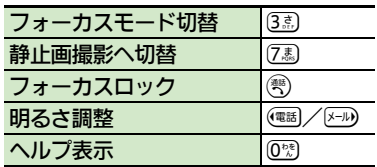

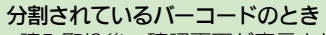

◆読み取り結果表示

®T.I

●読み取り後、確認画面が表示されま す。画面の指示に従って操作してく ださい。

●読み取りにくいときは、 ゆっくり と被写体との距離を変えてくだ

●読み取りを中止するときは、(??)

読み取り結果 OXレストラン 堂業時間 ランチ 11時~15

15:05 mm

さい。

を押します。 5完了音鳴動

●すべてのバーコードを読み込まない と、表示/保存できません。

バーコードを読み取り直すとき **5のあと(空)→「はい」→ OKI→ 6** 以降

機 能 10

**ラクラク瞬漢ルーペ** 

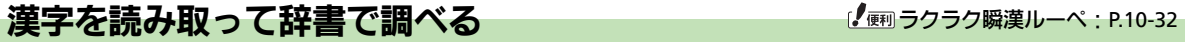

熟語(漢字が連続した文字列)を読み 取り、辞書で意味を検索することがで きます。

●漢字によっては、読み取れないことが あります。

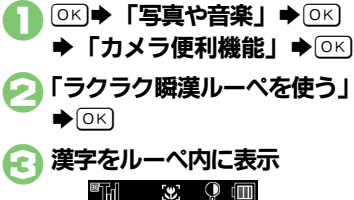

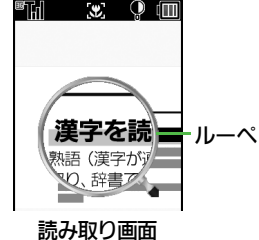

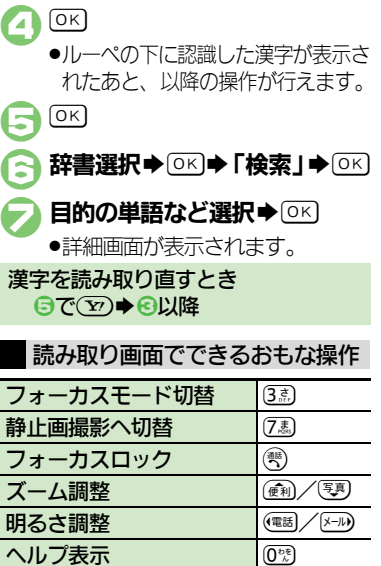

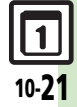

## 名刺読み取り

<span id="page-189-0"></span>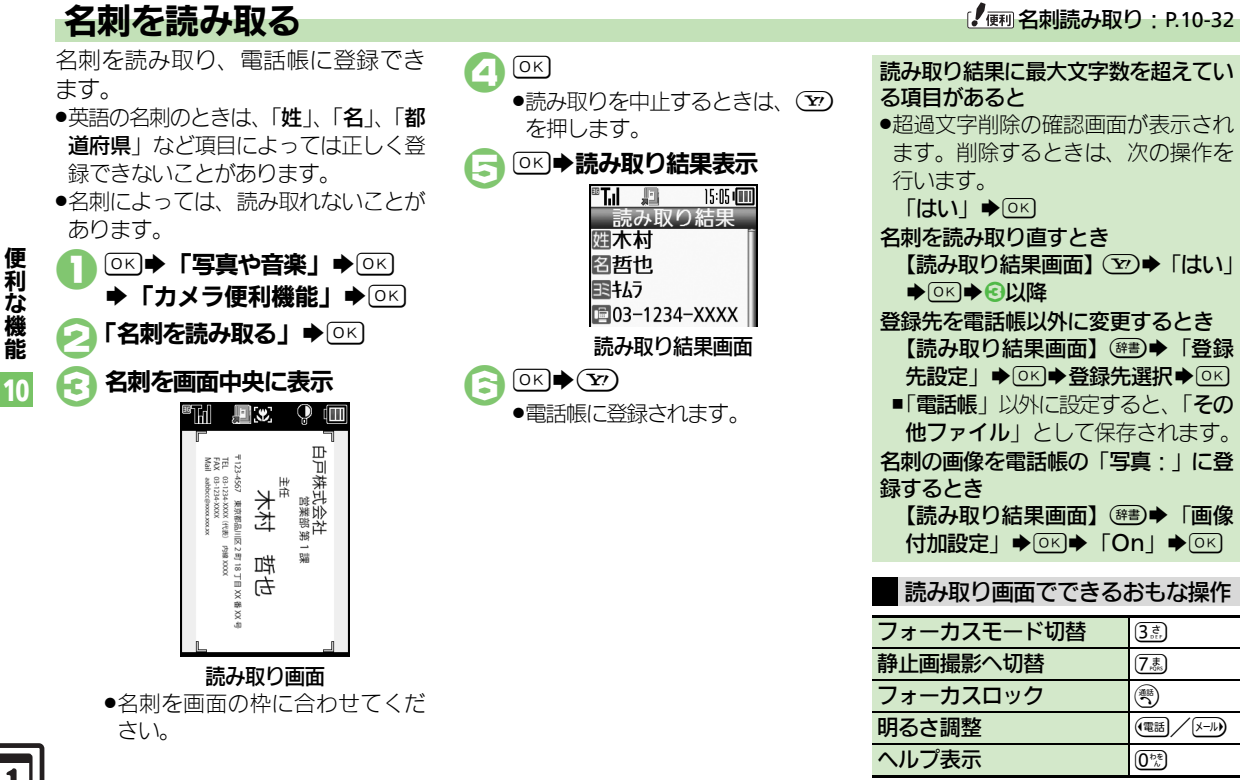

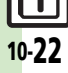

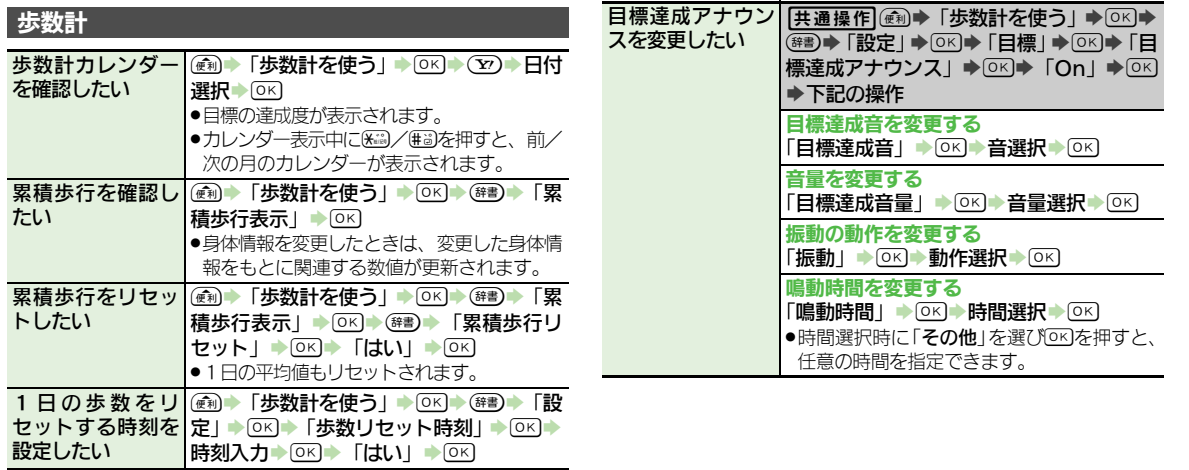

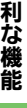

便

10

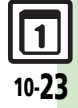

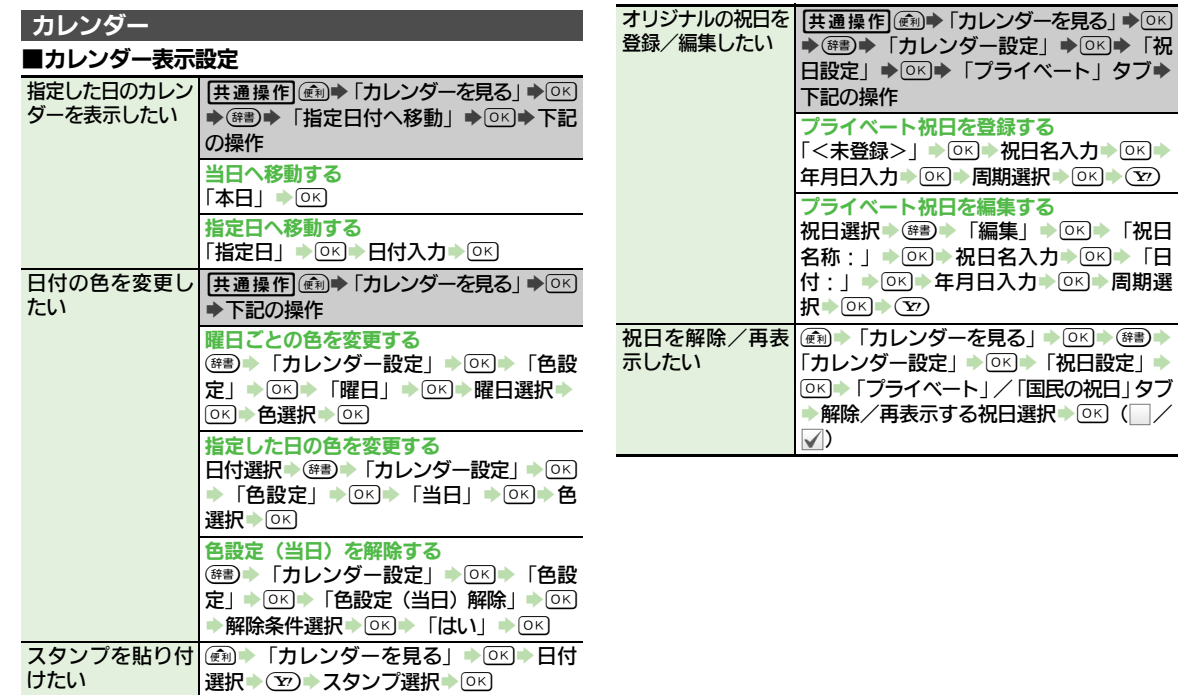

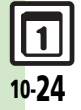

便 利 な 機 能 10

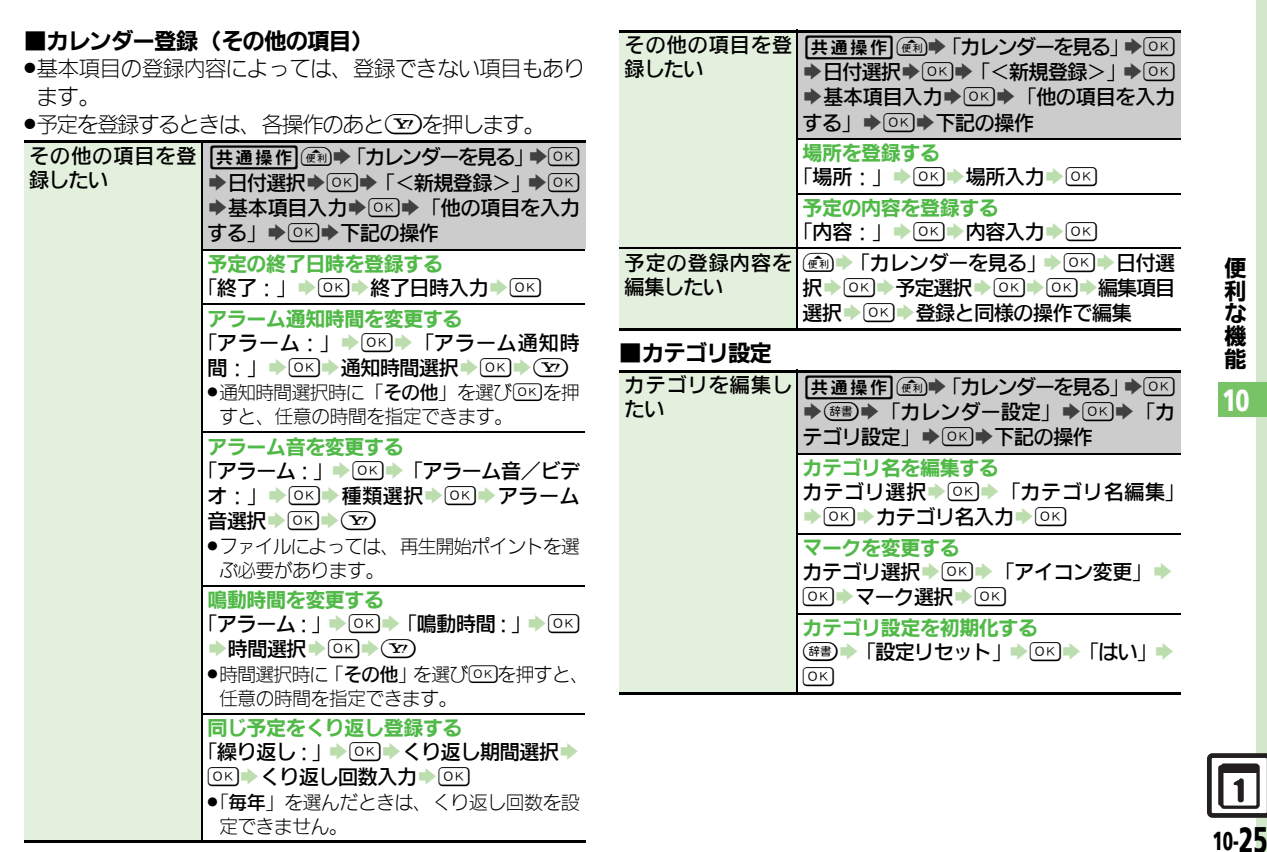

便 利 な 機 能

10

## ■アラーム

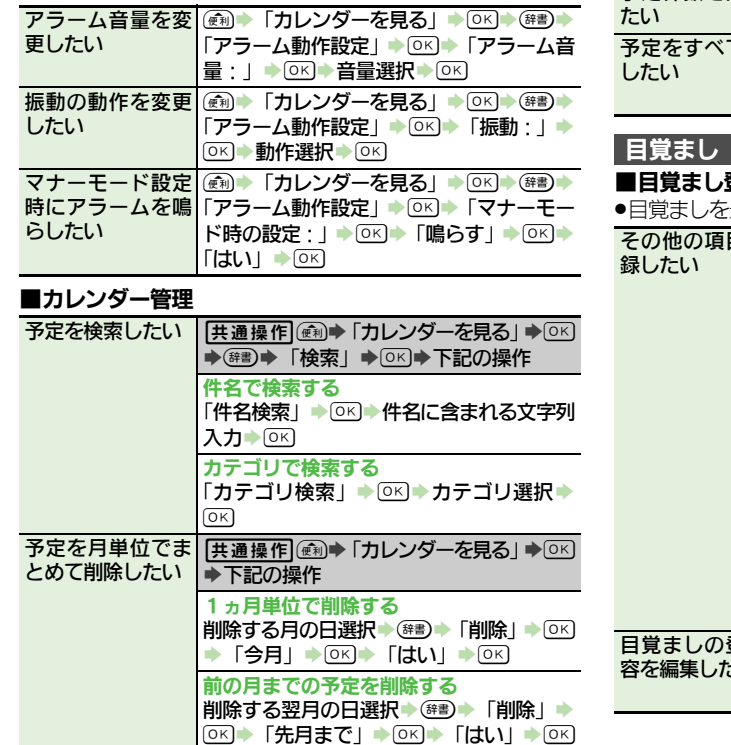

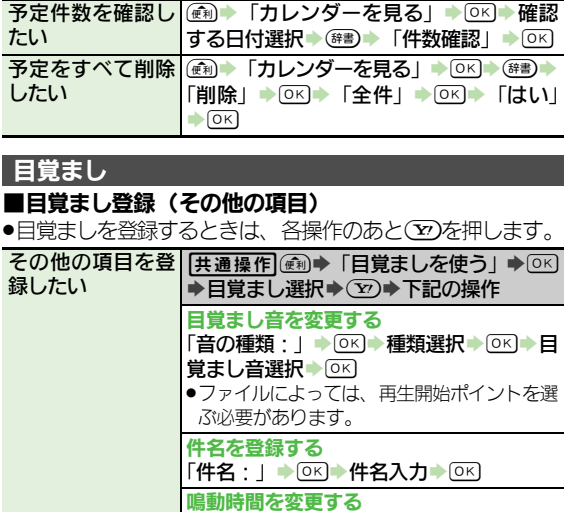

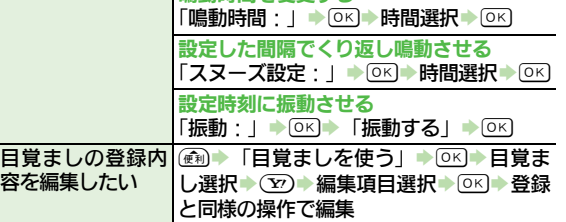

 $\frac{\boxed{1}}{10-26}$ 

便 利 な 機 能 10

#### ■その他の設定

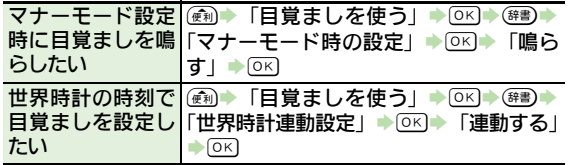

## 電卓

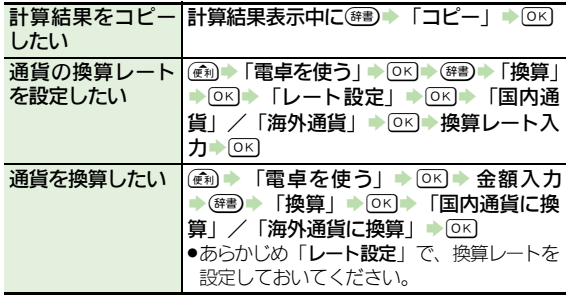

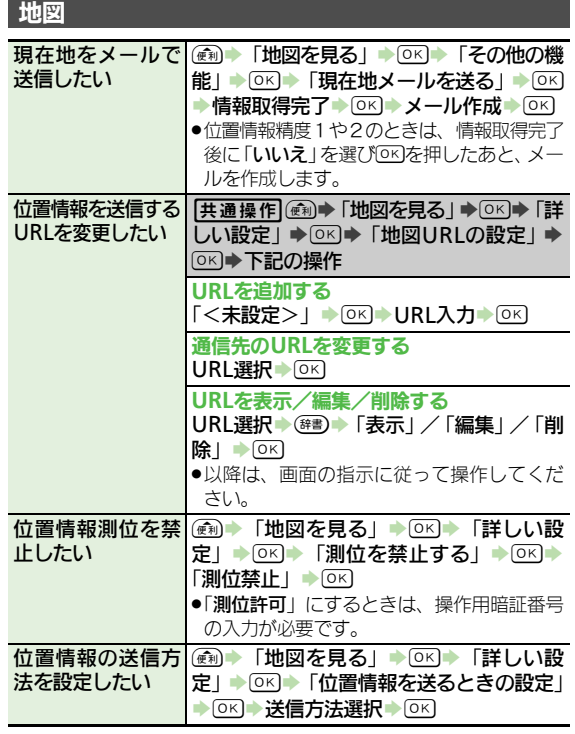

10

便

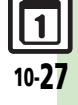

<span id="page-195-0"></span>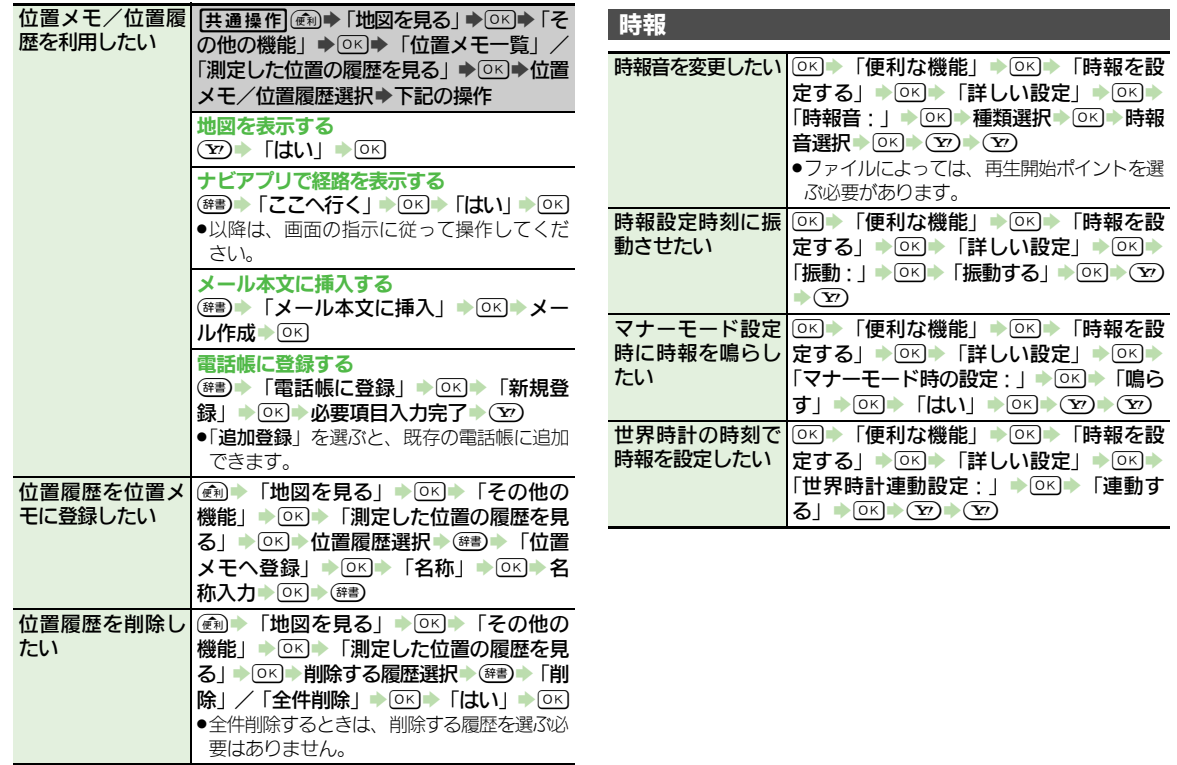

10

 $\boxed{1}$ 

<span id="page-196-1"></span><span id="page-196-0"></span>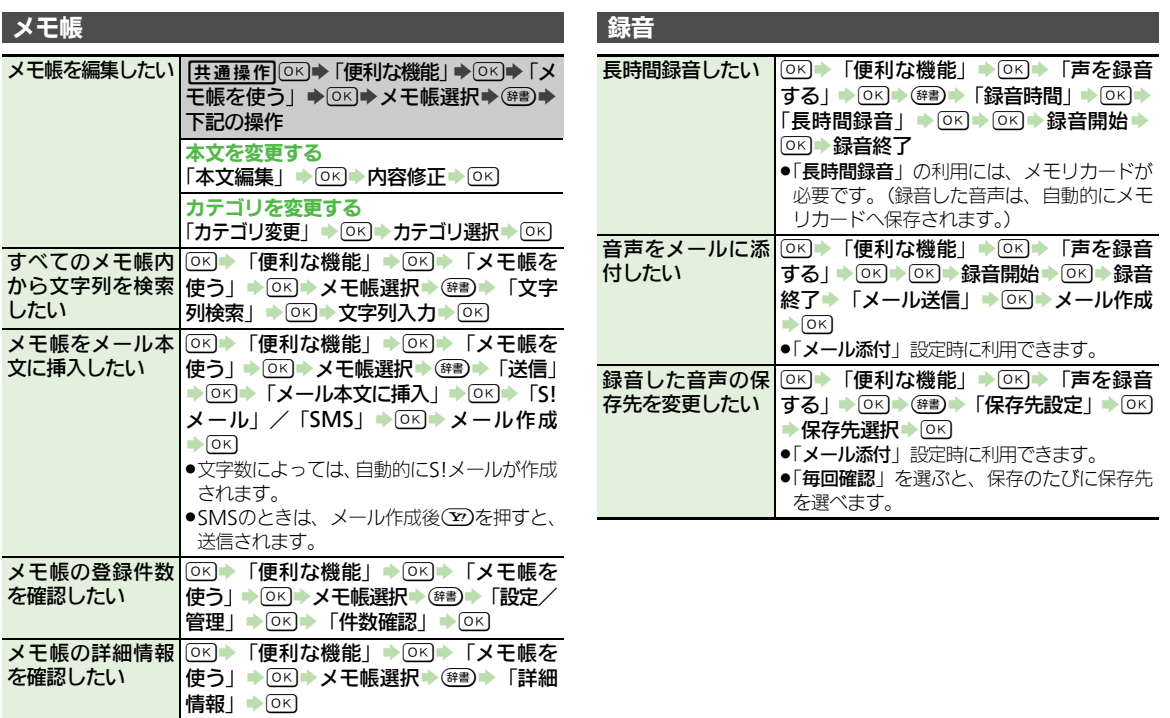

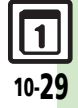

便 利 な 機 能 10

<span id="page-197-0"></span>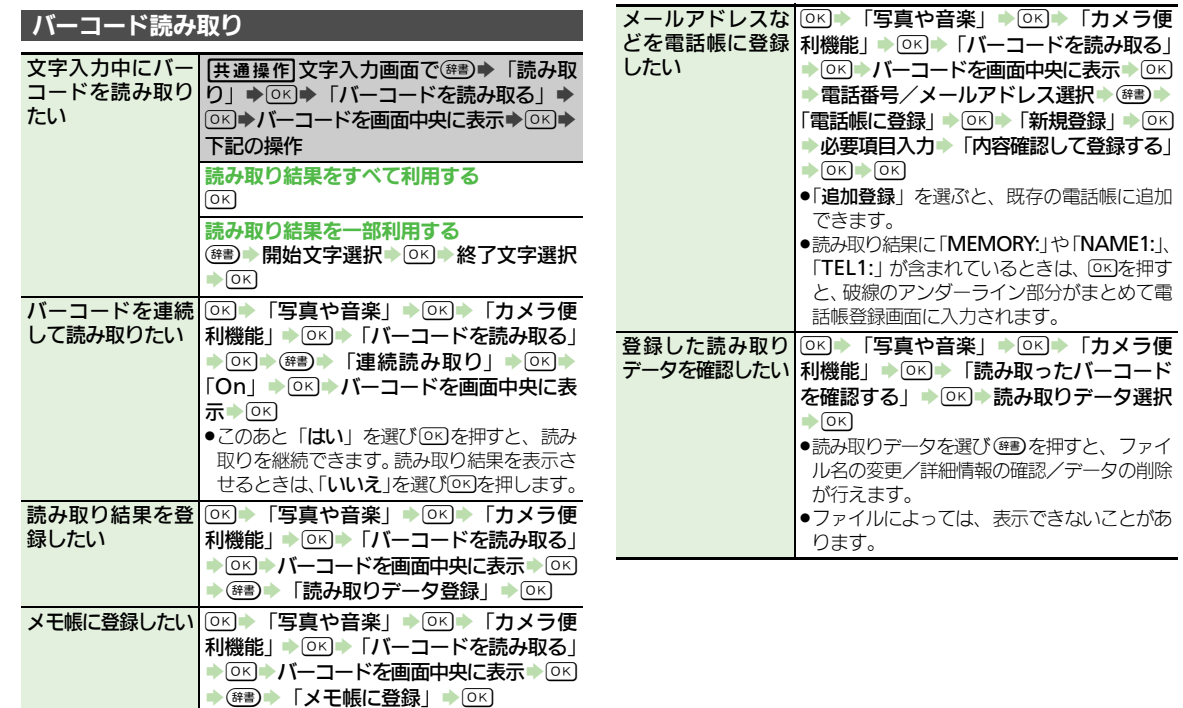

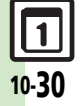

便 利 な 機 能 10

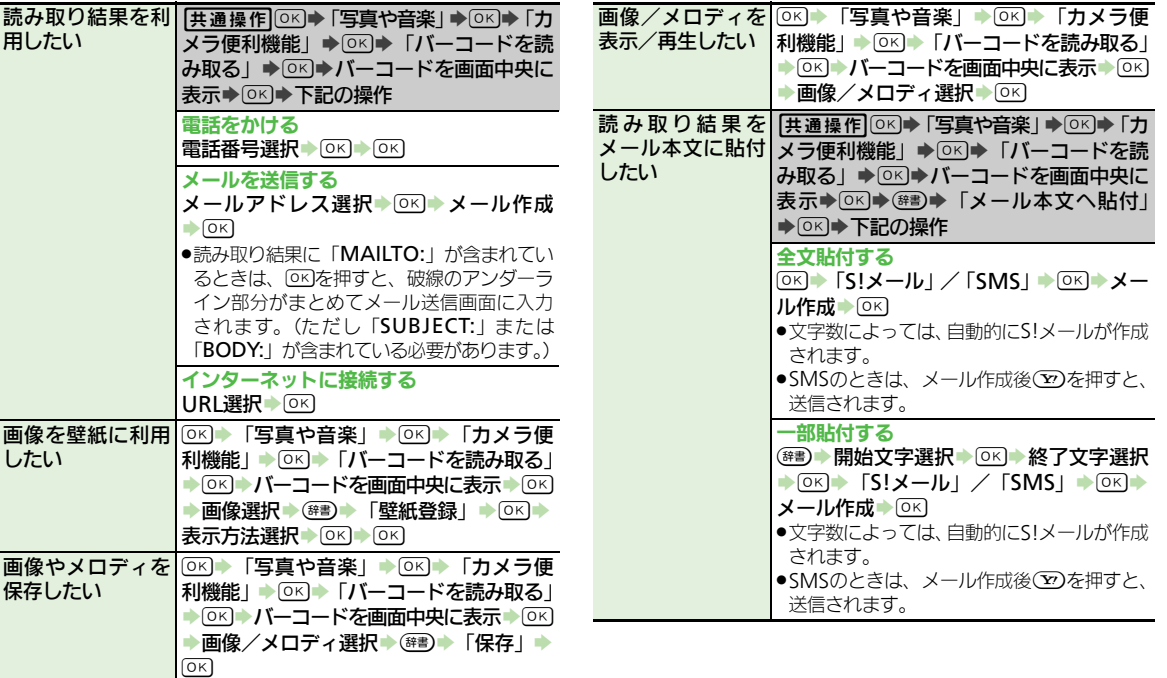

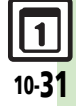

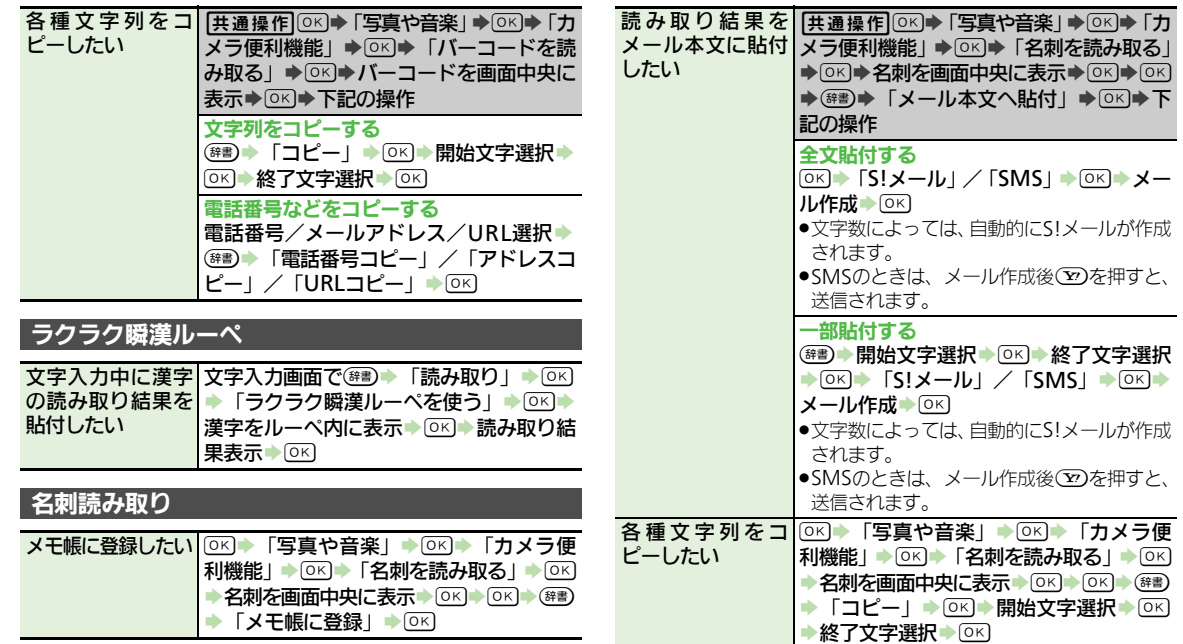

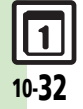

<span id="page-199-1"></span><span id="page-199-0"></span>便 利 な 機 能 10

こんなときは

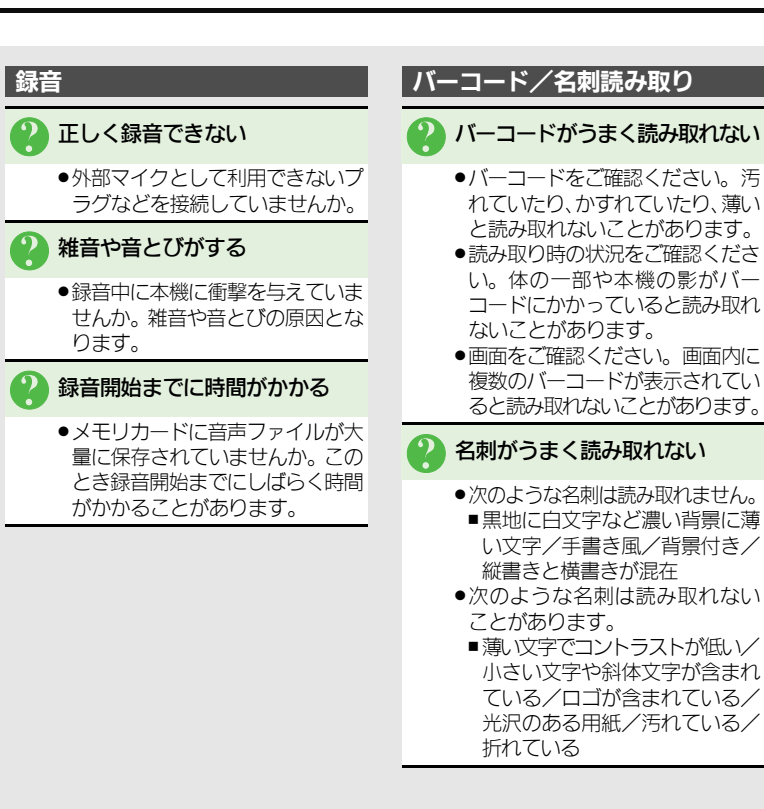

利 な 機 能 10

便

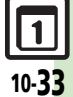

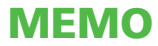

**S!**アプリ**.................................... [11-2](#page-203-0)** S!アプリを利用する....................[11-2](#page-203-1) ブログツール **............................. [11-3](#page-204-0)** 簡単な操作でブログを |<br>|更新/閲覧する.............................[11-3](#page-204-1)

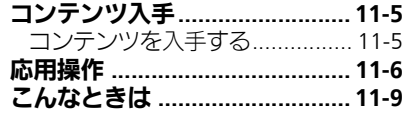

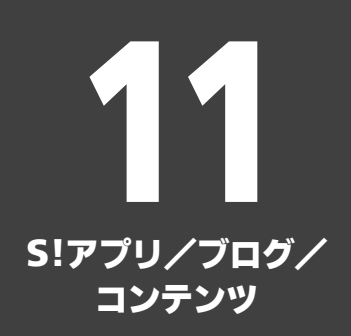

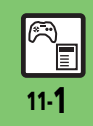

## <span id="page-203-0"></span>S!アプリ

<span id="page-203-1"></span>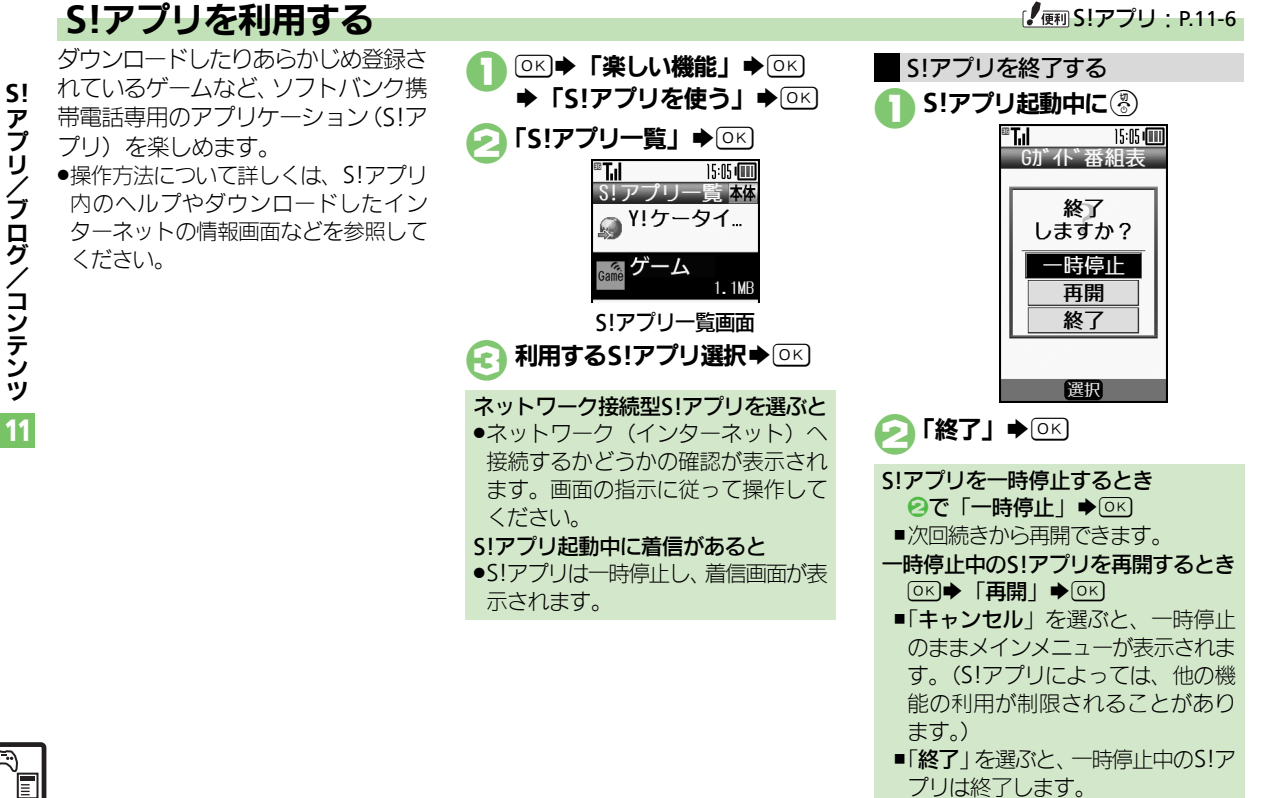

11 リ / ブ ロ グ / コ ン テ ン ツ

## <span id="page-204-0"></span>ブログツール

<span id="page-204-1"></span>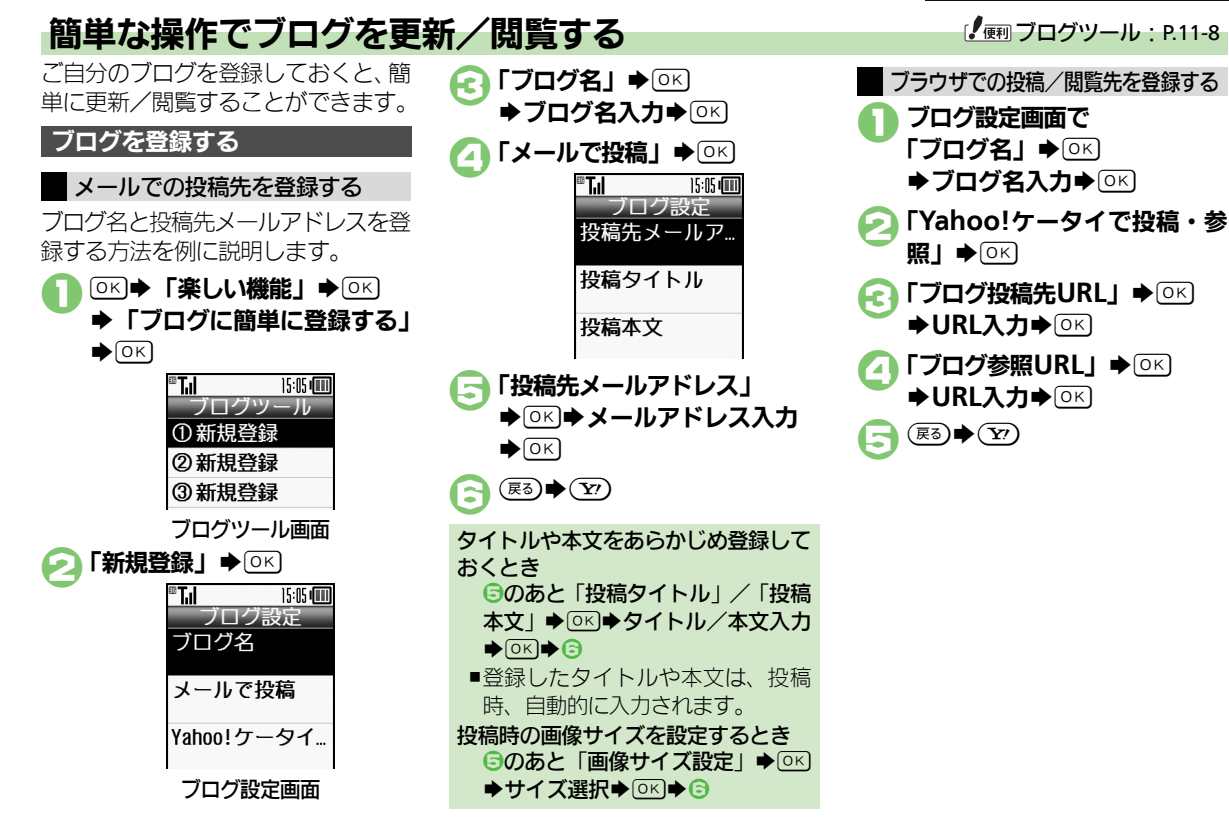

11 **S!** ア プ リ / ブ ロ グ / コ ン テ ン ツ

11-3

F

#### ブログツール

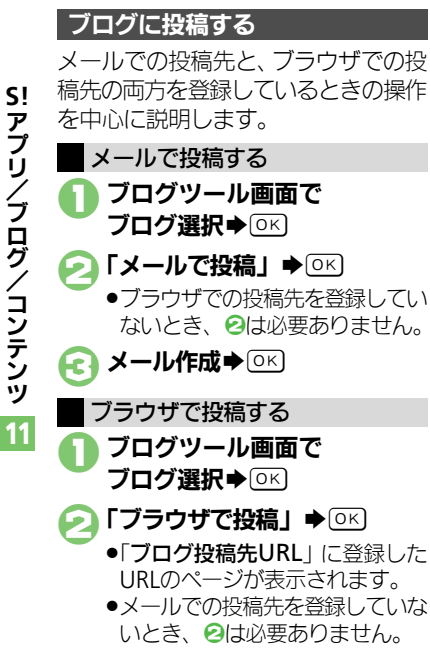

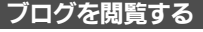

1ブログツール画面で

ブログ選択⇒(マ)

●「ブログ参照URL」に登録した URLのページが表示されます。

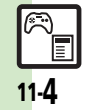

ア プ リ / ブ ロ グ / コ ン テ ン ツ

## <span id="page-206-1"></span>コンテンツを入手する

Yahoo!ケータイから、さまざまなコ ンテンツをダウンロードして入手でき ます。

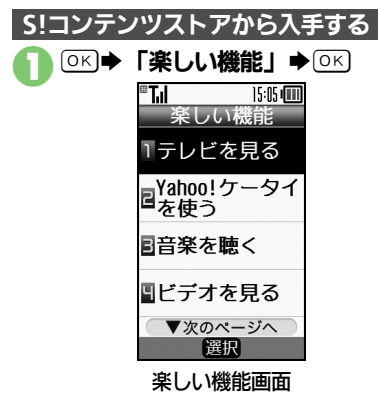

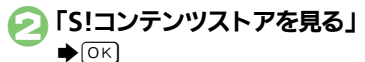

●インターネットに接続されます。 以降は、画面の指示に従って操作 してください。

#### 無料のコンテンツを入手する

着信音やゲームなど、無料で提供され ているコンテンツを入手できます。 ●コンテンツは無料ですが、インターネッ トに接続されるため、パケット通信料 は発生します。

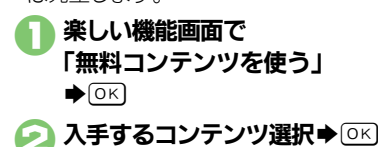

●インターネットに接続されます。 以降は、画面の指示に従って操作 してください。

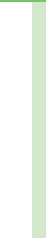

11

<span id="page-206-0"></span>**S!** ア プ リ / ブ ロ グ / コ ン テ ン ツ

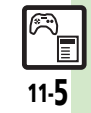

<span id="page-207-1"></span><span id="page-207-0"></span>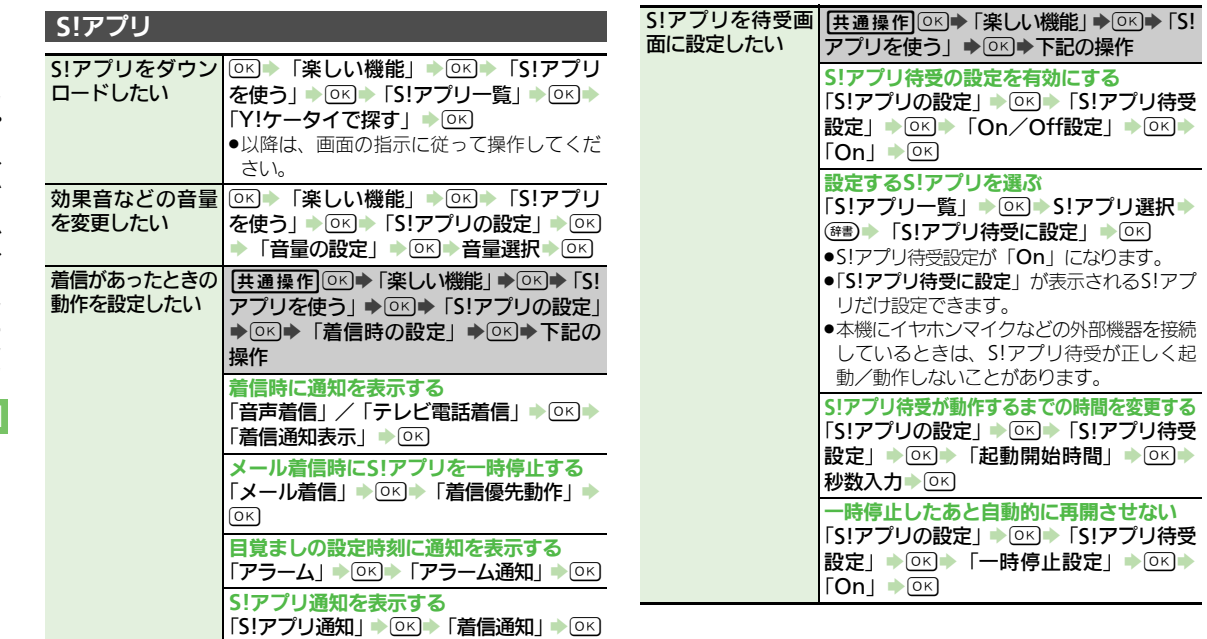

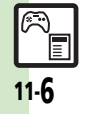

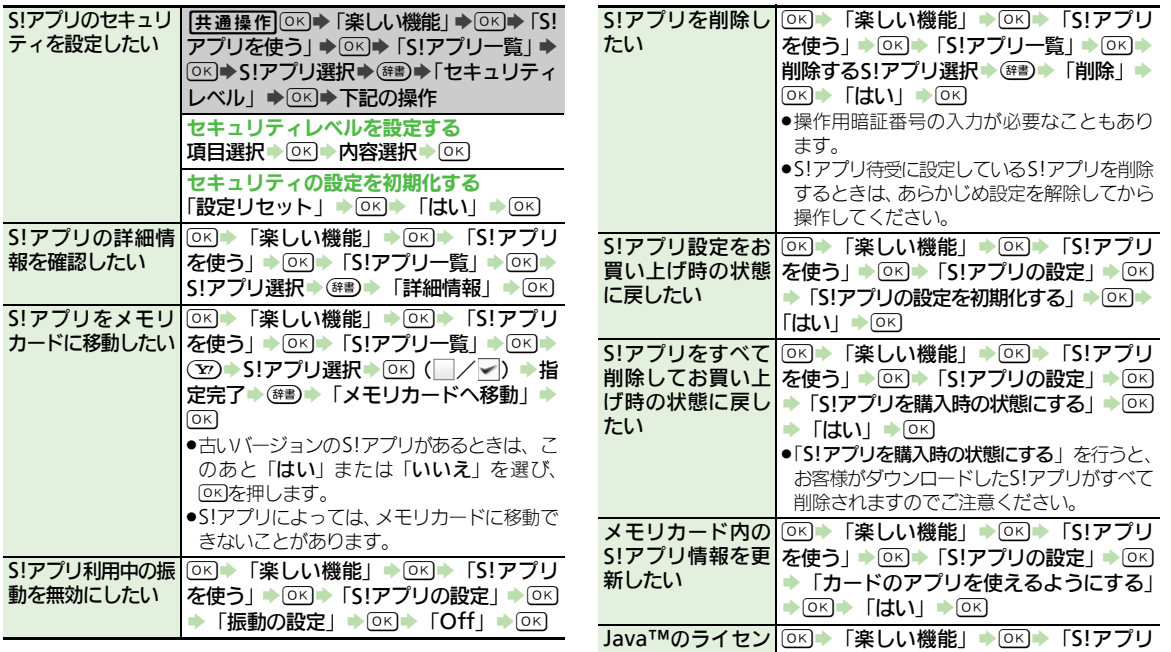

ス情報を表示したい

を使う」▶◎⊠▶「お知らせ」▶◎≤

11

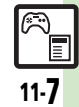

<span id="page-209-0"></span>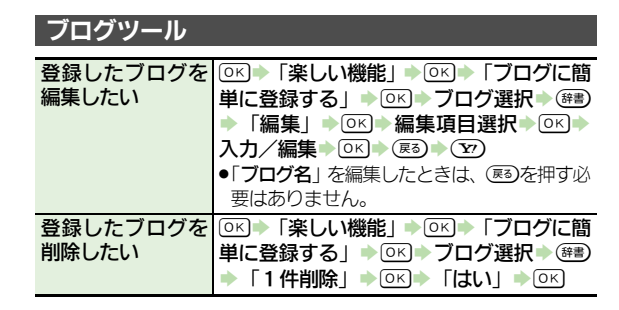

11 プ リ / ブ ロ グ / コ ン テ ン ツ

**S!** ア

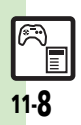

<span id="page-210-0"></span>**S!** ア プ リ / ブ ロ グ / コ ン テ ン ツ

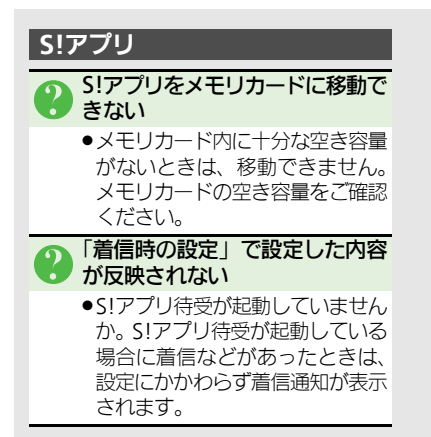

11

E 11-9

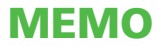

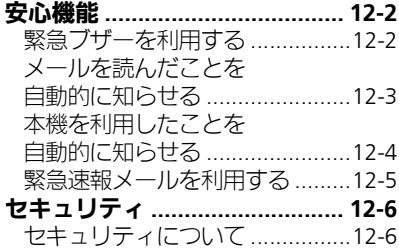

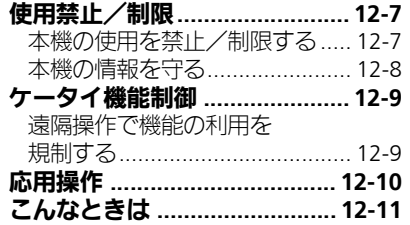

12 安心機能/ セキュリティ

# $\boxed{6}$

## <span id="page-213-0"></span>安心機能

## <span id="page-213-1"></span>||緊急ブザーを利用する||アンディスクのコード||アンディスクの||アンディスク || 12-10|

外出先で急に体調に異変が起きたとき などに、ブザーを鳴らして周囲に伝え ることができます。また、ご家族など に自動的に電話をかけたり、位置情報 をメールで伝えることができます。

- 緊急ブザーについてのご注意
- ●緊急ブザーの音量は調節できません。 ●耳元などで緊急ブザーを鳴らさない でください。耳に影響を与える可能 性があります。
- ●緊急ブザーは、犯罪防止や安全を保 証するものではありません。

#### 緊急ブザーを鳴らす

- 1ブザースイッチを「入」にスラ イド
	- ●ブザーが鳴ります。
- ●ブザースイッチを完全に端までス ライドしてください。

2ブザースイッチを「切」にスラ イド→ブザー停止

#### 緊急連絡先を登録する

緊急連絡先を登録しておくと、ブザー 鳴動時に自動的に電話が発信されま す。また、現在地の位置情報を含んだ メールが自動的に送信されます。

- ●緊急連絡先に「110」、「118」、「119」 の緊急通報番号は登録できません。
- ●圏外時は、電話発信やメール送信がで きません。
- ●ブザーが鳴って10秒以内に停止したと きは、電話発信やメール送信はされま せん。

### $(OK)$   $\blacktriangleright$   $\Gamma$  安心機能」 $\blacktriangleright$   $(OK)$ ◆「緊急ブザーを設定する」

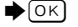

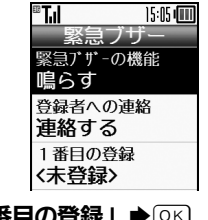

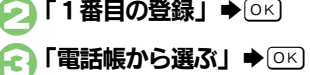

- 登録する電話帳選択→ OK)
	- ●電話帳に複数の電話番号やメール アドレスが登録されているとき は、1番目の番号や宛先に発信ま たは送信されます。
- 緊急連絡先を2件登録するとき **4のあと「2番目の登録」→ OK →** 「雷話帳から選ぶ」◆ 86 → 登録す る雷話帳選択→ OK)
- ■ブザー鳴動時には、まず1番目の連 絡先に電話が発信され、しばらく応 答がなければ、2番目の連絡先に発 信されます。
- 緊急連絡先を解除するとき
	- 8で「登録を解除する」→ OK → 「は  $L1 \triangleq \overline{OR}$
- 相手が電話に応答したとき
- ●スピーカーホンで通話できます。

緊急連絡先をUSIMカード内の電話帳 に設定したとき

●本機の電源を入れたあと、緊急連絡 先として読み込むまでに約1分間か かります。この間に緊急ブザーを鳴 らしても、連絡されませんのでご注 意ください。

心 機 能 / セ キ ュ リ テ ィ 12

安

#### 安心機能

<span id="page-214-0"></span>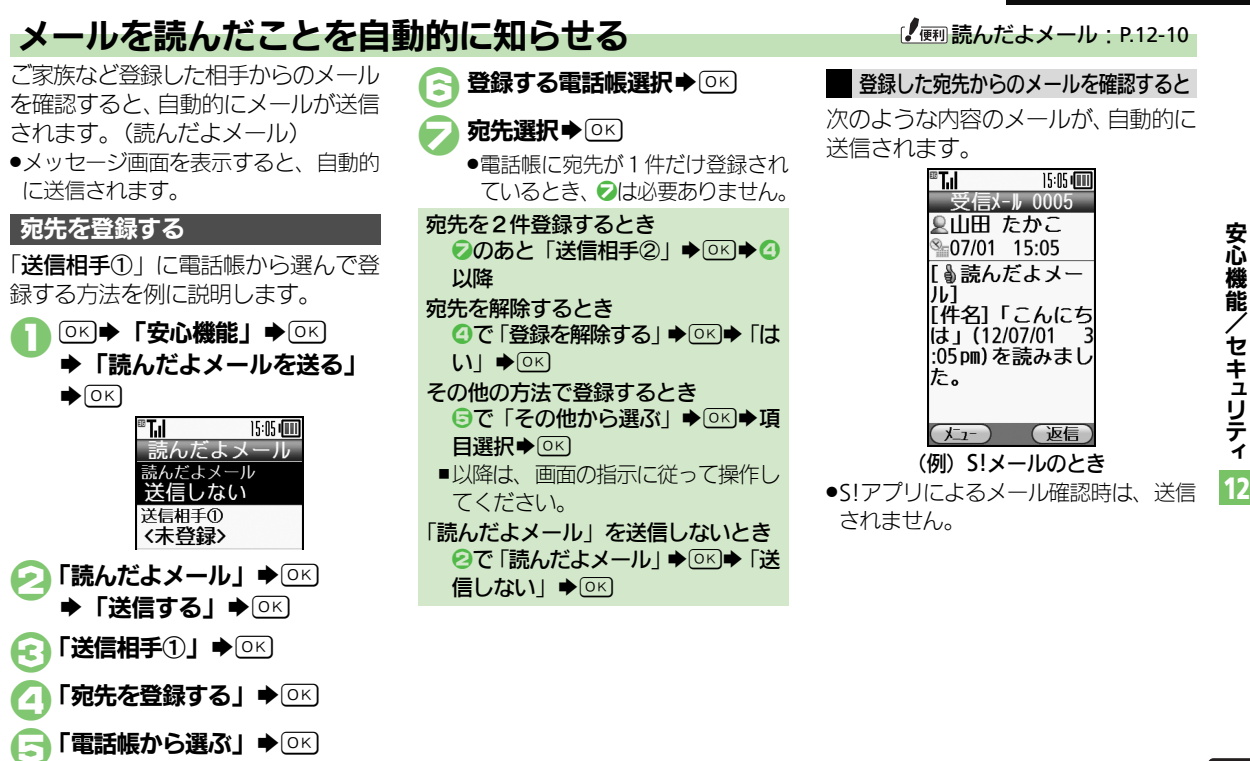

#### <span id="page-215-0"></span>安心機能

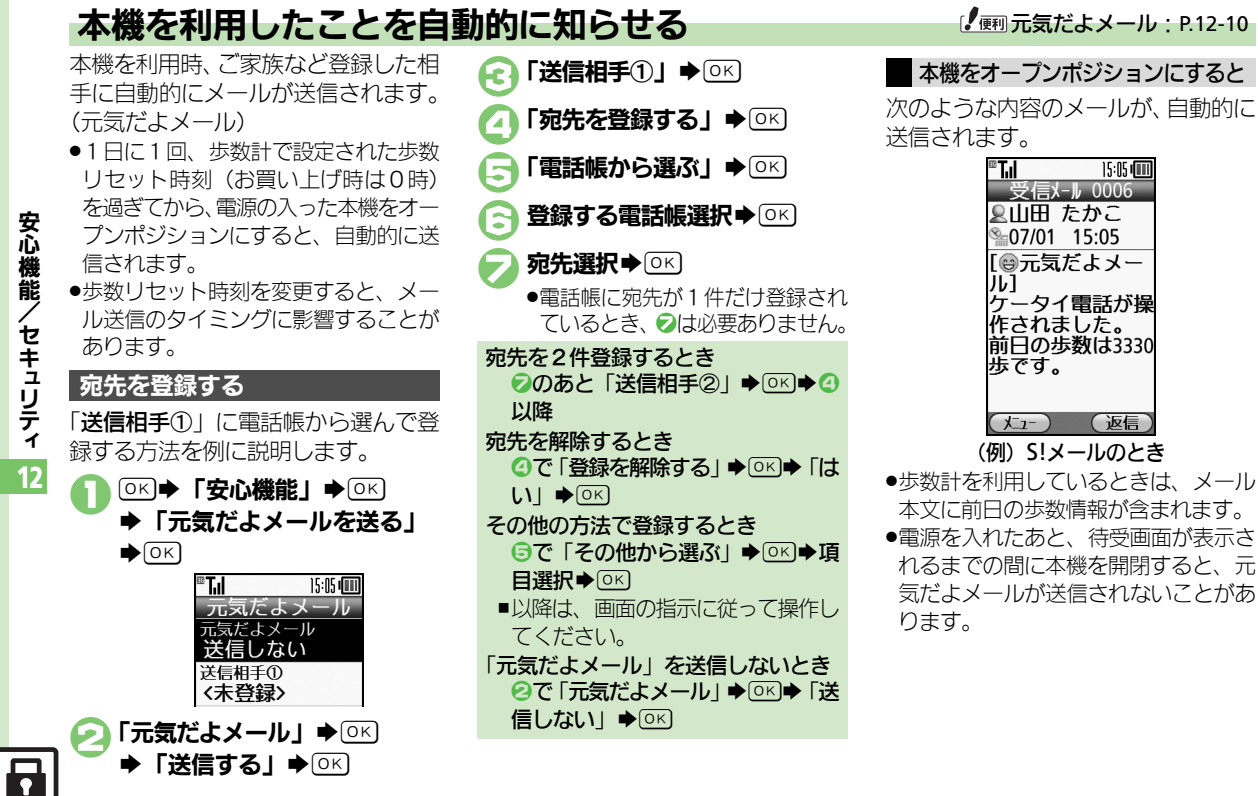
## 緊急速報メールを利用する

気象庁が配信する「緊急地震速報」お よび国や地方公共団体からの「災害・ 避難情報 | を本機で受信し、表示でき ます。(お買い上げ時の受信設定は「受 信する」となっています。)

#### 緊急速報メール利用時のご注意

- ●緊急ブザーが鳴っているときや、通 話中、通信中および電波状態が悪い ときは受信できません。
- ●お客様のご利用環境・状況によって は、お客様の現在地と異なるエリア に関する情報が受信される場合、ま たは受信できない場合があります。
- ●受信設定を「受信する」にしている ときは、待受時間が短くなることが あります。
- ●当社は情報の内容、受信タイミング、 情報を受信または受信できなかった ことに起因した事故を含め、本サー ビスに関連して発生した損害につい ては、一切責任を負いません。

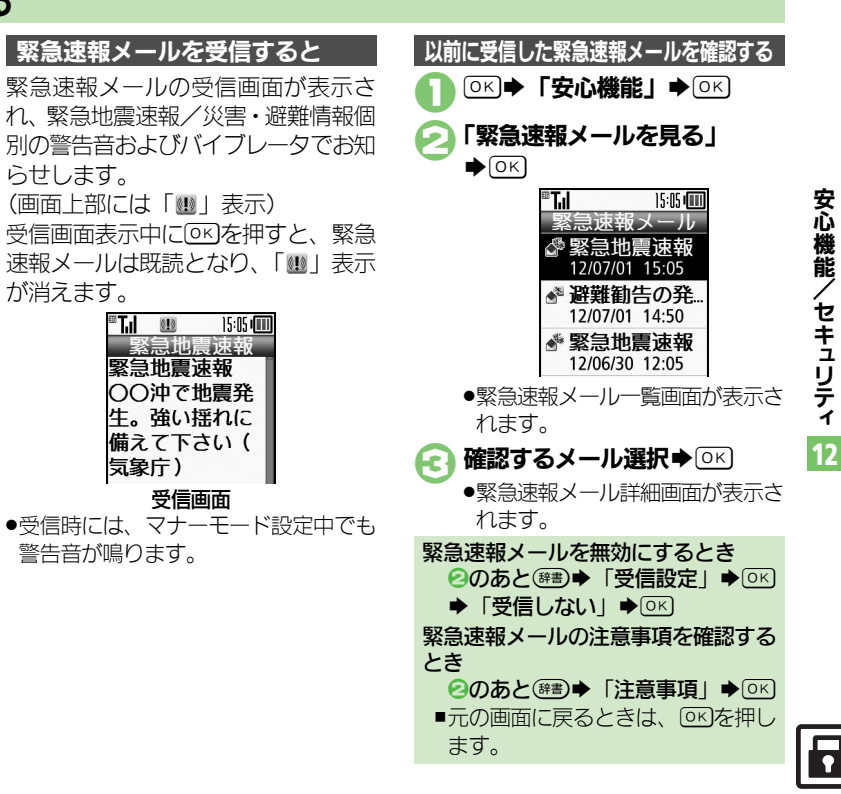

## セキュリティ

安 心 機 能 / セ キ ュ リ テ ィ 12

セキュリティについて

いろいろなセキュリティ機能で、本機や本機内のデータを守ります。 ●次の機能は、操作用暗証番号で守られています。操作用暗証番号の取り扱いには十分注意してください。

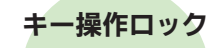

操作用暗証番号を入力しな いと、本機を使用できない ようにします。

### **PIN認証**

雷源な入れたとき PINコー ドを入力しないと、本機を 使用できないようにします。

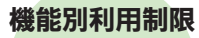

他人が雷話帳やメール Yahoo!ケータイなどの各 機能を使用できないように します。

# 本機の使用を禁止 するための機能

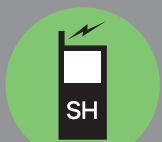

# 太機のデータを 守るための機能

安心遠隔ロック

本機を紛失したときなど、 パソコンや他の電話機から の遠隔操作で本機を使用で きないようにします。

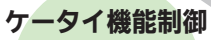

管理者の遠隔操作で、本機 内の機能の利用を規制する ことができます。

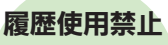

他人が通話履歴やメール送 受信履歴を問覧/使用でき ないようにします。

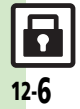

## 使用禁止/制限

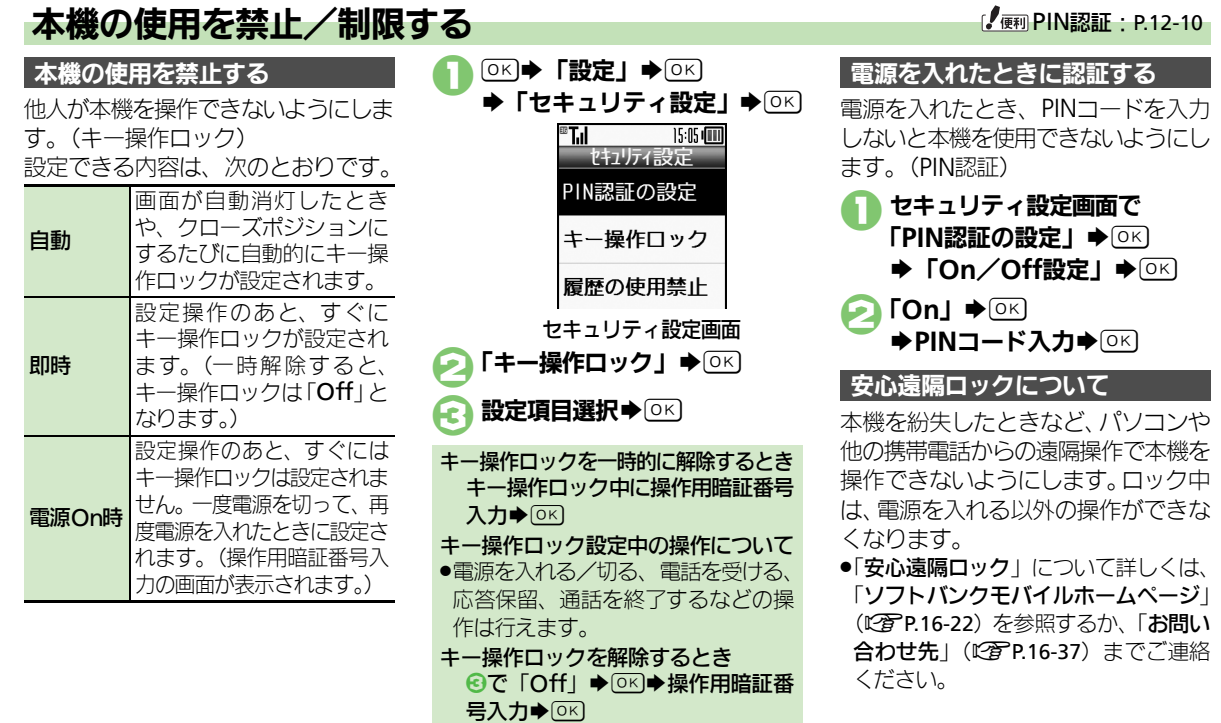

/ セ キ ュ リ テ ィ 12

安 心 機 能

 $\blacksquare$ 12-7

#### 使用禁止/制限

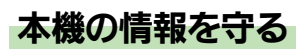

他人が次の各機能を使用できないよう にします。 各機能の使用を禁止する

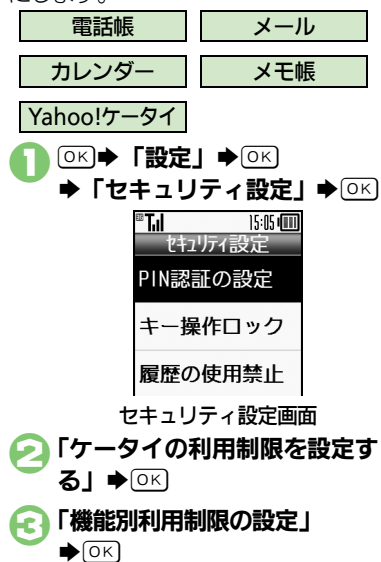

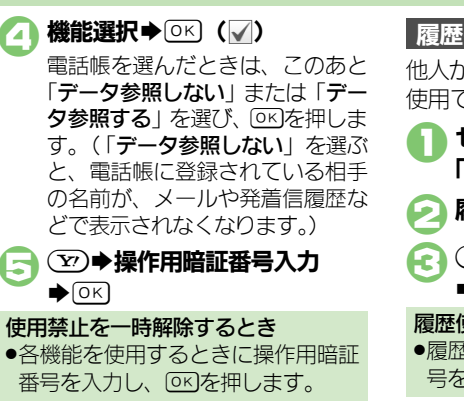

### 履歴の使用を禁止する

他人が通話履歴やメール送受信履歴を 使用できないようにします。

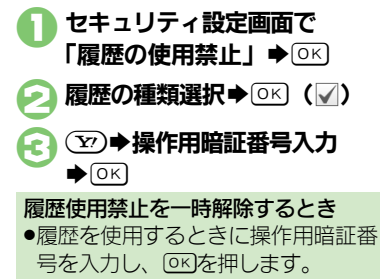

12

安

Ŧ 12-8

### ケータイ機能制御

# 遠隔操作で機能の利用を規制する

管理者の遠隔操作で、次の機能の利用 を規制することができます。

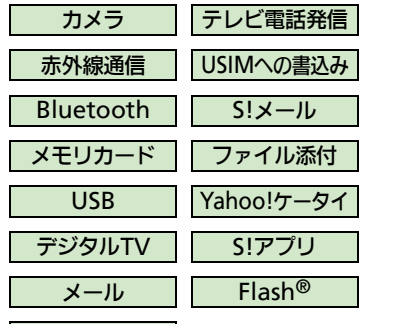

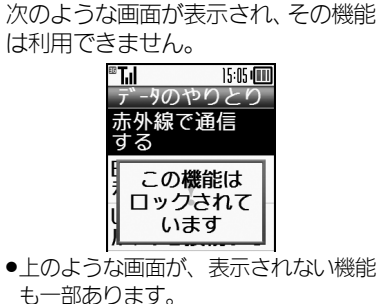

■規制中の機能を利用しようとすると

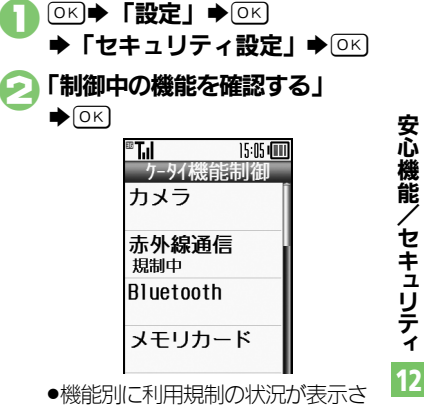

利用規制の状況を確認する

●遠隔操作が行われているときは、メッ セージが表示されます。

音声発信

●本機能は、ご契約の内容によっては、 ご利用いただけません。詳しくは、最 寄りの「ソフトバンクショップ」また は「お問い合わせ先」(L2 [P.16-37](#page-296-0)) ま でご連絡ください。

れます。

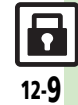

安 心 機 能 / セ キ ュ リ テ ィ

<span id="page-221-0"></span>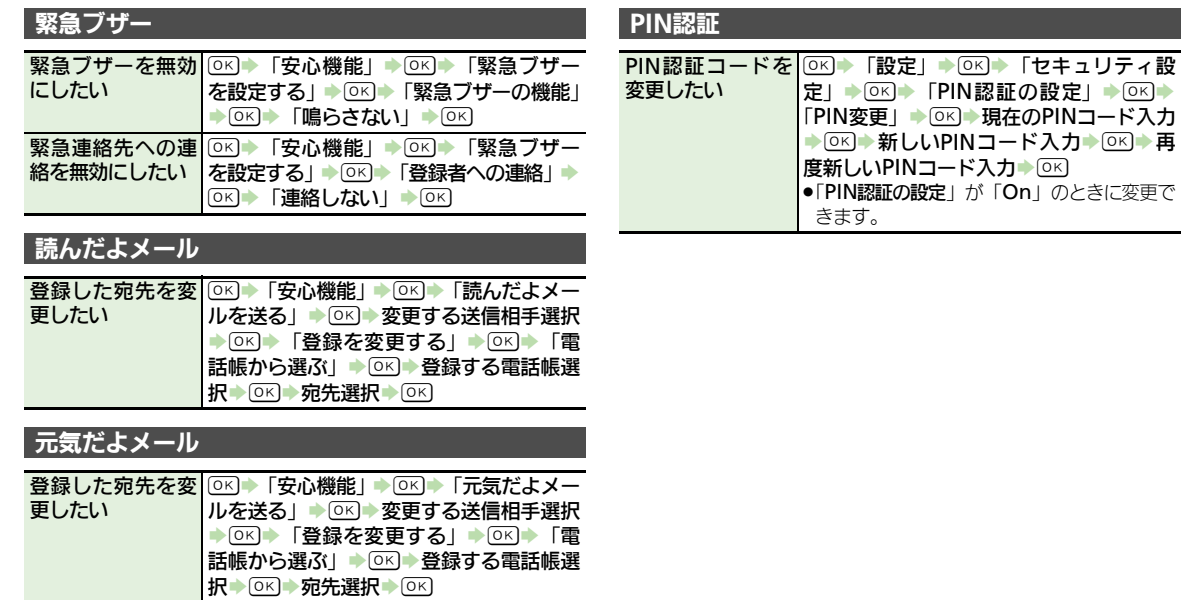

12

安

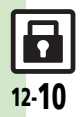

こんなときは

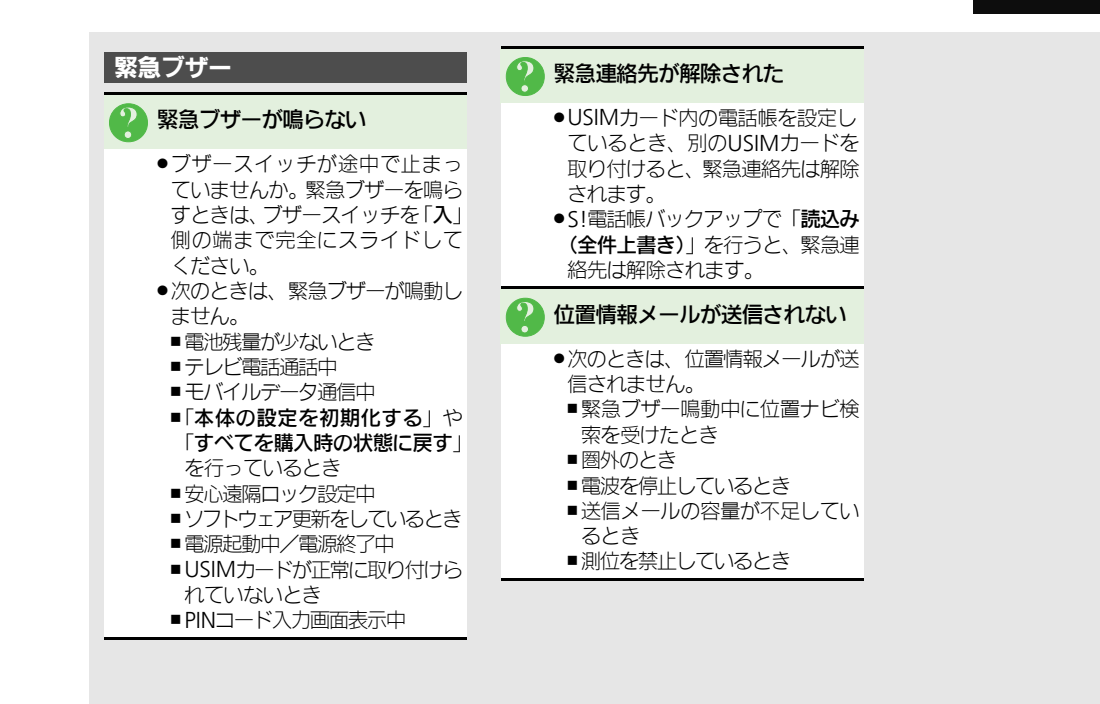

安

12-11

6

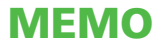

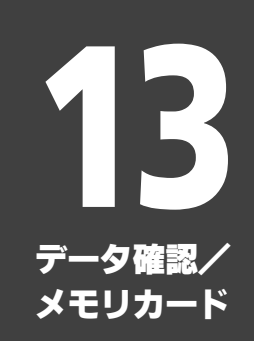

データ確認**................................. [13-2](#page-225-0)** データの保存場所について .........[13-2](#page-225-1) ファイルを確認する....................[13-3](#page-226-0) ファイルやフォルダを管理する...[13-4](#page-227-0) メモリカード **............................. [13-5](#page-228-0)** メモリカードを利用する.............[13-5](#page-228-1)

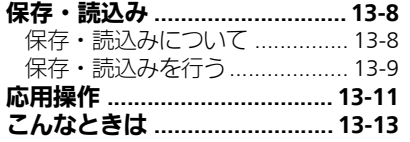

$$
\boxed{\square}
$$

<span id="page-225-0"></span>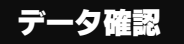

13-2

# <span id="page-225-1"></span>データの保存場所について

本機のデータはデータの種類別にフォルダで管理されています。各機能でデータを作成したり、メールやインターネッ トでデータを入手すると、自動的に該当するフォルダへ保存されます。

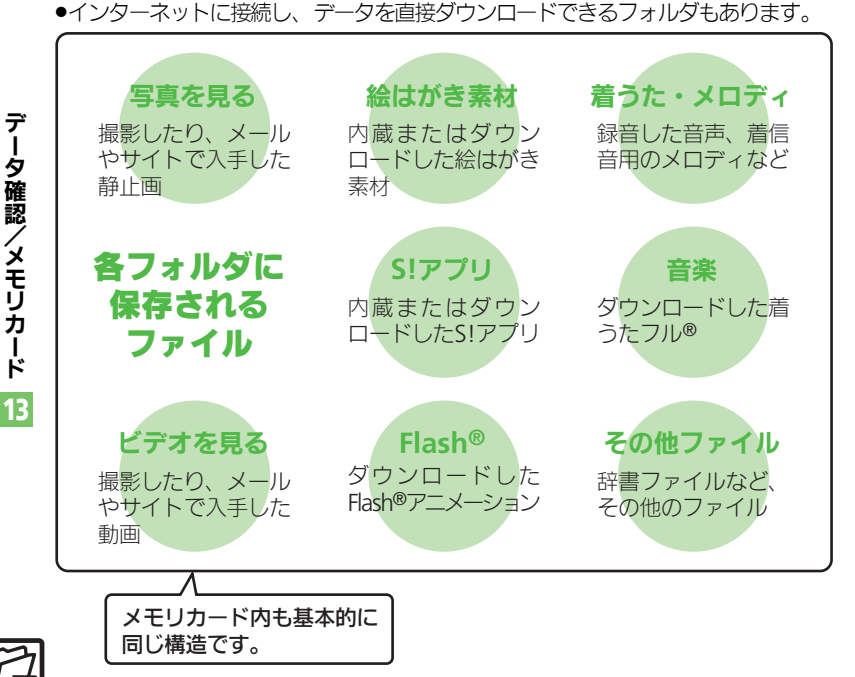

BK→「写真や音楽」→ OK→「写 真・ビデオ・音楽などの確認」→ OK) ◆「使用容量確認」→ OK → 「本体」/  $\lceil$ メモリカード $\mid \blacktriangleright$   $\circ$   $\circ$ ■「他の使用データ」には、データの管 理情報や画面メモなどの容量が含ま れています。 ●メモリの空き容量が不足すると、動 作が不安定になることがあります。空 き容量が不足する前に、不要なファ

メモリの使用状況を確認するとき

イルは削除してください。

#### データ確認

<span id="page-226-0"></span>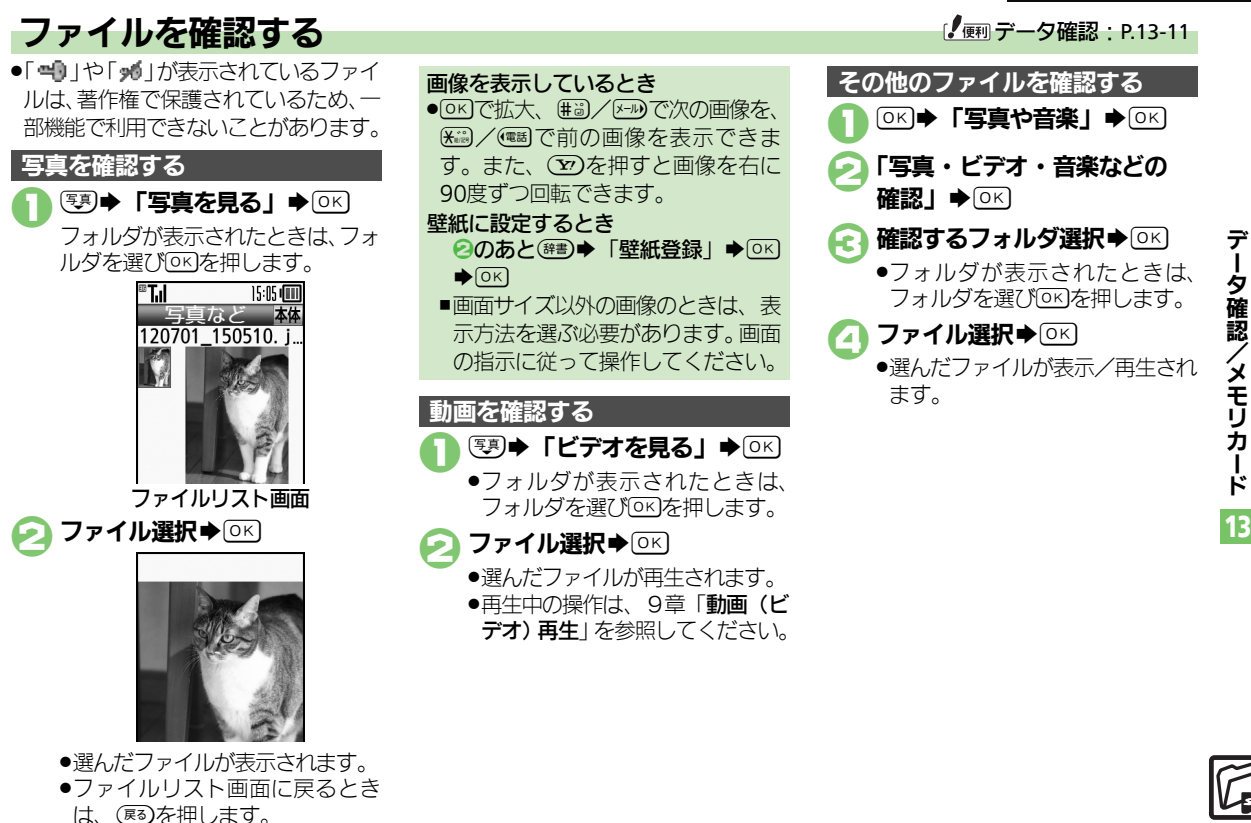

#### データ確認

# <span id="page-227-0"></span>ファイルやフォルダを管理する ファイル/フォルダ管理: [P.13-11](#page-234-2)

●フォルダの種類によっては、フォルダ 内に新規フォルダを作成できないこと があります。

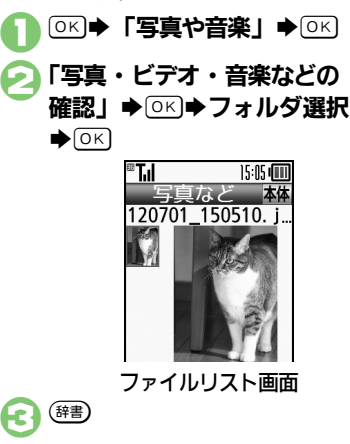

「フォルダ作成」➡⊙≤) ◆フォルダ名入力◆ ◎ <

●ファイルによっては、移動/コピーで きないことがあります。 1ファイルリスト画面で ファイル選択→(辞) 「移動」/「コピー」◆ ⊙K) ◆「本体」/「メモリカード」 S% ●静止画を移動/コピーするとき は、このあと「写真など」や「デ コレメピクチャー | など、保存可 能なフォルダの選択画面が表示さ れます。保存するフォルダを選び (ок)を押してください。 3移動/コピー先の フォルダ選択→ OK 「ここに移動」/ 「ここにコピー」→ OK] フォルダを作成する ファイルをフォルダに移動/コピーする ファイルを複数選択する

- ファイルリスト画面で(Y)
- ファイル選択→ OK
	- ●2なくり返し、必要なファイルを 選びます。(選択を解除するとき は、「マ」が表示されているファ イルを選び トーブー (ます。)

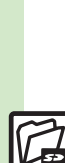

/ メ モ リ カ Ⅰ ド 13

デ Ⅰ タ 確 認

# <span id="page-228-1"></span>メモリカードを利用する

### メモリカード利用時のご注意

microSDメモリカード(microSDHC メモリカードを含む:以降「メモリ カード」と記載)を利用すると、本機 (本体)と同じようにデータを保存/ 管理できます。

- ●メモリカードは推奨のものをお使いく ださい。詳しくは、「microSDメモリ カードの対応情報」(LPP[P.16-22](#page-281-1)) を 参照してください。
- ●メモリカードを取り付けているとき、 撮影した静止画やダウンロードした データなどは、メモリカードに優先的 に保存されます。(マイ絵文字、絵は がき素材は本体に保存されます。)

●メモリカードを無理に取り付けたり、 取り外さないでください。 ●メモリカードは、小さなお子様の手 の届かないところで保管/使用して ください。誤って飲み込むと、窒息 する恐れがあります。 ●端子面に手や金属で触れないでくだ さい。 ●メモリカードの登録内容は、事故や 故障によって、消失または変化して しまうことがあります。大切なデー タは控えをとっておくことをおすす めします。なお、データが消失また は変化した場合の損害につきまして は、当社では責任を負いかねますの であらかじめご了承ください。 ●データの読み出し中や書き込み中は、 絶対に本機の電源を切ったり、電池 パックを取り外したりしないでくだ さい。 .データの消去や上書きなどにご注意

ください。

### <span id="page-228-0"></span>取り付け位置についてのご注意

メモリカード取り付け位置は、USIM カード取り付け位置(USIMトレイ) の上にあります。

上下2段構造になっていますので、 誤ってメモリカードをUSIMトレイに 差し込まないようご注意ください。

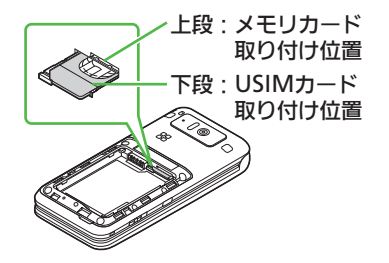

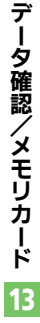

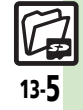

#### メモリカード

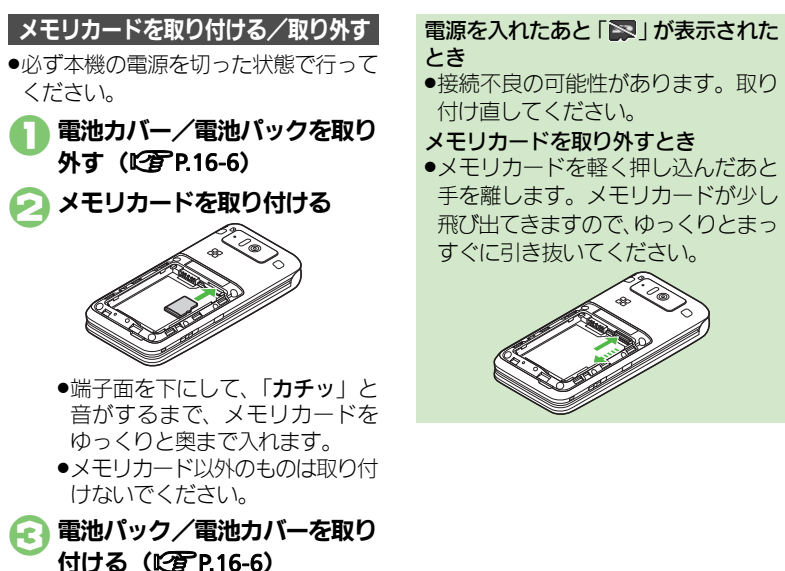

とき

●接続不良の可能性があります。取り 付け直してください。

メモリカードを取り外すとき

●メモリカードを軽く押し込んだあと 手を離します。メモリカードが少し 飛び出てきますので、ゆっくりとまっ すぐに引き抜いてください。

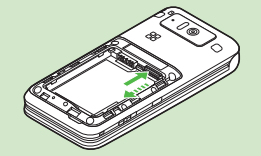

### メモリカードを初期化する

市販のメモリカードをはじめてお使い になるときは、必ず本機で初期化 (フォーマット)してください。 ●初期化すると、メモリカード内のデー タがすべて消去されます。メモリカー ドを初期化するときは、あらかじめよ く確認のうえ、操作してください。

「※「使利な機能」→ ◎☆ ▶「データのやりとりをする」 S%S「メモリカードを 使う」→ ⊙ K) 「カードの初期化」→ ◎  $\blacktriangleright$  [はい]  $\blacktriangleright$   $\circ$   $\circ$ 

●電波の送受信が停止されます。初 期化が終わるまで電波をやりとり する機能は利用できません。

 $\Gamma$ はい」 $\blacktriangleright$   $\circ$   $\circ$ 

●初期化をやめるときは、「いいえ! を選び%を押します。

#### 初期化中のご注意

●初期化中は、絶対に本機の電源を切っ たり、電池パックを取り外したりし ないでください。メモリカードまた は本機が故障する恐れがあります。

13-6

デ Ⅰ タ 確 認 / メ モ リ カ Ⅰ ド 13

メモリカード

13-7

デ Ⅰ タ 確 認 / メ モ リ カ Ⅰ ド 13

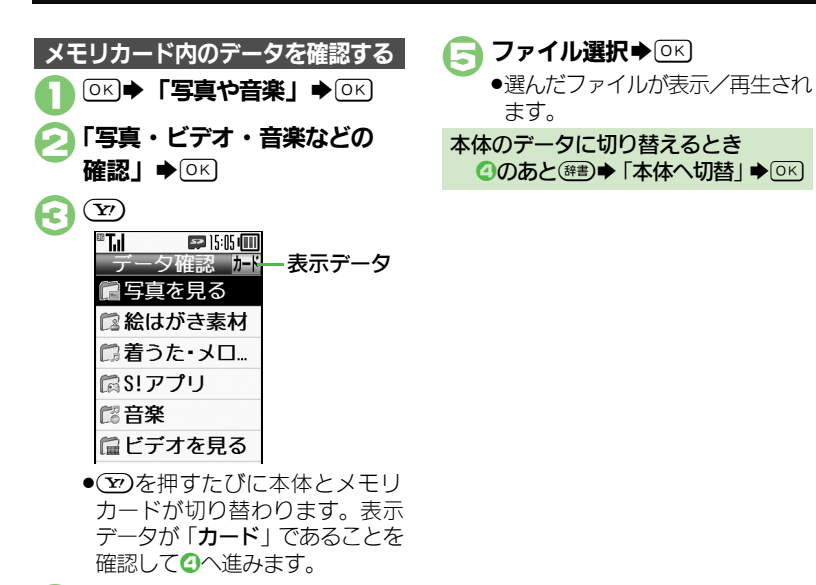

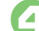

▲確認するフォルダ選択→ [OK]

●フォルダが表示されたときは、 フォルダを選びののを押します。

### <span id="page-231-0"></span>保存・読込み

デ Ⅰ タ 確 認 / メ モ リ カ Ⅰ ド 13

# <span id="page-231-1"></span>保存・読込みについて

本機のデータをメモリカードに一括保 存 (バックアップ) することができ ます。

また、設定した周期で自動的に一括保 存することもできます。(自動保存) ●白動保存の利用には、SI雷話帳バック アップへのお申し込みが必要です。

### 一括保存できる項目

次の各項目から選択して、またはすべ ての項目をまとめて保存することがで きます。

●※印の項目は、簡単な操作でまとめて 保存できます。(おすすめ項目)

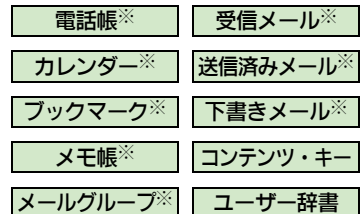

●その他写真など各種データも一括保存 ができます。

### 自動保存対象外の項目について

- ●次の項目は自動保存できません。
- ■メールグループ
- ■写直やビデオ、音楽などのデータ

■ユーザー辞書

### 一括保存時のご注意

- ●電池残量が少ないときは、利用できま せん。
- ●メモリカードの保存容量が足りないと きは、一括保存が中止されることがあ ります。
- ●データの内容によっては、一括保存で きないことがあります。また、一部の 設定が反映されなかったり、正しく保 存/読み込みできないことがあります。 詳しくは、章末の「こんなときは」を 参照してください。
- ●読み込み方法によっては、メモリカー ドから読み込んだデータが、本機内の 同じ項目のデータに上書きされますの で、ご注意ください。

### 全項目保存時のご注意

●「保存(全項目)」は、空のメモリカー ドで行ってください。また、「保存 (全項目)」を行ったメモリカードに データを追加しないでください。読 み込めなくなることがあります。

### 保存ファイルの自動削除について

- ●メモリカードに保存できる自動保存 ファイルは、項目ごとに最新3件ま でです。すでに3件保存された状態 で自動保存を行うと、一番古い保存 ファイルが自動的に削除されますの で、ご注意ください。
- コンテンツ・キーについて
- ●手動で一括保存するときは、メモリ カード内のコンテンツ・キー(保存 ファイル)が、上書き保存されます。 前回のコンテンツ・キーを残したい ときは、あらかじめメモリカードか ら前回一括保存したコンテンツ・キー のファイルを読み込んだあと、操作 を行ってください。
- 自動保存時は、メモリカード内にコ ンテンツ・キーが追加保存されます。

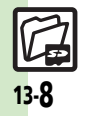

# <span id="page-232-0"></span>保存・読込みを行う またし インター インター・シー (便利保存・読込み: [P.13-12](#page-235-0))

### 手動で一括保存する

選択した項目を一括保存する操作を例 に説明します。

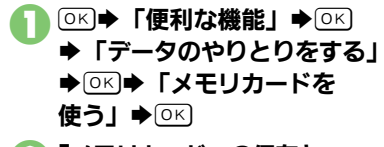

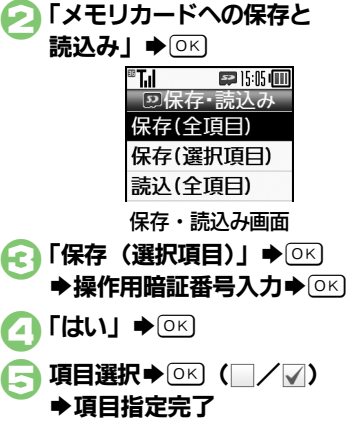

●「雷話帳」を選ぶと、確認画面が 表示されます。「はい」または「い いえ! を選びの<な押します。

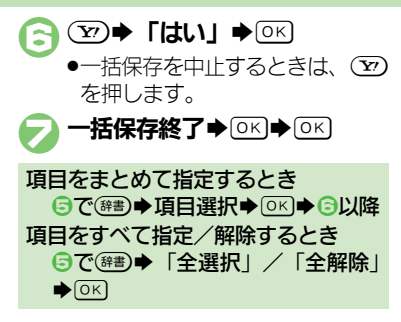

### 自動で一括保存する

- 設定した周期で、自動的にメモリカー ドに一括保存することができます。
- ●あらかじめS!電話帳バックアップの自 動保存設定が「On」であることを確 認してください。
- ●S!電話帳バックアップの自動保存設定 を「On」にすると、メモリカードの 自動保存設定も有効となります。(週1 回、設定した曜日の午前2時に保存さ れるようになります。)

### 自動保存設定時のご注意

- ●設定した時刻に次の状態でなければ、 自動保存は動作しません。
- ■メモリカードが取り付けられている
- ■電池レベルが2以上、または充電中 である
- ●設定した時刻に他の機能が動作して いるときは、機能を終了して待受画 面に戻ると、自動的に一括保存が始 まります。

### 設定時刻になると

自動的に一括保存が始まります。一括 保存が完了すると、お知らせが表示さ れます。

●お知らせの「自動保存完了」を選び回 を押すと、自動保存の実行結果を確認 できます。

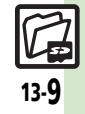

デ Ⅰ タ 確 認 / メ モ リ カ Ⅰ ド 13

#### 保存・読込み

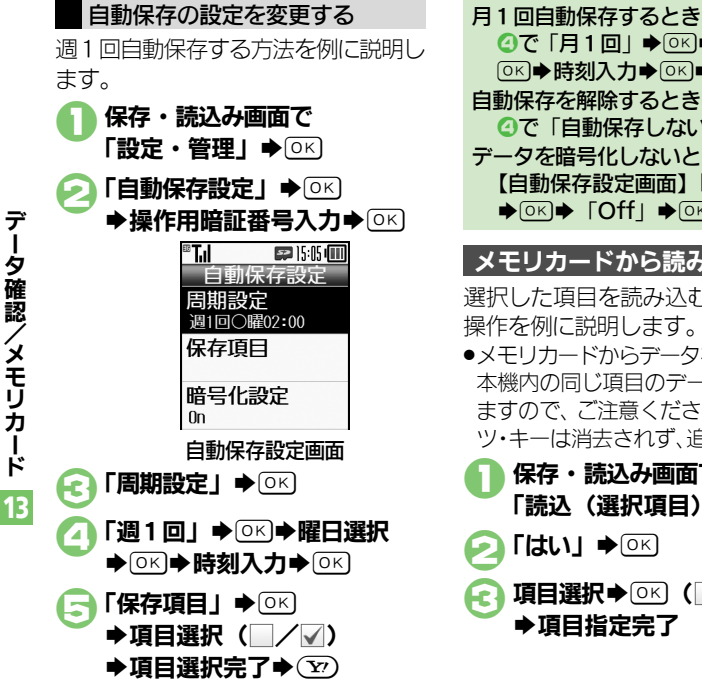

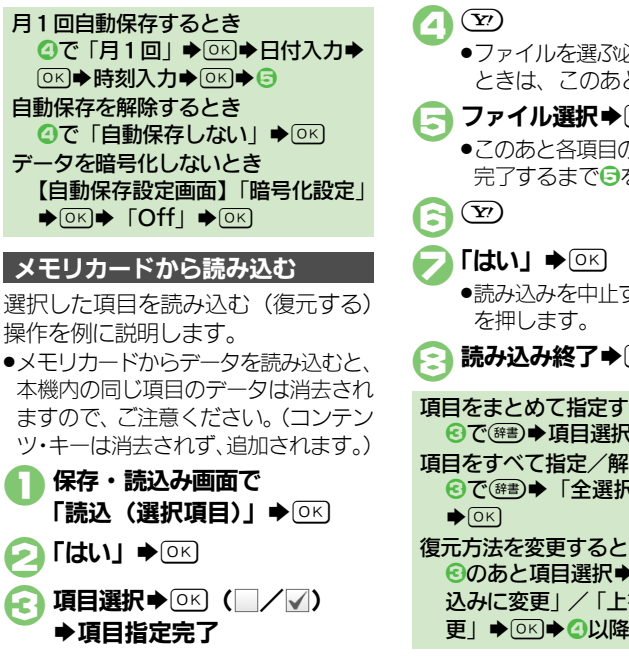

●ファイルを選ぶ必要がない項目の ときは、このあとつへ進みます。 ファイル選択⇒ OK ●このあと各項目のファイル選択が 完了するまで日をくり返します。 ●読み込みを中止するときは、(??) 読み込み終了→ OK → OK 項目をまとめて指定するとき 8で<sup>(辞書)</sup>●頂目選択● OK ● 4以降 項目をすべて指定/解除するとき 8で(##)→「全選択」/「全解除」 復元方法を変更するとき 8のあと項目選択◆ (#書)◆ 「追加読 込みに変更」/「上書き読込みに変 更Ⅰ→ 区→ △以降

<span id="page-233-0"></span>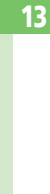

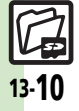

<span id="page-234-2"></span><span id="page-234-1"></span>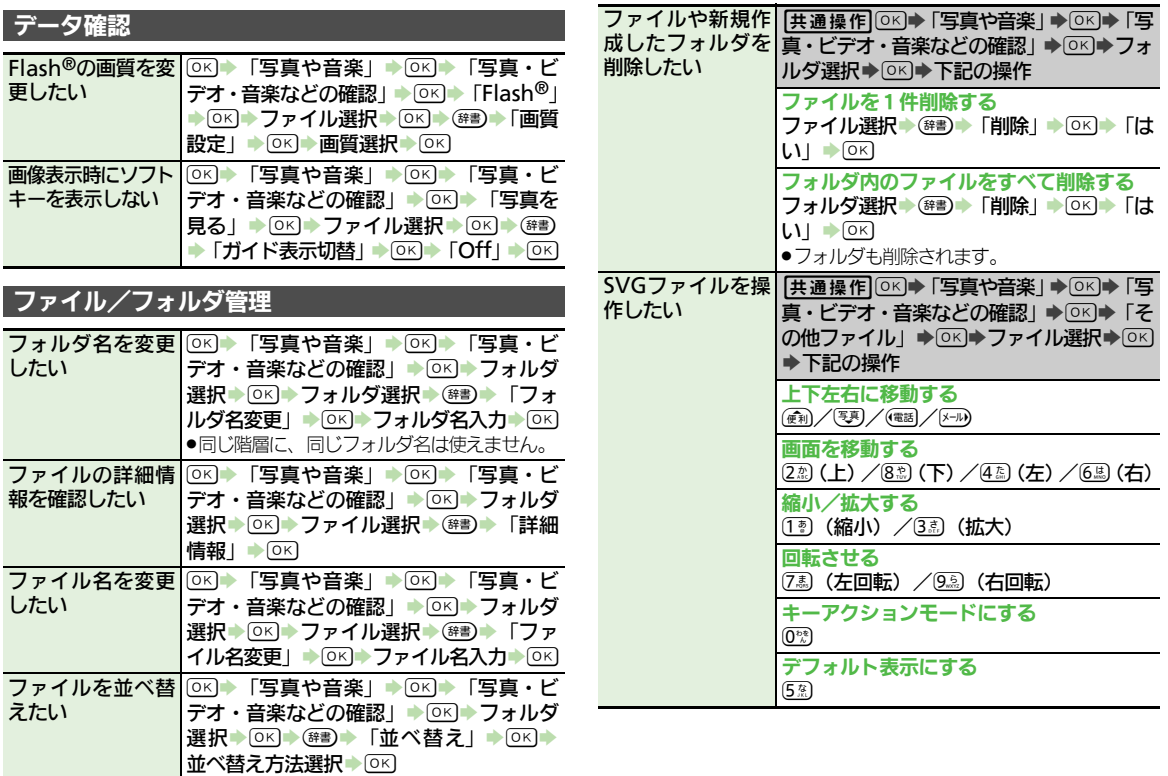

<span id="page-234-0"></span>デ

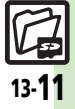

### 応用操作

<span id="page-235-0"></span>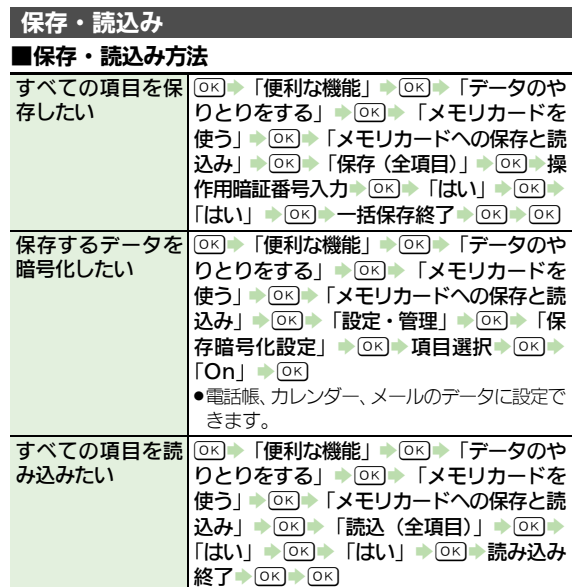

■保存ファイルの削除

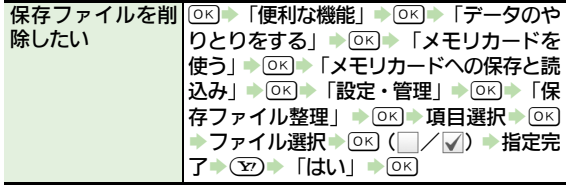

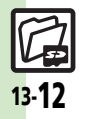

## <span id="page-236-0"></span>こんなときは

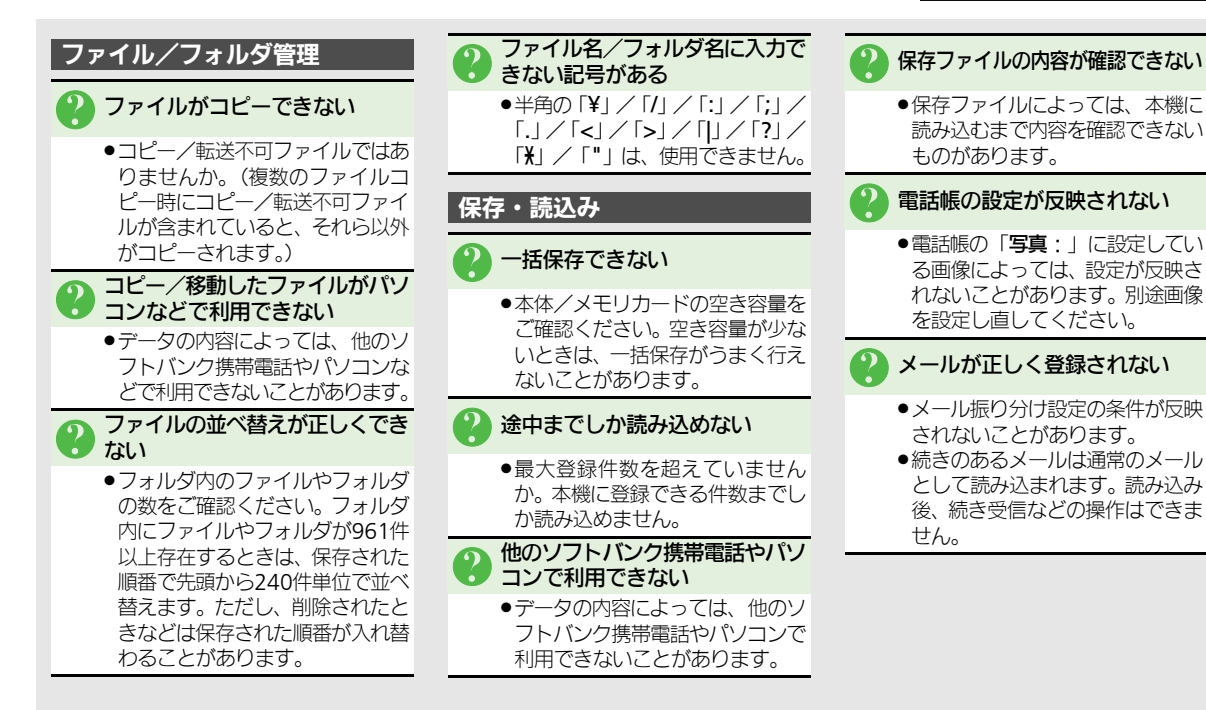

Ⅰ タ 確 認 / メ モ リ カ Ⅰ ド 13

デ

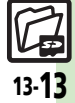

### こんなときは

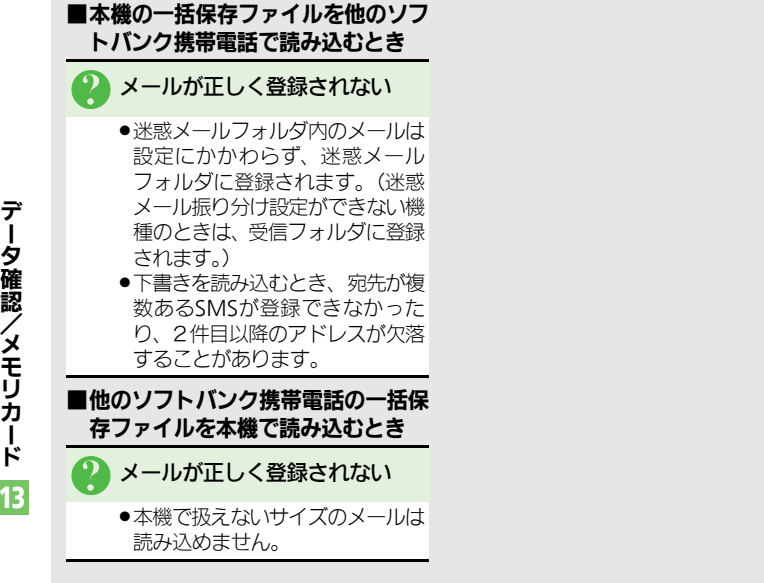

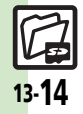

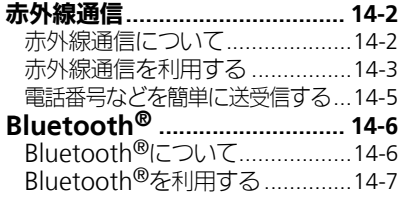

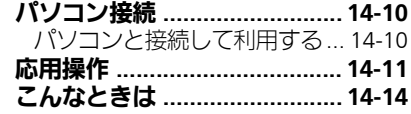

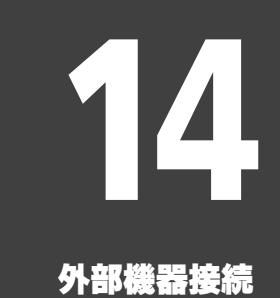

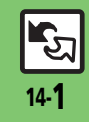

# <span id="page-239-1"></span><span id="page-239-0"></span>赤外線通信について

赤外線通信を利用すれば、赤外線通信 対応機器との間で、データを無線でや りとりすることができます。

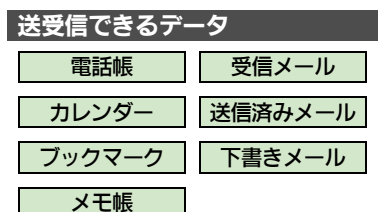

- ●その他保存されている写真や音楽など も送受信できます。
- ●コピー/転送不可ファイルは送受信で きません。
- ●データの内容によっては、送受信でき ないことがあります。また、一部の設 定が反映されなかったり、正しく登録 できないことがあります。 詳しくは、章末の「こんなときは」を 参照してください。

### 赤外線通信をご利用になる前に

### <span id="page-239-2"></span>赤外線通信利用時のご注意

受信側、送信側の機器を近づけ、双方 の赤外線ポートがまっすぐに向き合う ようにします。

●ソフトウェア更新中は接続要求を受け 付けられません。

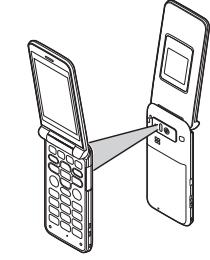

- ●間に物を置かないでください。
- ●送受信が終わるまでは、赤外線ポート を向き合わせたまま動かさないでくだ さい。
- ●赤外線通信を行うときは、赤外線ポー トに目を向けないでください。目に影 響を与えることがあります。

●本機の赤外線通信は、IrMCバージョン 1.1に準拠しています。ただし、相手 機器がIrMCバージョン1.1に準拠して いても、機能によっては、正しく送受 信できないことがあります。

### データの送受信方法

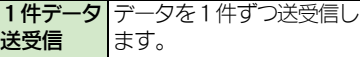

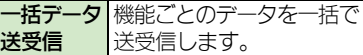

- ●データの種類によっては、利用できな い方法もあります。
- ●メモリカード内のデータは、1件データ 送受信だけ行えます。

### 認証コードについて

●一括データ送受信時に、正しい通信 相手かどうかをお互いに確認するた めの暗証番号です。送信側/受信側 で同じ数字(4ケタ)を入力します。 (特に決まった数字はなく、その通信 限りのものです。)

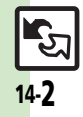

外 部 機 器 接 続 14

<span id="page-240-0"></span>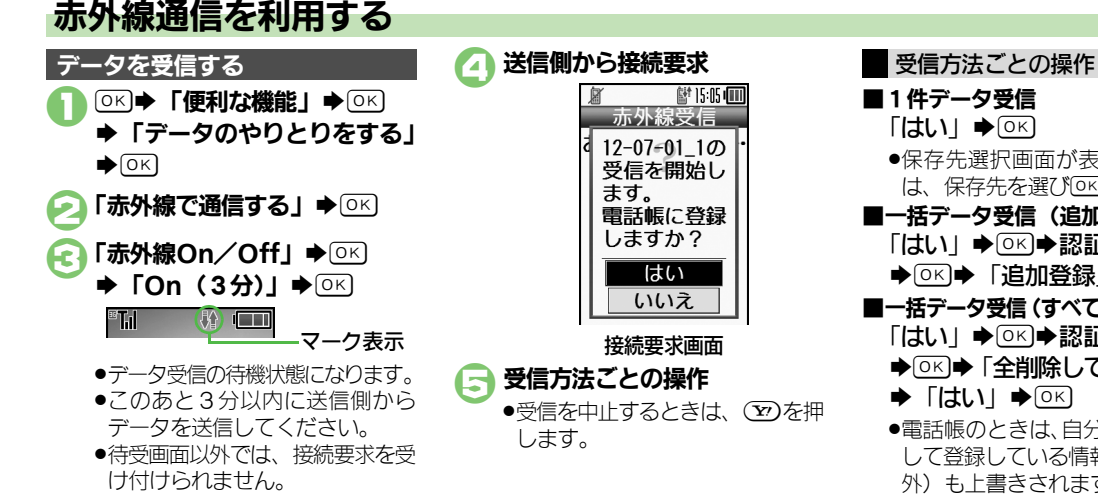

■1件データ受信  $\lceil$ はいしゅ ●保存先選択画面が表示されたとき は、保存先を選びののを押します。 ■一括データ受信(追加登録) 「はい」→ ®※ 認証コード入力 S%S「追加登録」S% ■一括データ受信(すべて削除して登録) 「はい」◆®®)参認証コード入力 ◆ OK → 「全削除して登録」 → OK  $\blacktriangleright$  [はい]  $\blacktriangleright$   $\circledcirc$   $\circ$ ●電話帳のときは、自分の電話番号と して登録している情報(電話番号以 外)も上書きされます。

器 接 続 14

外 部 機

14-3

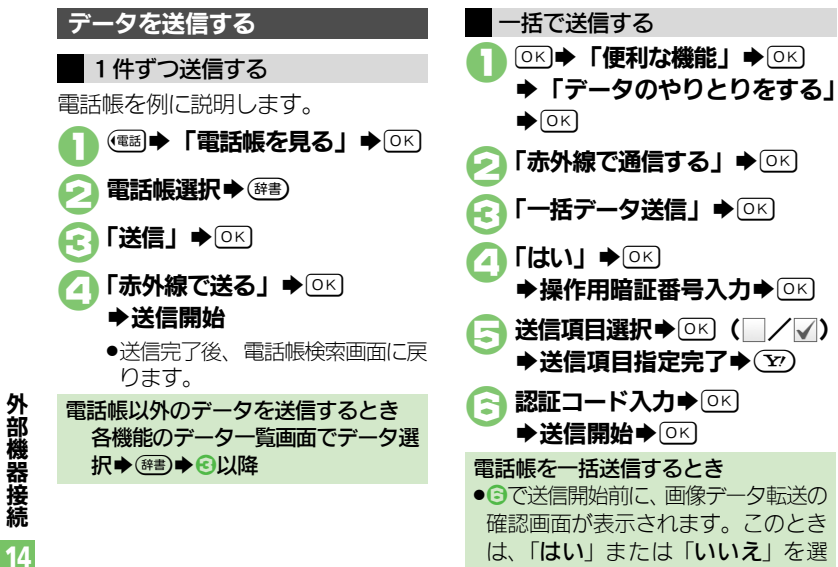

び、%を押します。

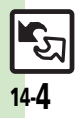

# <span id="page-242-0"></span>電話番号などを簡単に送受信する

赤外線通信を利用して、名前や雷話番 号、メールアドレスなどを簡単にやり とりできます。

●あらかじめ「赤外線通信利用時のご注 意| (L) [P.14-2](#page-239-2)) をお読みになったう えで、ご利用ください。

<span id="page-242-1"></span>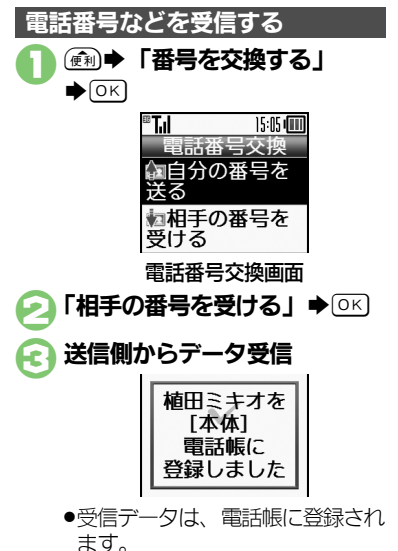

1電話番号交換画面で 「自分の番号を送る」→ ◎ く S送信開始 送信項目を変更するとき [【電話番号交換画面】「](#page-242-1)相手に送る内 容を選択する」→ OK → 送信項目選 択◆ (OK) (□/▽) ◆送信項目指定 宗 $7$  $\rightarrow$   $\mathcal{F}$ 自分の電話番号などを確認するとき [【電話番号交換画面】「](#page-242-1)自分の電話番 号とアドレスを確認」◆ OK)

電話番号などを送信する

外 部 機 器 接 続 14

14-5

# <span id="page-243-1"></span><span id="page-243-0"></span>**Bluetooth®**について

Bluetooth®対応の腕時計やハンズフ リー機器などと接続したり、Bluetooth® 機器との間で、データの送受信ができ ます。

- ●送受信できるデータは、赤外線通信と 同様です。
- ●同時に最大2つの機器と接続できます。 (機器の種類によっては、同時に接続で きないこともあります。)
- ●本機は、すべてのBluetooth®機器と のワイヤレス接続を保証するものでは ありません。
- ■相手側の機器はBluetooth SIGの定め るBluetooth®標準規格に適合し、認 証を取得している必要があります。
- ■相手側の機器がBluetooth®標準規格 に適合していても、データを正しく 送受信できないことがあります。
- ■ワイヤレス通話やハンズフリー通話 のとき、状況によっては雑音が入る ことがあります。
- ●著作権保護規格「SCMS-T」非対応の Bluetooth®機器では、テレビの音声 を聴けません。

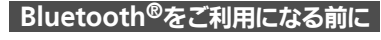

### Bluetooth®利用時のご注意

お使いのBluetooth®機器の通信距離 をご確認のうえ、適切な距離でご利用 ください。

●本機どうしでの通信距離は、最大10m です。(ただし状況によって通信速度/ 通信距離は異なります。)

### ハンズフリー機器利用時のご注意 ●音声通話中はハンズフリー機器側で、

操作してください。

### Bluetooth®対応腕時計について

- ●本機が対応しているBluetooth®対 応腕時計の機能は、次のとおりです。
- ■時刻合わせ ■アラーム通知
- ■メール通知 ■リモートシャッター
- ■マナーモード設定
- ■クイックサイレント (消音)
- ■発信者名通知 ■応答保留
- ■オペレータ名表示
- ●利用できる機能や操作の詳細につい ては、Bluetooth®対応腕時計の取扱 説明書を参照してください。

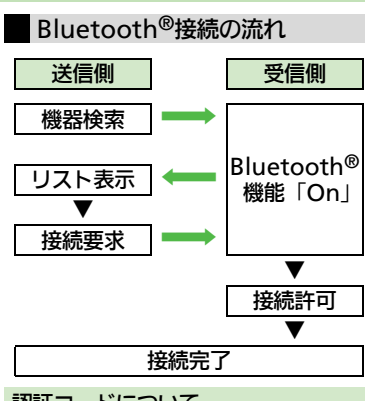

### 認証コードについて

- ●相手機器がBluetooth®標準規格Ver. 2.1に対応していないときは、認証 コードが必要です。認証コードは、 Bluetooth®専用のコードで、機器登 録時に送信側/受信側とも同じ4~ 16ケタの数字を入力する必要があり ます。
- ■相手がハンズフリー機器などのとき は、ハンズフリー機器で決められて いる認証コードを入力します。

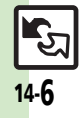

外 部 機 器 接 続 14

<span id="page-244-0"></span>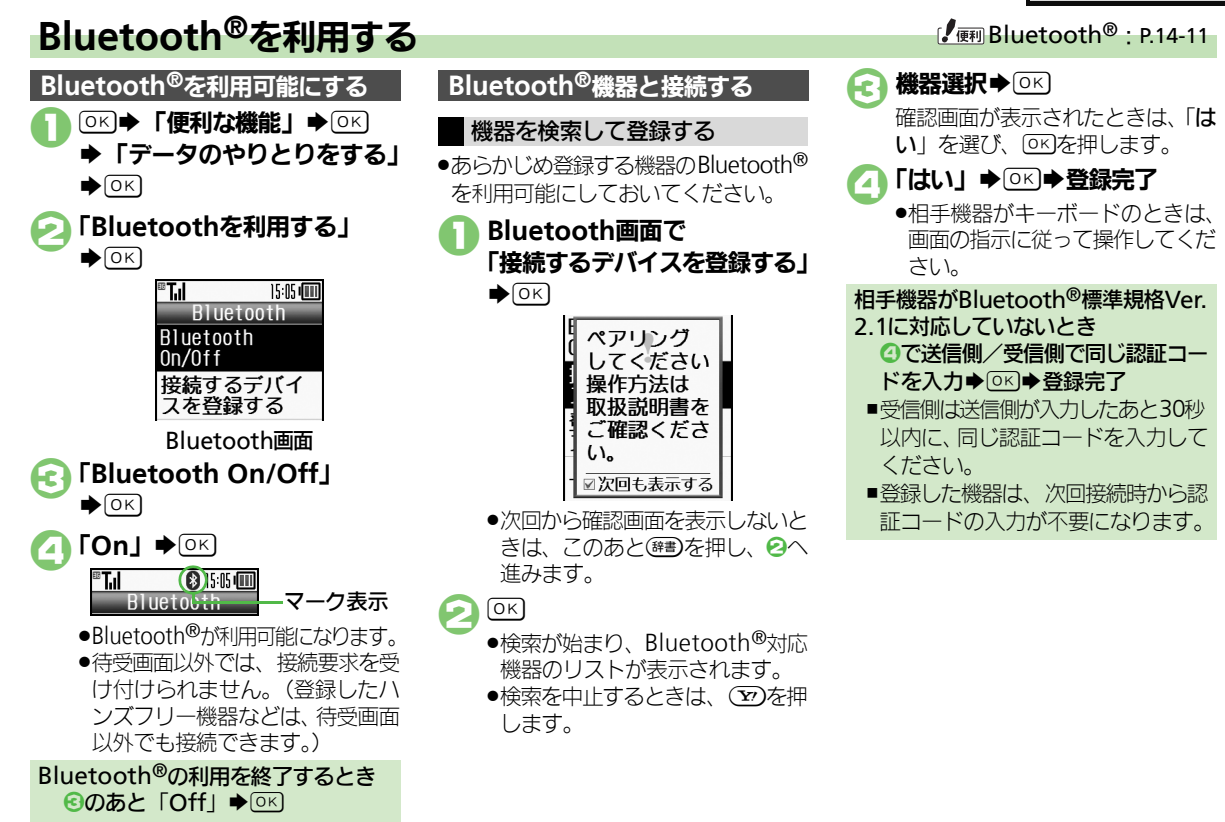

14-7

外 部 機 器 接 続 14

14-8

آگ<br>ا

58 → 「写真や音楽」→ OK

外 部 機 器 接 続 14

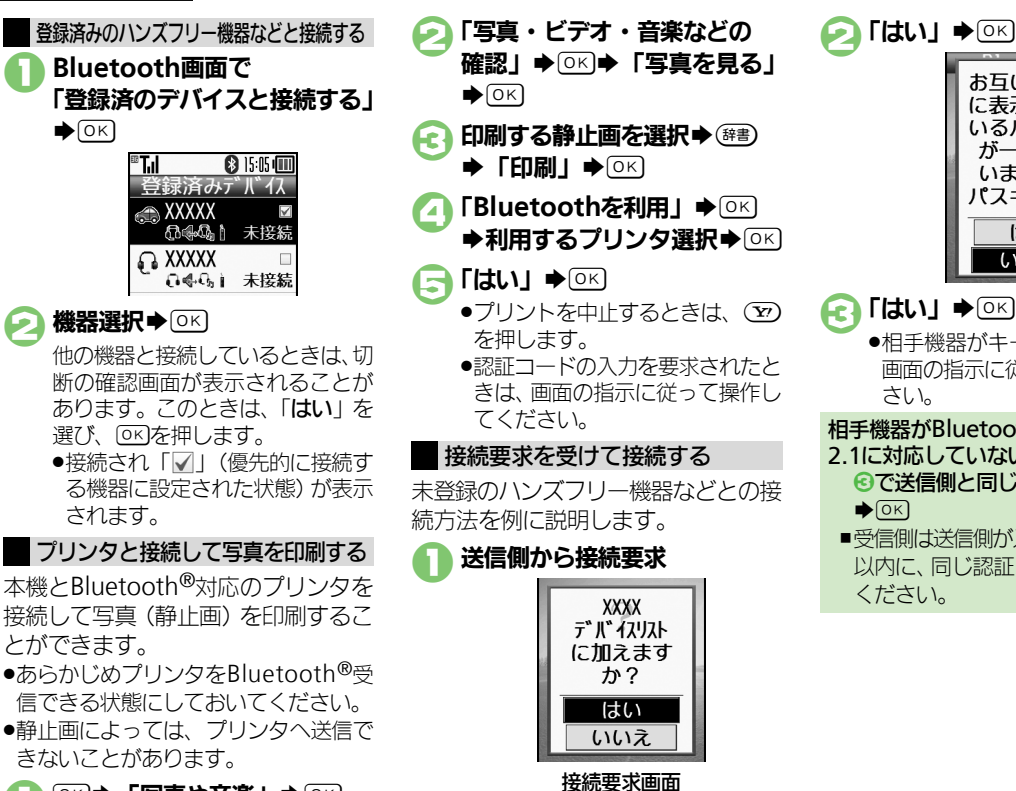

が一致して いますか? パスキー XXXII はい  $\sqrt{(117)}$  $\lceil$ はい」 $\blacktriangleright$   $\lceil$   $\lceil$  ●相手機器がキーボードのときは、 画面の指示に従って操作してくだ さい。 相手機器がBluetooth®標準規格Ver. 2.1に対応していないとき ◎で送信側と同じ認証コードを入力

お互いの画面 に表示されて いるパスキー

■受信側は送信側が入力したあと30秒 以内に、同じ認証コードを入力して ください。

### データを送受信する

登録済み機器との通信を例に説明し ます。

- ●送受信できるデータは、赤外線通信と 同様です。
- ●認証コードが要求されたときは、認証 コードを入力してください。

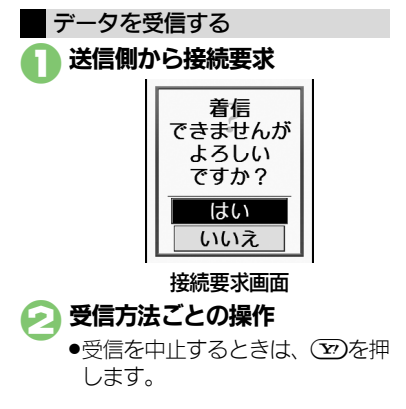

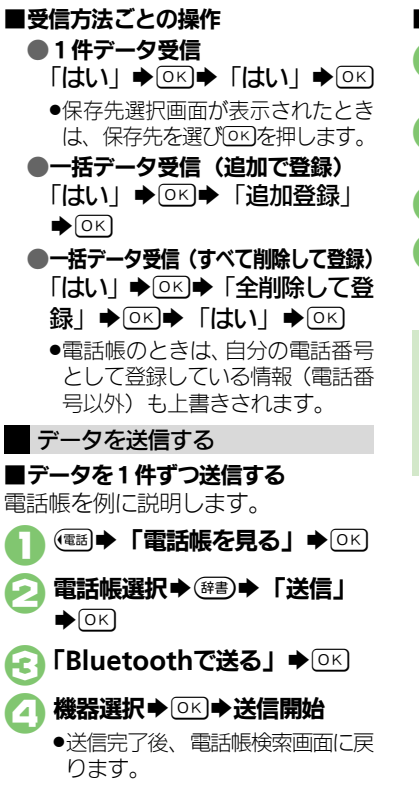

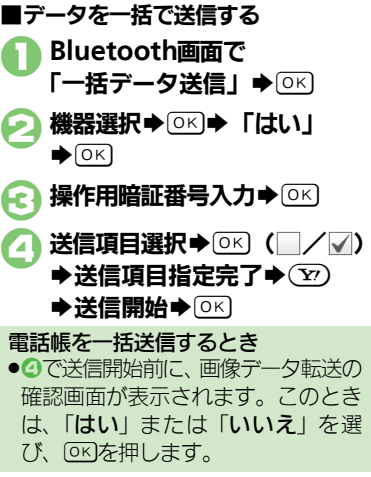

外 部 機 器 接 続 14

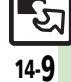

## <span id="page-247-0"></span>パソコン接続

# <span id="page-247-1"></span>パソコンと接続して利用する

### |本機内のメモリカードを操作する | ●の画面が表示されないとき

本機とパソコンをUSBケーブルで接続 して、本機に取り付けられたメモリ カード内のデータを操作します。 .USBケーブルはオプション品です。

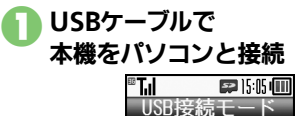

### ● 「カードリーダモード」→ OK ●パソコンからメモリカード内の データが操作できるようになり ます。

モデム/データ... カードリーダ

### $\Omega$   $\mathcal{D}$   $\blacktriangleright$   $\Gamma$   $\downarrow$   $\mathcal{L}$   $\downarrow$   $\mathcal{D}$   $\mathcal{N}$ S接続終了

●このあと、USBケーブルを抜きます。

- ●次の操作を行います。 **「OK → 「便利な機能」→ OK → 「デー** タのやりとりをする」→ OKI→ 「USB ケーブルでパソコンと接続する | ◆ %S「パソコンからメモリカード **を操作する」◆ SKI◆ メモリカード** 内のデータを操作→8
- ■パソコンでの操作が必要なこともあ ります。パソコンの指示に従って操 作してください。

### ユーティリティーソフトウェアを利用する

パソコンと接続して利用するときに便 利なユーティリティーソフトウェア を、下記URLからダウンロードできま す。(USBドライバ含む) ●ユーティリティーソフトウェア

http://k-tai.sharp.co.jp/support/

モバイルデータ通信のパケット通信料 についてのご注意

●本機とパソコン、PDAをUSBケーブ ルで接続して、インターネットを利 用するときは、短時間で大量のパケッ ト通信が行われることが多く、通信 料が高額になる可能性があります。

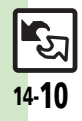

外 部 機 器 接 続 14

<span id="page-248-1"></span>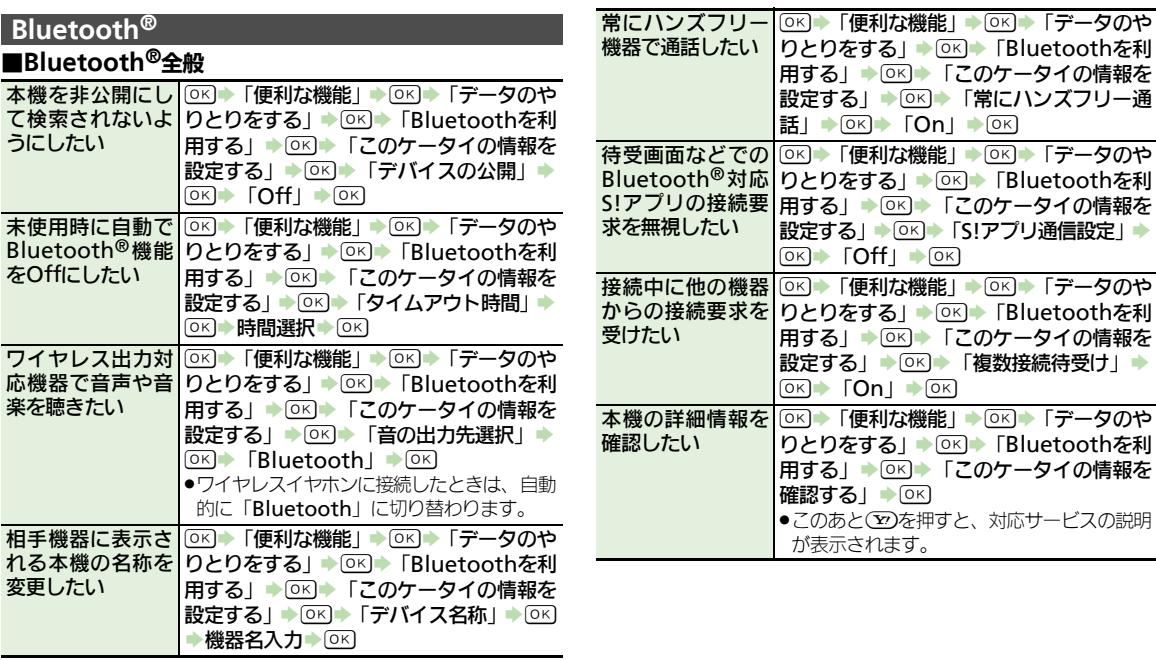

<span id="page-248-0"></span>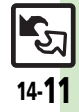

### 応用操作

### ■Bluetooth<sup>®</sup>対応腕時計 ■登録済み機器

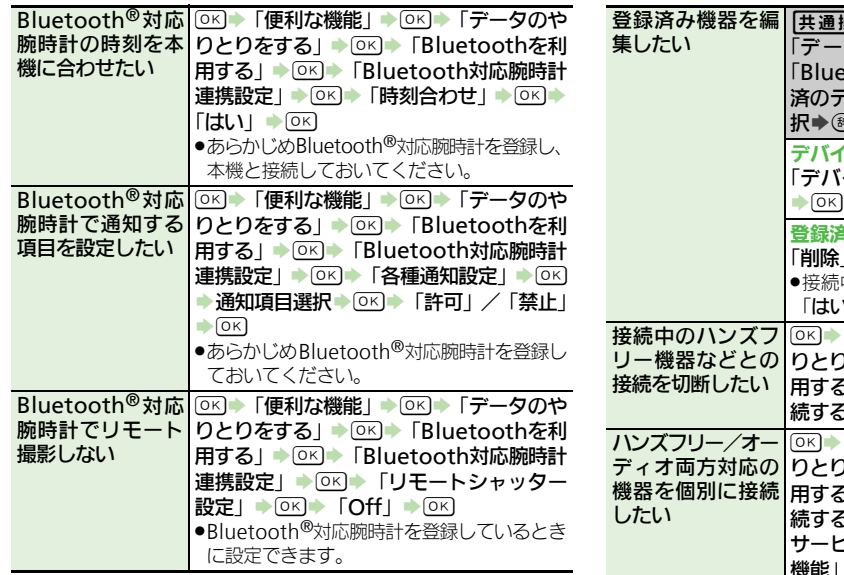

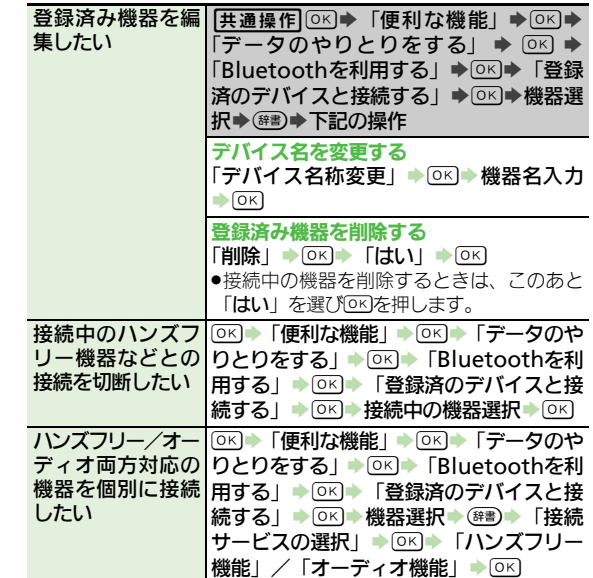

14

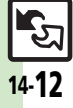

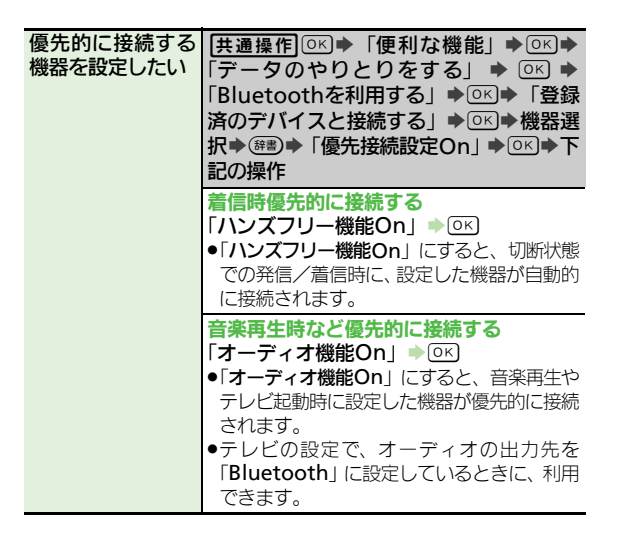

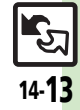

### <span id="page-251-0"></span>こんなときは

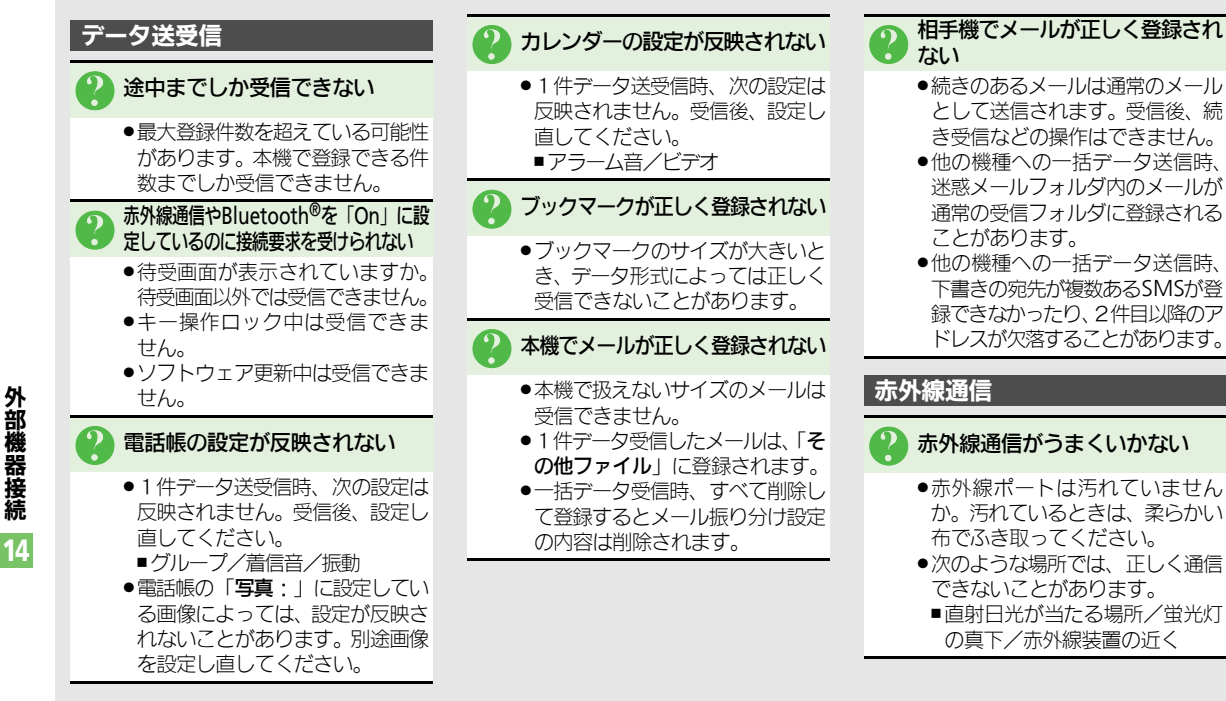
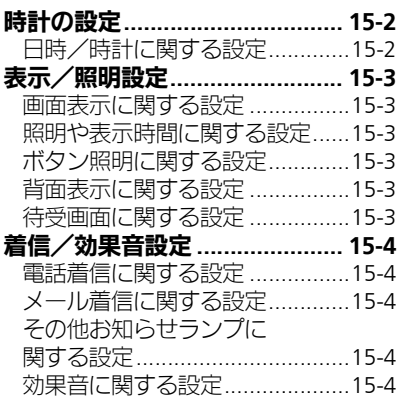

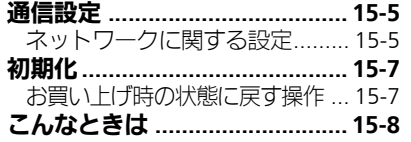

# 15

共通設定

 $\frac{1}{15-1}$ 

## <span id="page-253-0"></span>時計の設定

# は、 時計に関する設定

<span id="page-253-8"></span><span id="page-253-7"></span><span id="page-253-6"></span><span id="page-253-5"></span><span id="page-253-3"></span><span id="page-253-2"></span><span id="page-253-1"></span>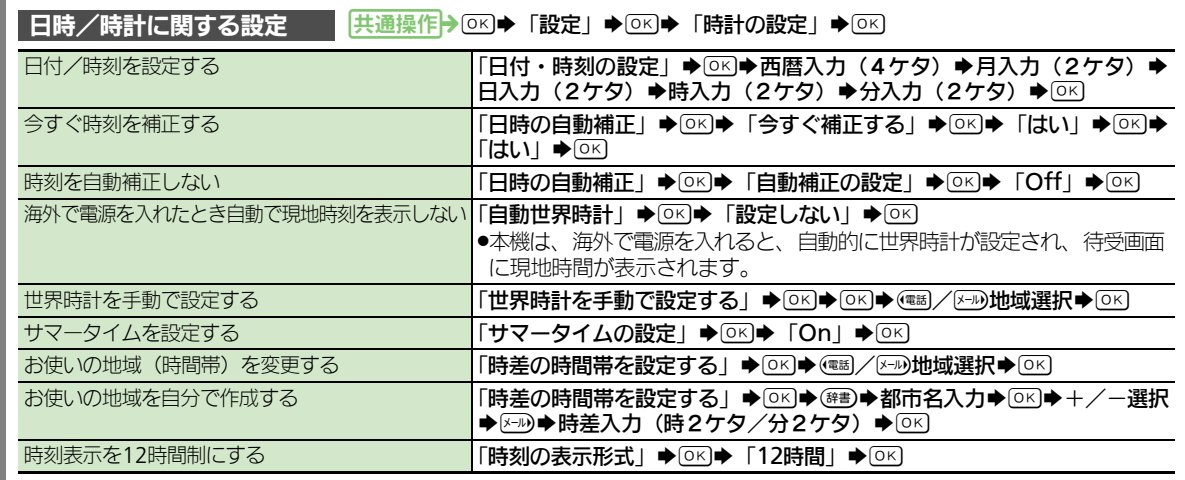

<span id="page-253-4"></span>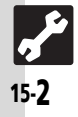

<span id="page-254-12"></span><span id="page-254-11"></span><span id="page-254-10"></span><span id="page-254-9"></span><span id="page-254-8"></span><span id="page-254-7"></span><span id="page-254-6"></span><span id="page-254-5"></span><span id="page-254-4"></span><span id="page-254-3"></span><span id="page-254-2"></span><span id="page-254-1"></span>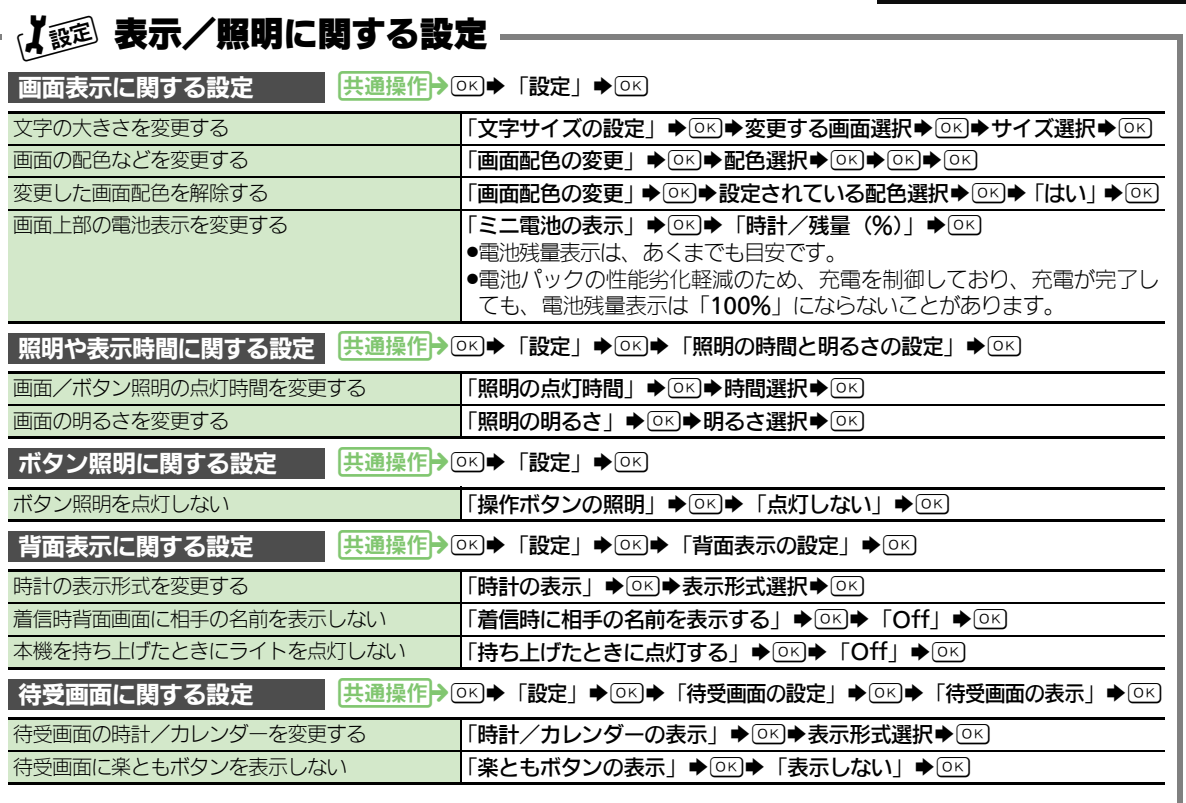

<span id="page-254-0"></span>共 通 設 定 15

## <span id="page-255-0"></span>着信/効果音設定

<span id="page-255-2"></span><span id="page-255-1"></span>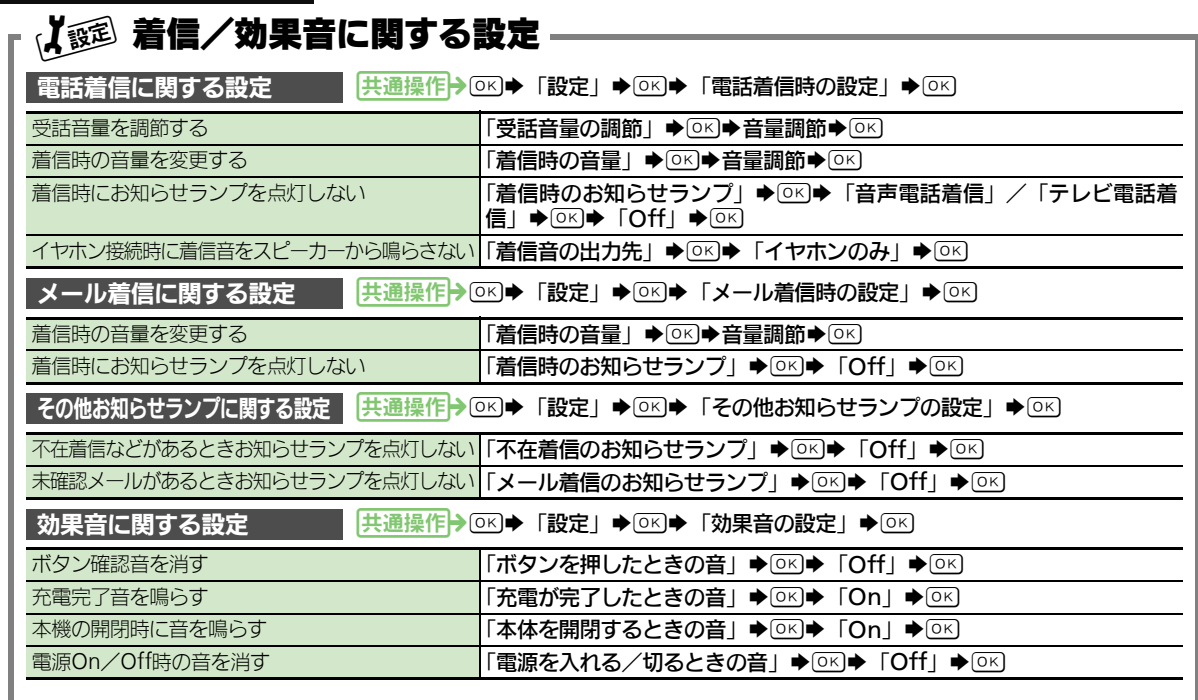

<span id="page-255-7"></span><span id="page-255-6"></span><span id="page-255-5"></span><span id="page-255-4"></span><span id="page-255-3"></span>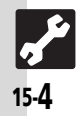

<span id="page-256-2"></span><span id="page-256-1"></span>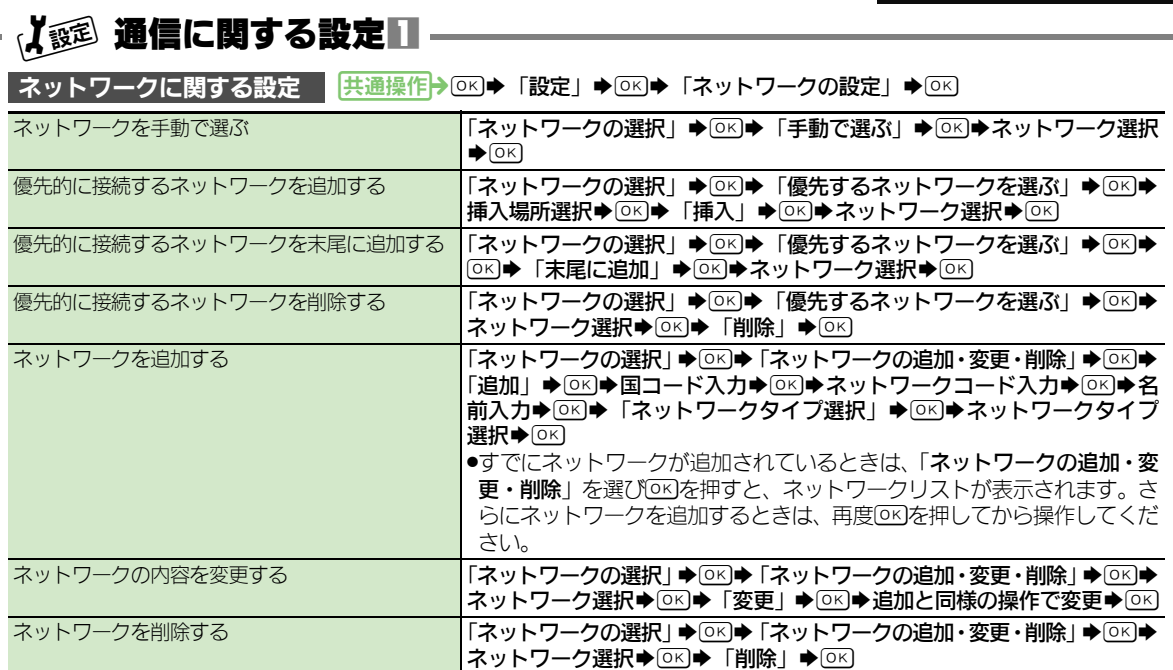

<span id="page-256-0"></span>共 通 設 定

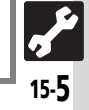

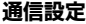

<span id="page-257-4"></span><span id="page-257-3"></span><span id="page-257-2"></span><span id="page-257-1"></span><span id="page-257-0"></span>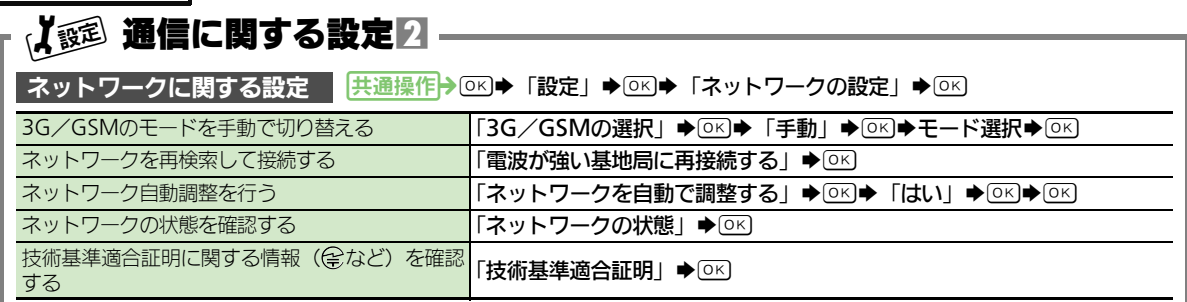

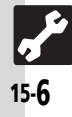

<span id="page-258-3"></span><span id="page-258-2"></span><span id="page-258-1"></span>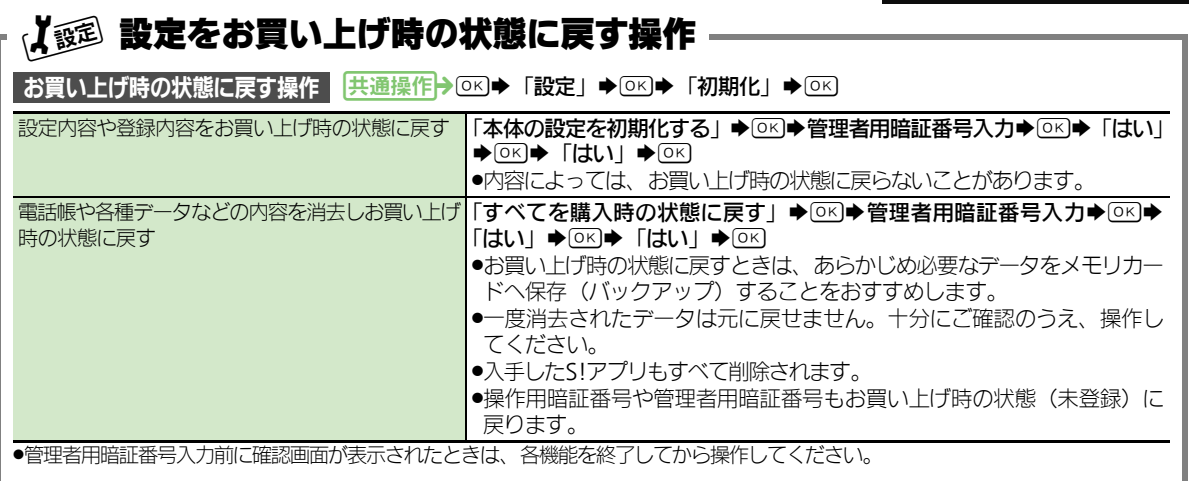

<span id="page-258-0"></span>共 通 設 定

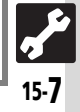

## <span id="page-259-0"></span>こんなときは

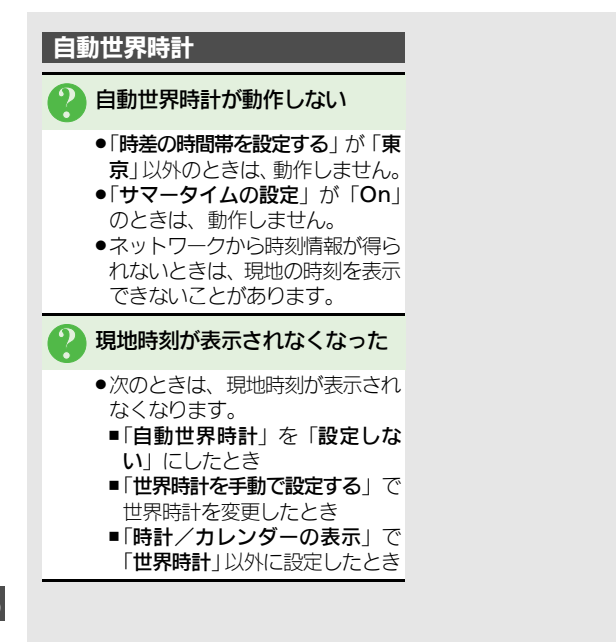

共

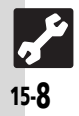

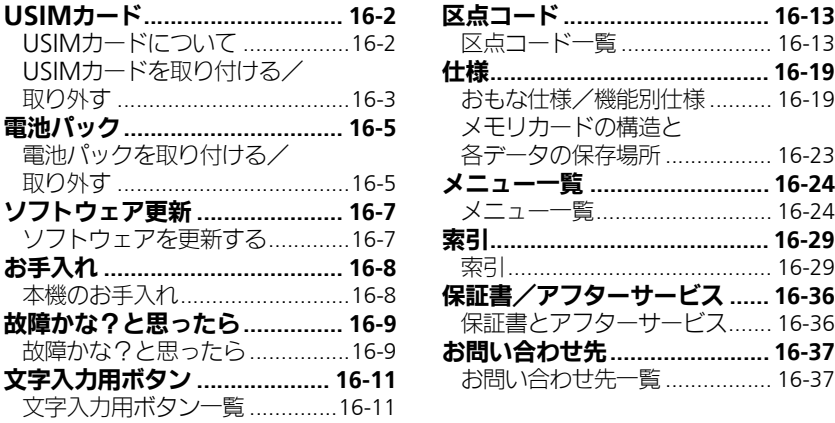

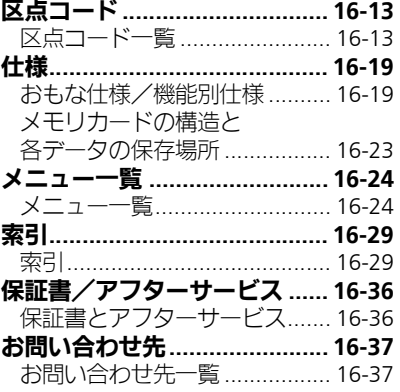

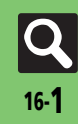

## <span id="page-261-0"></span>USIMカード

## <span id="page-261-1"></span>**USIM**カードについて

USIMカードは、お客様の電話番号情 報が入ったICカードです。USIMカー ド対応のソフトバンク携帯電話に取り 付けて使用します。

●USIMカードには電話帳が保存でき、保 存したデータは他のソフトバンク携帯 電話でも利用できます。USIMカード によっては、登録できない項目があっ たり、文字数などが制限されることが あります。

#### **USIM**カード取り扱いのご注意

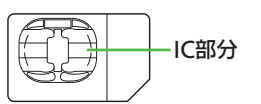

- ●他社製品のICカードリーダーなどに USIMカードを取り付けて故障したと きは、お客様ご自身の責任となります。 当社では一切責任を負いかねますので ご了承ください。
- ●IC部分に汚れなどが付着すると正しく 動作しないことがあります。乾いた柔ら かい布などできれいにふいてください。
- .USIMカードにラベルなどを貼らない でください。故障の原因となります。 ●USIMカードについて詳しくは、USIMカー ドに付属の説明書を参照してください。

#### USIMカードについてのその他ご注意

- ●USIMカードの所有権は当社に帰属し ます。
- ●紛失·破損などによるUSIMカードの 再発行は有償となります。
- ●解約などの際は、当社にご返却くだ さい。
- ●お客様からご返却いただいたUSIM カードは、環境保存のためリサイク ルされています。
- ●USIMカードの什様、性能は予告なし に変更する可能性があります。ご了 承ください。
- ●お客様ご自身でUSIMカードに登録さ れた情報は、別途メモなどに控えて 保管することをおすすめします。万 一、登録された情報内容が消失した 場合でも、当社では一切責任を負い かねますのでご了承ください。
- ●ソフトバンク携帯電話 (USIMカード 装着済み)やUSIMカードを盗難·紛 失された場合は、必ず緊急利用停止 の手続きを行ってください。 緊急利用停止の手続きについては、お 問い合わせ先 (LPP[P.16-37](#page-296-1)) までご

連絡ください。

#### **USIM**カードの暗証番号について

USIMカードには、第三者による本機 の無断使用を防ぐための暗証番号 (PINコード)があります。

●USIMカードお買い上げ時は、「99991 に設定されています。

PINコードの入力を間違えると

●3回間違えると、PINロックが設定さ れ、本機の使用が制限されます。

#### PINロックを解除するとき

- ●お問い合わせ先 (LPP[P.16-37](#page-296-1)) で、 「PINロック解除コード(PUKコー ド)」を確認のうえ、次の操作を行っ てください。
	- PUKコード入力→ OK→新しいPIN コード入力→ OK → 新しいPINコー ドを再度入力◆ [OK]
- ■PUKコードは、お忘れにならないよ うメモに控えるなどしてください。

#### PUKコードの入力を間違えると

●10回間違えると、USIMカードがロッ クされ、本機が使用できなくなりま す。このときは、「ソフトバンクショッ プ」にてUSIMカードの再発行(有 償)が必要になりますので、ご注意 ください。

## <span id="page-262-0"></span>**USIM**カードを取り付ける/取り外す

#### 取り付け/取り外し時のご注意

USIMカードは、メモリカード取り付 け位置の下にあるUSIMトレイに取り 付けます。

上下2段構造になっていますので、間 違えないようご注意ください。

●取り付け/取り外しのときは、必要以 上に力を入れないでください。

.USIMトレイには、USIMカード以外の ものは取り付けないでください。

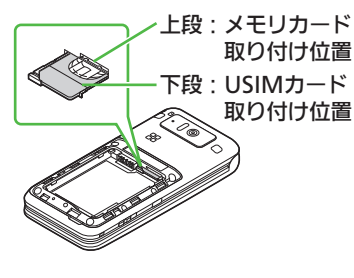

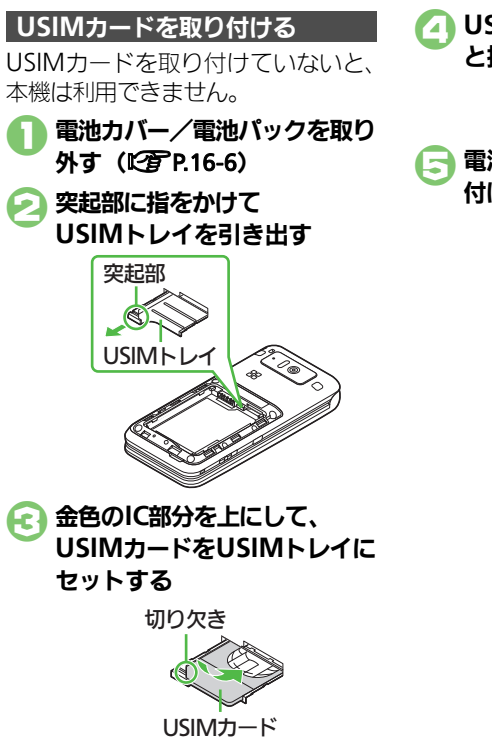

4**USIM**トレイを奥までゆっくり と押し込む

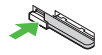

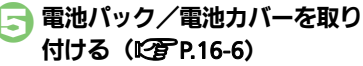

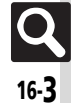

#### **USIM**カード

## **USIM**カードを取り外す

取り外したUSIMカードは、紛失しな いようご注意ください。

解約/機種変更/修理などでUSIM

●本機やメモリカードに保存したデー タが利用できなくなることがありま す。また、別のUSIMカードを取り付 けるとS!アプリが利用できなくなる

カードを取り外したとき

ことがあります。

#### 1電池カバー/電池パックを取り 外す (LTP[P.16-6](#page-265-0))

**2 USIMトレイを引き出す** 

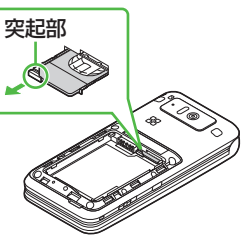

3**USIM**カードを少し持ち上げな がらスライドして取り外す

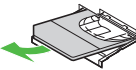

- 4**USIM**トレイを奥までゆっくり と押し込む
- ■電池パック/電池カバーを取り 付ける (L字[P.16-6](#page-265-0))

資 料 /

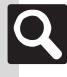

16-4

## 電池パック

## <span id="page-264-1"></span>電池パックを取り付ける/取り外す

- ●雷池パックを使い切った状態で、保管· 放置しないでください。お客様が登録・ 設定した内容が消失または変化したり、 電池パックが使用できなくなったりす ることがあります。長期間保管・放置 するときは、半年に1回程度補充電を 行ってください。
- ●雷池パックの使用条件によって、寿命 が近づくにつれて電池パックが膨れる ことがありますが、安全上問題はあり ません。
- ●雷池パックは消耗品です。十分に充電 しても使用できる時間が極端に短く なったら、交換時期です。新しい電池 パックをお買い求めください。
- ●雷池パックや本機の充電端子が汚れた ら、乾いたきれいな綿棒などで清掃し てください。そのままにしておくと、 充電ができなくなるなど接触不良の原 因となります。
- ●雷池パックは防水/防じん対応してい ません。

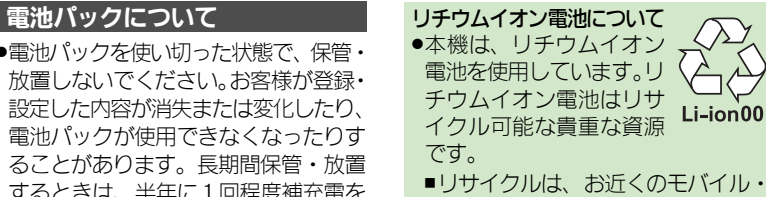

- ■リサイクルは、お近くのモバイル・ リサイクル・ネットワークのマーク のあるお店で行っています。
- ,リサイクルのときは、ショートさせ たり、分解したりしないでくださ い。火災・感電の原因となります。

#### <span id="page-264-0"></span>電池カバーについて

●雷池カバーが正しく装着されていない と、防水/防じん性能が保証できませ んのでご注意ください。

接触面に細かいゴミなどが挟まると、 水や粉じんが侵入する原因となります。

#### 電池カバーが破損したとき

●雷池カバーを交換してください。破 損箇所から内部に水が入り、感電や 電池パックの腐食など、故障の原因 となります。

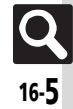

#### 電池パック

<span id="page-265-0"></span>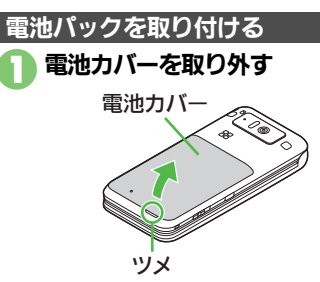

●ツメに指をかけて電池カバーを少 し浮かせます。本体とのすきまに 指をかけて、下から起こすように して外してください。

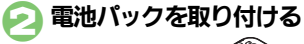

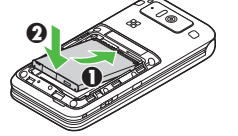

●印刷面を上にして、電池パックの 先を合わせてください。

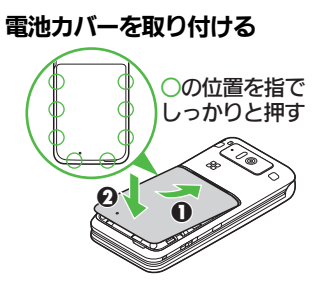

●電池カバーの先を本体の溝に合わ せて、図の位置を指で押します。 浮いている箇所がないように電池 カバーをしっかりと押さえてくだ さい。

## 電池カバーが完全に取り付けら れているかを確認する

●接触面に細かいゴミなどが挟まる と、水や粉じんが侵入する原因と なります。

#### 電池パックを取り外す

●雷池パックを取り外すときは、必ず本機 の電源を切った状態で行ってください。

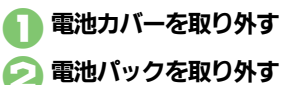

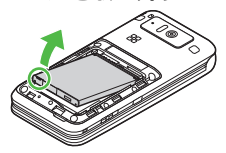

●図のように雷池パックを持ち上げ ます。

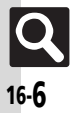

## <span id="page-266-0"></span>ソフトウェア更新

## <span id="page-266-1"></span>ソフトウェアを更新する

ネットワークを利用して本機のソフト ウェア更新が必要かどうかを確認し、

- ソフトウェア更新についてのご注意 ●更新が完了するまで、本機は使用で きません。ソフトウェア更新には30 分程度かかることがあります。
- ●更新に失敗すると本機が使用できな くなることがあります。更新に失敗 しないためにも、電波状態のよい所 で、移動せずに操作してください。 また、電池残量が十分ある状態で操 作してください。
- ●他の機能を操作しているときは、ソ フトウェア更新は行えません。ソフ トウェアを更新する前に(予約更新 するときは予約時刻前に)すべての 機能を終了させてください。
- ●本機の状況(故障・破損・水濡れな ど)によっては、保存されているデー タが破棄されることがあります。必 要なデータは、ソフトウェア更新前 にバックアップしておくことをおす すめします。なお、データが消失し た場合の損害につきましては、当社 は責任を負いかねますので、あらか じめご了承ください。

#### <span id="page-266-2"></span>ソフトウェアを更新する

- 必要なときには更新ができます。 .確認/更新には、パケット通信料はか かりません。
	- ●本機にUSBケーブルを接続していると きは、取り外してください。そのまま でソフトウェア更新を実行すると、正 しく完了できないことがあります。

 $(OK)$   $\blacktriangleright$   $\Gamma$   $R$   $R$   $I$   $\blacktriangleright$   $(R)$ ▶ 「ネットワークの設定」

 $\bigcirc$  OK

「ソフトウェアの更新」 ➡ ◎K) 3「ソフトウェア更新を実行する」  $\bigcirc$  OK

## 4 鹤

●以降は、画面の指示に従って操作 してください。

更新結果を表示するとき ●で「ソフトウェア更新の結果を確 認する| ◆ OK)

#### 予約更新について

ソフトバンクから配信されるお知らせ メールより、予約更新を利用できま す。予約更新を利用すると、予約時刻 にソフトウェア更新の確認画面が表示 されます。

●このあと OK を押すか、 そのままにして おくと自動的にソフトウェア更新が実 行されます。

#### ソフトウェア更新が完了すると

ソフトウェア書き換え完了画面が表示 されたあと、自動的に再起動します。 ●再起動後、更新完了のメッセージとお 知らせが表示されます。

#### 更新結果を確認するとき

お知らせ表示中に「ソフトウェア更 新結果  $\blacktriangleright$  →  $(nk)$ 

ソフトウェア更新後に再起動しなかっ たとき

●雷池パックをいったん取り外したあ と再度取り付け、電源を入れ直して ください。それでも起動しないとき は、ご契約のソフトバンクの故障受 付 (LGP[P.16-37](#page-296-1))にご相談ください。

## <span id="page-267-0"></span>お手入れ

## <span id="page-267-1"></span>本機のお手入れ

本機に汚れ、ホコリ、砂、清涼飲料水 などが付着したときは、汚れを軽く布 で除去し、やや弱めの水流「6リット ル/分以下、常温(5℃~35℃)の水 道水]で蛇口やシャワーから約10cm 離して洗います。電池カバーを取り付 けた状態で、端子キャップが開かない ように押さえたまま、ブラシやスポン ジなどは使用せず手で洗ってくださ い。洗ったあとは、水抜きをしてから 使用してください。

- ●雷池カバーや端子キャップが、きちん, と閉まっていることを確認してから 洗ってください。
- ●洗濯機や超音波洗浄機などで洗わない でください。
- .乾燥のために電子レンジには絶対入れ ないでください。電池パックを漏液・発 熱・破裂・発火させる原因となります。 また、本機を発熱・発煙・発火させたり 回路部品を破壊させる原因となります。 ●乾燥のためにドライヤーの温風をあて
	- たり、高温環境に放置しないでくださ い。本機の変形、変色、故障などの原 因となります。

#### |本機の洗いかた インファイン 水抜きのしかた

水に濡れたあとは、必ず次の各部の水 抜きを行ってください。

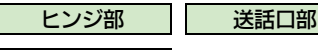

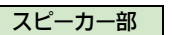

●本機を振るときは、落とさないように しっかりと握ってください。

1本機の表面の水分を乾いた布な どでふく 2本機のヒンジ部をしっかりと持 ち、**20**回程度振る

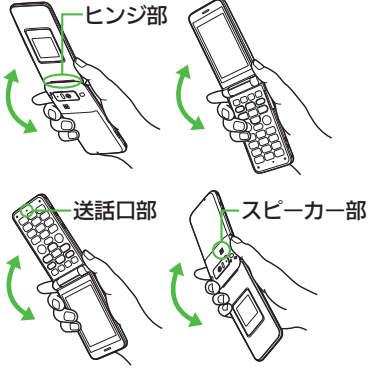

• 各部のすき間に入った水分を、 乾いた布などに押し当ててふき 取る

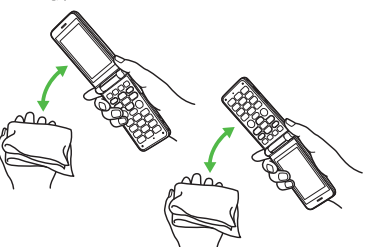

●各部の穴に水がたまっていること がありますので、開口部に布を当 て、軽くたたいて水を出してくだ さい。

4乾いた布などを下に敷き、 2~3時間程度常温で放置する

#### 水滴が付着したまま使用すると

- ●通話不良となったり、衣服やカバンな どを濡らしてしまうことがあります。
- ●外部接続端子部がショートする恐れ があります。
- ●寒冷地では凍結し、故障の原因とな ることがあります。

16-8

## <span id="page-268-1"></span>故障かな?と思ったら

#### ■全般

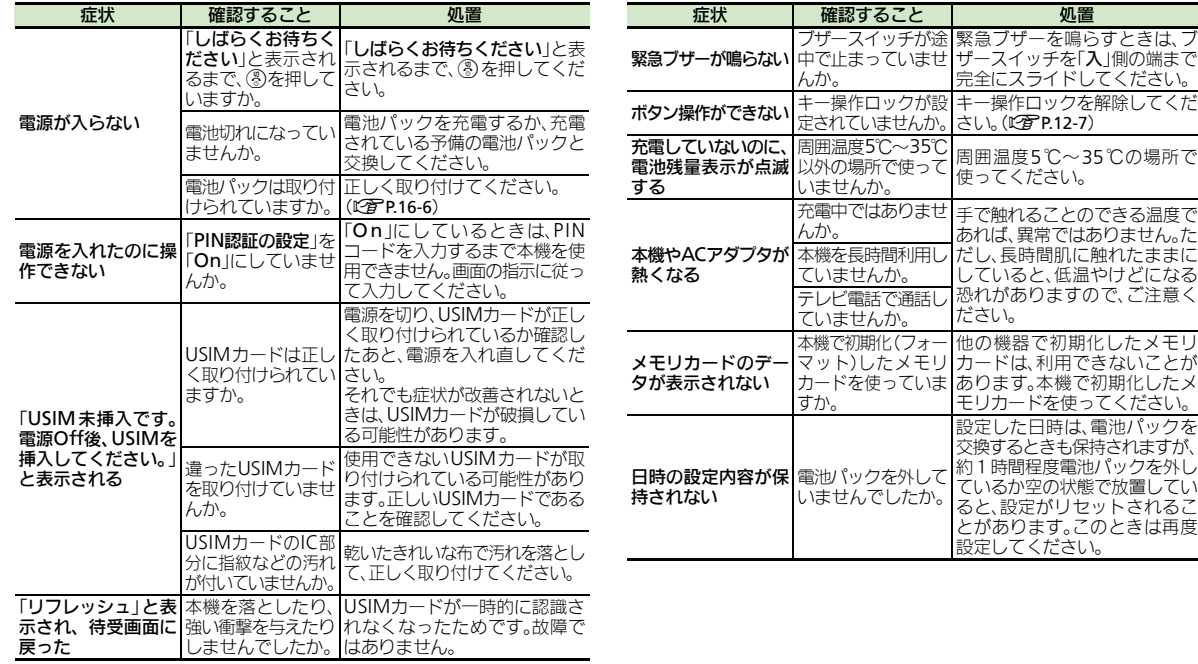

<span id="page-268-0"></span>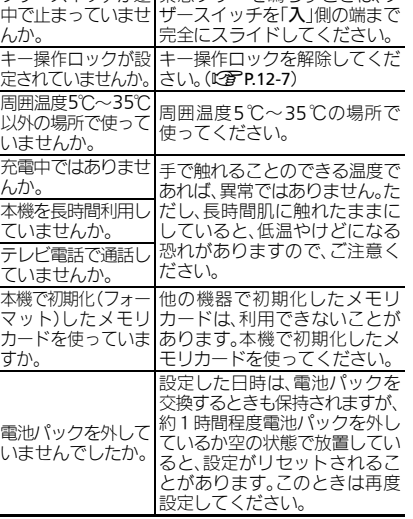

資 料 / 付 録

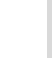

#### 故障かな?と思ったら

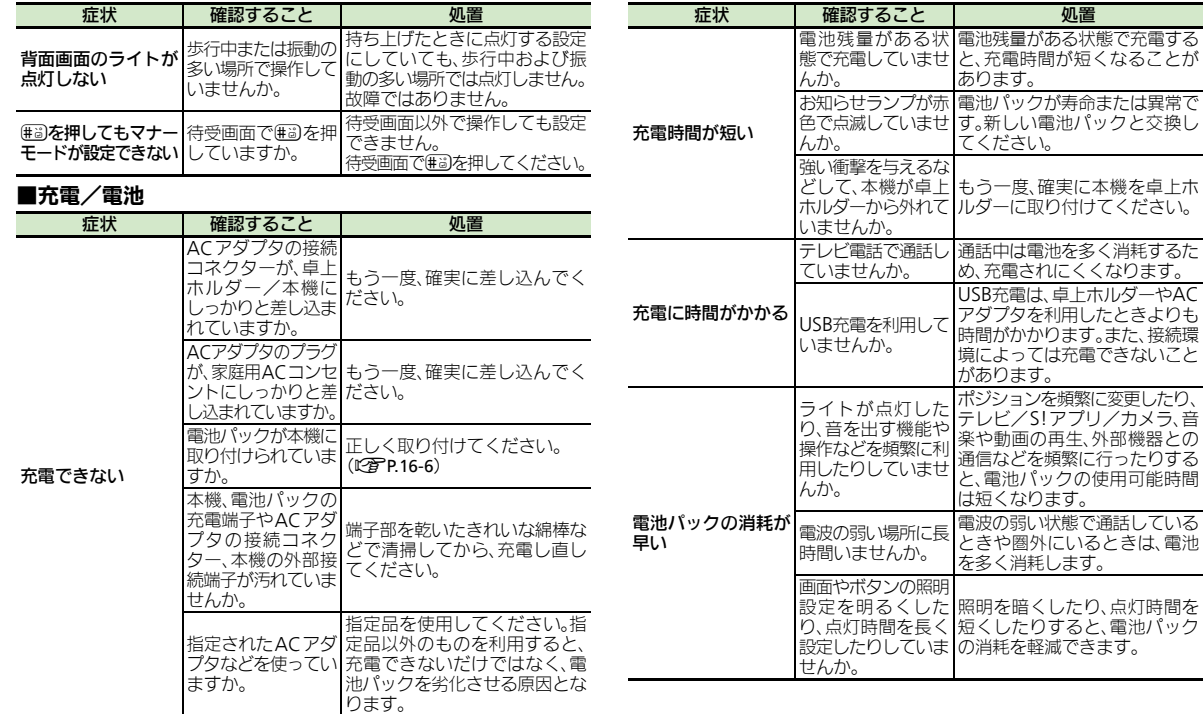

資 料 / 付 録 16

16-10

## <span id="page-270-0"></span>文字入力用ボタン

# <span id="page-270-1"></span>文字入力用ボタン一覧

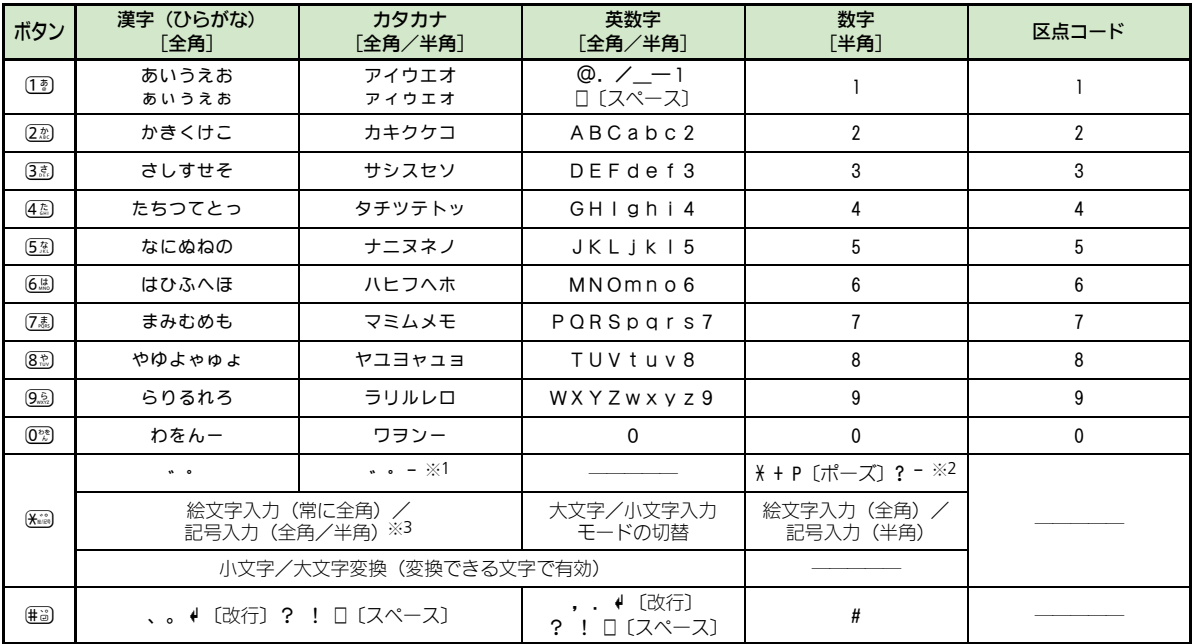

※1「-」は半角カタカナ入力モード選択時だけ入力できます。

※2「X」、「+」、「P〔ポーズ〕」、「?」、「-」は、電話番号入力時だけ入力できます(画面によっては入力できないことがあります)。

※3 画面によっては入力できないことがあります。

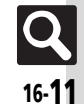

#### 文字入力用ボタン

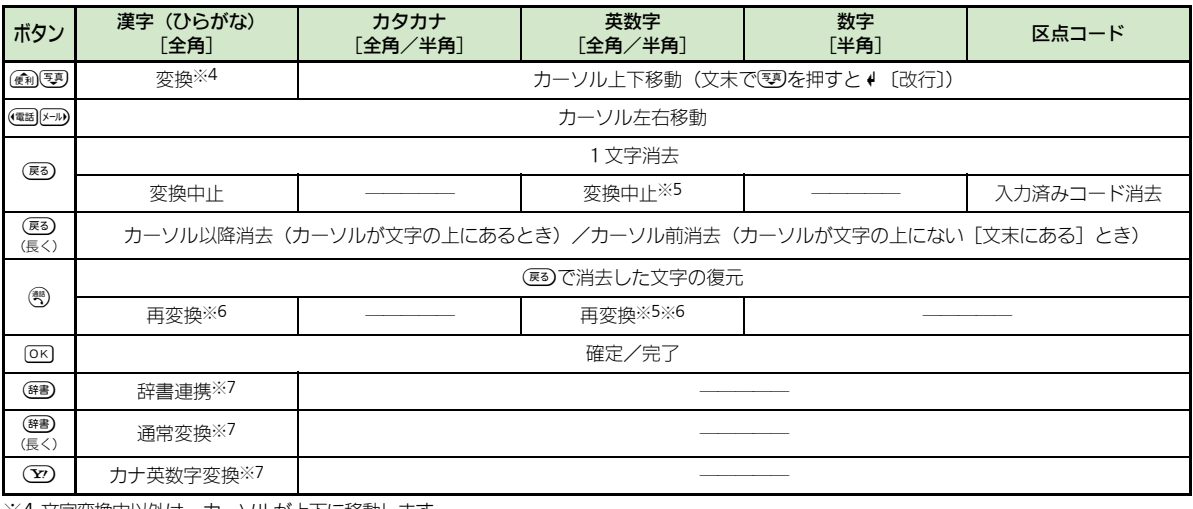

※4 文字変換中以外は、カーソルが上下に移動します。

※5 半角英数字入力モード選択時だけ操作できます。

※6 最後に確定した内容を、再度変換できる状態になります。

※7 文字変換中だけ操作できます。

録 16

資 料 / 付

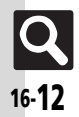

## <span id="page-272-1"></span>区点コード一覧

<span id="page-272-0"></span>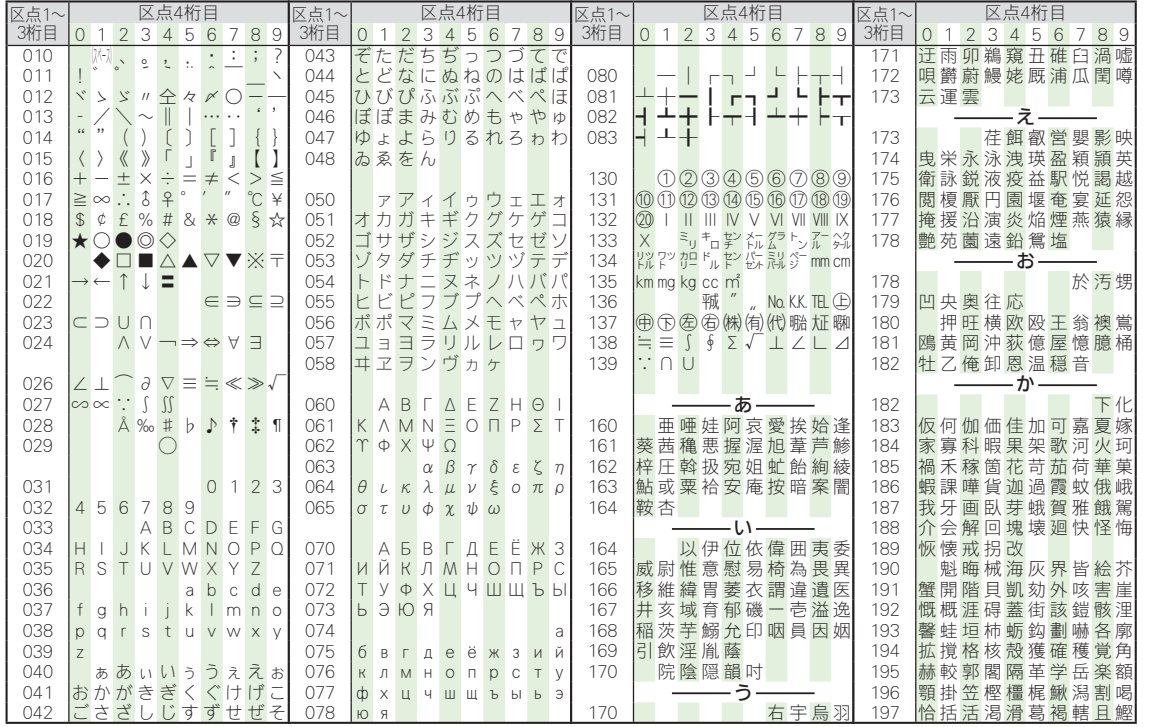

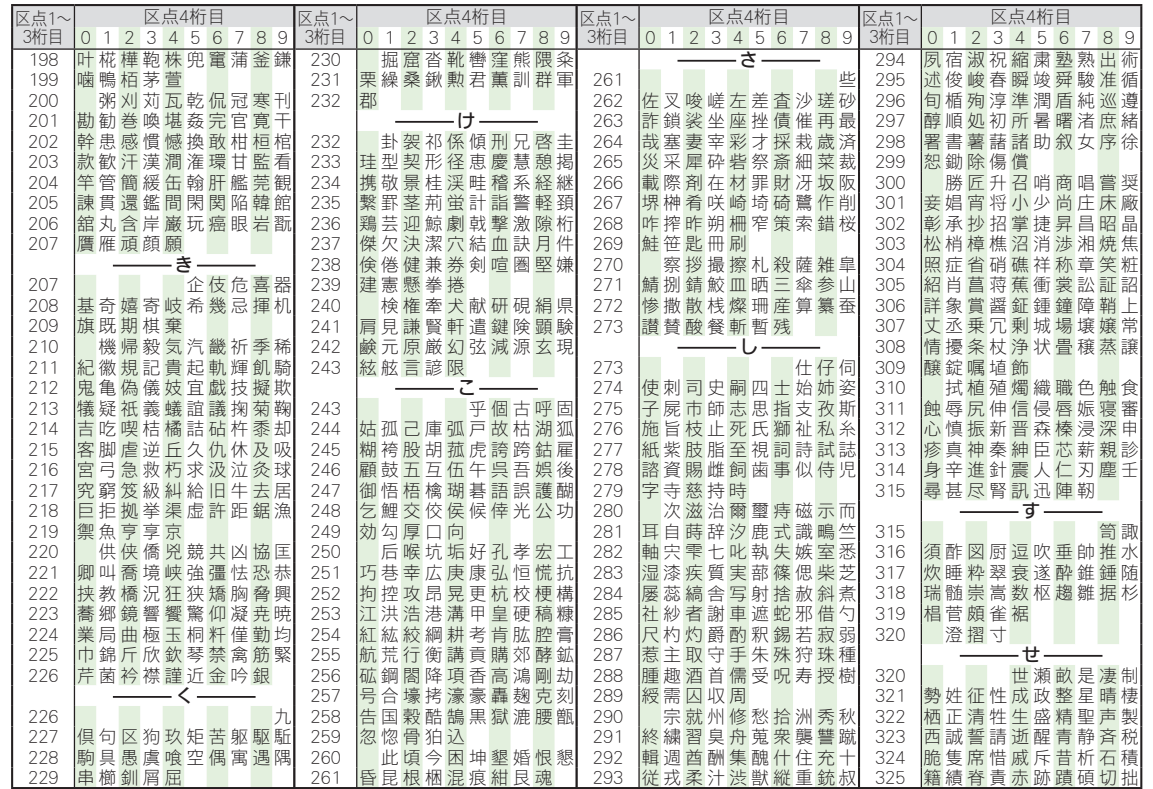

16-14

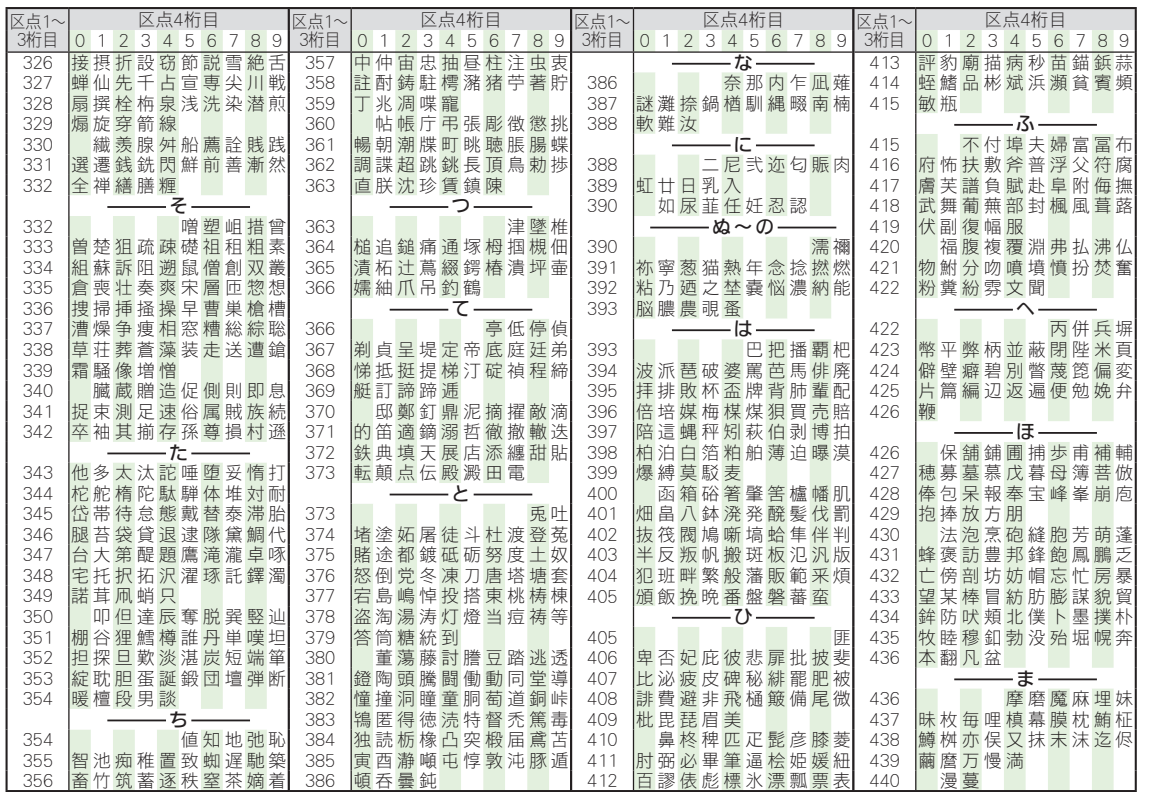

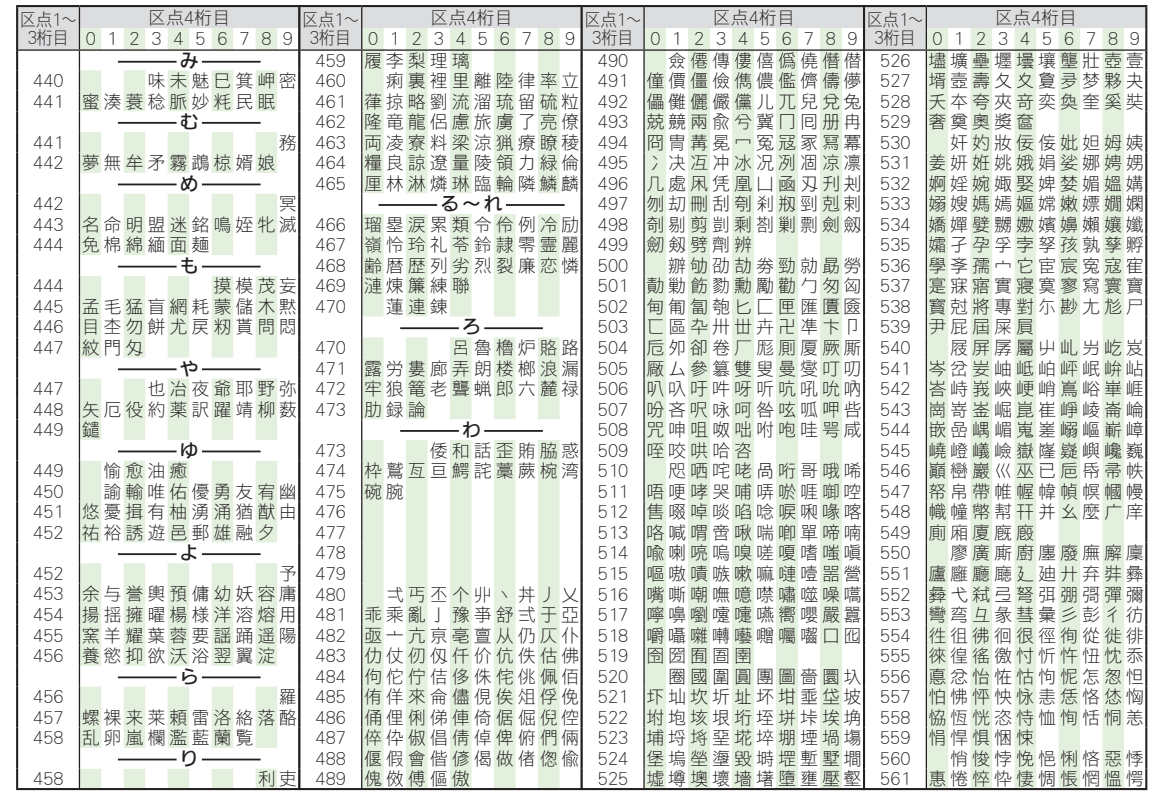

**Q**<br>16-16

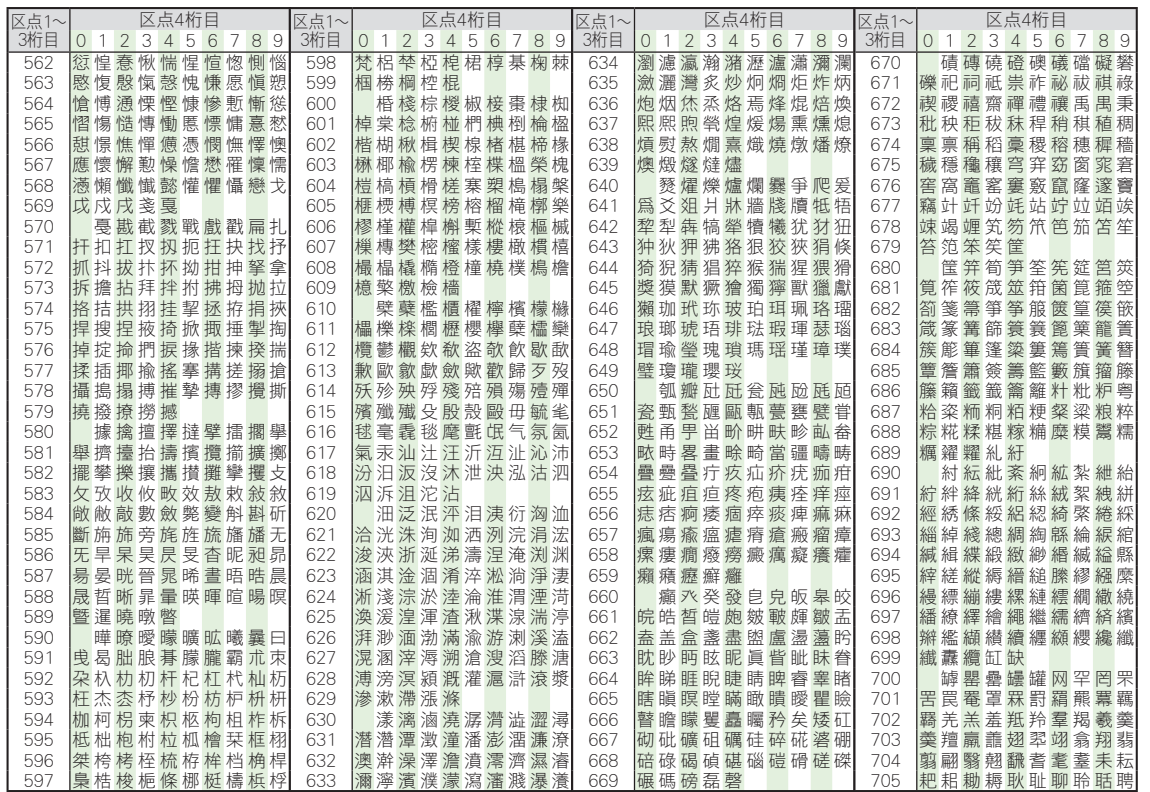

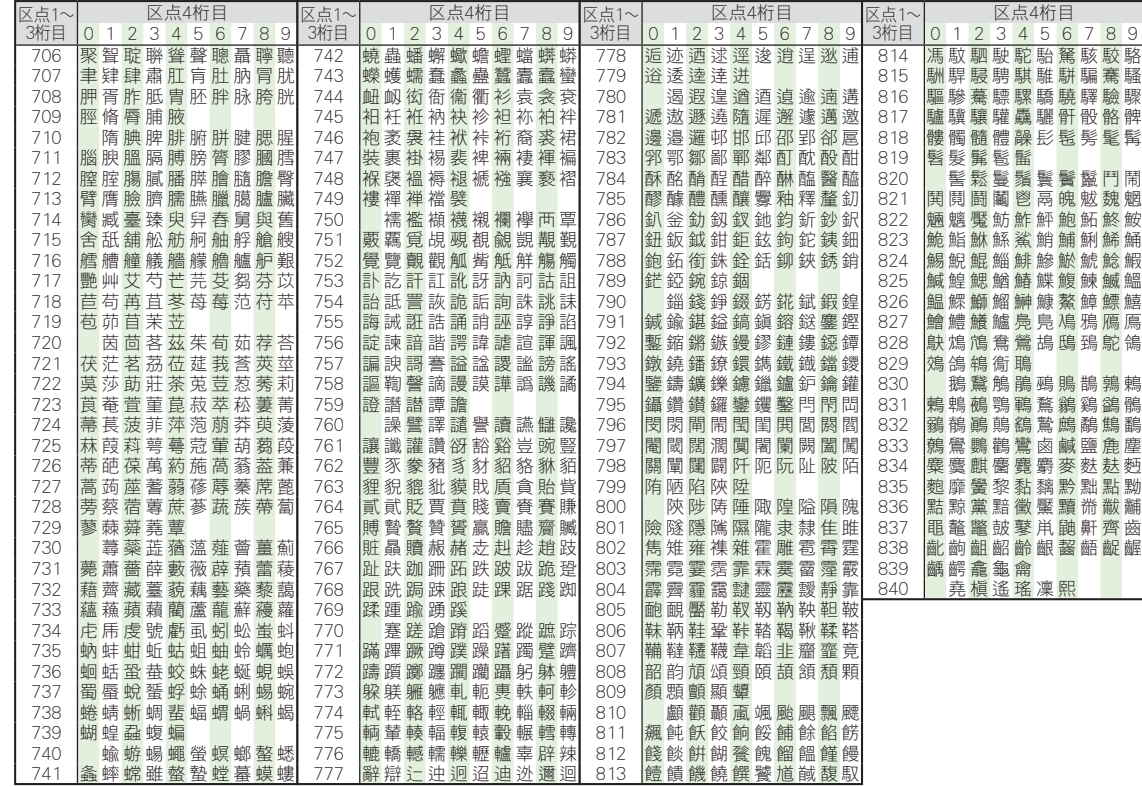

 $\overline{\mathbf{Q}}$ 16-18

/ 付 録 16

## <span id="page-278-1"></span>おもな仕様/機能別仕様

仕様変更などにより、内容が一部異なることがあります。

#### **108SH**

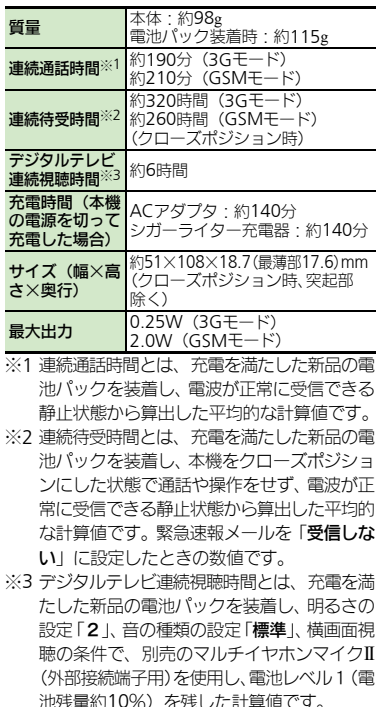

- ●左記の時間は、照明が「明るさ:21のとき の数値です。
- ●お使いの場所や状況、設定内容によって、 左記の各時間は変動します。
- ●液晶画面は非常に精密度の高い技術で作ら れていますが、画素欠けや常時点灯する画 素がありますので、あらかじめご了承くだ さい。

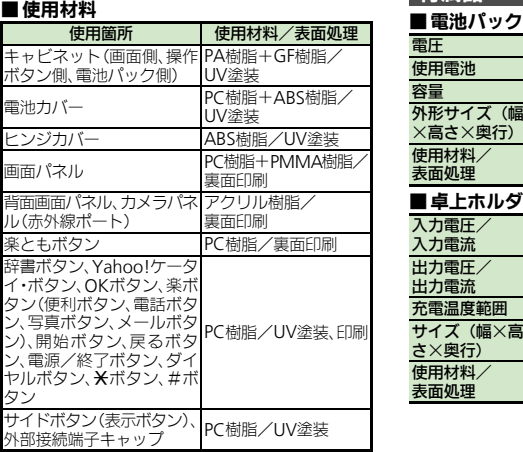

<span id="page-278-0"></span>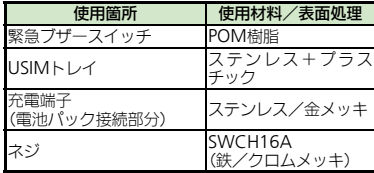

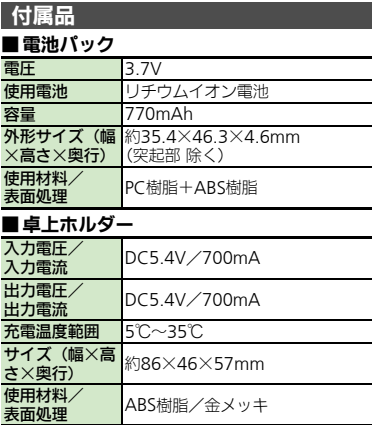

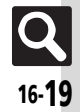

#### 仕様

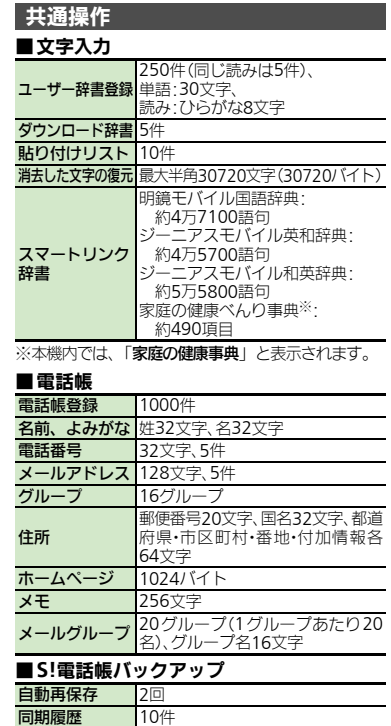

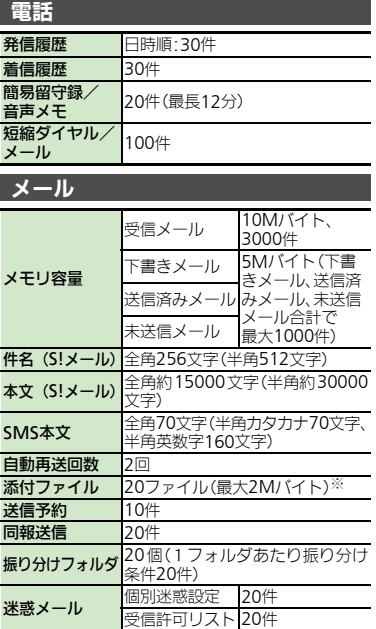

※添付ファイル数 (容量)は、本文などの内容によって 少なくなることがあります。

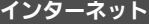

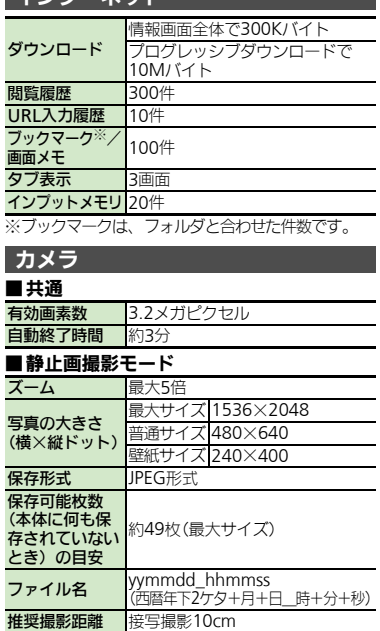

資 料 / 付 録

16

同期履歴

#### ■動画(ビデオ)撮影モード

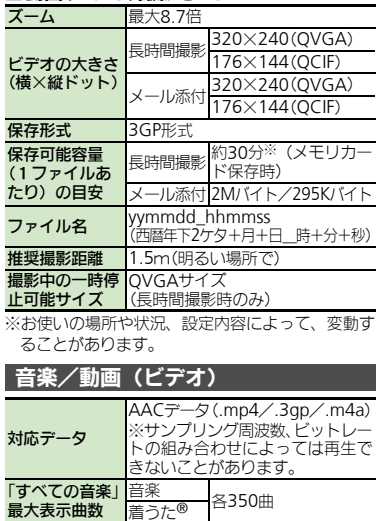

#### 便利な機能

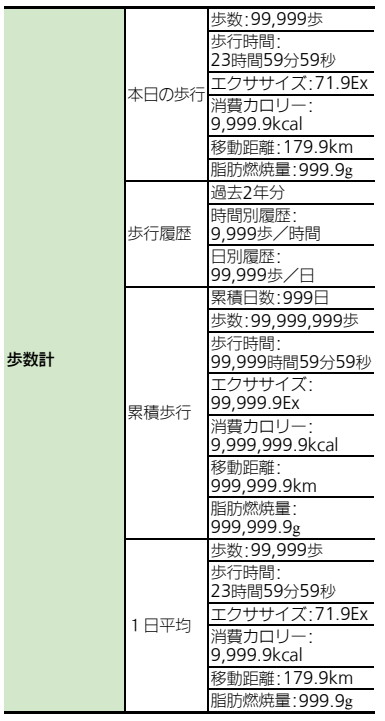

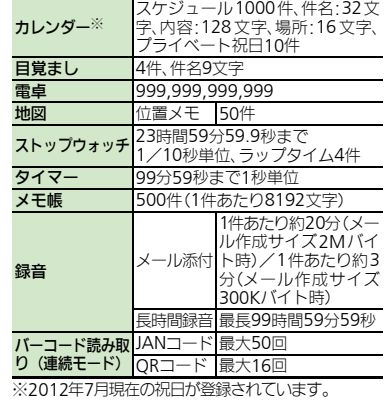

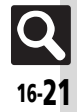

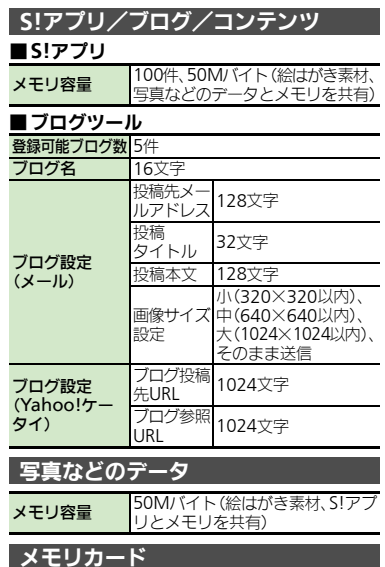

保存ファイル名 yymmddXX※(西暦年下2ケタ+月<br>キロ+2ケタの英数字)

仕様

#### ■赤外線通信 外部機器接続 赤外線通信  $\frac{\ln M - 1.1}{\ln \ln \ln M}$ 通信距離 20cm以内

# ■**Bluetooth®**

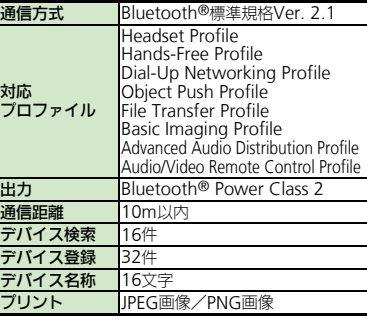

## ネットワーク **ネットワーク 5**件、国コード/ネットワークコー<br>ド:3ケタ、名前:半角25文字

#### 参考**URL**

■ソフトバンクモバイルホームページ http://www.softbank.jp

#### ■ microSDメモリカードの対応情報

[http://k-tai.sharp.co.jp/support/s/108sh/](http://k-tai.sharp.co.jp/support/s/108sh/peripherals.html#prContent) peripherals.html#prContent (パソコン用) http://shweb.sharp.co.jp/ (携帯電話用)

#### ■**S!**電話帳バックアップ

http://www.softbank.jp/SAB (パソコン用)

#### ■**SVG-T**

http://shweb.sharp.co.jp/svgt/index\_pdc.html (携帯電話用)

#### ■社団法人デジタル放送推進協会

http://www.dpa.or.jp/ (パソコン用) http://www.dpa.or.jp/1seg/k/ (携帯電話用)

資 料 / 付 録

16 ※コンテンツ・キーは、yymmdd (西暦年下2ケタ+

月+日)

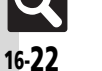

## <span id="page-282-0"></span>メモリカードの構造と各データの保存場所

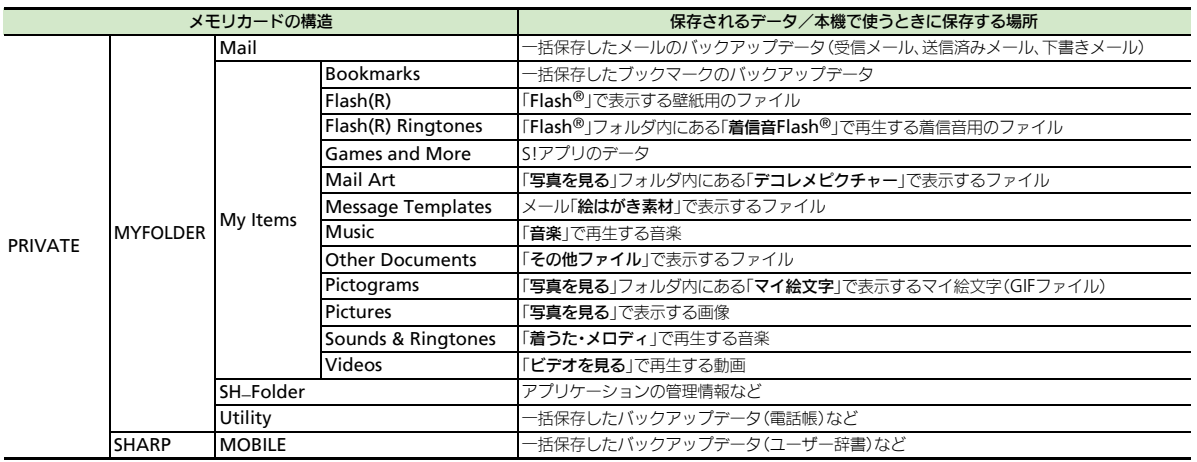

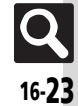

<span id="page-283-1"></span><span id="page-283-0"></span>メニュー一覧

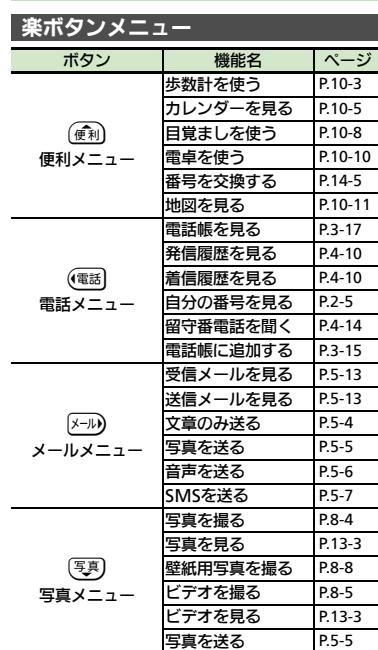

#### メインメニュー

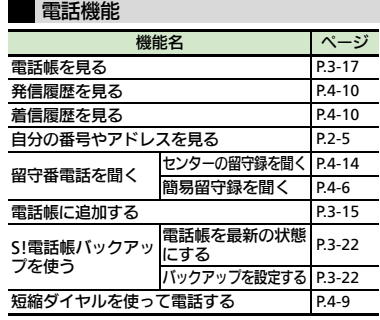

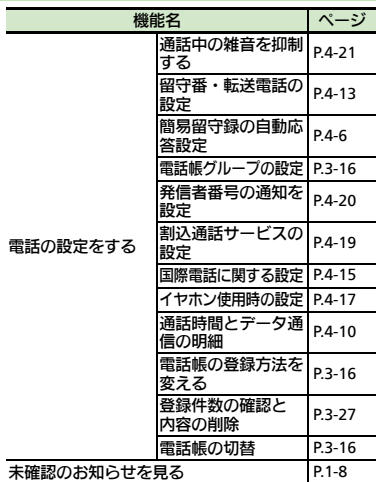

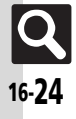

#### ■電話の設定をする : 留守番・転送電話の設定

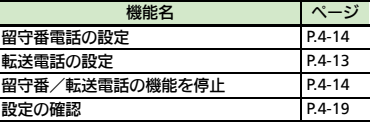

#### ■電話の設定をする: 簡易留守録の自動応答設定

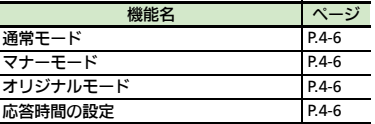

#### ■電話の設定をする:

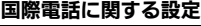

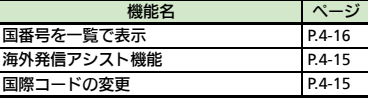

#### ■電話の設定をする:

#### 通話時間とデータ通信の明細

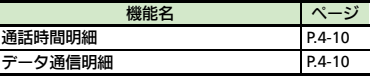

#### メール機能

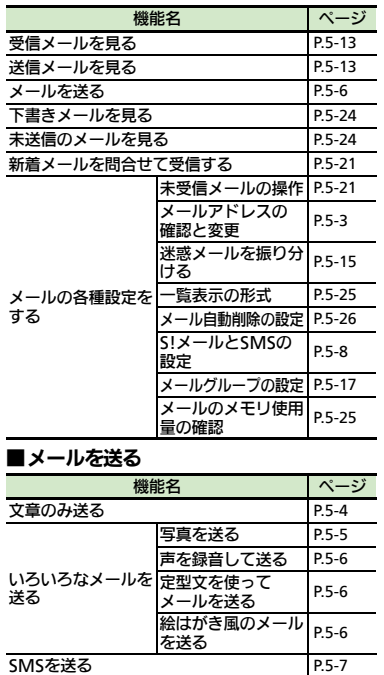

#### ■メールの各種設定をする: **S!**メールと**SMS**の設定

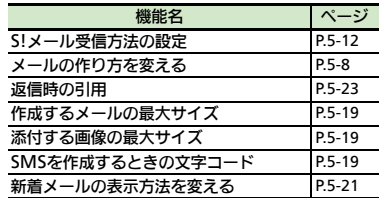

#### 写真や音楽

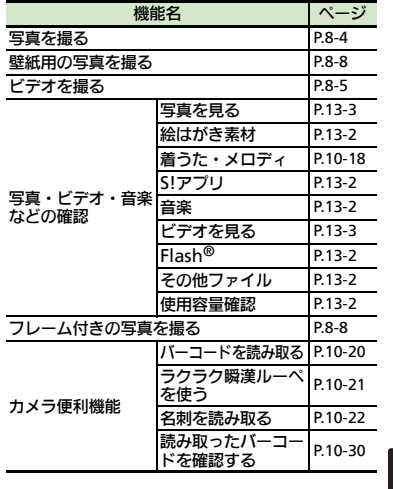

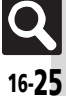

#### ■写真を撮る

●静止画撮影画面で(第6)を押すと、次の項目が 表示されます。

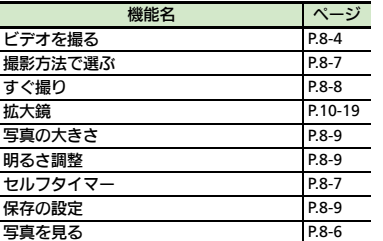

#### ■写真を撮る:撮影方法で選ぶ

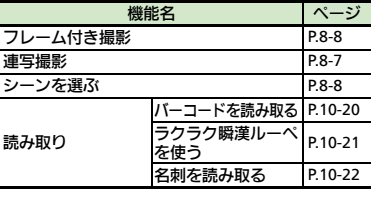

#### 便利な機能

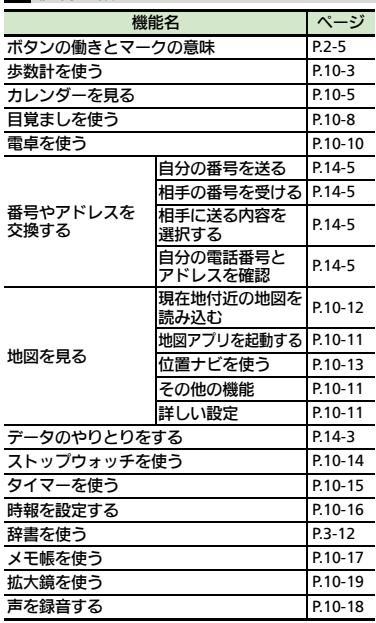

#### ■データのやりとりをする

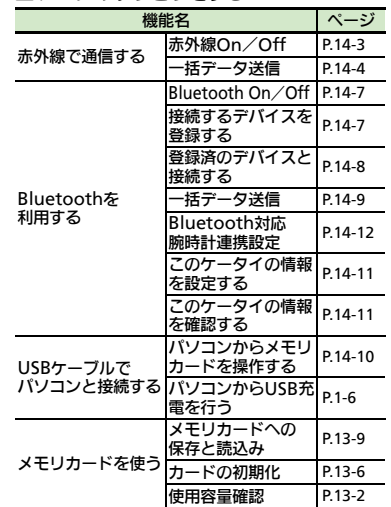

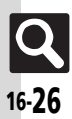

#### 楽しい機能

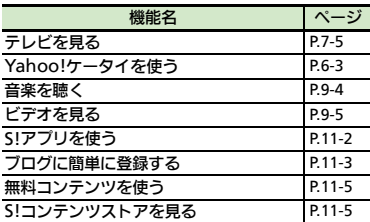

#### ■テレビを見る

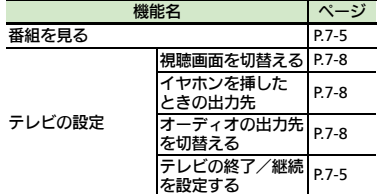

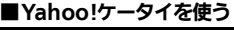

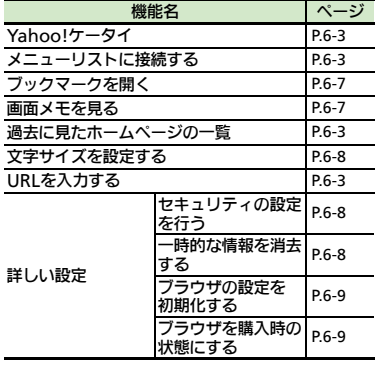

### ■音楽を聴く

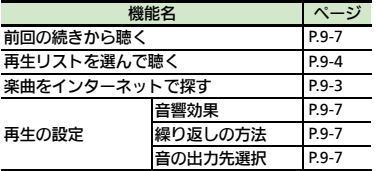

#### ■ビデオを見る

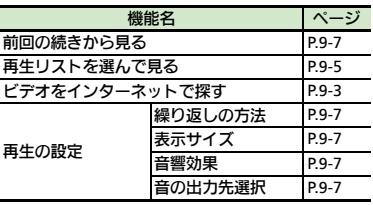

#### ■**S!**アプリを使う

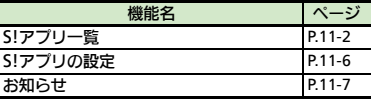

## 安心機能

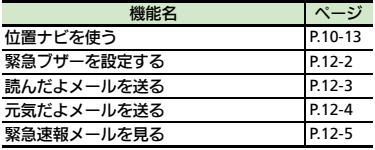

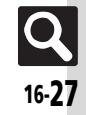

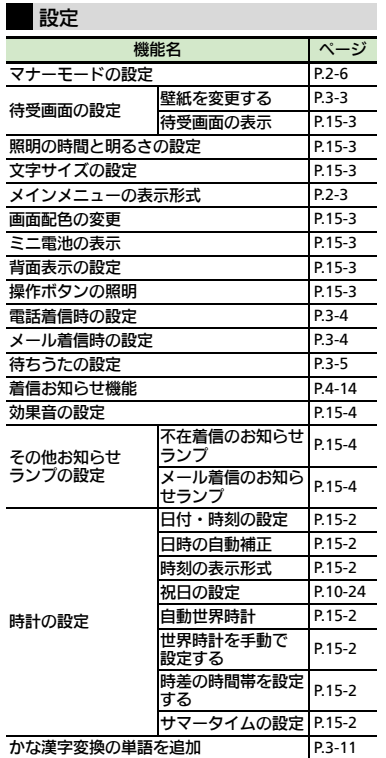

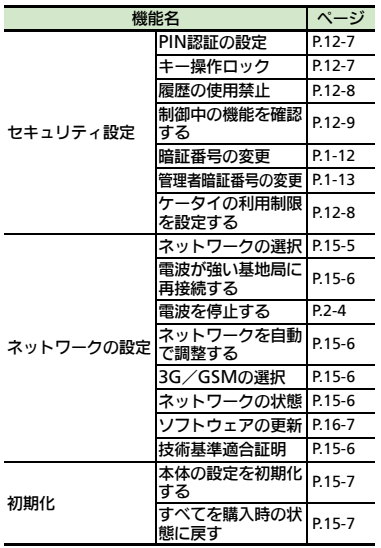

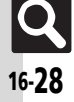
## 英数字

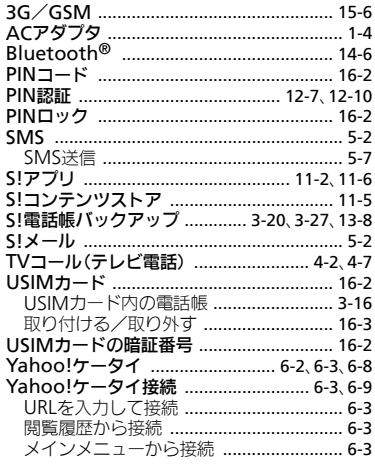

## あ

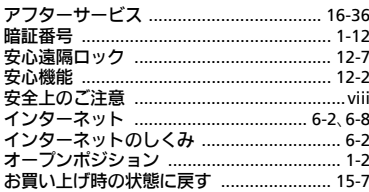

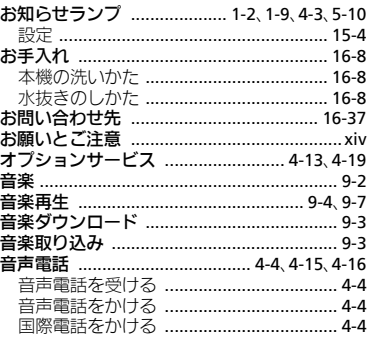

#### ゕ

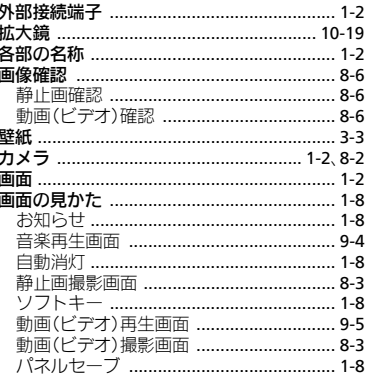

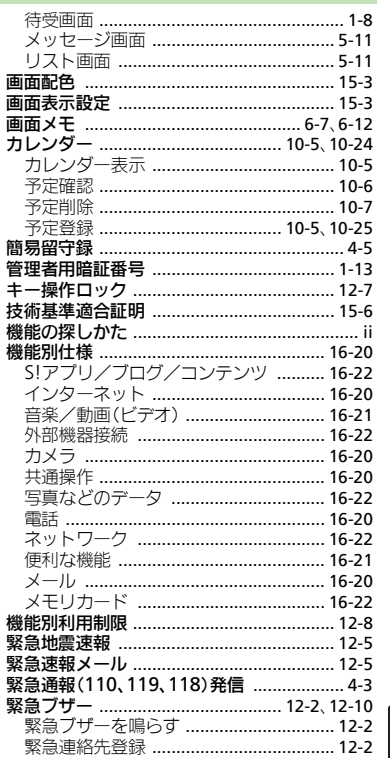

資料/付録 16

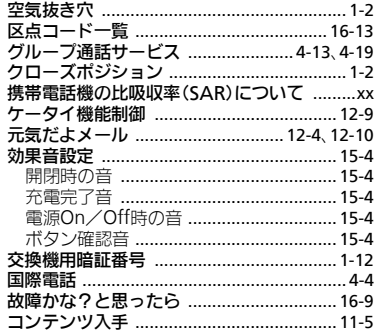

 $\mathbf{r}$ 

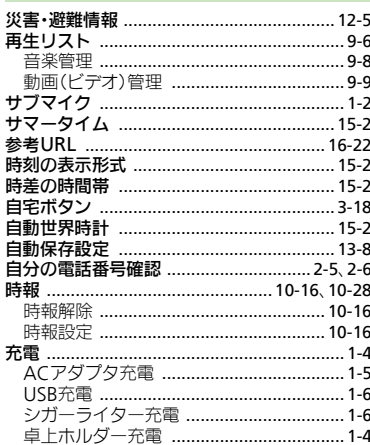

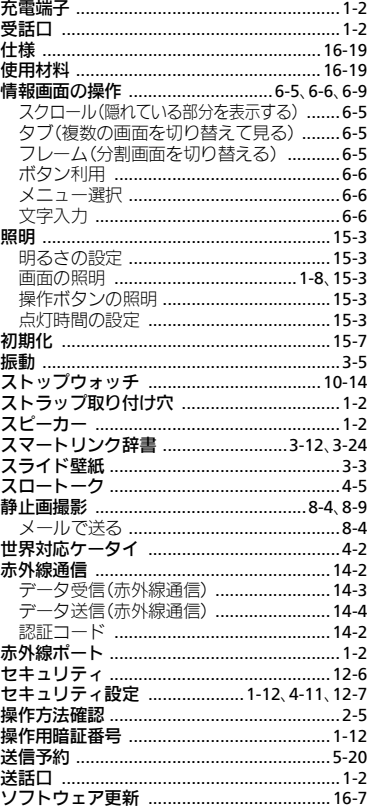

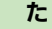

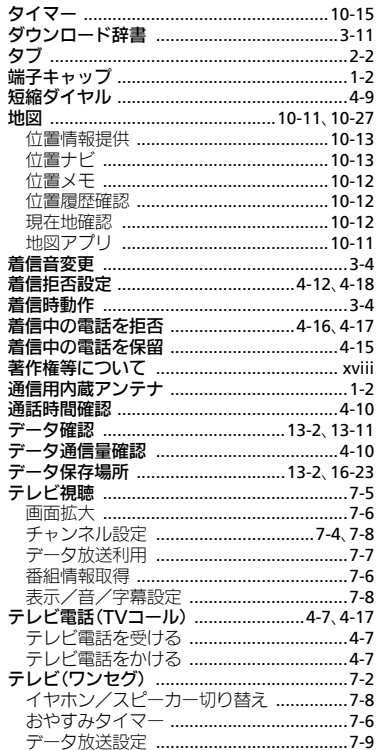

資料/付録 16

 $\Omega_{\frac{16\cdot30}{2}}$ 

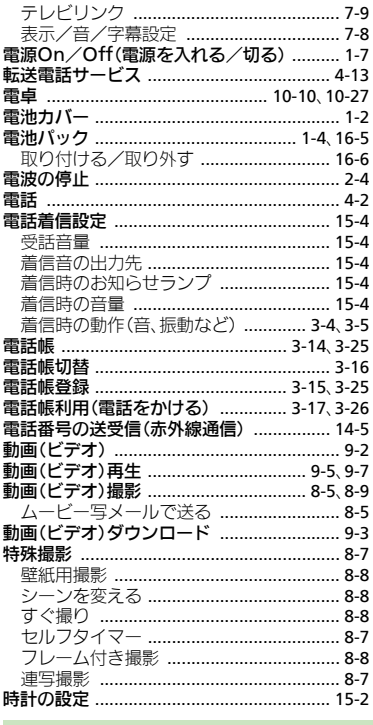

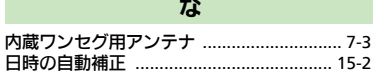

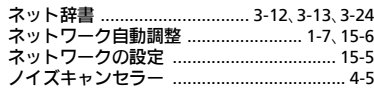

## $\overline{a}$

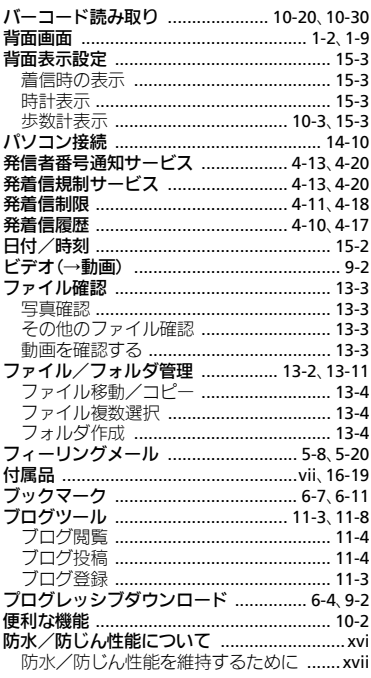

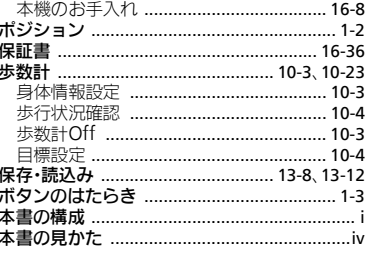

霸

## $\pmb{\ddot{\pi}}$

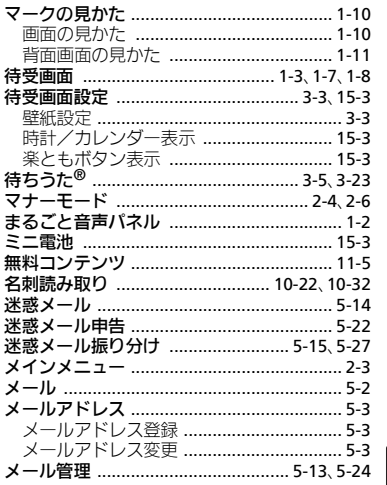

# 資料/付録 16

Q<br>16-31

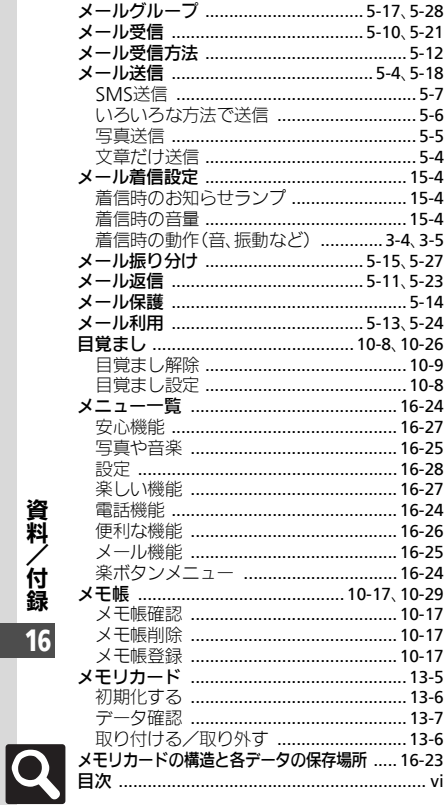

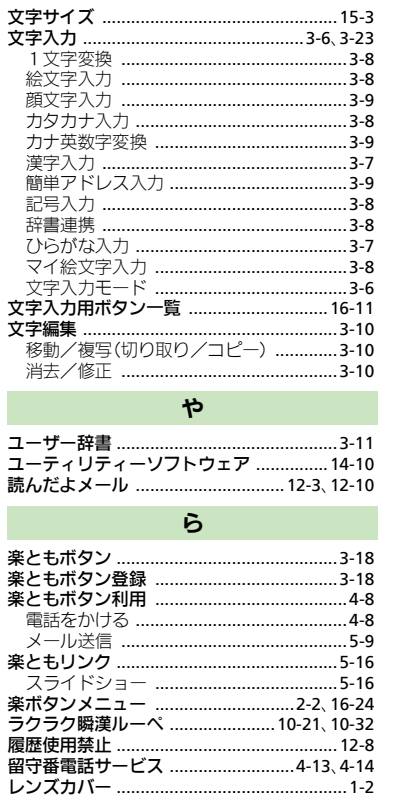

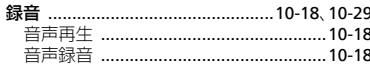

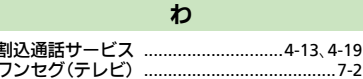

資料/付録 16

 $16 - 32$ 

## 目的別

#### インターネットに接続する

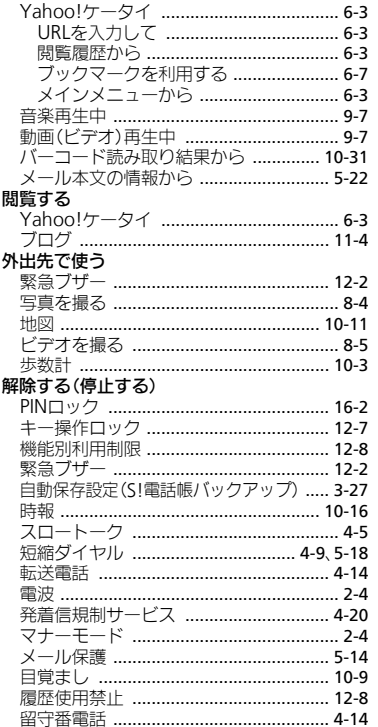

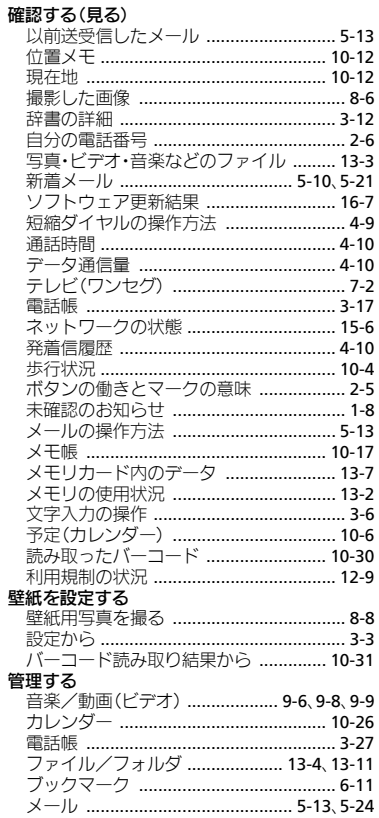

#### 拒否する

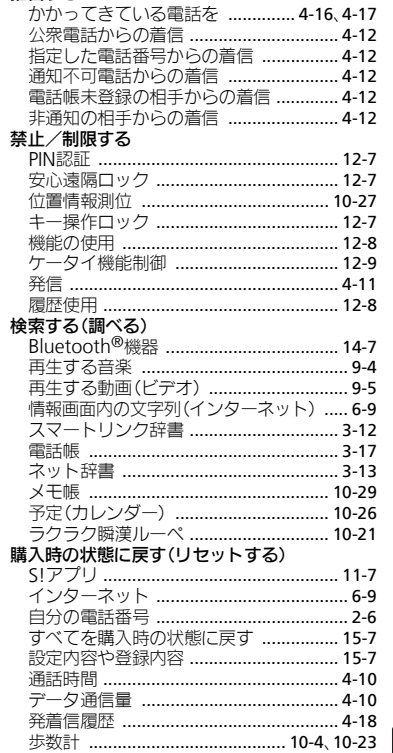

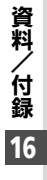

 $|\mathbf{Q}|$  $16-33$ 

資料/付録 16

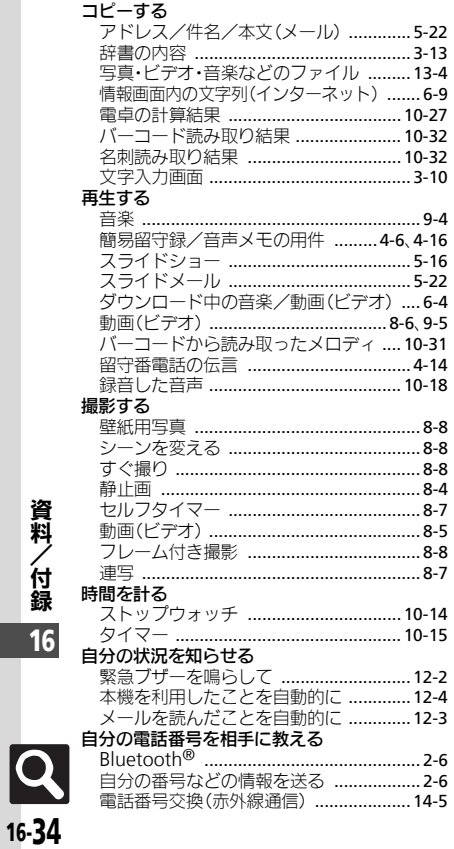

#### 充電する

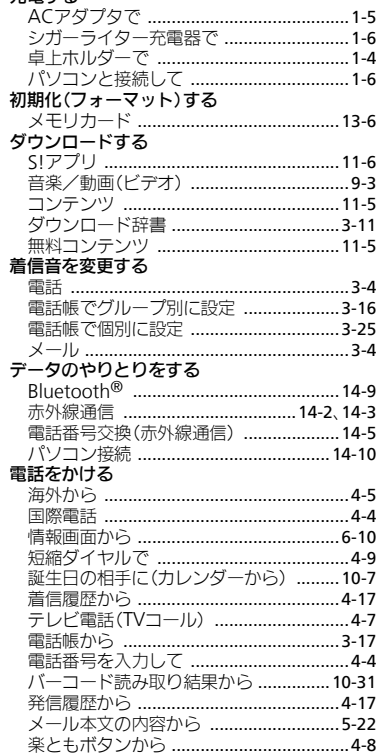

#### 啓録する

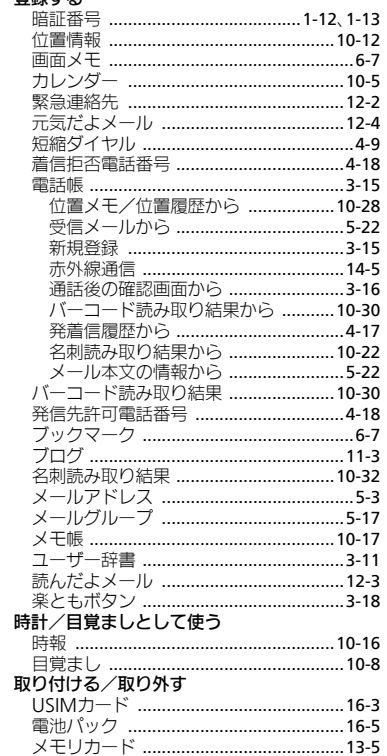

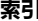

#### 亦声オス

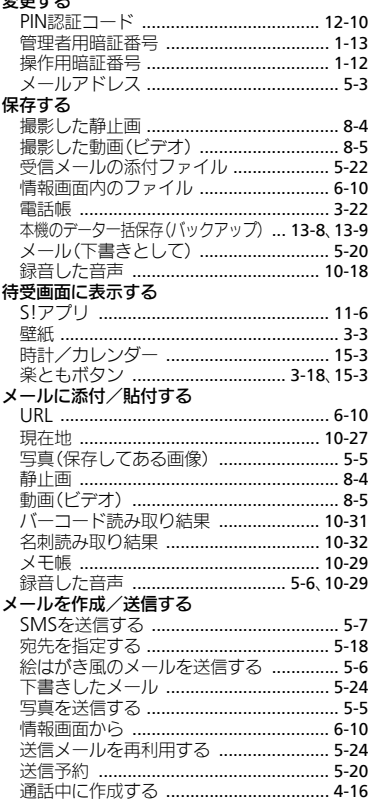

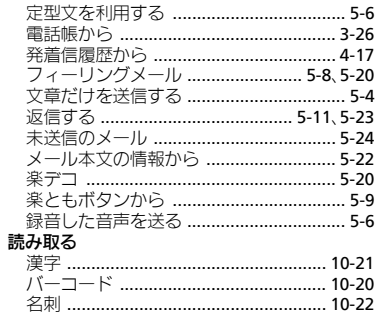

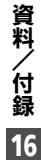

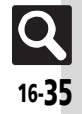

# <span id="page-295-0"></span>保証書とアフターサービス

#### ■保証書

本機をお買い上げいただいた場合は、保証書がついてい ます。

- ●お買い上げ店名、お買い上げ日をご確認ください。
- ●内容をよくお読みのうえ、 大切に保管してください。
- ●保証期間は、保証書に記載しております。

#### ■アフターサービスについて

修理をご依頼になる前に、「故障かな?と思ったら」に掲 載されている項目をもう一度ご確認ください。(LPP[P.16-9](#page-268-0)) 該当する症状がないときや、異常を解決できないときは、 ご契約いただいたソフトバンクの故障受付 (LP [P.16-37](#page-296-0)) にご相談ください。

その際、できるだけ詳しく異常の状態をお聞かせください。 ●保証期間中は保証書の記載内容に基づいて修理いたします。

●保証期間後の修理につきましては、修理により機能が維持で きる場合は、ご要望により有償修理いたします。

その他アフターサービスの詳細については、お買い上げい ただいた「取扱店」、最寄りの「ソフトバンクショップ」 または「**お問い合わせ先**」(L含[P.16-37](#page-296-0))までご連絡くだ さい。

なお、補修用性能部品(機能維持のために必要な部品)の 最低保有期間は、生産打ち切り後6年です。

- ●本製品の故障、誤作動または不具合などにより、通話など の機会を逸したために、お客様、または第三者が受けられ た損害につきましては、当社は責任を負いかねますのであ らかじめご了承ください。
- ●故障または修理により、お客様が登録/設定した内容が消 失/変化する場合がありますので、大切な電話帳などは控 えをとっておかれることをおすすめします。
- なお、故障または修理の際に本機に登録したデータ(電話) 帳/音楽/静止画/動画など)や設定した内容が消失/変 化した場合の損害につきましては、当社は責任を負いかね ますのであらかじめご了承ください。
- ●本製品を分解/改造すると、電波法にふれることがありま す。また、改造された場合は修理をお引き受けできません ので、ご注意ください。

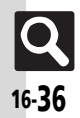

資 料 / 付 録 16

# お問い合わせ先

# <span id="page-296-0"></span>お問い合わせ先一覧

お困りのときや、ご不明な点などございましたら、お気軽に下記お問い合わせ窓口までご連絡ください。

#### ■ソフトバンクカスタマーサポート

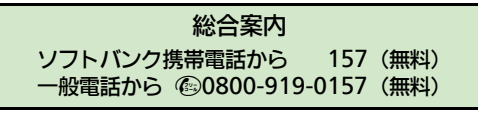

紛失・故障受付

ソフトバンク携帯電話から 113(無料) 一般雷話から 第0800-919-0113 (無料)

IP電話などでフリーコールが繋がらない場合は、恐れ入りますが下記の番号へおかけください。

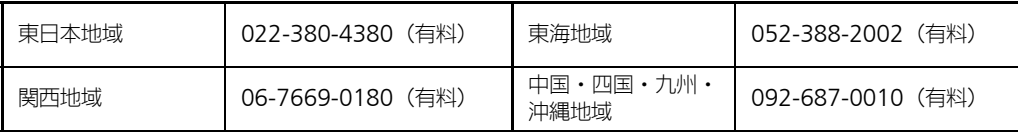

■ソフトバンクモバイル国際コールセンター

海外からのお問い合わせおよび盗難・紛失のご連絡 +81-3-5351-3491(有料、ソフトバンク携帯電話からは無料)

資 料 / 付 録 16

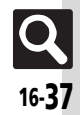

# **SoftBank 108SH** 取扱説明書

2012年10月 第2版 ソフトバンクモバイル株式会社

※ご不明な点はお求めになられた ソフトバンク携帯電話取扱店にご相談ください。

機種名:SoftBank 108SH 製造元:シャープ株式会社

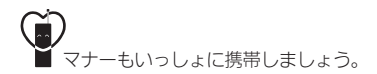

SoftBank 108SH User Guide 取扱説明書

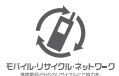

携帯電話·PHS事業者は、環境を保護し貴重な資源を再利用するために、お客様が不要となってお持ちになる 電話機·電池·充電器をブランド·メーカーを問わず左記のマークのあるお店で回収し、リサイクルを行っています。 ※回収した電話機·電池·充電器はリサイクルするためご返却できません。 ※ブライバシー保護の為、電話機に記憶されているお客様の情報(電話帳、通話履歴、メール等)は、事前に消去願います。